# **Oriental motor**

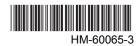

Stepping motor and driver package **CESTEP**High-efficiency **AR Series**AC power input Built-in Controller Type

# **USER MANUAL**

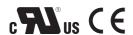

Thank you for purchasing an Oriental Motor product.

This manual describes product handling procedures and safety precautions.

- Please read it thoroughly to ensure safe operation.
- Always keep the manual where it is readily available.

### Table of contents

| 1  | Safety precautions4            |                   | 11 | Oper         | ration                                         | 54   |
|----|--------------------------------|-------------------|----|--------------|------------------------------------------------|------|
| 2  | Overview of the product.       | 7                 |    | 11.1         | Positioning operation                          |      |
|    |                                |                   |    | 11.2         | Return-to-home operation                       |      |
| 3  | System configuration           | 9                 |    | 11.3         | Continuous operation                           |      |
| 4  | Introduction                   | 10                |    | 11.4         | Other operation                                |      |
| _  |                                |                   |    |              | ■ JOG operation ■ Test operation               |      |
| 5  | Precautions for use            | 12                |    |              | Automatic return operation                     |      |
| 6  | Preparation                    | 14                |    |              | Stop operation                                 |      |
|    | 6.1 Checking the product       |                   |    |              | Position coordinate management                 |      |
|    | 6.2 How to identify the prod   |                   |    |              | ■ Wrap function                                |      |
|    | 6.3 Combinations of motors     | s and drivers 15  |    | 11.5         | Operation data and parameters                  |      |
|    | 6.4 Input/output power ratir   | ngs 15            |    |              | ■ Setting the operation data                   |      |
|    | 6.5 Names and functions o      | f parts16         |    |              | Parameter list                                 |      |
| 7  | Installation                   | 19                |    |              | ■ I/O                                          |      |
| •  | 7.1 Location for installation  |                   |    |              | Motor                                          |      |
|    | 7.2 Installing the motor       |                   |    |              | Operation                                      |      |
|    | 7.3 Installing a load          |                   |    |              | ■ Return-to-home                               |      |
|    | 7.4 Permissible overhung le    |                   |    |              | Coordination                                   |      |
|    | permissible thrust load        |                   |    |              | ■ Common                                       |      |
|    | 7.5 Installing the driver      |                   |    |              | ■ I/O function                                 |      |
|    | 7.6 Installing the regenerat   |                   |    |              | ■ I/O function [RS-485]                        |      |
|    | 7.7 Installing the battery     |                   |    |              | ■ Communication                                |      |
|    | 7.8 Installing and wiring in   |                   | 12 | Meth         | nod of control via I/O                         | 92   |
|    | EMC Directive                  | 23                | 12 | 12.1         |                                                |      |
| 8  | Connection                     | 25                |    | . —          | Timing chart                                   |      |
| •  | 8.1 Connection example         |                   | 40 |              | <u>.                                      </u> | • .  |
|    | 8.2 Grounding the motor ar     |                   | 13 |              | nod of control via                             |      |
|    | 8.3 Connecting the 24 VDC      |                   |    |              | bus protocol                                   |      |
|    | input and regeneration         |                   |    | 13.1         |                                                |      |
|    | 8.4 Connecting the data se     |                   |    |              | Communication specifications                   |      |
|    | 8.5 Connecting the RS-485      | communication     |    | 13.3         | Setting the switches                           |      |
|    | cable                          |                   |    | 13.4         | Communication mode                             |      |
|    | 8.6 Connecting and charging    | ng the battery 30 |    | 13.5<br>13.6 | Communication timing                           |      |
| 9  | Explanation of I/O signal      | s 31              |    | 13.7         | Message Function code                          |      |
| •  | 9.1 Assignment of direct I/O   |                   |    | 13.7         | Reading from a holding register(s) (03h)       |      |
|    | 9.2 Assignment of network      |                   |    |              | ■ Writing to a holding register (06h)          |      |
|    | 9.3 Input signals              |                   |    |              | Diagnosis (08h)                                |      |
|    | 9.4 Output signals             |                   |    |              | ■ Writing to multiple holding                  |      |
|    | 9.5 Sensor input               |                   |    |              | registers (10h)                                | 115  |
|    | 9.6 General signals (R0 to     | R15) 48           |    | 13.8         | Setting of RS-485 communication                |      |
| 10 | Adjustment and setting         | 49                |    | 13.9         | Register address list                          |      |
| 10 | 10.1 Resolution                |                   |    |              | Operation commands                             |      |
|    | 10.2 Operating current         |                   |    |              | Maintenance commands                           |      |
|    | 10.3 Standstill current        |                   |    |              | Monitor commands                               |      |
|    | 10.4 Acceleration/deceleration |                   |    | 13 10        | Parameter R/W commands                         |      |
|    | acceleration/deceleration      |                   |    |              | Detection of communication errors              |      |
|    | 10.5 Smooth drive              |                   |    |              | Timing charts                                  |      |
|    | 10.6 Speed filter              |                   |    |              | •                                              | 101  |
|    | 10.7 Moving average filter     |                   | 14 |              | nod of control via                             |      |
|    | 10.8 Speed error gain          |                   |    | CC-L         | ink communication                              | .132 |
|    | 10.9 Control mode              | 52                |    | 14.1         |                                                |      |
|    | 10.10 Position loop gain, spee |                   |    | 14.2         | Setting the switches                           |      |
|    | speed loop integral time       |                   |    | 14.3         | Remote register list                           |      |
|    | 10.11 Absolute-position back   | up system 53      |    | 14.4         | Assignment of remote I/O                       | 136  |

| 15 | Meth | od of control via                        |     |
|----|------|------------------------------------------|-----|
|    | MEC  | CHATROLINK communication                 | 138 |
|    | 15.1 | Guidance                                 | 138 |
|    | 15.2 | Setting the switches                     | 141 |
|    | 15.3 | I/O field map for the NETC01-M2.         | 142 |
|    | 15.4 | I/O field map for the <b>NETC01-M3</b> . | 143 |
|    | 15.5 | Communication format                     | 144 |
| 16 | Deta | ils of network converter                 | 146 |
|    | 16.1 | Remote I/O                               | 146 |
|    |      | ■ Input signals to the driver            | 146 |
|    |      | Output signals from the driver           |     |
|    | 16.2 | Command code list                        |     |
|    |      | ■ Group function                         | 148 |
|    |      | ■ Maintenance command                    | 149 |
|    |      | ■ Monitor command                        | 150 |
|    |      | ■ Operation data                         | 151 |
|    |      | ■ User parameters                        | 152 |

| 17 | Alarr | ns and warnings                  | 158   |
|----|-------|----------------------------------|-------|
|    | 17.1  | Alarms                           | . 158 |
|    |       | Warnings                         |       |
|    | 17.3  | Communication errors             | . 165 |
| 18 |       | bleshooting and                  |       |
|    | reme  | edial actions                    | 166   |
| 19 | Inspe | ection                           | 167   |
| 20 | Gene  | eral specifications              | 168   |
| 21 | Acce  | essories (sold separately)       | 169   |
| 22 | Rela  | ted products (sold separately) . | 172   |

# Safety precautions

The precautions described below are intended to prevent danger or injury to the user and other personnel through safe, correct use of the product. Use the product only after carefully reading and fully understanding these instructions.

| <b>⚠</b> Warning | Handling the product without observing the instructions that accompany a "Warning" symbol may result in serious injury or death.     |
|------------------|----------------------------------------------------------------------------------------------------|
| <u> </u>         | Handling the product without observing the instructions that accompany a "Caution" symbol may result in injury or property damage.   |
| Note             | The items under this heading contain important handling instructions that the user should observe to ensure safe use of the product. |

#### General

- Do not use the product in explosive or corrosive environments, in the presence of flammable gases, locations subjected to splashing water, or near combustibles. Doing so may result in fire, electric shock or injury.
- Assign qualified personnel the task of installing, wiring, operating/controlling, inspecting and troubleshooting the product. Failure to do so may result in fire, electric shock, injury or damage to equipment.
- Do not transport, install the product, perform connections or inspections when the power is on. Always turn the power off before carrying out these operations. Failure to do so may result in electric shock.
- The terminals on the driver's front panel marked with \(\triangle \triangle \triangle \) symbol indicate the presence of high voltage. Do not touch these terminals while the power is on to avoid the risk of fire or electric shock.
- Take measures to keep the moving parts in position for vertical operations such as elevator applications. The motor loses holding torque when the power is shut off, allowing the moving parts to fall and possibly cause injury or damage to equipment.
- The brake mechanism of an electromagnetic brake motor is used to keep the moving part and motor in position. Do not use it as a deceleration/safety brake. Doing so may result in injury or damage to the equipment.
- When the driver generates an alarm (any of the driver's protective functions is triggered), take measures to hold the moving part in place since the motor stops and loses its holding torque. Failure to do so may result in injury or damage to equipment.
- When the driver generates an alarm (any of the driver's protective functions is triggered), first remove the cause and then clear the protection function. Continuing the operation without removing the cause of the problem may cause malfunction of the motor and driver, leading to injury or damage to equipment.

#### Installation

- The motor and driver are designed with Class I equipment basic insulation. When installing the motor and driver, install them inside enclosures so that they are out of the direct reach of users. Be sure to ground if users can touch them. Failure to do so may result in electric shock.
- Install the motor and driver in the enclosure in order to prevent electric shock or injury.

#### Connection

- Keep the driver's input power voltage within the specified range. Failure to do so may result in electric shock or
- Connect the cables securely according to the wiring diagram. Failure to do so may result in electric shock or fire.
- Do not forcibly bend, pull or pinch the cable. Doing so may cause electric shock or fire.

#### Operation

- Turn off the driver power in the event of a power failure. Or the motor may suddenly start when the power is restored and may cause injury or damage to equipment.
- Do not turn the FREE input to ON while the motor is operating. The motor will stop and lose its holding power. Doing so may result in injury or damage to equipment.

#### Maintenance and inspection

• Do not touch the connection terminals on the driver while the power is supplied or for at least 10 minutes after turning off the power. Before making wiring connections or carrying out checks, also wait for the CHARGE LED to turn off and check the voltage with a tester, etc. Failure to do so may result in electric shock.

#### Repair, disassembly and modification

• Do not disassemble or modify the motor and driver. Doing so may cause electric shock or injury. Refer all such internal inspections and repairs to the branch or sales office from which you purchased the product.

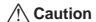

#### General

- Do not use the motor and driver beyond its specifications. Doing so may result in electric shock, injury or damage to equipment.
- Keep your fingers and objects out of the openings in the motor and driver. Failure to do so may result in electric shock, fire or injury.
- Do not touch the motor and driver during operation or immediately after stopping. The surface is hot and may cause a skin burn(s).
- Do not use other batteries than the accessory dedicated battery **BAT01B** (sold separately). Doing so may result in injury or damage to equipment.

#### Transportation

• Do not carry the motor by holding the motor output shaft or motor cable. Doing so may cause injury.

#### Installation

- Provide a cover over the rotating parts (output shaft) of the motor. Failure to do so may result in injury.
- Do not leave anything around the motor and driver that would obstruct ventilation. Doing so may result in damage to equipment.

#### Connection

• The data edit connector (CN4) and RS-485 communication connector (CN6/CN7) of the driver are not electrically insulated. When grounding the positive terminal of the power supply, do not connect any equipment (PC, etc.) whose negative terminal is grounded. Doing so may cause the driver and these equipment to short, damaging both.

#### Operation

- Use a motor and driver only in the specified combination. An incorrect combination may cause a fire.
- Provide an emergency stop device or emergency stop circuit external to the equipment so that the entire equipment will operate safely in the event of a system failure or malfunction. Failure to do so may result in injury.
- Before supplying power to the driver, turn all input signals to the driver OFF. Otherwise, the motor may start suddenly at power ON and cause injury or damage to equipment.
- Do not touch the rotating part (output shaft) during operation. Doing so may cause injury.
- The motor surface temperature may exceed 70 °C (158 °F) even under normal operating conditions. If the operator is allowed to approach the running motor, attach a warning label as shown below in a conspicuous position. Failure to do so may result in skin burn(s).

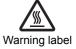

- Before moving the motor directly with the hands, confirm that the FREE input turns ON. Failure to do so may
  result in injury.
- For the 24 VDC power supply, use a DC power supply with reinforced insulation on its primary and secondary sides. Failure to do so may result in electric shock.
- Immediately when trouble has occurred, stop running and turn off the driver power. Failure to do so may result in electric shock, fire or injury.
- To prevent electric shock, use only an insulated screwdriver to adjust the driver's switches.

#### Maintenance and inspection

• To prevent the risk of electric shock, do not touch the terminals while performing the insulation resistance test or dielectric strength test.

#### Disposal

• To dispose of the motor and driver, disassemble it into parts and components as much as possible and dispose of individual parts/components as industrial waste.

### ■ Handling the battery

Be sure to observe the following instructions when using the accessory battery (sold separately). Handling the battery without observing the instructions may cause the liquid leakage, heat generation and explosion, etc., which may result in injury or damage to equipment.

### / Warning

- Do not heat the battery or throw it into a fire.
- Never short-circuit the battery or connect the positive and negative terminals in reverse.
- When carrying/storing the battery, do not place it together with metal necklaces, hairpins, coins, keys or other conductive objects. When storing the battery, store it away from direct sunlight in a place not subject to high temperature or high humidity.
- Do not disassemble or modify the battery.
- Do not apply solder directly to the battery.
- Use a dedicated driver to charge the battery.
- The battery has a vent structure for the release of internal gas. Do not apply a strong force to the battery, since it may cause this structure to deform.
- When installing the battery into the machine, never place it inside a sealed structure. The battery sometimes generates gas, which, if trapped, may cause a burst or an explosion due to ignition.
- The battery contains an alkali solution. If the alkali solution comes in contact with the skin or clothes, flush the area thoroughly with clean water. If the alkali solution gets into the eyes, do not rub. Flush the eyes thoroughly with clean water and seek immediate medical attention.
- Do not use the battery if there is leakage, discoloration, deformation or another abnormality.
- Do not immerse the battery in water or seawater, nor allow it to become wet. Doing so may cause the battery to generate heat or rust.
- Do not scratch the battery and battery cable. A scratched battery easily causes shorting, resulting in leakage, heat generation or bursting.
- The battery is connected to the primary circuit, so do not touch the battery while the power is on.
- Do not forcibly bend, pull or pinch the cable. Also, do not bend and flex the cable repeatedly.
- Do not make a continuous vibration or excessive impact.

- Always charge the battery connecting to the driver before use. Refer to p.30 for charging method.
- Nickel-metal-hydride cell is used in this battery. Disposal of the used batteries is subject to each country's regulations on environmental control. Contact your nearest Oriental Motor office if you have any questions.

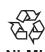

# 2 Overview of the product

This product is a motor and driver package product consisting of a high-efficiency stepping motor equipped with a rotor position detection sensor, and a driver with built-in controller function.

This product can be controlled via I/O, Modbus (RTU) or industrial network communication using the network converter.

The operation data and parameters can be set using an accessory data setter **OPX-2A** or data setting software **MEXEO2** (both are sold separately), or via RS-485 communication.

#### ■ Main features

#### Introducing closed loop control

The **AR** Series can continue its operation even upon encountering quick acceleration or an abrupt change in load. Monitoring the speed and amount of rotation while the motor is running, the **AR** Series performs the closed-loop control under overload and similar conditions to continue its operation at the maximum torque.

#### Three operation types

You can perform positioning operation, return-to-home operation and continuous operation. Up to 64 operation data points can be set, and multi-point positioning is also possible.

#### • Compatible with RS-485 communication (Modbus RTU)

You can set operation data and parameters or issue operation start/stop commands from the master station. Up to 31 drivers can be connected to one master.

#### Absolute-position backup system

When connecting an accessory battery set **BATO1B** (sold separately), this product can be used in the absolute-position backup system. Positions will be retained in the event of a power outage or after turning off the driver power.

#### Energy-saving

Motor and driver losses have been substantially reduced to achieve low heat generation and save energy. Since the motor and driver generate much less heat, they can now be operated for longer hours at high speed, which was not possible with conventional motors/drivers.

#### Supporting sink output and source output

The driver supports both the current sink output circuit and the current source output circuit.

#### • Automatic control of the electromagnetic brake

This driver controls the electromagnetic brake automatically. The control signal input or the troublesome ladder logic design can be saved.

#### Alarm and warning functions

The driver provides alarms that are designed to protect the driver from overheating, poor connection, error in operation, etc. (protective functions), as well as warnings that are output before the corresponding alarms generate (warning functions).

#### **■** Accessories

The operation data and parameters can be set using an accessory data setter **OPX-2A** or data setting software **MEXEO2** (both sold separately), or via RS-485 communication. Provide the **OPX-2A** or **MEXEO2** as necessary.

#### ■ Related products

The **AR** Series AC power input built-in controller type can be used via various network when connecting to a network converter

| Network converter model | Supported network              |  |
|-------------------------|--------------------------------|--|
| NETC01-CC               | CC-Link communication          |  |
| NETC01-M2               | MECHATROLINK- II communication |  |
| NETC01-M3               | MECHATROLINK-III communication |  |

#### **■** Function list

### **Main functions**

#### **Return-to-home operation**

[Setting by parameters]

- 2-sensor mode
- Push-mode
- 3-sensor mode
- Data setting mode (Position preset)

### **Motor operation**

[Setting by operation data and parameters]

Positioning operation

#### Operation function

Single-motion operation Linked-motion operation Linked-motion operation 2 Push-motion

Starting method

Data number selecting operation Direct positioning operation Sequential positioning operation

• Continuous operation

#### Other operations

[Setting by parameters]

- JOG operation
- Automatic return operation

### **Support functions**

[Setting by parameters]

• Protective function

Alarm detection Warning detection

• I/O function

Input function selection Output function selection Input logic level setting

Coordination setting

Resolution (Electronic gear) Wrap function Motor rotation direction

• Return-to-home function

Home position offset External sensor signal detection

Stop operation

STOP input action Hardware overtravel Software overtravel

Motor function setting

Operating current Standstill current Speed filter Moving average filter

### **External interface**

#### **Data setter**

• Monitor function

Parameter setting

- Data storing
- Test function
- Operation data setting
   Download/Upload
  - Data initialization
- Test operation Teaching I/O test

### **RS-485** communication

- Operation start
- Monitor function
- Operation data setting Maintenance function
- Parameter setting

# 3 System configuration

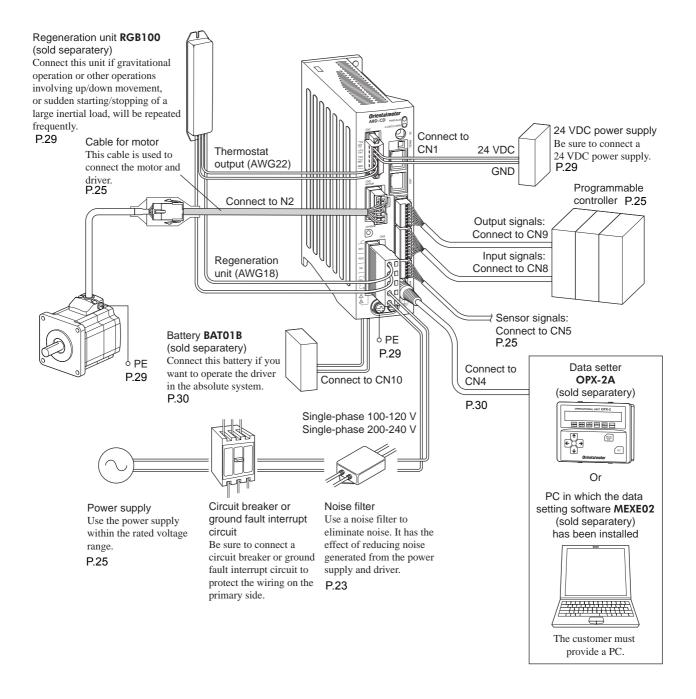

# ■ Before use

Introduction

Only qualified personnel should work with the product.

Use the product correctly after thoroughly reading the section "1 Safety precautions" on p.4.

The product described in this manual has been designed and manufactured for use in general industrial equipment. Do not use for any other purpose. Oriental Motor Co., Ltd. is not responsible for any damage caused through failure to observe this warning.

#### ■ Operating Manuals for the AR Series

After reading the following manuals, keep them in a convenient place so that you can reference them at any time.

#### • AR Series Motor OPERATING MANUAL

This manual explains the motor functions and how to install the motor, among others.

- AR Series AC power input FLEX Built-in Controller Type Driver <u>OPERATING MANUAL</u> This manual explains the driver functions and how to install the driver, among others.
- AR Series AC power input FLEX Built-in Controller Type USER MANUAL (this document) This manual explains the function, installation and connection of the motor and driver as well as operating method.

#### Data setter OPX-2A OPERATING MANUAL

This manual explains how to set data using the accessory **OPX-2A** (sold separately). It consists of two parts, which are "Data Setter OPX-2A OPERATING MANUAL Before Use" and "Data setter OPX-2A For the AR Series FLEX Built-in Controller (RS-485 communication function) OPERATING MANUAL."

#### Data setting software MEXE02 OPERATING MANUAL

This manual explains how to set data using the accessory MEXEO2 (sold separately). It consists of three parts, which are "INSTALLATION MANUAL," "Data setting software MEXEO2 OPERATING MANUAL Before Use" and "Data setting software MEXEO2 For the AR Series FLEX Built-in Controller Type (RS-485 communication function) OPERATING MANUAL."

#### • Network converter <u>USER MAN</u>UAL

This manual explains how to install the network converter, and also explains how to set operation data, parameters, etc.

#### ■ Standard and CE Marking

This product is recognized by UL under the UL Standards and CSA standards. The motors are certified by TÜV Rheinland under the EN 60034-1.

#### · Applicable Standards

|        | Applicable Standards                                      | Certification Body                      | Standards File No. |
|--------|-----------------------------------------------------------|-----------------------------------------|--------------------|
| Motor  | UL 1004<br>UL 2111<br>CSA C22.2 No.100<br>CSA C22.2 No.77 | UL                                      | E64199             |
|        | EN 60034-1                                                | TÜV                                     | R 50124201         |
|        | EN 60034-5                                                | Conforming to the respective standards. |                    |
| Driver | UL 508C<br>CSA C22.2 No.14                                | UL                                      | E171462            |
|        | EN 61800-5-1                                              | Conforming to the res                   | pective standards. |

#### **■ WARNING FOR CE MARKING**

#### • Installation conditions (EN Standard)

| Motor                                                      | Driver                                                      |  |
|------------------------------------------------------------|-------------------------------------------------------------|--|
| Motor is to be used as a component within other equipment. | Driver is to be used as a component within other equipment. |  |
| Overvoltage category: II                                   | Overvoltage category: II                                    |  |
| Pollution degree: 3 (2 for double shaft)                   | Pollution degree: 2                                         |  |
| Protection against electric shock: Class I                 | Protection against electric shock: Class I                  |  |

#### Low Voltage Directives

- The product is a type with machinery incorporated, so it should be installed within an enclosure.
- This product cannot be used with cables normally used for IT equipment.
- Install the product within the enclosure in order to avoid contact with hands.
- Be sure to maintain a protective ground in case hands should make contact with the product. Be sure to connect the
  Protective Earth lead of the cable for motor to the Protective Earth Terminal on the driver, and ground the driver's
  Protective Earth Terminal.
- To protect against electric shock using an earth leakage breaker (RCD), connect a type B earth leakage breaker to the primary side of the driver.
- When using a circuit breaker (MCCB), use a unit conforming to the EN or IEC standard.
- Isolate the motor cable, power-supply cable and other drive cables from the signal cables (CN1, CN4 to CN9) by
  means of double insulation.
- The temperature of the driver's heat sink may exceed 90 °C (194 °F) depending on the driving conditions. Accordingly, take heed of the following items:
  - · Do not touch the driver.
  - · Do not use the driver near flammable objects.
  - · Always conduct a trial operation to check the driver temperature.

#### EMC Directive

This product has received EMC compliance under the conditions specified in "Example of motor and driver installation and wiring" on p.24. Since the compliance of the final machinery with the EMC Directive will depend on such factors as the configuration, wiring, layout and risk involved in the control-system equipment and electrical parts, it therefore must be verified through EMC measures by the customer of the machinery.

#### Applicable standards

| ЕМІ | EN 61000-6-4<br>EN 61800-3 C3<br>EN 61000-3-2<br>EN 61000-3-3 |
|-----|---------------------------------------------------------------|
| EMS | EN 61000-6-2<br>EN 61800-3 C3                                 |

#### ■ WARNING FOR UL MARKING ON DRIVER

- Drivers have no provision for solid state motor overload protection. Motor overload protection is required at end application
- Drivers have no provision for motor over temperature protection. Motor over temperature protection is required at end application.
- For UL standard (UL 508C), the product is recognized for the condition of Maximum Surrounding Air Temperature 55 °C (131 °F).
- Class 2
- Drivers have no provision for solid state short circuit protection. Short circuit protection is required at end application.
- For a circuit breaker or fuse that connects in the power line of the driver, use the UL listing product.

#### ■ Hazardous substances

RoHS (Directive 2002/95/EC 27Jan.2003) compliant

# 5 Precautions for use

This section covers limitations and requirements the user should consider when using the product.

#### • Use the supplied cable to connect the motor and driver.

Always use the supplied cable to connect the motor and driver. If a flexible cable or cable of 3 m (9.8 ft.) or longer is to be used, an appropriate cable must be purchased separately. Refer to p.169 for details.

#### Perform the insulation resistance test or dielectric strength test separately on the motor and the driver.

Performing the insulation resistance test or dielectric strength test with the motor and driver connected may result in damage to the product.

#### • Do not apply an overhung load and thrust load in excess of the specified permissible limit

Operating the motor under an excessive overhung load or thrust load may damage the motor bearings (ball bearings). Be sure to operate the motor within the specified permissible limit of overhung load and thrust load. See p.21 for details

#### • Use the motor in conditions where its surface temperature will not exceed 100 °C (212 °F).

The driver has an overheat protection function, but the motor has no such feature. The motor surface temperature may exceed 100 °C (212 °F) under certain conditions (ambient temperature, operating speed, duty cycle, etc.). To prevent the motor bearings (ball bearings) from reaching its usable life quickly, use the motor in conditions where the surface temperature will not exceed 100 °C (212 °F).

Use the geared type motor in a condition where the gear case temperature does not exceed 70 °C (158 °F), in order to prevent deterioration of grease and parts in the gear case.

If the motor is to be operated continuously, install the motor in a location where heat dissipation capacity equivalent to a level achieved with a heat sink [made of aluminum,  $250 \times 250 \times 6$  mm ( $9.84 \times 9.84 \times 0.24$  in.)] is ensured.

#### Maximum static torque at excitation

When the motor stops, the maximum static torque at excitation of the motor will drop by about 50% by the current cutback function. When operating the motor, take account of the motor torque drop at the time of stopping.

#### Do not use the electromagnetic brake to reduce speed or as a safety brake.

Do not use the electromagnetic brake as a means to decelerate and stop the motor. The brake hub of the electromagnetic brake will wear significantly and the braking force will drop. Since the power off activated type electromagnetic brake is equipped, it helps maintain the position of the load when the power is cut off, but this brake cannot securely hold the load in place. Accordingly, do not use the electromagnetic brake as a safety brake. To use the electromagnetic brake to hold the load in place, do so after the motor has stopped.

#### Double shaft type motor

Do not apply load torque, overhung load or thrust load to the output shaft on the opposite side of the motor output shaft.

#### Preventing leakage current

Stray capacitance exists between the driver's current-carrying line and other current-carrying lines, the earth and the motor, respectively. A high-frequency current may leak out through such capacitance, having a detrimental effect on the surrounding equipment. The actual leakage current depends on the driver's switching frequency, the length of wiring between the driver and motor, and so on. When providing a leakage current breaker, use the following products, for example, which have high-frequency signal protection:

Mitsubishi Electric Corporation: NV series

Fuji Electric FA Components & Systems Co., Ltd.: EG and SG series

#### · Preventing electrical noise

See "7.8 Installing and wiring in compliance with EMC Directive" on p.23 for measures with regard to noise.

#### • Maximum torque of geared type motor

Always operate the geared type motor under a load not exceeding the maximum torque. If the load exceeds the maximum torque, the gear will be damaged.

#### Grease of geared motor

On rare occasions, a small amount of grease may ooze out from the geared motor. If there is concern over possible environmental damage resulting from the leakage of grease, check for grease stains during regular inspections. Alternatively, install an oil pan or other device to prevent leakage from causing further damage. Oil leakage may lead to problems in the customer's equipment or products.

#### • Rotation direction of the gear output shaft

The relationship between the rotation direction of the motor shaft and that of the gear output shaft changes as follows, depending on the gear type and gear ratio.

| Type of gear           | Gear ratio      | Rotation direction (relative to the motor rotation direction) |  |
|------------------------|-----------------|---------------------------------------------------------------|--|
| TH goard               | 3.6, 7.2, 10    | Same direction                                                |  |
| TH geared              | 20, 30          | Opposite direction                                            |  |
| PS geared<br>PN geared | All gear ratios | Same direction                                                |  |
| Harmonic geared        | All gear ratios | Opposite direction                                            |  |

• Do not perform push-motion operation with geared types.

Doing so may cause damage to the motor or gearhead.

#### Saving data to the non-volatile memory

Do not turn off the 24 VDC power supply while writing the data to the non-volatile memory and 5 seconds after the completion of writing the data. Doing so may abort writing the data and cause a EEPROM error alarm to generate. The non-volatile memory can be rewritten approx. 100,000 times.

#### Motor excitation at power ON

The motor is excited when the 24 VDC and main power is on. If the motor is required to be in non-excitation status when turning on the power, assign the C-ON input to the direct I/O or network I/O.

Use the accessory regeneration unit RGB100 (sold separately) if gravitational operation or other
operation involving up/down movement, or sudden starting/stopping of a large inertial load, will
be repeated frequently.

An overvoltage protection alarm will generate depending on the operating condition. If the overvoltage protection alarm is detected, adjust the driving condition or use the accessory regeneration unit **RGB100** (sold separately).

#### Note on connecting a power supply whose positive terminal is grounded

The data edit connector (CN4) and RS-485 communication connector (CN6/CN7) of the driver are not electrically insulated. When grounding the positive terminal of the power supply, do not connect any equipment (PC, etc.) whose negative terminal is grounded. Doing so may cause the driver and these equipment to short, damaging both.

#### **Preparation** 6

This chapter explains the items you should check, as well as the name and function of each part.

#### 6.1 Checking the product

Verify that the items listed below are included. Report any missing or damaged items to the branch or sales office from which you purchased the product.

Verify the model number of the purchased unit against the number shown on the package label.

Check the model number of the motor and driver against the number shown on the nameplate. The unit models and corresponding motor/driver combinations are listed on p.15.

```
• Motor _____1 unit
• Driver _____1 unit
• CN1 connector (6 pins) 1 pc.
• CN3 connector (5 pins) 1 pc.
• CN8 connector (9 pins) ______1 pc.
• CN9 connector (7 pins) ______1 pc.
• AR Series Motor OPERATING MANUAL ______1 copy
• AR Series AC power input Driver OPERATING MANUAL ..... 1 copy
• AR Series <u>USER MANUAL</u> (CD-ROM) ______1 pc.
(Included in a motor and driver package product)
(Supplied with electromagnetic brake motor package)
(Supplied with geared types; except for the AR46TH and AR66TH)
```

### 6.2 How to identify the product model

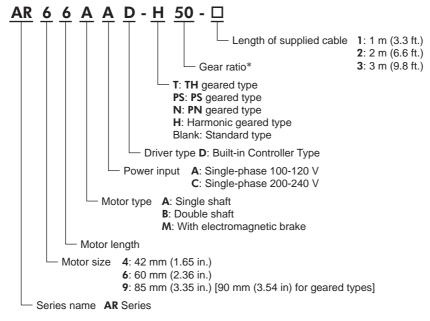

\* The model name is "7" for the gear ratio "7.2" of the **PS** geared type.

### 6.3 Combinations of motors and drivers

- □ indicates **A** (single shaft), **B** (double shaft) or **M** (with electromagnetic brake). In **AR911**, □ indicates **A** (single shaft) or **B** (double shaft). For geared type, □ indicates **A** (single shaft) or **M** (with electromagnetic brake).
- In the unit model represents a number indicating the gear ratio.
- O indicates the cable length.

#### ■ Standard type

| Model      | Motor model | Driver model |
|------------|-------------|--------------|
| AR46□AD-○  | ARM46□C     |              |
| AR66□AD-○  | ARM66□C     |              |
| AR69□AD-○  | ARM69□C     | ARD-AD       |
| AR98□AD-○  | ARM98□C     |              |
| AR911□AD-○ | ARM911□C    |              |
| AR46□CD-○  | ARM46□C     |              |
| AR66□CD-○  | ARM66□C     |              |
| AR69□CD-○  | ARM69□C     | ARD-CD       |
| AR98□CD-○  | ARM98□C     |              |
| AR911□CD-○ | ARM911□C    |              |
|            |             |              |

### ■ PN geared type

|              | 7 .         |              |
|--------------|-------------|--------------|
| Model        | Motor model | Driver model |
| AR46□AD-N■-○ | ARM46□C-N■  |              |
| AR66□AD-N■-○ | ARM66□C-N■  | ARD-AD       |
| AR98□AD-N■-○ | ARM98□C-N■  |              |
| AR46□CD-N■-○ | ARM46□C-N■  |              |
| AR66□CD-N■-○ | ARM66□C-N■  | ARD-CD       |
| AR98□CD-N■-○ | ARM98□C-N■  |              |
|              |             |              |

#### ■ TH geared type

| •            | • •         |              |
|--------------|-------------|--------------|
| Model        | Motor model | Driver model |
| AR46□AD-T■-○ | ARM46□C-T■  |              |
| AR66□AD-T■-○ | ARM66□C-T■  | ARD-AD       |
| AR98□AD-T■-○ | ARM98□C-T■  |              |
| AR46□CD-T■-○ | ARM46□C-T■  |              |
| AR66□CD-T■-○ | ARM66□C-T■  | ARD-CD       |
| AR98□CD-T■-○ | ARM98□C-T■  |              |

#### **■** Harmonic geared type

| Model        | Motor model | Driver model |
|--------------|-------------|--------------|
| AR46□AD-H■-○ | ARM46□C-H■  |              |
| AR66□AD-H■-○ | ARM66□C-H■  | ARD-AD       |
| AR98□AD-H■-○ | ARM98□C-H■  |              |
| AR46□CD-H■-○ | ARM46□C-H■  |              |
| AR66□CD-H■-○ | ARM66□C-H■  | ARD-CD       |
| AR98□CD-H■-○ | ARM98□C-H■  |              |

### ■ PS geared type

| Model         | Motor model | Driver model |
|---------------|-------------|--------------|
| AR46□AD-PS■-○ | ARM46□C-PS■ |              |
| AR66□AD-PS■-○ | ARM66□C-PS■ | ARD-AD       |
| AR98□AD-PS■-○ | ARM98□C-PS■ |              |
| AR46□CD-PS■-○ | ARM46□C-PS■ |              |
| AR66□CD-PS■-○ | ARM66□C-PS■ | ARD-CD       |
| AR98□CD-PS■-○ | ARM98□C-PS■ |              |

### 6.4 Input/output power ratings

- □ indicates **A** (single shaft), **B** (double shaft) or **M** (with electromagnetic brake). In **AR911**, □ indicates **A** (single shaft) or **B** (double shaft).
  - For geared type,  $\square$  indicates **A** (single shaft) or **M** (with electromagnetic brake).
- $\bullet$  For geared type,  $\bullet$  represents the type of gear and number indicating the gear ratio.
- O indicates the cable length.

| Model      | Motor model | Driver model | river model Input         |           |         | Output current |  |
|------------|-------------|--------------|---------------------------|-----------|---------|----------------|--|
| Model      | Wotor moder | Driver moder | Voltage                   | Frequency | Current | Output current |  |
| AR46□AD●-○ | ARM46□C●    |              |                           |           | 2.4 A   | 0.49 A         |  |
| AR66□AD●-○ | ARM66□C●    |              | Single-phase<br>100-120 V |           | 3.6 A   | 0.74 A         |  |
| AR69□AD-○  | ARM69□C     | ARD-AD       |                           | 50/60 Hz  | 4.9 A   | 0.92 A         |  |
| AR98□AD●-○ | ARM98□C●    |              |                           |           | 4.6 A   | 1.13 A         |  |
| AR911□AD-○ | ARM911□C    |              |                           |           | 5.9 A   | 1.27 A         |  |
| AR46□CD●-○ | ARM46□C●    |              |                           |           | 1.5 A   | 0.49 A         |  |
| AR66□CD●-○ | ARM66□C●    | ARD-CD       | Cianla abasa              |           | 2.3 A   | 0.74 A         |  |
| AR69□CD-○  | ARM69□C     |              | Single-phase<br>200-240 V |           | 3.0 A   | 0.92 A         |  |
| AR98□CD●-○ | ARM98□C●    |              | 200 240 V                 |           | 2.9 A   | 1.13 A         |  |
| AR911□CD-○ | ARM911□C    |              |                           |           | 3.7 A   | 1.27 A         |  |

### 6.5 Names and functions of parts

### ■ Driver (Example: ARD-CD)

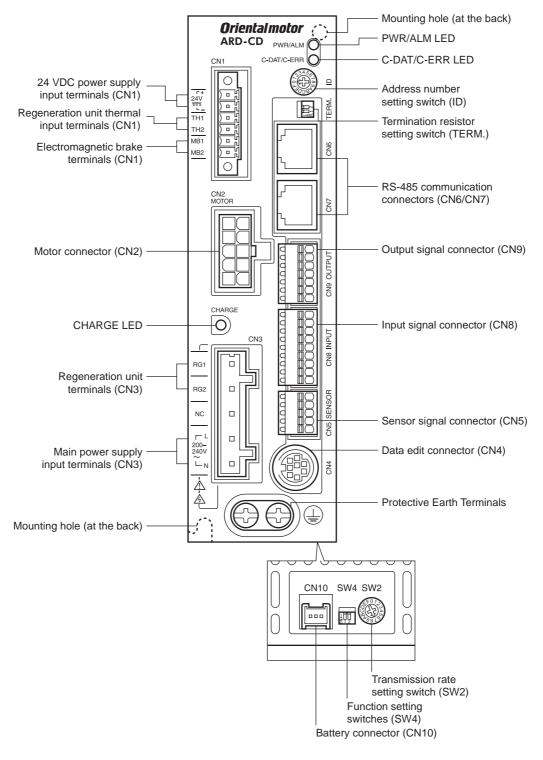

| Name                                                    | Description                                                                                                    | Ref.                    |
|---------------------------------------------------------|----------------------------------------------------------------------------------------------------|-------------------------|
|                                                         | PWR (Green): This LED is lit while the 24 VDC power is input.                                                                                                    |                         |
| PWR/ALM LED                                             | ALM (Red): This LED will blink when an alarm generates. It is possible to check the generated alarm by counting the number of times the LED blinks.                                                                                                    | P.158                   |
| C-DAT/C-ERR LED                                         | C-DAT (Green): This LED will blink or illuminate steadily when the driver is communicating with the master station properly via RS-485 communication.  C-ERR (Red): This LED will illuminate when a RS-485                                                                                | -                       |
|                                                         | communication error occurs with he master station.                                                                                                    |                         |
| Address number setting switch (ID)                      | Use this switch when controlling the system via RS-485 communication. Use this switch and SW4-No.1 of the function setting switch, to set the address number of RS-485 communication. (Factory setting: 0)                                                                                | P.109<br>P.135          |
| Termination resistor setting switch (TERM.)             | Use this switch when controlling the system via RS-485 communication. Set the termination resistor (120 $\Omega$ ) of RS-485 communication. (Factory setting: OFF)                                                                                                    | P.141                   |
| RS-485 communication connectors (CN6/CN7)               | Connect the RS-485 communication cable.                                                                                                    | P.30                    |
| Output signal connector (CN9)                           | Connect the output signals cable.                                                                                                    |                         |
| Input signal connector (CN8)                            | Connect the input signals cable.                                                                                                    | P.25                    |
| Sensor signal connector (CN5)                           | Connect the sensor.                                                                                                    |                         |
| Data edit connector (CN4)                               | Connect a PC in which the <b>MEXE02</b> has been installed, or the <b>OPX-2A</b> .                                                                                                    | P.30                    |
| Protective Earth Terminals                              | Used for grounding via a grounding cable of AWG16 to 14 (1.25 to 2.0 mm²) or more.                                                                                                    | P.29                    |
| 24 VDC power supply input terminals (CN1-24V)           | Connect the control power supply of the driver. +: +24 VDC power supply input -: Power supply GND                                                                                                    | P.29                    |
| Regeneration unit thermal input terminals (CN1-TH1/TH2) | Connect the accessory regeneration unit <b>RGB100</b> (sold separately). If no regeneration unit is connected, short the TH1 and TH2 terminals.                                                                                                    |                         |
| Electromagnetic brake terminals (CN1-MB1/MB2)           | Connect the lead wires from the electromagnetic brake. MB1: Electromagnetic brake – (Black) MB2: Electromagnetic brake + (White)                                                                                                    | P.25                    |
| Motor connector (CN2)                                   | Connect the motor.                                                                                                    | P.25                    |
| CHARGE LED (Red)                                        | This LED is lit while the main power is input. After the main power has been turned off, the LED will turn off once the residual voltage in the driver drops to a safe level.                                                                                                    | -                       |
| Regeneration unit terminals (CN3-RG1/RG2)               | Connect the accessory regeneration unit <b>RGB100</b> (sold separately).                                                                                                    | P.29                    |
| Main power supply input terminals (CN3-L/N)             | Connect the main power supply. L: Live N: Neutral                                                                                                    | P.25                    |
| Mounting holes (2 locations at the back)                | These mounting holes are used to affix the driver with screws.                                                                                                    | P.22                    |
| Transmission rate setting switch (SW2)                  | Use this switch when controlling the system via RS-485 communication. Set the transmission rate of RS-485 communication. (Factory setting: 7)                                                                                                    |                         |
| Function setting switches (SW4)                         | Use this switch when controlling the system via RS-485 communication.  No.1: Using this switch and the address number setting switch (ID), set the address number of RS-485 communication. (Factory setting: OFF)  No.2: Set the protocol of RS-485 communication. (Factory setting: OFF) | P.109<br>P.135<br>P.141 |
| Battery connector (CN10)                                | Connect the accessory battery <b>BAT01B</b> (sold separately).                                                                                                    | P.23                    |
| - ,                                                     | 1                                                                                                    |                         |

## ■ Motor (Example: ARM66MC)

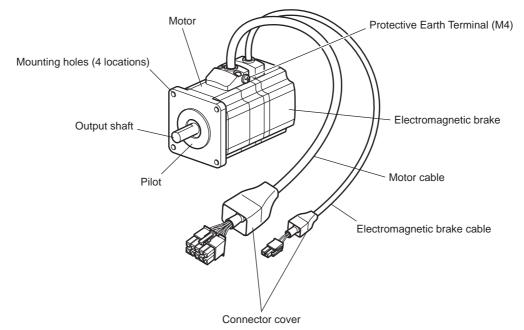

# 7 Installation

This chapter explains the installation location and installation methods of the motor and driver, along with regeneration unit installation.

The installation and wiring methods in compliance with the EMC Directive are also explained.

#### 7.1 Location for installation

The motor and driver has been designed and manufactured to be installed within another device. Install them in a well-ventilated location that provides easy access for inspection.

The location must also satisfy the following conditions:

- Inside an enclosure that is installed indoors (provide vent holes)
- Operating ambient temperature

Motor: -10 to +50 °C (+14 to +122 °F) (non-freezing)

Harmonic geared type: 0 to +40 °C (+32 to +104 °F) (non-freezing)

Driver: 0 to +55 °C (+32 to +131 °F) (non-freezing)

- Operating ambient humidity 85% or less (non-condensing)
- Area that is free of explosive atmosphere or toxic gas (such as sulfuric gas) or liquid
- Area not exposed to direct sun
- Area free of excessive amount of dust, iron particles or the like
- Area not subject to splashing water (rain, water droplets), oil (oil droplets) or other liquids
- Area free of excessive salt
- Area not subject to continuous vibration or excessive shocks
- Area free of excessive electromagnetic noise (from welders, power machinery, etc.)
- · Area free of radioactive materials, magnetic fields or vacuum
- 1000 m (3300 ft.) or lower above sea level

### 7.2 Installing the motor

The motor can be installed in any direction.

To allow for heat dissipation and prevent vibration, install the motor on a metal surface of sufficient strength.

• Installation method A

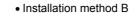

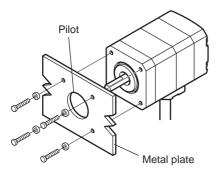

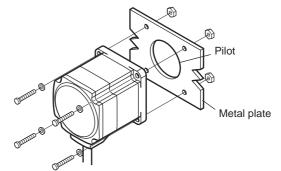

| Туре              | Frame size<br>[mm (in.)] | Nominal size | Tightening torque [N·m (oz-in)] | Effective depth of bolt [mm (in.)] | Installation method |
|-------------------|--------------------------|--------------|---------------------------------|------------------------------------|---------------------|
|                   | 42 (1.65)                | М3           | 1 (142)                         | 4.5 (0.177)                        | Α                   |
| Standard          | 60 (2.36)                | M4           | 2 (280)                         | -                                  | В                   |
|                   | 85 (3.35)                | M6           | 3 (420)                         | -                                  | Ь                   |
| TH geared         | 42 (1.65)<br>60 (2.36)   | M4           | 2 (280)                         | 8 (0.315)                          |                     |
| _                 | 90 (3.54)                | M8           | 4 (560)                         | 15 (0.591)                         | •                   |
| PS geared         | 42 (1.65)                | M4           | 2 (280)                         | 8 (0.315)                          | Α                   |
| PN geared         | 60 (2.36)                | M5           | 2.5 (350)                       | 10 (0.394)                         |                     |
| Harmonic geared*1 | 90 (3.54)                | M8           | 4 (560)                         | 15 (0.591)                         |                     |
| Harmonic geared*2 | 90 (3.54)                | M8           | 4 (560)                         | _                                  | В                   |

<sup>\*1</sup> AR46 and AR66 type only.

<sup>\*2</sup> **AR98** type only.

### 7.3 Installing a load

When connecting a load to the motor, align the centers of the motor output shaft and load shaft. Flexible couplings are available as accessories.

Note

- When coupling the load to the motor, pay attention to the centering of the shafts, belt tension, parallelism of the pulleys, and so on. Securely tighten the coupling and pulley set screws.
- Be careful not to damage the output shaft or bearings when installing a coupling or pulley to the motor output shaft.
- Do not modify or machine the motor output shaft. Doing so may damage the bearings and destroy the motor.
- Do not apply strong force using hammer or other tools when removing the parallel key. Doing so may damage the motor output shaft and bearings (ball bearings).

#### · Using a coupling

Align the centers of the motor output shaft and load shaft in a straight line.

#### • Using a belt drive

Align the motor output shaft and load shaft in parallel with each other, and position both pulleys so that the line connecting their centers is at a right angle to the shafts.

#### · Using a gear drive

Align the motor output shaft and gear shaft in parallel with each other, and let the gears mesh at the center of the tooth widths.

Using a coupling

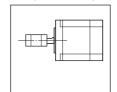

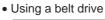

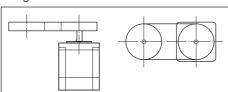

· Using a gear drive

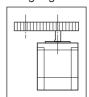

#### • Using a parallel key (geared motor)

When connecting the load and gear output shaft with a key slot, secure the load using the key supplied with the gear output shaft after machining the key slot on the load.

#### • Installing on the flange surface (Harmonic geared type)

With a Harmonic geared type (excluding **AR98**), a load can be installed directly to the gear using the load mounting holes provided on the flange surface.

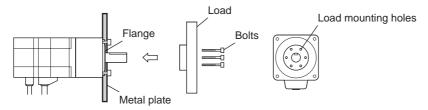

| Model | Nominal size | Number of bolts | Tightening torque [N·m (oz-in)] | Effective depth of bolt [mm (in.)] |
|-------|--------------|-----------------|---------------------------------|------------------------------------|
| AR46  | М3           | 6               | 1.4 (198)                       | 5 (0.2)                            |
| AR66  | M4           | 6               | 2.5 (350)                       | 6 (0.24)                           |

- When installing a load on the flange surface, the load cannot be mounted using the key slot in the output shaft.
- Design an appropriate installation layout so that the load will not contact the metal plate or bolts used for installing the motor.

## 7.4 Permissible overhung load and permissible thrust load

Note With a double shaft type, do not apply load torque, overhung load or thrust load to the output shaft on the opposite side of the motor output shaft.

|                    |       | _              |            | Permissible                                            |            |            |            |            |  |
|--------------------|-------|----------------|------------|--------------------------------------------------------|------------|------------|------------|------------|--|
| Type               | Model | Gear           | Dis        | Distance from the tip of motor output shaft [mm (in.)] |            |            |            |            |  |
|                    |       | ratio          | 0 (0)      | 5 (0.2)                                                | 10 (0.39)  | 15 (0.59)  | 20 (0.79)  | [N (lb.)]  |  |
|                    | AR46  |                | 25 (7.0)   | 44 (0.0)                                               | F0 (42)    | 05 (40.4)  |            | 4.6 (1.03) |  |
|                    | AR46M |                | 35 (7.8)   | 44 (9.9)                                               | 58 (13)    | 85 (19.1)  | _          | 6.1 (1.37) |  |
|                    | AR66  |                |            |                                                        |            |            |            | 8.8 (1.98) |  |
|                    | AR66M | 69 -           | 90 (20)    | 100 (22)                                               | 130 (29)   | 180 (40)   | 270 (60)   | 11.8 (2.6) |  |
| Standard           | AR69  |                | 90 (20)    | 100 (22)                                               | 130 (29)   | 160 (40)   | 270 (00)   | 13.7 (3)   |  |
|                    | AR69M |                |            |                                                        |            |            |            | 16.7 (3.7) |  |
|                    | AR98  |                |            |                                                        |            |            |            | 18 (4)     |  |
|                    | AR98M |                | 260 (58)   | 290 (65)                                               | 340 (76)   | 390 (87)   | 480 (108)  | 24 (5.4)   |  |
| -                  | AR911 |                |            |                                                        |            |            |            | 29 (6.5)   |  |
|                    | AR46  |                | 10 (2.2)   | 14 (3.1)                                               | 20 (4.5)   | 30 (6.7)   | -          | 15 (3.3)   |  |
| <b>TH</b> geared   | AR66  | _              | 70 (15.7)  | 80 (18)                                                | 100 (22)   | 120 (27)   | 150 (33)   | 40 (9)     |  |
|                    | AR98  |                | 220 (49)   | 250 (56)                                               | 300 (67)   | 350 (78)   | 400 (90)   | 100 (22)   |  |
|                    | AD46  | 5<br>7.2<br>10 | 73 (16.4)  | 84 (18.9)                                              | 100 (22)   | 123 (27)   | -          | 50 (44 2)  |  |
| AR46               | AR40  | 25<br>36<br>50 | 109 (24)   | 127 (28)                                               | 150 (33)   | 184 (41)   | -          | 50 (11.2)  |  |
|                    |       | 5              | 200 (45)   | 220 (49)                                               | 250 (56)   | 280 (63)   | 320 (72)   |            |  |
| DC goared          | AR66  | 7.2<br>10      | 250 (56)   | 270 (60)                                               | 300 (67)   | 340 (76)   | 390 (87)   | 100 (22)   |  |
| PS geared AK       | 7     | 25<br>36<br>50 | 330 (74)   | 360 (81)                                               | 400 (90)   | 450 (101)  | 520 (117)  | .00 (==)   |  |
|                    |       | 5<br>7.2<br>10 | 480 (108)  | 540 (121)                                              | 600 (135)  | 680 (153)  | 790 (177)  |            |  |
|                    | AR98  | 25             | 850 (191)  | 940 (210)                                              | 1050 (230) | 1190 (260) | 1380 (310) | 300 (67)   |  |
|                    |       | 36             | 930 (200)  | 1030 (230)                                             | 1150 (250) | 1310 (290) | 1520 (340) |            |  |
|                    |       | 50             | 1050 (230) | 1160 (260)                                             | 1300 (290) | 1480 (330) | 1710 (380) |            |  |
|                    | AR46  | -              | 100 (22)   | 120 (27)                                               | 150 (33)   | 190 (42)   | -          |            |  |
|                    |       | 5              | 200 (45)   | 220 (49)                                               | 250 (56)   | 280 (63)   | 320 (72)   |            |  |
|                    | AR66  | 7.2<br>10      | 250 (56)   | 270 (60)                                               | 300 (67)   | 340 (76)   | 390 (87)   | 100 (22)   |  |
| PN geared          | 7     | 25<br>36<br>50 | 330 (74)   | 360 (81)                                               | 400 (90)   | 450 (101)  | 520 (117)  |            |  |
|                    |       | 5              | 480 (108)  | 520 (117)                                              | 550 (123)  | 580 (130)  | 620 (139)  |            |  |
|                    | 4500  | 7.2<br>10      | 480 (108)  | 540 (121)                                              | 600 (135)  | 680 (153)  | 790 (177)  | 000 (07)   |  |
|                    | AR98  | 25             | 850 (191)  | 940 (210)                                              | 1050 (230) | 1110 (240) | 1190 (260) | 300 (67)   |  |
|                    |       | 36             | 930 (200)  | 1030 (230)                                             | 1150 (250) | 1220 (270) | 1300 (290) |            |  |
|                    |       | 50             | 1050 (230) | 1160 (260)                                             | 1300 (290) | 1380 (310) | 1490 (330) |            |  |
| Harmonia           | AR46  |                | 180 (40)   | 220 (49)                                               | 270 (60)   | 360 (81)   | 510 (114)  | 220 (49)   |  |
| Harmonic<br>geared | AR66  | _              | 320 (72)   | 370 (83)                                               | 440 (99)   | 550 (123)  | 720 (162)  | 450 (101)  |  |
| gcarca             | AR98  |                | 1090 (240) | 1150 (250)                                             | 1230 (270) | 1310 (290) | 1410 (310) | 1300 (290) |  |

### ■ Permissible moment load of the Harmonic geared type

When installing an arm or table on the flange surface, calculate the moment load using the formula below if the flange surface receives any eccentric load. The moment load should not exceed the permissible value specified in the table.

| uic | table. |       |    |     |       |       |              |   |
|-----|--------|-------|----|-----|-------|-------|--------------|---|
| Mo  | ment   | load: | ΜI | N⋅m | (oz-i | n)1 = | $F \times I$ | L |

|       | 71                                    |
|-------|---------------------------------------|
| Model | Permissible moment load [N·m (oz-in)] |
| AR46  | 5.6 (790)                             |
| AR66  | 11.6 (1640)                           |

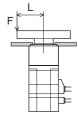

### 7.5 Installing the driver

The driver is designed so that heat is dissipated via air convection and conduction through the enclosure. Install the driver on a flat metal plate [material: aluminium,  $200\times200\times2$  mm ( $7.87\times7.87\times0.08$  in.) equivalent ] having excellent heat conductivity. When two or more drivers are to be installed side by side, provide 20 mm (0.79 in.) and 25 mm (0.98 in.) clearances in the horizontal and vertical directions, respectively.

When installing the driver in an enclosure, use two screws (M4, not supplied) to affix the driver through the mounting holes.

Note

- Install the driver in an enclosure whose pollution degree is 2 or better environment, or whose degree of protection is IP54 minimum.
- Do not install any equipment that generates a large amount of heat or noise near the driver.
- Do not install the driver underneath the controller or other equipment vulnerable to heat.
- Check ventilation if the ambient temperature of the driver exceeds 55 °C (131 °F).
- Be sure to install the driver vertically (vertical position).

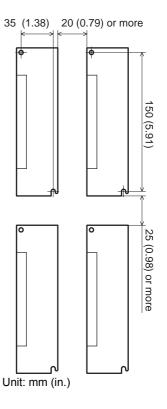

### 7.6 Installing the regeneration unit

Install the accessory regeneration unit **RGB100** (sold separately) in a location where heat dissipation capacity equivalent to a level achieved with a heat sink [made of aluminum,  $350 \times 350 \times 3$  mm ( $13.78 \times 13.78 \times 0.12$  in.)] is ensured. Affix the **RGB100** on a smooth metal plate offering high heat conductivity, using two screws (M4, not supplied). See p.169 for accessory.

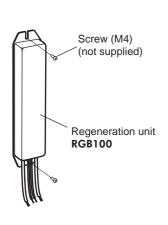

• Plate cutout for mounting [Unit: mm (in.)]

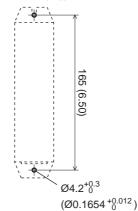

### 7.7 Installing the battery

A battery and battery holder are included in an accessory battery set **BAT01B** (sold separately). Use the battery holder to secure the battery. See p.171 for accessory.

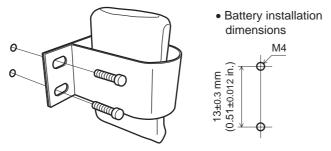

### 7.8 Installing and wiring in compliance with EMC Directive

Effective measures must be taken against the EMI that the motor and driver may give to adjacent control-system equipment, as well as the EMS of the motor and driver itself, in order to prevent a serious functional impediment in the machinery. The use of the following installation and wiring methods will enable the motor and driver to be compliant with the EMC directive. Refer to "Standard and CE Marking" on p.10 for the applicable standards.

### ■ Connecting noise filter for power supply line

- Connect a noise filter in the AC input line to prevent the noise generated in the driver from propagating externally through the power supply line. For a noise filter, use MC1210 (TDK-Lambda Corporation) or equivalent product.
- Install the noise filter as close to the driver as possible.
- Use cable clamps and other means to secure the input cables (AWG18: 0.75 mm<sup>2</sup> or more) and output cables (AWG18: 0.75 mm<sup>2</sup> or more) firmly to the surface of the enclosure.
- Connect the ground terminal of the noise filter to the grounding point, using as thick and short a wire as possible.
- Do not place the input cable parallel with the noise-filter output cable. Parallel placement will reduce noise-filter effectiveness if the enclosure's internal noise is directly coupled to the power supply cable by means of stray capacitance.

### ■ Connecting surge arrester

For a surge arrester, use R·A·V-781BWZ-4 (OKAYA ELECTRIC INDUSTRIES CO., LTD.).

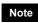

When measuring dielectric strength of the equipment, be sure to remove the surge arrester, or the surge arrester may be damaged.

### ■ Connecting the AC power line reactor

When inputting single-phase 240 V, insert a reactor (5 A, 5 mH) in the AC power line to ensure compliance with EN 61000-3-2.

### ■ Connecting the 24 VDC power supply

Use a 24 VDC power supply conforming to the EMC Directive.

Use a shielded cable for wiring, and wire/ground the power supply cable over the shortest possible distance. Refer to "Wiring the power supply cable and signal cable" for how to ground the shielded cable.

#### ■ How to ground

The cable used to ground the motor, driver and noise filter must be as thick and short as possible so that no potential difference is generated. Choose a large, thick and uniformly conductive surface for the grounding point. See p.29 for grounding the motor and driver.

#### ■ Wiring the power supply cable and signal cable

- Use a shielded cable for the power supply cable and signal cable, and keep it as short as possible.
- To ground a shielded cable, use a metal cable clamp or similar device that will maintain contact with the entire circumference of the cable. Attach a cable clamp as close to the end of the cable as possible, and connect it as shown in the figure.

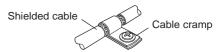

### ■ Notes about installation and wiring

- Connect the motor, driver and other peripheral control equipment directly to the grounding point so as to prevent a potential difference from developing between grounds.
- When relays or electromagnetic switches are used together with the system, use noise filters and CR circuits to suppress surges generated by them.
- Keep cables as short as possible without coiling and bundling extra lengths.
- Place the power cables such as the motor and power supply cables as far apart [200 mm (7.87 in.)] as possible from the signal cables. If the power cables and signal cables have to cross, cross them at a right angle. Place the input cable and output cable of a noise filter separately from each other.
- When extending the distance between the motor and driver, it is recommended that an accessory motor connection cable (sold separately) should be used. The EMC measures are conducted using the Oriental Motor extension cable.

#### **■** Example of motor and driver installation and wiring

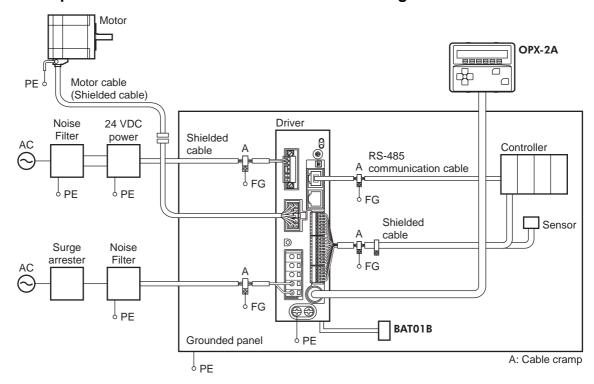

#### **■** Precautions about static electricity

Static electricity may cause the driver to malfunction or suffer damage. While the driver is receiving power, handle the driver with care and do not come near or touch the driver.

Always use an insulated screwdriver to adjust the driver's switches.

Note

The driver uses parts that are sensitive to electrostatic charge. Before touching the driver, turn off the power to prevent electrostatic charge from generating. If an electrostatic charge is impressed on the driver, the driver may be damaged.

## 8 Connection

This chapter explains how to connect the motor, I/O signals and power supply to the driver, as well as grounding method.

### 8.1 Connection example

The following figure is a connection example when an electromagnetic brake motor is used. Refer to p.29 for the connection method of 24 VDC power supply.

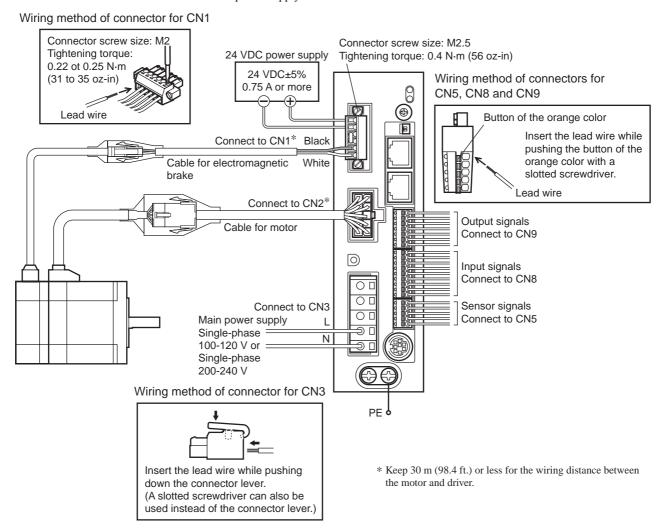

- Have the connector plugged in securely. Insecure connections may cause malfunction or damage to the motor or driver.
- When unplugging the connector, do so while pressing the latches on the connector.
- When plugging/unplugging the connector, turn off the power and wait for the CHARGE LED to turn off before doing so. The residual voltage may cause electric shock.
- Do not wire the power supply cable of the driver in the same cable duct with other power lines or motor cables. Doing so may cause malfunction due to noise.
- The lead wires of the "cable for electromagnetic brake" have polarities, so connect them in the correct polarities. If the lead wires are connected with their polarities reversed, the electromagnetic brake will not operate properly.
- If the distance between the motor and driver is extended to 20 m (65.6 ft.) or longer, use a power supply of 24 VDC±4%.
- When installing the motor to a moving part, use an accessory flexible cable offering excellent flexibility. For the flexible motor cable, refer to p.169.

### ■ Power supply current capacity

• Single-phase 100-120 V

| Model | Power supply current capacity |
|-------|-------------------------------|
| AR46  | 2.4 A or more                 |
| AR66  | 3.6 A or more                 |
| AR69  | 4.9 A or more                 |
| AR98  | 4.6 A or more                 |
| AR911 | 5.9 A or more                 |
|       |                               |

#### Single-phase 200-240 V

| Model | Power supply current capacity |
|-------|-------------------------------|
| AR46  | 1.5 A or more                 |
| AR66  | 2.3 A or more                 |
| AR69  | 3.0 A or more                 |
| AR98  | 2.9 A or more                 |
| AR911 | 3.7 A or more                 |

### ■ Pin assignment list

#### • CN1

| Display | Description                                                    |  |
|---------|----------------------------------------------------------------|--|
| 24V+    | 24 VDC power supply input                                      |  |
| 24V-    | 24 VDC power supply input                                      |  |
| TH1     | Regeneration unit thermal input (If these                      |  |
| TH2     | terminals are not used, short-circuit them usi a jumper wire.) |  |
| MB1     | Electromagnetic brake -                                        |  |
| MB2     | Electromagnetic brake +                                        |  |

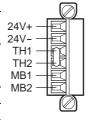

- Applicable lead wire: AWG28 to 16 (0.08 to 1.25 mm²)
- Length of the insulation cover which can be peeled:
  7 mm (0.28 in.)

#### • CN3

| Display | Description             |  |
|---------|-------------------------|--|
| RG1     | Regeneration unit input |  |
| RG2     |                         |  |
| NC      | Not used.               |  |
| L       | Main power supply input |  |
| N       | L: Live, N: Neutral     |  |

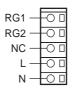

- Applicable lead wire: AWG16 to 14 (1.25 to 2.0 mm²)
- Length of the insulation cover which can be peeled:
  8 to 9 mm (0.32 to 0.35 in.)

#### • CN5

| Pin No. | Signal name | Description                  |
|---------|-------------|------------------------------|
| 1       | +LS         | Limit sensor input +         |
| 2       | -LS         | Limit sensor input -         |
| 3       | HOMES       | Mechanical home sensor input |
| 4       | SLIT        | Slit sensor input            |
| 5       | IN-COM2     | Sensor common input          |

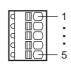

- Applicable lead wire: AWG26 to 20 (0.14 to 0.5 mm<sup>2</sup>)
- Length of the insulation cover which can be peeled:
  8 mm (0.32 in.)

#### CN8

| Pin No. | Signal name | Description*             |
|---------|-------------|--------------------------|
| 1       | IN0         | Control input0 (HOME)    |
| 2       | IN1         | Control input1 (START)   |
| 3       | IN2         | Control input2 (M0)      |
| 4       | IN3         | Control input3 (M1)      |
| 5       | IN4         | Control input4 (M2)      |
| 6       | IN5         | Control input5 (FREE)    |
| 7       | IN6         | Control input6 (STOP)    |
| 8       | IN7         | Control input7 (ALM-RST) |
| 9       | IN-COM1     | Input signal common      |

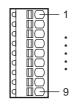

): Initial value

- Applicable lead wire: AWG26 to 20 (0.14 to 0.5 mm<sup>2</sup>)
- Length of the insulation cover which can be peeled:
  8 mm (0.32 in.)

#### • CN9

| Pin No. | Signal name | Description*             |
|---------|-------------|--------------------------|
| 1       | OUT0        | Control output0 (HOME-P) |
| 2       | OUT1        | Control output1 (END)    |
| 3       | OUT2        | Control output2 (AREA1)  |
| 4       | OUT3        | Control output3 (READY)  |
| 5       | OUT4        | Control output4 (WNG)    |
| 6       | OUT5        | Control output5 (ALM)    |
| 7       | OUT-COM     | Output signal common     |

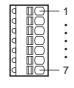

\* ( ): Initial value

- Applicable lead wire:
   AWG26 to 20
   (0.14 to 0.5 mm²)
  - Length of the insulation cover which can be peeled:
    8 mm (0.32 in.)

### ■ Connecting to a current source output circuit (PNP specifications)

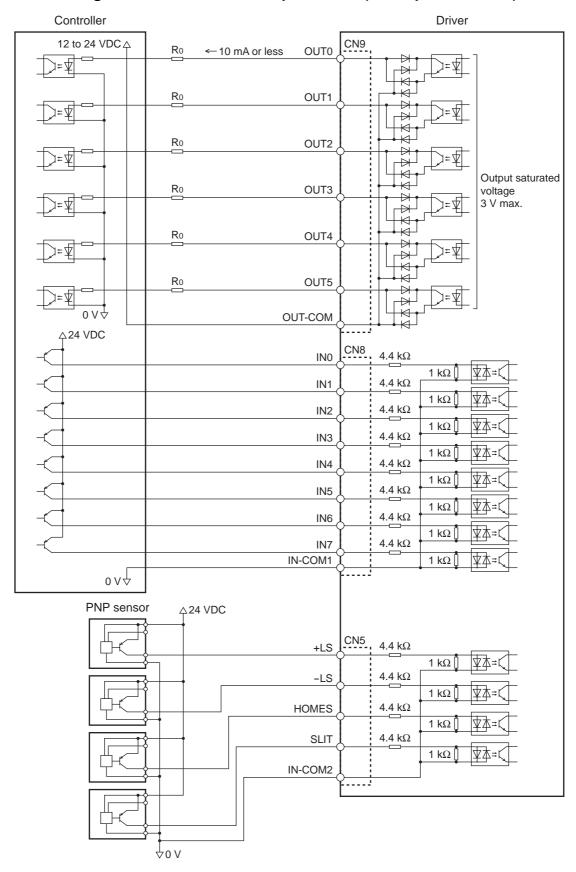

- Use input signals at 24 VDC.
- Use output signals at 24 VDC 10 mA or less. If the current exceeds 10 mA, connect an external resistor R0.
- The saturated voltage of the output signal is 3 VDC maximum.

### ■ Connecting to a current sink output circuit (NPN specifications)

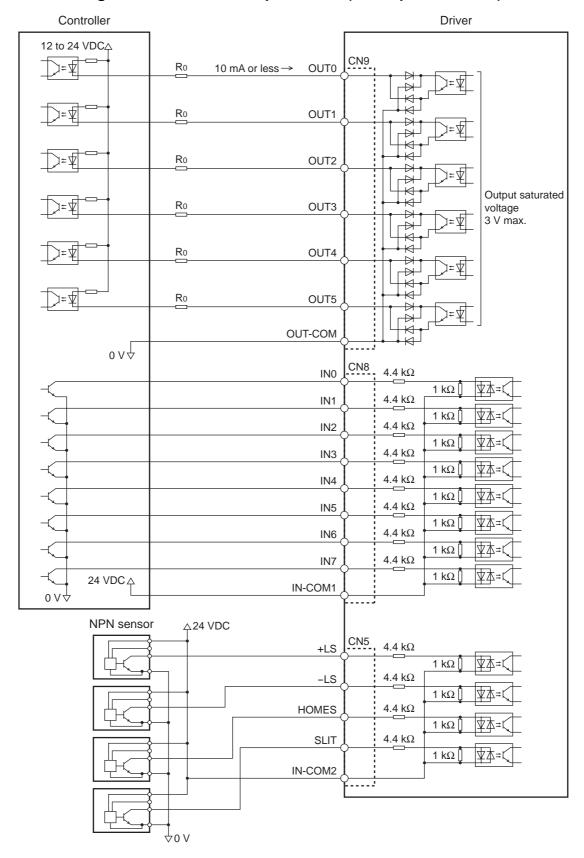

- Use input signals at 24 VDC.
- Use output signals at 24 VDC 10 mA or less. If the current exceeds 10 mA, connect an external resistor R0.
- The saturated voltage of the output signal is 3 VDC maximum.

### 8.2 Grounding the motor and driver

### ■ Grounding the motor

Be sure to ground the Protective Earth Terminal of the motor.

Grounding wire: AWG18 (0.75 mm<sup>2</sup>) or more Tightening torque: 1.2 N·m (170 oz-in)

When grounding, use a round terminal and secure it with a mounting screw with a washer. Ground wires and crimp terminals are not supplied.

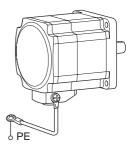

#### ■ Grounding the driver

Be sure to ground the Protective Earth Terminal (screw size: M4) of the driver. Grounding wire: AWG16 to 14 (1.25 to 2.0 mm<sup>2</sup>)

Tightening torque: 1.2 N·m (170 oz-in)

You can ground either of the two Protective Earth Terminals. The terminal that is not grounded is used as a service terminal. Use the service terminal according to your specific need, such as connecting it to the motor in order to ground the motor.

Do not share the grounding wire with a welder or any other power equipment. When grounding the Protective Earth Terminal, use a round terminal and affix the grounding point near the driver.

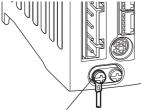

Protective Earth Terminal (Ground one of these terminals.)

### 8.3 Connecting the 24 VDC power supply input and regeneration unit

#### ■ Connecting the 24 VDC power supply input

The 24 VDC power supply is for the control circuit of the driver. Connect a power supply of 24 VDC±5%, 0.75 A or more.

Note

- If the distance between the motor and driver is extended to 20 m (65.6 ft.) or longer, use a power supply of 24 VDC±4%.
- When cycling the 24 VDC power supply, turn off the power and turn on the power again after waiting for 1 second or more.

#### Connecting the regeneration unit

Use the accessory regeneration unit **RGB100** (sold separately) if gravitational operation or other operation involving up/down movement, or sudden starting/stopping of a large inertia load, will be repeated frequently.

- The two thin lead wires (AWG22: 0.3 mm²) of the regeneration unit are the thermostat outputs. Connect them to the TH1 and TH2 terminals using the CN1 connector.
- Regenerative current flows through the two thick lead wires (AWG18: 0.75 mm²) of the regeneration unit.
   Connect them to the RG1 and RG2 terminals using the CN3 connector.

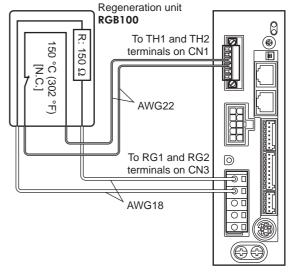

- Before connecting the regeneration unit, be sure to remove the jumper wire from the CN1 connector.
- If the allowable power consumption of the regeneration unit exceeds the allowable level, the
  thermostat will be triggered and the regeneration unit overheat alarm of the driver will
  generate. If the regeneration unit overheat alarm generates, turn off the power and check the
  connection or operating condition.

#### Regeneration unit specifications

| Model                            | RGB100                                                                                            |
|----------------------------------|---------------------------------------------------------------------------------------------------|
| Allowable current consumption    | Continuous regenerative power *: 50 W Instantaneous regenerative power: 600 W                     |
| Resistance value                 | 150 Ω                                                                                             |
| Thermostat operating temperature | Operation: Opens at 150±7 °C (302±13 °F) Reset: Closes at 145±12 °C (293±22 °F) (normally closed) |
| Thermostat electrical rating     | 120 VAC 4 A, 30 VDC 4 A (minimum current: 5 mA)                                                   |

<sup>\*</sup> Install the regeneration unit in a location where heat dissipation capacity equivalent to a level achieved with a heat sink [made of aluminum, 350×350×3 mm (13.78×0.12 in.)] is ensured.

### 8.4 Connecting the data setter

Connect **OPX-2A** cable or supplied cable with the **MEXEO2** to the data edit connector (CN4) on the driver.

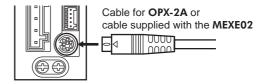

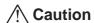

The data edit connector (CN4) and RS-485 communication connector (CN6/CN7) of the driver are not electrically insulated. When grounding the positive terminal of the power supply, do not connect any equipment (PC, etc.) whose negative terminal is grounded. Doing so may cause the driver and these equipment to short, damaging both.

### 8.5 Connecting the RS-485 communication cable

Connect this cable if you want to control your product via RS-485 communication. Connect the RS-485 communication cable to CN6 or CN7 on the driver.

You can use the vacant connectors to connect a different driver. A driver link cable is available as an accessory (sold separately). See p.171. You can also use a commercial LAN cable to link drivers.

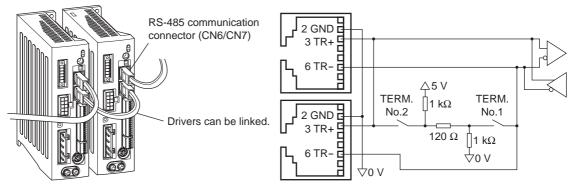

#### CN6/CN7 pin assignments

| Pin No. | Signal name | Description                     |
|---------|-------------|---------------------------------|
| 1       | N.C.        | Not used                        |
| 2       | GND         | GND                             |
| 3       | TR+         | RS-485 communication signal (+) |
| 4       | N.C.        | Not used                        |
| 5       | N.C.        | Not used                        |
| 6       | TR-         | RS-485 communication signal (-) |
| 7       | N.C.        | Not used                        |
| 8       | N.C.        | Not used                        |

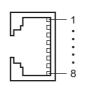

### 8.6 Connecting and charging the battery

Connect an accessory battery set **BATO1B** (sold separately) for the absolute-position backup system.

When the battery is connected to the battery connector (CN10) of the driver and the 24 VDC power is turned on, the battery will start charging. It takes approx. 32 hours to fully charge the battery [at an ambient temperature of 20 °C (68 °F)]. See p.171 for accessories.

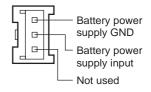

# 9 Explanation of I/O signals

In this manual, I/O signals are described as follows.

- Direct I/O: I/O signals accessed via input signal connector (CN8) and output signal connector (CN9)
- Network I/O: I/O signals accessed via RS-485 communication

Set the following parameters using the **OPX-2A**, **MEXEO2** or RS-485 communication.

### 9.1 Assignment of direct I/O

### ■ Assignment to the input terminals

The input signals shown below can be assigned to the input terminals IN0 to IN7 of CN8 by setting parameters. For details on input signals, refer to p.38.

| Direct I/O signal name | Initial setting |
|------------------------|-----------------|
| IN0                    | 3: HOME         |
| IN1                    | 4: START        |
| IN2                    | 48: M0          |
| IN3                    | 49: M1          |

| Direct I/O signal name | Initial setting |
|------------------------|-----------------|
| IN4                    | 50: M2          |
| IN5                    | 16: FREE        |
| IN6                    | 18: STOP        |
| IN7                    | 24: ALM-RST     |

| Assignment No. | Signal name | Function                                                                   |  |
|----------------|-------------|----------------------------------------------------------------------------|--|
| 0              | Not used    | Set when the input terminal is not used.                                   |  |
| 1              | FWD         | Continuous operation in the positive direction.                            |  |
| 2              | RVS         | Continuous operation in the negative direction.                            |  |
| 3              | HOME        | Return-to-home operation.                                                  |  |
| 4              | START       | Positioning operation.                                                     |  |
| 5              | SSTART      | Sequential positioning operation.                                          |  |
| 6              | +JOG        | JOG operation in the positive direction.                                   |  |
| 7              | -JOG        | JOG operation in the negative direction.                                   |  |
| 8              | MS0         |                                                                            |  |
| 9              | MS1         |                                                                            |  |
| 10             | MS2         | Direct positioning enception                                               |  |
| 11             | MS3         | Direct positioning operation.                                              |  |
| 12             | MS4         |                                                                            |  |
| 13             | MS5         |                                                                            |  |
| 16             | FREE        | Stop the motor excitation and release the electromagnetic brake.           |  |
| 17             | C-ON        | Motor excitation switching between excitation and non-excitation.          |  |
| 18             | STOP        | Stop of the motor operation.                                               |  |
| 24             | ALM-RST     | Reset of the current alarm.                                                |  |
| 25             | P-PRESET    | Position preset.                                                           |  |
| 26             | P-CLR       | Reset of the absolute position error alarm.                                |  |
| 27             | HMI         | Release of the function limitation of the <b>OPX-2A</b> or <b>MEXE02</b> . |  |
| 32             | R0          |                                                                            |  |
| 33             | R1          |                                                                            |  |
| 34             | R2          |                                                                            |  |
| 35             | R3          |                                                                            |  |
| 36             | R4          |                                                                            |  |
| 37             | R5          |                                                                            |  |
| 38             | R6          | General signals. Use these signals when controlling the system via RS-485  |  |
| 39             | R7          | communication.                                                             |  |
| 40             | R8          |                                                                            |  |
| 41             | R9          |                                                                            |  |
| 42             | R10         |                                                                            |  |
| 43             | R11         |                                                                            |  |
| 44             | R12         |                                                                            |  |
| 45             | R13         |                                                                            |  |

| Assignment No. | Signal name | Function                                                                                 |
|----------------|-------------|------------------------------------------------------------------------------------------|
| 46             | R14         | General signals. Use these signals when controlling the system via RS-485 communication. |
| 47             | R15         |                                                                                          |
| 48             | M0          |                                                                                          |
| 49             | M1          | Select the operation data No. using these six bits.                                      |
| 50             | M2          |                                                                                          |
| 51             | M3          |                                                                                          |
| 52             | M4          |                                                                                          |
| 53             | M5          |                                                                                          |

#### Related parameters

| Parameter name                                        |                                           |    | Description                              |                                      |                                        | Initial value              |
|-------------------------------------------------------|-------------------------------------------|----|------------------------------------------|--------------------------------------|----------------------------------------|----------------------------|
| IN0 input function selection                          |                                           |    |                                          |                                      |                                        | 3: HOME                    |
| IN1 input function selection                          |                                           |    |                                          |                                      |                                        | 4: START                   |
| IN2 input function                                    | selection                                 |    |                                          | 48: M0                               |                                        |                            |
| IN3 input function                                    | selection                                 | As | signs the following                      | 49: M1                               |                                        |                            |
| IN4 input function                                    | selection                                 |    | input terminals.                         |                                      |                                        | 50: M2                     |
| IN5 input function                                    | IN5 input function selection              |    |                                          |                                      |                                        | 16: FREE                   |
| IN6 input function                                    | IN6 input function selection              |    |                                          |                                      |                                        |                            |
| IN7 input function                                    | IN7 input function selection              |    |                                          |                                      |                                        |                            |
| 0: Not used 8: MS0<br>1: FWD 9: MS1<br>2: RVS 10: MS2 |                                           |    | 18: STOP<br>24: ALM-RST<br>25: P-PRESET  | 35: R3<br>36: R4<br>37: R5           | 43: R11<br>44: R12<br>45: R13          | 51: M3<br>52: M4<br>53: M5 |
| 3: HOME<br>4: START<br>5: SSTART<br>6: +JOG           | 11: MS3<br>12: MS4<br>13: MS5<br>16: FREE |    | 26: P-CLR<br>27: HMI<br>32: R0<br>33: R1 | 38: R6<br>39: R7<br>40: R8<br>41: R9 | 46: R14<br>47: R15<br>48: M0<br>49: M1 |                            |
| 7: -JOG                                               | 17: C-ON                                  |    | 34: R2                                   | 42: R10                              | 50: M2                                 |                            |

Note

- Do not assign the same input signal to multiple input terminals. When the same input signal is assigned to multiple input terminals, the function will be executed if any of the terminals becomes active.
- The ALM-RST input and P-CLR input will be executed when turning from ON to OFF. The P-PRESET input will be executed when turning from OFF to ON.
- When the C-ON input and HMI input are not assigned to the input terminals, these inputs will always be set to ON. When assigning to both direct I/O and network I/O, the function will be executed when both of them are set to ON.

#### ■ Changing the logic level setting of input signals

You can change the logic level setting for input terminals IN0 to IN7 using the parameter.

#### Related parameters

| Parameter name Description                                           |                                                                                                    | Initial value    |
|----------------------------------------------------------------------|----------------------------------------------------------------------------------------------------|------------------|
| IN0 input logic level setting<br>to<br>IN7 input logic level setting | Changes the logic level setting for input terminals IN0 to IN7. 0: Normally open 1: Normally closed | 0: Normally open |

### ■ Assignment to the output terminals

The output signals shown below can be assigned to the output terminals OUT0 to OUT5 of CN9 by setting parameters. For details on output signals, refer to p.43.

| Direct I/O signal name | Initial value | Direct I/O signal name | Initial value |  |
|------------------------|---------------|------------------------|---------------|--|
| OUT0                   | 70: HOME-P    | OUT3                   | 67: READY     |  |
| OUT1                   | 69: END       | OUT4                   | 66: WNG       |  |
| OUT2                   | 73: AREA1     | OUT5                   | 65: ALM       |  |

|                |              | · · · · · · · · · · · · · · · · · · ·                                                              |  |
|----------------|--------------|----------------------------------------------------------------------------------------------------|--|
| Assignment No. | Signal name  | Function                                                                                           |  |
| 0              | Not used     | Set when the output terminal is not used.                                                          |  |
| 1              | FWD_R        | Output in response to the FWD input.                                                               |  |
| 2              | RVS_R        | Output in response to the RVS input.                                                               |  |
| 3              | HOME_R       | Output in response to the HOME input.                                                              |  |
| 4              | START_R      | Output in response to the START input.                                                             |  |
| 5              | SSTART_R     | Output in response to the SSTART input.                                                            |  |
| 6              | +JOG_R       | Output in response to the +JOG input.                                                              |  |
| 7              | -JOG_R       | Output in response to the -JOG input.                                                              |  |
| 8              | MS0_R        |                                                                                                    |  |
| 9              | MS1_R        |                                                                                                    |  |
| 10             | MS2_R        | Output in response to the MS0 to MS5 input.                                                        |  |
| 11             | MS3_R        |                                                                                                    |  |
| 12             | MS4_R        |                                                                                                    |  |
| 13             | MS5_R        |                                                                                                    |  |
| 16             | FREE_R       | Output in response to the FREE input.                                                              |  |
| 17             | C-ON_R       | Output in response to the C-ON input.                                                              |  |
| 18             | STOP_R       | Output in response to the STOP input.                                                              |  |
| 32             | R0           |                                                                                                    |  |
| 33             | R1           |                                                                                                    |  |
| 34             | R2           |                                                                                                    |  |
| 35             | R3           |                                                                                                    |  |
| 36             | R4           |                                                                                                    |  |
| 37             | R5           |                                                                                                    |  |
| 38             | R6           |                                                                                                    |  |
| 39             | R7           | Output the status of the general signal R0 to R15.                                                 |  |
| 40             | R8           |                                                                                                    |  |
| 41             | R9           |                                                                                                    |  |
| 42             | R10          |                                                                                                    |  |
| 43             | R11          |                                                                                                    |  |
| 44             | R12          |                                                                                                    |  |
| 45             | R13          |                                                                                                    |  |
| 46             | R14          |                                                                                                    |  |
| 47             | R15<br>M0 R  |                                                                                                    |  |
| 49             | _            |                                                                                                    |  |
| 50             | M1_R<br>M2_R |                                                                                                    |  |
| 51             | M3 R         | Output in response to the M0 to M5 input.                                                          |  |
| 52             | M4 R         |                                                                                                    |  |
| 53             | M5_R         | }                                                                                                  |  |
| 60             | +LS R        | Output in response to the +LS input.                                                               |  |
| 61             | -LS_R        | Output in response to the -LS input.                                                               |  |
| 62             | HOMES_R      | Output in response to the HOMES input.                                                             |  |
| 63             | SLIT_R       | Output in response to the SLIT input.                                                              |  |
| 65             | ALM          | Output the alarm status of the driver (normally closed).                                           |  |
| 66             | WNG          | Output the alarm status of the driver (normally closed).  Output the warning status of the driver. |  |
| 67             | READY        | Output when the driver is ready.                                                                   |  |
| 68             | MOVE         | Output when the motor operates.                                                                    |  |
|                | IVIOVE       | Catpat mion the motor operates.                                                                    |  |

| Assignment No. | Signal name | Function                                                   |  |
|----------------|-------------|------------------------------------------------------------|--|
| 69             | END         | Output when the positioning operation is completed.        |  |
| 70             | HOME-P      | Output when the motor is in home position.                 |  |
| 71             | TLC         | Output when the load is outside of the motor torque range. |  |
| 72             | TIM         | Output once every 7.2° rotation of the motor output shaft. |  |
| 73             | AREA1       | Output when the motor is within the area 1.                |  |
| 74             | AREA2       | Output when the motor is within the area 2.                |  |
| 75             | AREA3       | Output when the motor is within the area 3.                |  |
| 80             | S-BSY       | Output when the driver is in internal processing state.    |  |
| 82             | MPS         | Output the ON-OFF state of the main power supply.          |  |

#### Related parameters

| Parame            | eter name       | Description                 |                                                                               |                   | Initial value |
|-------------------|-----------------|-----------------------------|-------------------------------------------------------------------------------|-------------------|---------------|
| OUT0 output fun   | ction selection |                             | Assigns the following output signals to OUT0 to OUT5 of the output terminals. |                   |               |
| OUT1 output fun   | ction selection |                             |                                                                               |                   |               |
| OUT2 output fun   | ction selection | Assigns the follow          |                                                                               |                   |               |
| OUT3 output fun   | ction selection | of the output term          |                                                                               |                   |               |
| OUT4 output fun   | ction selection |                             |                                                                               |                   | 66: WNG       |
| OUT5 output fun   | ction selection |                             |                                                                               |                   |               |
|                   | T               | 1                           |                                                                               |                   | T             |
| 0: Not used       | 10: MS2_R       | 35: R3                      | 45: R13                                                                       | 61: <b>-</b> LS_R | 72: TIM       |
| 1: FWD R          | 11: MS3 R       | 36: R4                      | 46: R14                                                                       | 62: HOMES R       | 73: AREA1     |
| 2: RVS R          | 12: MS4 R       | 37: R5                      | 47: R15                                                                       | 63: SLIT R        | 74: AREA2     |
| 3: HOME R         | 13: MS5 R       | 38: R6                      | 48: M0 R                                                                      | 65: ALM           | 75: AREA3     |
| 4: START R        | 16: FREE R      | 39: R7                      | 49: M1 R                                                                      | 66: WNG           | 80: S-BSY     |
| 5: SSTART R       | 17: C-ON R      | 40: R8                      | 40: R8 50: M2 R 67: READY                                                     |                   | 82: MPS       |
| 6: +JOG R         | 18: STOP R      | 41: R9                      | 51: M3_R                                                                      | 68: MOVE          |               |
| 7: <b>-</b> JOG_R | 32: R0          | 42: R10                     | 52: M4_R                                                                      | 69: END           |               |
| 8: MS0 R          | 33: R1          | 43: R11 53: M5 R 70: HOME-P |                                                                               |                   |               |
| 9: MS1_R          | 34: R2          | 44: R12                     | 60: +LS_R                                                                     | 71: TLC           |               |

### 9.2 Assignment of network I/O

Assign the I/O function via RS-485 communication.

### ■ Assignment of input signals

The input signals shown below can be assigned to the NET-IN0 to NET-IN15 of the network I/O by setting parameters. See each command description for the assignment of the NET-IN0 to NET-IN15.

| Assignment value | Signal name | Function                                                          | Setting range                                                       |  |
|------------------|-------------|-------------------------------------------------------------------|---------------------------------------------------------------------|--|
| 0                | Not used    | Set when the input terminal is not used.                          | -                                                                   |  |
| 1                | FWD         | Continuous operation in the positive direction.                   | 0: Deceleration stop                                                |  |
| 2                | RVS         | Continuous operation in the negative direction.                   | 1: Operation                                                        |  |
| 3                | HOME        | Return-to-home operation.                                         |                                                                     |  |
| 4                | START       | Positioning operation.                                            |                                                                     |  |
| 5                | SSTART      | Sequential positioning operation.                                 |                                                                     |  |
| 6                | +JOG        | JOG operation in the positive direction.                          |                                                                     |  |
| 7                | -JOG        | JOG operation in the negative direction.                          | O. N                                                                |  |
| 8                | MS0         |                                                                   | 0: No operation 1: Start operation                                  |  |
| 9                | MS1         |                                                                   | 1. Start operation                                                  |  |
| 10               | MS2         | Direct positioning operation                                      |                                                                     |  |
| 11               | MS3         | Direct positioning operation.                                     |                                                                     |  |
| 12               | MS4         |                                                                   |                                                                     |  |
| 13               | MS5         |                                                                   |                                                                     |  |
| 16               | FREE        | Stop the motor excitation and release the electromagnetic brake.  | No operation     Electromagnetic brake release+motor non-excitation |  |
| 17               | C-ON        | Motor excitation switching between excitation and non-excitation. | 0: Motor non-excitation 1: Motor excitation                         |  |
| 18               | STOP        | Stop of the motor operation.                                      | 0: No operation 1: Stop operation                                   |  |

| Assignment value | Signal name | Function                                                                  | Setting range                                             |  |
|------------------|-------------|---------------------------------------------------------------------------|-----------------------------------------------------------|--|
| 27               | НМІ         | Release of the function limitation of the OPX-2A or MEXEO2.               | O: Function limitation     1: Function limitation release |  |
| 32               | R0          |                                                                           |                                                           |  |
| 33               | R1          |                                                                           |                                                           |  |
| 34               | R2          |                                                                           |                                                           |  |
| 35               | R3          |                                                                           |                                                           |  |
| 36               | R4          |                                                                           |                                                           |  |
| 37               | R5          |                                                                           | 0: OFF<br>1: ON                                           |  |
| 38               | R6          |                                                                           |                                                           |  |
| 39               | R7          | General signals. Use these signals when controlling the system via RS-485 |                                                           |  |
| 40               | R8          | communication.                                                            |                                                           |  |
| 41               | R9          |                                                                           |                                                           |  |
| 42               | R10         |                                                                           |                                                           |  |
| 43               | R11         |                                                                           |                                                           |  |
| 44               | R12         |                                                                           |                                                           |  |
| 45               | R13         |                                                                           |                                                           |  |
| 46               | R14         |                                                                           |                                                           |  |
| 47               | R15         |                                                                           |                                                           |  |
| 48               | M0          |                                                                           |                                                           |  |
| 49               | M1          |                                                                           |                                                           |  |
| 50               | M2          | Select the operation data No. using these six                             | 0 to 63: Operation data No                                |  |
| 51               | М3          | bits.                                                                     | 0 to 63: Operation data No.                               |  |
| 52               | M4          |                                                                           |                                                           |  |
| 53               | M5          |                                                                           |                                                           |  |

#### Related parameters

| Telated parameters               |                    |                                                |        |               |        |
|----------------------------------|--------------------|------------------------------------------------|--------|---------------|--------|
| Param                            | eter name          | Description                                    |        | Initial value | -      |
| NET-IN0 input fu                 | unction selection  |                                                |        | 48: M0        | •      |
| NET-IN1 input function selection |                    |                                                |        | 49: M1        | •      |
| NET-IN2 input fu                 | unction selection  |                                                |        | 50: M2        | •      |
| NET-IN3 input fu                 | unction selection  |                                                |        | 4: START      | •      |
| NET-IN4 input fu                 | unction selection  |                                                |        | 3: HOME       | •      |
| NET-IN5 input fu                 | unction selection  |                                                |        | 18: STOP      | •      |
| NET-IN6 input fu                 | unction selection  |                                                |        | 16: FREE      | •      |
| NET-IN7 input fu                 | unction selection  | Assigns the follow                             |        | 0: Not used   | •      |
| NET-IN8 input fu                 | unction selection  | to NET-IN0 to NET-IN15 of the input terminals. |        | 8: MS0        | •      |
| NET-IN9 input fu                 | unction selection  |                                                |        | 9: MS1        | •      |
| NET-IN10 input                   | function selection |                                                |        | 10: MS2       | •      |
| NET-IN11 input                   | function selection |                                                |        | 5: SSTART     | •      |
| NET-IN12 input                   | function selection |                                                |        | 6: +JOG       | •      |
| NET-IN13 input                   | function selection |                                                |        | 7: -JOG       | •      |
| NET-IN14 input                   | function selection |                                                |        | 1: FWD        | •      |
| NET-IN15 input                   | function selection |                                                |        | 2: RVS        | •      |
| 0: Not used                      | 7: -JOG            | 16: FREE                                       | 35: R3 | 42: R10       | 49: M1 |
| 1: FWD                           | 8: MS0             | 17: C-ON                                       | 36: R4 | 43: R11       | 50: M2 |
| 2: RVS                           | 9: MS1             | 18: STOP                                       | 37: R5 | 44: R12       | 51: M3 |
| 3: HOME                          | 10: MS2            | 27: HMI                                        | 38: R6 | 45: R13       | 52: M4 |
| 4: START                         | 11: MS3            | 32: R0                                         | 39: R7 | 46: R14       | 53: M5 |
| 5: SSTART                        | 12: MS4            | 33: R1                                         | 40: R8 | 47: R15       |        |
| 6: +JOG                          | 13: MS5            | 34: R2                                         | 41: R9 | 48: M0        |        |

- Do not assign the same input signal to multiple input terminals. When the same input signal is assigned to multiple input terminals, the function will be executed if any of the terminals becomes active.
- When the C-ON input and HMI input are not assigned to the input terminals, these inputs will always be set to ON. When assigning to both direct I/O and network I/O, the function will be executed when both of them are set to ON.

### ■ Assignment to the output terminals

The output signals shown below can be assigned to the NET-OUT0 to NET-OUT15 of the network I/O by setting parameters. See each command description for the assignment of the NET-OUT0 to NET-OUT15.

| Assignment value | Signal name | Function                                           | Setting range                            |
|------------------|-------------|----------------------------------------------------|------------------------------------------|
| 0                | Not used    | Set when the output terminal is not used.          | -                                        |
| 1                | FWD_R       | Output in response to the FWD input.               |                                          |
| 2                | RVS_R       | Output in response to the RVS input.               |                                          |
| 3                | HOME_R      | Output in response to the HOME input.              |                                          |
| 4                | START_R     | Output in response to the START input.             |                                          |
| 5                | SSTART_R    | Output in response to the SSTART input.            |                                          |
| 6                | +JOG_R      | Output in response to the +JOG input.              |                                          |
| 7                | -JOG_R      | Output in response to the -JOG input.              |                                          |
| 8                | MS0_R       |                                                    |                                          |
| 9                | MS1_R       |                                                    |                                          |
| 10               | MS2_R       | Output in second to the MCO to MCF insuits         |                                          |
| 11               | MS3_R       | Output in response to the MS0 to MS5 inputs.       |                                          |
| 12               | MS4_R       |                                                    |                                          |
| 13               | <br>MS5_R   |                                                    |                                          |
| 16               | FREE_R      | Output in response to the FREE input.              |                                          |
| 17               | C-ON_R      | Output in response to the C-ON input.              | _                                        |
| 18               | STOP_R      | Output in response to the STOP input.              | 0: OFF                                   |
| 32               | R0          |                                                    | 1: ON                                    |
| 33               | R1          | _                                                  |                                          |
| 34               | R2          | _                                                  |                                          |
| 35               | R3          | †                                                  |                                          |
| 36               | R4          | Output the status of the general signal R0 to R15. |                                          |
| 37               | R5          |                                                    |                                          |
| 38               | R6          |                                                    |                                          |
| 39               | R7          |                                                    |                                          |
| 40               |             |                                                    |                                          |
| 41               | R8<br>R9    |                                                    |                                          |
|                  |             | _                                                  |                                          |
| 42               | R10         | _                                                  |                                          |
| 43               | R11<br>R12  | _                                                  |                                          |
| 44               |             | _                                                  |                                          |
| 45               | R13         | _                                                  |                                          |
| 46               | R14         | _                                                  |                                          |
| 47               | R15         |                                                    |                                          |
| 48               | M0_R        |                                                    |                                          |
| 49               | M1_R        | _                                                  |                                          |
| 50               | M2_R        | Output in response to the M0 to M5 inputs.         | 0 to 63: Operation data No               |
| 51               | M3_R        |                                                    | ,                                        |
| 52               | M4_R        |                                                    |                                          |
| 53               | M5_R        |                                                    |                                          |
| 60               | +LS_R       | Output in response to the +LS input.               |                                          |
| 61               | -LS_R       | Output in response to the -LS input.               | 0: OFF                                   |
| 62               | HOMES_R     | Output in response to the HOMES input.             | 1: ON                                    |
| 63               | SLIT_R      | Output in response to the SLIT input.              |                                          |
| 65               | ALM         | Output the alarm of the driver (normally open).    | 0: Alarm not present<br>1: Alarm present |
| 66               | WNG         | Output the warning of the driver.                  | Warning not present     Warning present  |
| 67               | READY       | Output when the driver is ready.                   | 0: Not ready<br>1: Ready                 |
| 68               | MOVE        | Output when the motor operates.                    | 0: Motor stopped 1: Motor operating      |

| Assignment value | Signal name | Function                                                   | Setting range                                       |
|------------------|-------------|------------------------------------------------------------|-----------------------------------------------------|
| 69               | END         | Output when the positioning operation is completed.        | O: Motor operating     : Motor operating completion |
| 70               | HOME-P      | Output when the motor is in home position.                 | 0: Not home position 1: Home position               |
| 71               | TLC         | Output when the load is outside of the motor torque range. | Inside torque range     Outside torque range        |
| 72               | TIM         | Output once every 7.2° rotation of the motor output shaft. | 0: OFF<br>1: ON                                     |
| 73               | AREA1       | Output when the motor is within the area 1.                | 0. 0. 4:4                                           |
| 74               | AREA2       | Output when the motor is within the area 2.                | 0: Outside area<br>1: Inside area                   |
| 75               | AREA3       | Output when the motor is within the area 3.                | 1. morae area                                       |
| 80               | S-BSY       | Output when the driver is in internal processing status.   | 0: OFF<br>1: ON                                     |
| 82               | MPS         | Output the ON-OFF state of the main power supply.          | 0: Main power supply OFF<br>1: Main power supply ON |

# Related parameters

| Param                   | neter name               |     | D              | escription          |           | Initial value      | <u> </u>    |
|-------------------------|--------------------------|-----|----------------|---------------------|-----------|--------------------|-------------|
| NET-OUT0 output         | t function selection     |     |                |                     |           | 48: M0_R           |             |
| NET-OUT1 output         | t function selection     |     |                |                     |           | 49: M1_R           |             |
| NET-OUT2 output         | t function selection     |     |                |                     |           | 50: M2_R           |             |
| NET-OUT3 output         | t function selection     |     |                |                     |           | 4: START_F         | ₹           |
| NET-OUT4 output         | t function selection     |     |                |                     |           | 70: HOME-F         | <del></del> |
| NET-OUT5 output         | t function selection     |     |                |                     |           | 67: READY          | ,           |
| NET-OUT6 output         | t function selection     |     |                |                     |           | 66: WNG            |             |
| NET-OUT7 output         | t function selection     |     | Assigns the fo | llowing output sign | als       | 65: ALM            |             |
| NET-OUT8 output         | t function selection     |     | to NET-OUT0    | to NET-OUT15.       |           | 80: S-BSY          |             |
| NET-OUT9 output         | t function selection     |     |                |                     |           | 73: AREA1          |             |
| NET-OUT10 outp          | ut function selection    | ı   |                |                     |           | 74: AREA2          |             |
| NET-OUT11 outpo         | ut function selectior    | 1   |                |                     | 75: AREA3 |                    |             |
| NET-OUT12 outp          | ut function selection    | ı   |                |                     | 72: TIM   |                    |             |
| NET-OUT13 outp          | ut function selection    | ı   |                |                     | 68: MOVE  |                    |             |
| NET-OUT14 outp          | ut function selection    | ı   |                |                     | 69: END   |                    |             |
| NET-OUT15 outp          | ut function selection    | 1   |                |                     |           | 71: TLC            |             |
| O. Naturad              | 10. MC2. D               | 25. | R3             | 45: R13             | 61        |                    | 72: TIM     |
| 0: Not used<br>1: FWD R | 10: MS2_R<br>  11: MS3_R |     | R4             | 46: R14             |           | :-LS_R<br>:HOMES R | 73: AREA1   |
| 2: RVS R                | 12: MS4 R                |     | R5             | 47: R15             |           | : SLIT R           | 74: AREA2   |
| 3: HOME R               | 13: MS5 R                | -   | R6             | 48: M0 R            |           | : ALM              | 75: AREA3   |
| 4: START R              | 16: FREE R               | 39: | R7             | 49: M1 R            | 66        | : WNG              | 80: S-BSY   |
| 5: SSTART_R             | 17: C-ON_R               | 40: | R8             | 50: M2_R            | 67        | READY              | 82: MPS     |
| 6: +JOG_R               | 18: STOP_R               | 41: | R9             | 51: M3_R            | 68        | MOVE               |             |
| 7: -JOG_R               | 32: R0                   | 42: | R10            | 52: M4_R            | 69        | : END              |             |
| 8: MS0_R                | 33: R1                   |     | R11            | 53: M5_R            |           | : HOME-P           |             |
| 9: MS1_R                | 34: R2                   | 44: | R12            | 60: +LS_R           | 71        | : TLC              |             |

# 9.3 Input signals

The input signals of the driver are photocoupler inputs.

- Direct I/O ........... I/O for normally open: "ON: Current-carrying", "OFF: Not current-carrying" I/O for normally closed: "ON: Not current-carrying", "OFF: Current-carrying"
- Network I/O..... "ON: 1", "OFF: 0"

# ■ Internal input circuit

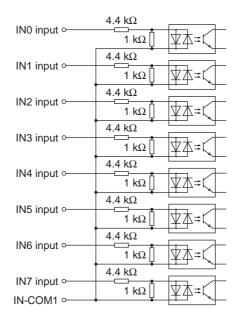

# ■ M0 to M5 input

Select a desired operation data number for positioning operation or continuous operation based on the combination of ON/OFF states of the M0 to M5 inputs.

|                    |     | 1   | 1   | 7 1112 1114 | 1   |     | _          |                    |    | ı   |     | 1   | 1   | 1   |
|--------------------|-----|-----|-----|-------------|-----|-----|------------|--------------------|----|-----|-----|-----|-----|-----|
| Operation data No. | M5  | M4  | М3  | M2          | M1  | MO  | . <u>-</u> | Operation data No. | M5 | M4  | М3  | M2  | M1  | MO  |
| 0                  | OFF | OFF | OFF | OFF         | OFF | OFF | _          | 32                 | ON | OFF | OFF | OFF | OFF | OFF |
| 1                  | OFF | OFF | OFF | OFF         | OFF | ON  | _          | 33                 | ON | OFF | OFF | OFF | OFF | ON  |
| 2                  | OFF | OFF | OFF | OFF         | ON  | OFF | _          | 34                 | ON | OFF | OFF | OFF | ON  | OFF |
| 3                  | OFF | OFF | OFF | OFF         | ON  | ON  | _          | 35                 | ON | OFF | OFF | OFF | ON  | ON  |
| 4                  | OFF | OFF | OFF | ON          | OFF | OFF | _          | 36                 | ON | OFF | OFF | ON  | OFF | OFF |
| 5                  | OFF | OFF | OFF | ON          | OFF | ON  | _          | 37                 | ON | OFF | OFF | ON  | OFF | ON  |
| 6                  | OFF | OFF | OFF | ON          | ON  | OFF | _          | 38                 | ON | OFF | OFF | ON  | ON  | OFF |
| 7                  | OFF | OFF | OFF | ON          | ON  | ON  |            | 39                 | ON | OFF | OFF | ON  | ON  | ON  |
| 8                  | OFF | OFF | ON  | OFF         | OFF | OFF |            | 40                 | ON | OFF | ON  | OFF | OFF | OFF |
| 9                  | OFF | OFF | ON  | OFF         | OFF | ON  |            | 41                 | ON | OFF | ON  | OFF | OFF | ON  |
| 10                 | OFF | OFF | ON  | OFF         | ON  | OFF | _          | 42                 | ON | OFF | ON  | OFF | ON  | OFF |
| 11                 | OFF | OFF | ON  | OFF         | ON  | ON  |            | 43                 | ON | OFF | ON  | OFF | ON  | ON  |
| 12                 | OFF | OFF | ON  | ON          | OFF | OFF | _          | 44                 | ON | OFF | ON  | ON  | OFF | OFF |
| 13                 | OFF | OFF | ON  | ON          | OFF | ON  | _          | 45                 | ON | OFF | ON  | ON  | OFF | ON  |
| 14                 | OFF | OFF | ON  | ON          | ON  | OFF | _          | 46                 | ON | OFF | ON  | ON  | ON  | OFF |
| 15                 | OFF | OFF | ON  | ON          | ON  | ON  |            | 47                 | ON | OFF | ON  | ON  | ON  | ON  |
| 16                 | OFF | ON  | OFF | OFF         | OFF | OFF | _          | 48                 | ON | ON  | OFF | OFF | OFF | OFF |
| 17                 | OFF | ON  | OFF | OFF         | OFF | ON  |            | 49                 | ON | ON  | OFF | OFF | OFF | ON  |
| 18                 | OFF | ON  | OFF | OFF         | ON  | OFF | _          | 50                 | ON | ON  | OFF | OFF | ON  | OFF |
| 19                 | OFF | ON  | OFF | OFF         | ON  | ON  | _          | 51                 | ON | ON  | OFF | OFF | ON  | ON  |
| 20                 | OFF | ON  | OFF | ON          | OFF | OFF | _          | 52                 | ON | ON  | OFF | ON  | OFF | OFF |
| 21                 | OFF | ON  | OFF | ON          | OFF | ON  |            | 53                 | ON | ON  | OFF | ON  | OFF | ON  |
| 22                 | OFF | ON  | OFF | ON          | ON  | OFF | _          | 54                 | ON | ON  | OFF | ON  | ON  | OFF |
| 23                 | OFF | ON  | OFF | ON          | ON  | ON  |            | 55                 | ON | ON  | OFF | ON  | ON  | ON  |
| 24                 | OFF | ON  | ON  | OFF         | OFF | OFF | _          | 56                 | ON | ON  | ON  | OFF | OFF | OFF |
| 25                 | OFF | ON  | ON  | OFF         | OFF | ON  |            | 57                 | ON | ON  | ON  | OFF | OFF | ON  |
| 26                 | OFF | ON  | ON  | OFF         | ON  | OFF | _          | 58                 | ON | ON  | ON  | OFF | ON  | OFF |
| 27                 | OFF | ON  | ON  | OFF         | ON  | ON  |            | 59                 | ON | ON  | ON  | OFF | ON  | ON  |
| 28                 | OFF | ON  | ON  | ON          | OFF | OFF | _          | 60                 | ON | ON  | ON  | ON  | OFF | OFF |
| 29                 | OFF | ON  | ON  | ON          | OFF | ON  | _          | 61                 | ON | ON  | ON  | ON  | OFF | ON  |
| 30                 | OFF | ON  | ON  | ON          | ON  | OFF | _          | 62                 | ON | ON  | ON  | ON  | ON  | OFF |
| 31                 | OFF | ON  | ON  | ON          | ON  | ON  |            | 63                 | ON | ON  | ON  | ON  | ON  | ON  |

# **■ START input**

This signal starts the positioning operation.

Select the operation data No. and turn the START input to ON to start positioning operation.

### Related parameters

| Parameter name                  | Description                                                                                                    | Setting range           | Initial value |
|---------------------------------|----------------------------------------------------------------------------------------------------|-------------------------|---------------|
| Return-to-home incomplete alarm | Sets the alarm signal status: When the positioning operation is started while the position origin has not been set, selects whether the alarm generates or not. | 0: Disable<br>1: Enable | 0             |

Note

When the "return-to-home incomplete alarm" parameter is set to "enable", the return-to-home incomplete alarm will generate if the positioning operation is started while the position origin has not been set.

# **■** SSTART input

This signal starts the sequential positioning operation.

Positioning operation based on the next operation data No. will be performed every time the SSTART input turns ON. This function is useful when multiple positioning operations must be performed sequentially, because there is no need to repeatedly select each operation data No.

See p.58 for sequential positioning operation.

### Related parameters

| Parameter name                  | Description                                                                                                    | Setting range           | Initial value |
|---------------------------------|----------------------------------------------------------------------------------------------------|-------------------------|---------------|
| Return-to-home incomplete alarm | Sets the alarm signal status: When the positioning operation is started while the position origin has not been set, selects whether the alarm generates or not. | 0: Disable<br>1: Enable | 0             |

When the "return-to-home incomplete alarm" parameter is set to "enable", the return-to-home incomplete alarm will generate if the positioning operation is started while the position origin has not been set.

# ■ MS0 to MS5 input

This signal starts the direct positioning operation.

When any of the MS0 to MS5 inputs is turned ON, the positioning operation corresponding to the input data No. will be performed. Since the positioning operation is enabled by turning any of the MS0 to MS5 inputs ON, you can save the steps of selecting the operation data No.

See p.57 for direct positioning operation.

### Related parameters

| Parameter name                   | Description                                                                                                    | Setting range           | Initial value |
|----------------------------------|----------------------------------------------------------------------------------------------------|-------------------------|---------------|
| Return-to-home incomplete alarm  | Sets the alarm signal status: When the positioning operation is started while the position origin has not been set, selects whether the alarm generates or not. | 0: Disable<br>1: Enable | 0             |
| MS0 operation data No. selection |                                                                                                    |                         | 0             |
| MS1 operation data No. selection |                                                                                                    |                         | 1             |
| MS2 operation data No. selection | Sets operation data No. corresponding                                                                                                    | Operation data          | 2             |
| MS3 operation data No. selection | to MS0 to MS5 input.                                                                                                    | No.0 to 63              | 3             |
| MS4 operation data No. selection |                                                                                                    |                         | 4             |
| MS5 operation data No. selection |                                                                                                    |                         | 5             |

When the "return-to-home incomplete alarm" parameter is set to "enable", the return-to-home incomplete alarm will generate if the positioning operation is started while the position origin has not been set.

# **■** HOME input

This signal starts the return-to-home operation.

Turn the HOME input ON to start return-to-home operation. When the return-to-home operation is completed and the motor stops, the HOME-P output turns ON.

See p.67 for return-to-home operation.

### Related parameters

| Parameter name                                 | Description                                                                                                  | Setting range                                        | Initial value |
|------------------------------------------------|----------------------------------------------------------------------------------------------------|------------------------------------------------------|---------------|
| Home-seeking mode                              | Sets the mode for return-to-home operation.                                                                  | 0: 2-sensor mode<br>1: 3-sensor mode<br>2: Push mode | 1             |
| Operating speed of home-seeking                | Sets the operating speed for return-to-home operation.                                                       | 1 to 1,000,000 Hz                                    | 1000          |
| Acceleration/deceleration rate of home-seeking | Sets the acceleration/deceleration rate for return-to-home operation.                                        | 1 to 1,000,000<br>(1=0.001 ms/kHz or<br>1=0.001 s)   | 1000          |
| Starting speed of home-seeking                 | Sets the starting speed for return-to-home operation.                                                        | 1 to 1,000,000 Hz                                    | 500           |
| Position offset of home-seeking                | Sets the amount of offset from mechanical home.                                                              | -8,388,608 to<br>8,388,607 step                      | 0             |
| Starting direction of home-seeking             | Sets the starting direction for home detection.                                                              | 0: Negative direction 1: Positive direction          | 1             |
| SLIT detection with home-seeking               | Sets whether or not to concurrently use the SLIT input for return-to-home operation.                         | 0: Disable                                           | 0             |
| TIM signal detection with home-seeking         | Sets whether or not to concurrently use the TIM signal for return-to-home operation.                         | 1: Enable                                            | 0             |
| Operating current of push-motion home-seeking  | Sets the operating current, based on the rated current being 100%, for push-motion return-to-home operation. | 0 to 1000 (1=0.1%)                                   | 1000          |

# **■ FWD input, RVS input**

These signals start the continuous operation.

Operation is performed based on the FWD or RVS input and the operating speed corresponding to the selected operation data No.

Turn the FWD signal to ON, to perform continuous operation in the positive direction.

Turn the RVS signal to ON, to perform continuous operation in the negative direction.

If the signal of the same direction is turned ON again during deceleration, the motor will accelerate and continue operating.

If the FWD and RVS inputs are turned ON simultaneously, the motor will decelerate to a stop.

When the operation data No. is changed during continuous operation, the speed will change to the one specified for the new operation data No.

See p.74 for continuous operation.

# **■** +JOG input, -JOG input

These signals start the JOG operation.

Turn the +JOG signal to ON, to perform JOG operation in the positive direction.

Turn the -JOG signal to ON, to perform JOG operation in the negative direction.

See p.79 for JOG operation.

### Related parameters

| Parameter name                        | Description                                                                                  | Setting range                                      | Initial value |
|---------------------------------------|----------------------------------------------------------------------------------------------|----------------------------------------------------|---------------|
| JOG travel amount                     | Sets the travel amount for JOG operation.                                                    | 1 to 8,388,607 step                                | 1             |
| JOG operating speed                   | Sets the operating speed for JOG operation.                                                  | 1 to 1,000,000 Hz                                  | 1000          |
| Acceleration/deceleration rate of JOG | Sets the acceleration/deceleration rate or acceleration/deceleration time for JOG operation. | 1 to 1,000,000<br>(1=0.001 ms/kHz or<br>1=0.001 s) | 1000          |
| JOG starting speed                    | Sets the starting speed for JOG operation.                                                   | 0 to 1,000,000 Hz                                  | 500           |

# ■ STOP input

When the STOP input turns ON, the motor will stop. When the STOP input turns ON while a positioning operation is being performed, the balance of the travel amount will be cleared. See p.81 for stop action.

### Related parameters

| Parameter name    | Description                                                    | Setting range                                                                                         | Initial value |
|-------------------|----------------------------------------------------------------|----------------------------------------------------------------------------------------------------|---------------|
| STOP input action | Sets how the motor should stop when a STOP input is turned ON. | 0: Immediate stop 1: Deceleration stop 2: Immediate stop+current OFF 3: Deceleration stop+current OFF | 1             |

# **■** C-ON input

This signal is used to excite the motor. The motor will be excited when the C-ON input is ON, while the motor will become non-excitation status when the C-ON input is OFF.

When an electromagnetic brake motor is used, the electromagnetic brake will be released after the motor is excited.

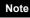

When the C-ON input is not assigned to the direct I/O or network I/O, this input will always be set to ON. When assigning to both direct I/O and network I/O, the function will be executed when both of them are set to ON.

### **■** FREE input

When the FREE input is turned ON, the motor current will be cut off. The motor will lose its holding torque, and the output shaft can be turned manually. When an electromagnetic brake motor is used, the electromagnetic brake will be released.

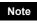

Do not turn the FREE input ON when driving a vertical load. Since the motor loses its holding torque, the load may drop.

# **■** P-PRESET input

This signal is used to set the command position (current position) to the preset position.

When the P-PRESET input is turned ON, the command position is set as the value of the "preset position" parameter. (This signal will become effective when turning from OFF to ON)

However, the preset will not execute in the following conditions.

- When an alarm is present
- When the motor is operating

### Related parameters

| Parameter name  | Description               | Setting range                | Initial value |
|-----------------|---------------------------|------------------------------|---------------|
| Preset position | Sets the preset position. | -8,388,608 to 8,388,607 step | 0             |

### **■** ALM-RST input

When an alarm generates, the ALM output will turn OFF and the motor will stop. When the ALM-RST input is turned from ON to OFF, the ALM output will turn ON and the alarm will be reset. (The alarm will be reset at the OFF edge of the ALM-RST input.) Always reset an alarm after removing the cause of the alarm and after ensuring safety. Note that some alarms cannot be reset with the ALM-RST input. See p.158 for alarm descriptions.

### **■ P-CLR input**

If the P-CLR input is turned from ON to OFF while an absolute position error alarm is generated, the alarm will be reset (The alarm will be reset at the OFF edge of the P-CLR input).

The P-CLR input can reset the absolute position error alarm only.

### **■** HMI input

When the HMI input is turned ON, the function limitation of the OPX-2A or MEXEO2 will be released. When the HMI input is turned OFF, the function limitation will be imposed.

The following functions will be limited to execute.

- I/O test
- Test operation
- Teaching
- · Writing, downloading and initializing parameters

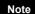

When the HMI input is not assigned to the input terminal, this input will always be set to ON. When assigning to both direct I/O and network I/O, the function will be executed when both of them are set to ON.

# 9.4 Output signals

The output signals of the driver are photocoupler/open-collector output.

- Direct I/O........... I/O for normally open: "ON: Current-carrying", "OFF: Not current-carrying"
   I/O for normally closed: "ON: Not current-carrying", "OFF: Current-carrying"
- Network I/O ..... "ON: 1", "OFF: 0"

# ■ Internal output circuit

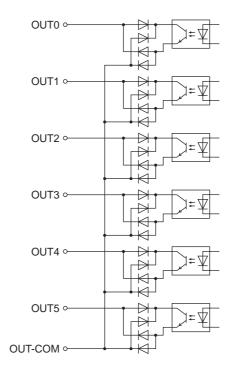

# ■ ALM output

See p.158 for alarm.

### Direct I/O

When an alarm generates, the ALM output will turn OFF. At the same time, the ALARM LED of the driver will blink and the motor current will be cut off and stop. The ALM output is normally closed.

### Network I/O

When an alarm generates, the ALM output will turn ON. At the same time, the ALARM LED of the driver will blink and the motor current will be cut off and stop. The ALM output is normally open.

### Related parameters

| Parameter name                             | Description                                                                                                    | Setting range                     | Initial value |
|--------------------------------------------|----------------------------------------------------------------------------------------------------|-----------------------------------|---------------|
| Overload alarm                             | Sets the condition in which the overload alarm generates.                                                                                                    | 1 to 300 (1=0.1 s)                | 50            |
| Overflow rotation alarm during current ON  | Sets the condition under which an excessive position deviation alarm generates when the motor is excited.                                                                                        | 1 to 30000<br>(1=0.01 rev)        | 300           |
| Return-to-home incomplete alarm            | Sets the alarm signal status: When the positioning operation is started while the position origin has not been set, selects whether the alarm generates or not.                                  | 0: Disable<br>1: Enable           | 0             |
| Overflow rotation alarm during current OFF | Sets the condition under which an excessive position deviation alarm generates when the motor is in a state of current OFF.                                                                      | 1 to 30000<br>(1=0.01 rev)        | 10000         |
| Communication timeout                      | Sets the condition in which a communication timeout occurs in RS-485 communication.                                                                                                    | 0: Not monitored<br>0 to 10000 ms | 0             |
| Communication error alarm                  | Sets the condition in which a RS-485 communication error alarm generates. A communication error alarm generates after a RS-485 communication error has occurred by the number of times set here. | 1 to 10 times                     | 3             |

### **■ WNG output**

When a warning generates, the WNG output turns ON. See p.164 for warning.

### Related parameters

| Parameter name                              | Description                                                                                                    | Setting range                  | Initial value |
|---------------------------------------------|----------------------------------------------------------------------------------------------------|--------------------------------|---------------|
| Overheat warning                            | Sets the temperature at which a main circuit overheat warning generates.                                                     | 40 to 85 °C<br>(104 to 185 °F) | 85            |
| Overload warning                            | Sets the condition in which an overload warning generates.                                                                   | 1 to 300 (1=0.1 s)             | 50            |
| Overspeed warning                           | Sets the condition at which an overspeed warning generates.                                                                  | 1 to 5000 r/min                | 4500          |
| Overvoltage warning                         | Sets the voltage at which an overvoltage warning generates.                                                                  | 120 to 450 V                   | 435           |
| Undervoltage warning                        | Sets the voltage at which an undervoltage warning generates.                                                                 | 120 to 280 V                   | 120           |
| Overflow rotation warning during current ON | Sets the condition under which an excessive position deviation warning generates when the motor is in a state of current ON. | 1 to 30000<br>(1=0.01 rev)     | 300           |

### **■ READY output**

When the driver becomes ready, the READY output turns ON. Input operating commands to the driver after the READY output has turned ON.

The READY output turns ON when all of the following conditions are satisfied.

- The driver main power supply is turned ON.
- All inputs which start operation are OFF
- The FREE input is OFF
- The C-ON input is ON (When the C-ON input is assigned)
- The STOP input is OFF
- An alarm is not present.
- The motor is not operating.
- Test operation, downloading, initializing or teaching function was not performed using the OPX-2A.
- Test function, downloading or teaching function was not performed using the **MEXEO2**.
- · Configuration commands, all data initialization commands and batch NV memory read commands are not executed via RS-485 communication.

### **■** HOME-P output

The HOME-P output turns ON corresponding to the setting of the "HOME-P function selection" parameter. See p.81 for setting the position origin.

• When "HOME-P function selection" parameter is set to "home output":

When the command position of the driver is in the home-position while the MOVE output is OFF, the HOME-P output will turn ON. However, the HOME-P output remains OFF when the position origin for the driver has not been

When "HOME-P function selection" parameter is set to "return-to-home complete output":

Regardless of the command position by the driver, if the position origin for the driver is set, the HOME-P output will turn ON. Therefore, it turns ON after completing the return-to-home operation or preset. Once the HOME-P output turns ON, it will not turn OFF until the motor has moved from the position origin.

### Related parameters

| Parameter name            | Description | Setting range                                  | Initial value |
|---------------------------|-------------|------------------------------------------------|---------------|
| HOME-P function selection |             | Home output     Return-to-home complete output | 0             |

### **■ MOVE** output

The MOVE output turns ON while the motor is operating.

### Related parameters

| Parameter name                  | Description                               | Setting range | Initial value |
|---------------------------------|-------------------------------------------|---------------|---------------|
| Minimum ON time for MOVE output | Sets the minimum ON time for MOVE output. | 0 to 255 ms   | 0             |

### **■ END output**

When the motor has completed its movement, the END output will turn ON. When the motor was converged in a position of the "position completion signal range" parameter against the command position while the MOVE output is in an OFF status, the END output turns ON.

### Related parameters

| Parameter name                       | Description                                                                                        | Setting range      | Initial value |
|--------------------------------------|----------------------------------------------------------------------------------------------------|--------------------|---------------|
| Positioning completion signal range  | Sets the output range of the END signal (the motor operation converges within this angular range). | 0 to 180 (1=0.1°)  | 18            |
| Positioning completion signal offset | Sets the offset for the END signal (the offset for converging angular range).                      | -18 to 18 (1=0.1°) | 0             |

# **■ TLC output**

When the load exceeds the motor torque range, the TLC output will turn ON.

When performing push-motion operation, if the load exceeds the torque range calculated from the current ratio of push-motion operation, the TLC output will turn ON.

This output can be used for the completion signal of the push-motion operation.

# ■ AREA1 to AREA3 output

The AREA output turns ON when the motor is inside the area set by the parameters.

It turns ON when the motor is inside the area even when the motor stops.

### Related parameters

| -                                 |                                             |                         |               |
|-----------------------------------|---------------------------------------------|-------------------------|---------------|
| Parameter name                    | Description                                 | Setting range           | Initial value |
| AREA1 positive direction position | Sets the AREA1 positive direction position. |                         |               |
| AREA1 negative direction position | Sets the AREA1 negative direction position. |                         |               |
| AREA2 positive direction position | Sets the AREA2 positive direction position. | -8,388,608 to 8,388,607 | 0             |
| AREA2 negative direction position | Sets the AREA2 negative direction position. | step                    | 0             |
| AREA3 positive direction position | Sets the AREA3 positive direction position. |                         |               |
| AREA3 negative direction position | Sets the AREA3 negative direction position. |                         |               |

 When the "AREA positive direction position" parameter < "AREA negative direction position" parameter

To turn the AREA output ON: Motor position  $\leq$  AREA positive direction position, or Motor position  $\geq$  AREA negative direction position

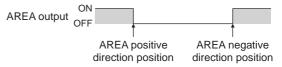

• When the "AREA positive direction position" parameter > "AREA negative direction position" parameter

To turn the AREA output ON: AREA negative direction position  $\leq$  Motor position  $\leq$  AREA positive direction position

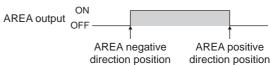

• When the "AREA positive direction position" parameter = "AREA negative direction position" parameter

To turn the AREA output ON: Motor position = AREA negative direction position = AREA positive direction position

Note

When using AREA1 to AREA3 output to confirm the motor position, you can use two types - the command position and the feedback position.

AREA1 and AREA2: Command position

AREA3: Feedback position (Actual motor position)

**■** TIM output

The TIM output will turn ON every time the motor output shaft rotates by 7.2°. If the command speed is faster than 30 r/min, TIM output will not be output correctly.

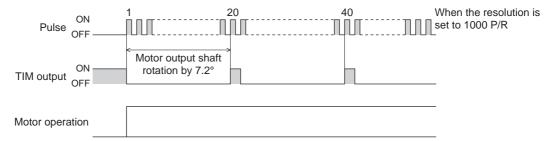

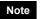

The TIM output is a signal that is output for 50 times per revolution of the motor output shaft. When the TIM output is used, set the "electronic gear" parameters to be an integral multiple of 50.

# **■** S-BSY output

The S-BSY output turns ON while internal processing of the driver is being executed. In the following condition, the driver will be in an internal processing status.

• Issuing maintenance commands via RS-485 communication

# **■ MPS output**

The MPS output turns ON when the driver main power is ON.

### **■** Response output

The response output is the output signal that shows the ON/OFF status corresponding to the input signals. The following tables show the correspondence between the input signals and output signals.

| Input signal | Output signal |
|--------------|---------------|
| FWD          | FWD_R         |
| RVS          | RVS_R         |
| HOME         | HOME_R        |
| START        | START_R       |
| SSTART       | SSTART_R      |
| +JOG         | +JOG_R        |
| -JOG         | -JOG_R        |
| MS0          | MS0_R         |
| MS1          | MS1_R         |
|              |               |

| Input signal | Output signal |
|--------------|---------------|
| MS2          | MS2_R         |
| MS3          | MS3_R         |
| MS4          | MS4_R         |
| MS5          | MS5_R         |
| FREE         | FREE_R        |
| C-ON         | C-ON_R        |
| STOP         | STOP_R        |
| MO           | M0_R          |
| M1           | M1_R          |

| Input signal | Output signal |
|--------------|---------------|
| Input signal | Output signal |
| M2           | M2_R          |
| М3           | M3_R          |
| M4           | M4_R          |
| M5           | M5_R          |
| +LS          | +LS_R         |
| -LS          | -LS_R         |
| HOMES        | HOMES_R       |
| SLIT         | SLIT_R        |
|              |               |

Note

The response output is the output signal to return the status of the input signal. Therefore, the output signals corresponding to the input signals for motor operation (START\_R output etc.) do not show the movement of the motor itself.

# 9.5 Sensor input

# ■ Internal input circuit

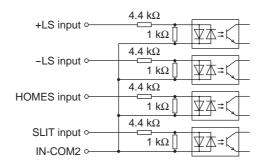

# **■** +LS input, -LS input

These signals are input from the applicable limit sensors. The +LS input is for the +side sensor and the -LS input is for the -side sensor.

- Return-to-home operation.... When the +LS or -LS input is detected, perform the return-to-home operation according to the setting of the "Home-seeking mode" parameter.
- Any other operation ........... Detect the hardware overtravel and stop the motor. See p.81 for hardware overtravel.

### Related parameters

| Parameter name      | Description                                                                       | Setting range                             | Initial value |
|---------------------|-----------------------------------------------------------------------------------|-------------------------------------------|---------------|
| Hardware overtravel | Sets whether to enable or disable hardware overtravel detection using ±LS inputs. | 0: Disable<br>1: Enable                   | 1             |
| Overtravel action   | Sets the motor stop action to take place upon the occurrence of overtravel.       | 0: Immediate stop<br>1: Deceleration stop | 0             |
| LS contact setting  | Sets the ±LS input logics.                                                        | 0: Normally open 1: Normally closed       | 0             |

# **■ HOMES input**

The HOMES input is the input for the mechanical home sensor when setting the "home-seeking mode" operation parameter to the 3-sensor mode. See p.67 for return-to-home operation.

### Related parameters

| Parameter name            | Description                   | Setting range                       | Initial value |
|---------------------------|-------------------------------|-------------------------------------|---------------|
| HOMES logic level setting | I Sets the HOWES Inhlit loaic | 0: Normally open 1: Normally closed | 0             |

# **■ SLIT input**

Connect the SLIT input when using motorized linear slides equipped with a slit.

When detecting the home, use of the SLIT input in addition to the HOMES will increase the accuracy of home detection. See p.67 for return-to-home operation.

### Related parameters

| Parameter name           | Description                 | Setting range                       | Initial value |
|--------------------------|-----------------------------|-------------------------------------|---------------|
| SLIT logic level setting | I Sets the SLLL Indut loaic | 0: Normally open 1: Normally closed | 0             |

# 9.6 General signals (R0 to R15)

R0 to R15 are general signals that enable control via RS-485 communication.

Using R0 to R15, I/O signals for the external device can be controlled by the master device via the driver.

The direct I/O of the driver can be used as an I/O unit.

See the following example for setting of the general signals.

### • When outputting the signals from the master device to the external device

Assign the general signal R0 to the OUT0 output and NET-IN0.

When setting the NET-IN0 to 1, the OUT0 output turns ON. When setting the NET-IN0 to 0, the OUT0 output turns OFF.

### • When inputting the output of the external device to the master device

Assign the general signal R1 to the IN7 input and NET-OUT15.

When turning the IN7 input ON by the external device, the NET-OUT15 becomes 1. When turning the IN7 input OFF, the NET-OUT15 becomes 0. The logic level of the IN7 input can be set using "IN7 logic level setting" parameter.

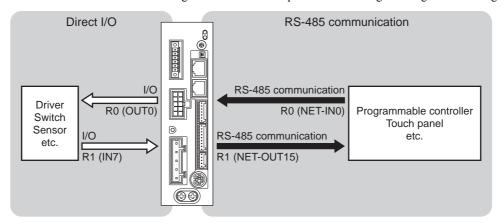

# 10 Adjustment and setting

This chapter explains how to adjust/set the motor and driver functions.

When a parameter is changed, the timing to reflect the new value varies depending on the parameter. See p.84 for details.

### 10.1 Resolution

When the "electronic gear A" and "electronic gear B" parameters are set, the resolution per one rotation of the motor output shaft can be set. Note that the calculated value must fall within the setting range specified below: Resolution setting range: 100 to 10000 P/R

Resolution = 
$$1000 \times \frac{\text{Electronic gear B}}{\text{Electronic gear A}}$$

### Related parameters

| Parameter name    | Description                          | Setting range | Initial value |
|-------------------|--------------------------------------|---------------|---------------|
| Electronic gear A | Set the denominator of electric gear | 1 to 65535    | 1             |
| Electronic gear B | Set the numerator of electric gear   | 1 10 00000    | '             |

Note

- If the value outside of the setting range is set, the "electronic gear setting error warning" will
  generate. If the power is cycled or the configuration is executed while the "electronic gear
  setting error warning" is present, an "electronic gear setting error alarm" will generate.
- If the resolution was changed while the absolute-position backup system was in enable status, perform the return-to-home operation or P-PRESET input.
- When the TIM output is used, set the "electronic gear" parameters to be an integral multiple of 50.

# ■ Calculation of electronic gear A and B

Calculation of electronic gear A and B is explained with examples of a ball screw and rotary table.

• Example: Ball screw

Ball screw lead : 12 mm (0.47 in.) Minimum travel amount : 0.01 mm (0.000394 in.)

Gear ratio : 1 (No speed reduction mechanism between the motor and ball screw)

 $Resolution = 1000 \times \frac{Electronic \; gear \; B}{Electronic \; gear \; A} = \frac{Ball \; screw \; lead}{Minimum \; travel \; amount} \times Gear \; ratio$ 

In this example:  $1000 \times \frac{\text{Electronic gear B}}{\text{Electronic gear A}} = \frac{12 \text{ mm}}{0.01 \text{ mm}} \times 1$ 

Result:  $\frac{\text{Electronic gear B}}{\text{Electronic gear A}} = \frac{12}{10}$ 

Therefore, the electronic gear A and B are 10 and 12 respectively, and the resolution will be 1200 P/R.

• Example: Rotary table

Step angle per one rotation: 360° Minimum step angle : 0.01°

Gear ratio : 10 [Using the geared motor (gear ratio 10:1)]

 $Resolution = 1000 \times \frac{Electronic \ gear \ B}{Electronic \ gear \ A} = \frac{Minimum \ step \ angle}{Step \ angle \ per \ one \ rotation} \times Gear \ ratio$ 

In this example:  $1000 \times \frac{\text{Electronic gear B}}{\text{Electronic gear A}} = \frac{360^{\circ}}{0.01^{\circ}} \times \frac{1}{10}$ 

Result:  $\frac{\text{Electronic gear B}}{\text{Electronic gear A}} = \frac{36}{10}$ 

Therefore, the electronic gear A and B are 10 and 36 respectively, and the resolution will be 3600 P/R.

# 10.2 Operating current

The maximum driver operating current can be changed using the "RUN current" parameter. If the load is small and there is an ample allowance for torque, the motor temperature rise can be suppressed by setting a lower operating

### Related parameters

| Parameter name | Description                                                             | Setting range      | Initial value |
|----------------|-------------------------------------------------------------------------|--------------------|---------------|
| RUN current    | Sets the motor operating current based on the rated current being 100%. | 0 to 1000 (1=0.1%) | 1000          |

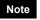

Excessively low operating current may cause a problem in starting the motor or holding the load in position. Do not lower the operating current more than necessary.

# 10.3 Standstill current

When the motor stops, the current cutback function will be actuated to lower the motor current to the standstill current. The standstill current is a value in which the set value of the "STOP current" is multiplied by the rated current (100%). The standstill current does not change even when the "RUN current" parameter has been changed.

### Related parameters

| Parameter name | Description                                                                                                    | Setting range        | Initial value |
|----------------|----------------------------------------------------------------------------------------------------|----------------------|---------------|
| STOP current   | Sets the motor standstill current as a percentage of the rated current, based on the rated current being 100%. | 0 to 500<br>(1=0.1%) | 500           |

# 10.4 Acceleration/deceleration rate and acceleration/deceleration time

### ■ Acceleration/deceleration unit

Set the acceleration/deceleration unit using the "acceleration/deceleration unit" parameter. Acceleration/deceleration rate (ms/kHz) or acceleration/deceleration time (s) can be set.

Acceleration/deceleration unit: ms/kHz

Acceleration/deceleration unit: s

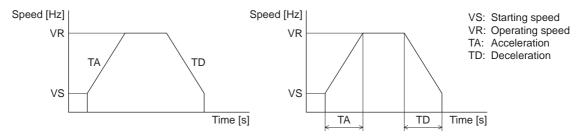

### Related parameter

| Parameter name                  | Description                             | Setting range     | Initial value |
|---------------------------------|-----------------------------------------|-------------------|---------------|
| Acceleration/deceler ation unit | Set the acceleration/deceleration unit. | 0: ms/kHz<br>1: s | 0             |

# ■ Common setting and separate setting of the acceleration/deceleration

The acceleration/deceleration for positioning operation or continuous operation can be set as follows using the "acceleration/deceleration type" parameter:

Separate: The acceleration/deceleration set under the applicable operation data No. will be followed. Common: The setting of the "common acceleration" and "common deceleration" parameter will be followed.

# Related parameter

| Parameter name                     | Description                                                                                                    | Setting range            | Initial value |
|------------------------------------|----------------------------------------------------------------------------------------------------|--------------------------|---------------|
| Acceleration/<br>deceleration type | Sets whether to use the common acceleration/<br>deceleration or the acceleration/deceleration specified<br>for the operation data. | 0: Common<br>1: Separate | 1             |

Note

- When performing linked operation, the acceleration/deceleration for the starting linked operation data No. is applied even when the "acceleration/deceleration type" parameter is set to "separate".
- See p.77 for the acceleration/deceleration when performing variable speed operation.

# 10.5 Smooth drive

You can achieve lower vibration and smoother movement using the smooth drive function. You may feel vibration in the low speed range when this function is set to "disable." Set the function to "enable" under normal conditions of use.

### Related parameter

| Parameter name | Description                                     | Setting range           | Initial value |
|----------------|-------------------------------------------------|-------------------------|---------------|
| Smooth drive   | Sets whether to enable or disable smooth drive. | 0: Disable<br>1: Enable | 1             |

# 10.6 Speed filter

The motor response can be adjusted by setting the "speed filter" parameter when selecting the "speed filter" with the "filter selection" parameter.

When the speed filter level is raised, vibration can be suppressed during low-speed operation, and starting/stopping of the motor will become smooth. Note, however, that an excessively high filter level will result in lower synchronicity with commands. Set an appropriate value according to the specific load and purpose.

### Related parameter

| Parameter name   | Description                 | Setting range                            | Initial value |
|------------------|-----------------------------|------------------------------------------|---------------|
| Filter selection |                             | 0: Speed filter 1: Moving average filter | 0             |
| Speed filter     | Adjusts the motor response. | 0 to 200 ms                              | 1             |

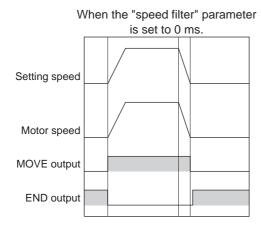

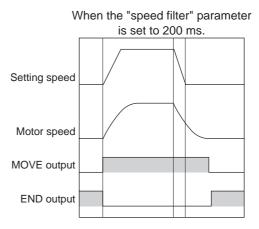

Note When setting the value of the "speed filter" parameter to "0," this function will be invalid.

# 10.7 Moving average filter

The motor response can be adjusted when setting the "Filter selection" parameter to "moving average filter" and setting the value for the "moving average time" parameter. The positioning time can be shortened by suppressing the residual vibration for the positioning operation.

Optimum value for the "moving average time" parameter varies depending on the load or operation condition. Set a suitable value based on the load or application.

### Related parameter

| Parameter name      | Description                                           | Setting range                          | Initial value |
|---------------------|-------------------------------------------------------|----------------------------------------|---------------|
| Filter selection    |                                                       | Speed filter     Noving average filter | 0             |
| Moving average time | Sets the time constant for the moving average filter. | 1 to 200 ms                            | 1             |

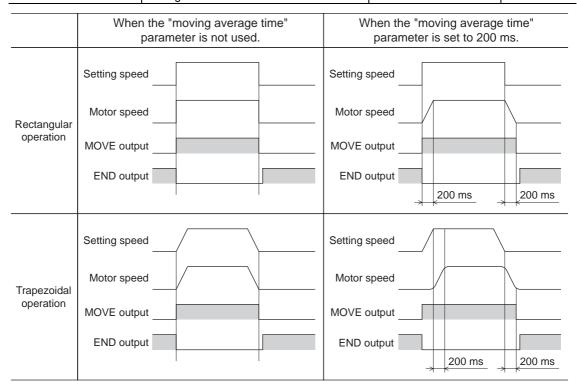

# 10.8 Speed error gain

The speed error gain is used to suppress vibration while the motor is operating or accelerating/decelerating.

### Related parameter

| Parameter name     | Description                                              | Setting range | Initial value |
|--------------------|----------------------------------------------------------|---------------|---------------|
| Speed error gain 1 | This adjusts vibration during constant speed operation.  | 0 to 500      | 45            |
| Speed error gain 2 | This adjusts vibration during acceleration/deceleration. |               |               |

### 10.9 Control mode

The driver operates in one of two control modes: the normal mode, and the current control mode. If noise is heard during high-speed operation or there is notable vibration, it may be effective to switch to the current control mode. Note, however, that a slight delay may occur in the current control mode, compared to the normal mode, depending on the condition of the load. Keep the driver in the normal mode during normal conditions of use.

### Related parameter

| Parameter name | Description           | Setting range                             | Initial value |
|----------------|-----------------------|-------------------------------------------|---------------|
| Control mode   | Set the control mode. | 0: Normal mode<br>1: Current control mode | 0             |

# 10.10 Position loop gain, speed loop gain, speed loop integral time constant

These items are effective in the current control mode.

Vibration that occurs while the motor is accelerating/decelerating or at standstill can be adjusted to an optimal value. (The optimal value varies depending on the equipment and operating conditions.)

### Related parameter

| Parameter name                    | Description                                                                                                    | Setting range             | Initial value |
|-----------------------------------|----------------------------------------------------------------------------------------------------|---------------------------|---------------|
| Position loop gain                | This adjusts the motor response in reaction to the position deviation. When this value is increased, the deviation between the command position and actual position will be small. An excessively high value may increase the motor overshooting or cause motor hunting. | 1 to 50                   | 10            |
| Speed loop gain                   | This adjusts the motor response in reaction to the speed deviation. When this value is increased, the deviation between the command speed and actual speed will be small. An excessively high value may increase the motor overshooting or cause motor hunting.          | 10 to 200                 | 180           |
| Speed loop integral time constant | This decreases the deviation that cannot be adjusted with the speed loop gain. An excessively high value may slow the motor response. On the other hand, an excessively low value may cause motor hunting.                                                               | 100 to 2000<br>(1=0.1 ms) | 1000          |

# 10.11 Absolute-position backup system

This product can be used in the absolute-position backup mode when connecting an accessory battery set **BAT01B** (sold separately). Since the absolute position can be kept during an electrical outage or after turning off the power, the return-to-home operation is not required when the power is turned on. Refer to p.171 for accessory.

### Related parameter

| Parameter name                  | Description                                                    | Setting range           | Initial value |
|---------------------------------|----------------------------------------------------------------|-------------------------|---------------|
| Absolute-position backup system | Sets enable or disable of the absolute-position backup system. | 0: Disable<br>1: Enable | 0             |

### ■ Setting of the absolute-position backup system

- 1. Turn off the driver power and 24 VDC power supply, and then connect the battery to the battery connector (CN10).
- 2. Turn on the driver power and 24 VDC power supply.
- 3. Set the "absolute-position backup system" parameter to "enable."
- 4. Turn off the driver power and 24 VDC power supply, and then turn on again.
- 5. Since the "absolute position error alarm" generates at this time, reset the alarm with reference to p.158.
- 6. Perform the return-to-home operation or P-PRESET input.

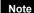

- Do not turn off the 24 VDC power supply before the return-to-home operation or P-PRESET input is completed. The "absolute position error alarm" may generate when turning on the 24 VDC power supply next time.
- Even when the absolute-position backup system is used, the absolute position may be lost if the motor cable is disconnected. If this occurs, turn off the main power and 24 VDC power supply, disconnect the battery, and then set up again following above steps.

### ■ Specification of the absolute-position backup system

| Data retention period             | 15 days [At an ambient temperature of 20 °C (68 °F), fully charged, motor standstill] |
|-----------------------------------|---------------------------------------------------------------------------------------|
| Charging time                     | 32 hours [At an ambient temperature of 20 °C (68 °F)]                                 |
| Operation range of multi-rotation | -167,772 to +167,772 revolutions                                                      |

# 11 Operation

This chapter explains the types of operation and timing charts.

# Operation

[Setting by operation data and parameters]

### **Positioning operation**

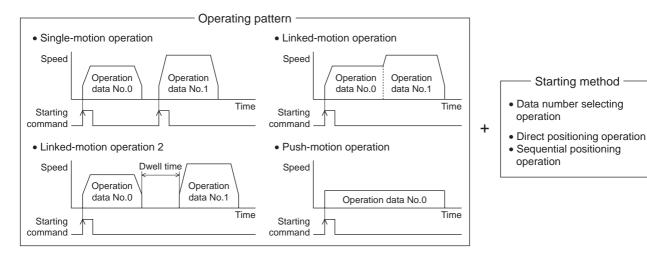

### Return-to-home operation

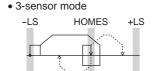

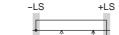

• 2-sensor mode

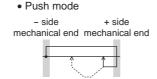

Position preset

# Motor operation Mo to M5 input FWD input RVS input

### Other operations

- JOG operation
- Automatic return operation

# **Function**

[Setting by parameters]

- I/O
   Input logic level
   STOP input action
   Overtravel action
- I/O function Input function Input logic level Output function
- Motor function
   Operating current
   Standstill current
   Speed filter
   Moving average filter
- I/O function (RS-485) Input function Output function
- Operation function
   Acceleration/deceleration type
   Acceleration/deceleration unit
   JOG operation
   Automatic return operation
- Alarm/warning
   Alarm detection
   Warning detection
- Return-to-home function
   Home position offset
   External sensor signal detection
   Return-to-home speed
   Return-to-home starting direction
- Coordination setting
   Resolution (Electronic gear)
   Wrap function
   Motor rotation direction

# 11.1 Positioning operation

Positioning operation is one in which motor operating speed, position (travel amount) and other items are set as operation data and then executed. When the positioning operation is executed, the motor begins at the starting speed and accelerates until the operating speed is reached. Then, once the operating speed is reached, that speed is maintained. The motor decelerates when the stopping position approaches, and finally comes to a stop. The operation function can also be set in operation data. The operation function is how to operate consecutive operation data (example: operation data No.0, No.1, No.2).

### ■ Operation data

The following data are the operation data for positioning operation.

| Name                   | Description                                                                   | Setting range                                                       | Initial value |
|------------------------|-------------------------------------------------------------------------------|---------------------------------------------------------------------|---------------|
| Position               | Position (distance) for positioning operation.                                | -8,388,608 to<br>+8,388,607 step                                    | 0             |
| Operating speed        | Operating speed in positioning operation.                                     | 0 to 1,000,000 Hz                                                   | 1000          |
| Acceleration           | Acceleration rate or acceleration time in positioning operation.              | 1 to 1,000,000<br>(1=0.001 ms/kHz or                                | 1000          |
| Deceleration           | Deceleration rate or deceleration time in positioning operation.              | 1=0.001 s)                                                          | 1000          |
| Operation mode         | Selects how to specify the position (travel amount) in positioning operation. | 0: Incremental (INC)<br>1: Absolute (ABS)                           | 0             |
| Operation function     | Selects how to operate consecutive operation data.                            | 0: Single-motion 1: Linked-motion 2: Linked-motion 2 3: Push-motion | 0             |
| Dwell time             | Dwell time to be used in linked-motion operation 2.                           | 0 to 50000<br>(1=0.001 s)                                           | 0             |
| Push current           | Current value of push-motion operation.                                       | 0 to 500 (1=0.1%)                                                   | 200           |
| Sequential positioning | Sets enable or disable sequential positioning operation.                      | 0: Disable<br>1: Enable                                             | 0             |

### • Position, operating speed, acceleration, deceleration

The acceleration/deceleration for positioning operation can be set as follows using the "acceleration/deceleration type" parameter:

Separate: The acceleration/deceleration set under the applicable operation data No. will be followed. (Each 64 data for acceleration and deceleration)

Common: The setting of the "common acceleration" and "common deceleration" parameter will be followed. (Each 1 data for acceleration and deceleration)

When the starting speed < operating speed

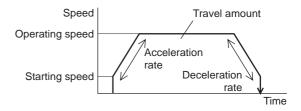

When the starting speed ≥ operating speed

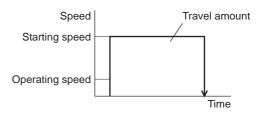

### Operation modes

The following two operation modes are available:

### Absolute (ABS) mode

The position (distance) from home is set [Absolute positioning].

Example: When positioning operation is performed with setting the starting point to 1000 and setting the destination to +3000 and -3000

# Incremental (INC) mode

Each motor destination becomes the starting point for the next movement. This mode is suitable when the same position (distance) is repeatedly used [Incremental positioning].

Example: When positioning operation is performed with setting the starting point to 1000 and setting the destination to +3000 and -3000

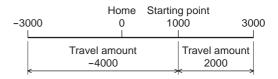

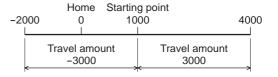

### · Operation function, Dwell time

The following four operation function are available:

| Name           | Description                                                                                                    |      |  |  |  |  |
|----------------|----------------------------------------------------------------------------------------------------|------|--|--|--|--|
| Single-motion  | A single operation data set is executed.                                                                                                   |      |  |  |  |  |
| Linked-motion  | Multiple sets of operation data are linked to perform multi-variable speed operation                                                       | P.61 |  |  |  |  |
| Linked-motion2 | Dwell time (stop waiting time) can be set between operation data. Operation data whose rotation direction is different can also be linked. | P.62 |  |  |  |  |
| Push-motion    | This is an operation of continuously applying pressure on the load when pressing against the load during positioning operation.            | P.65 |  |  |  |  |

# ■ Starting method of positioning operation

The following three types are available in the starting method.

| Name                             | Description                                                                                                    |
|----------------------------------|----------------------------------------------------------------------------------------------------|
| Data number selecting operation  | When the START input is turned ON with selecting the operation data No. by a combination of the M0 to M5 inputs, the positioning operation will perform. |
| Direct positioning operation     | When any of the MS0 to MS5 inputs is turned ON, the positioning operation corresponding to the input data No. will perform.                              |
| Sequential positioning operation | Positioning operation is performed to the next operation data No. every time a SSTART input signal is input.                                             |

### Data number selecting operation

Select an operation data based on a combination of ON/OFF status of the M0 to M5 inputs. See p.39 for details.

| Operation data No. | M5  | M4  | МЗ  | M2  | M1  | M0  |
|--------------------|-----|-----|-----|-----|-----|-----|
| 0                  | OFF | OFF | OFF | OFF | OFF | OFF |
| 1                  | OFF | OFF | OFF | OFF | OFF | ON  |
| 2                  | OFF | OFF | OFF | OFF | ON  | OFF |
| •                  | •   | •   | •   | •   | •   | •   |
| •                  | •   | •   | •   | •   | •   | •   |
| •                  | •   | •   | •   | •   | •   | •   |
| 61                 | ON  | ON  | ON  | ON  | OFF | ON  |
| 62                 | ON  | ON  | ON  | ON  | ON  | OFF |
| 63                 | ON  | ON  | ON  | ON  | ON  | ON  |

### Operating method

- ① Check the READY output is ON.
- ② Select the operation data No. by a combination of the M0 to M5 inputs and turn the START input ON.
- 3 The motor starts positioning operation.
- 4 Check that the READY output has been turned OFF and turn the START input OFF.
- ⑤ When the positioning operation is completed, the READY output will be turned ON.

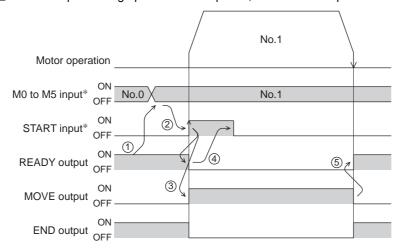

\* In direct I/O, turn the START input ON after setting the M0 to M5 inputs. In network I/O, the operation will be performed even when turning the M0 to M5 inputs and the START input ON simultaneously.

### Direct positioning operation

When any of the MS0 to MS5 inputs is turned ON, the positioning operation corresponding to the input data No. will perform. Since the positioning operation is enabled by turning any of the MS0 to MS5 inputs ON, you can save the step of selecting the operation data No.

The operation data assigning to the MS0 to MS5 inputs will be set by parameters.

### Related parameters

| Parameter name              | Description                               | Setting range | Initial value |
|-----------------------------|-------------------------------------------|---------------|---------------|
| MS0 operation No. selection |                                           |               | 0             |
| MS1 operation No. selection |                                           |               | 1             |
| MS2 operation No. selection | Sets the operation data No. corresponding | 0 to 63       | 2             |
| MS3 operation No. selection | to MS0 to MS5 input.                      |               | 3             |
| MS4 operation No. selection |                                           |               | 4             |
| MS5 operation No. selection |                                           |               | 5             |

### Operating method

- ① Check the READY output is ON.
- 2 Turn the MS0 input ON.
- 3 The motor starts positioning operation.
- 4 Check that the READY output has been turned OFF and turn the MS0 input OFF.
- (5) When the positioning operation is completed, the READY output will be turned ON.

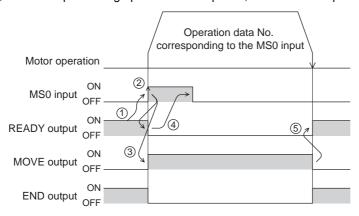

### Seguential positioning operation

In sequential positioning operation, whenever turning the SSTART input ON, the positioning operation for the following operation data No. will be performed.

This function is useful when multiple positioning operations must be performed sequentially, because there is no need to select each data number.

When the "sequential positioning" of operation data is executed up to the data No. set to "disable", the operation returns to the original data No. that was selected before starting the sequential positioning operation. And the sequential positioning operation will start again.

If the starting point for the sequential positioning operation is changed using the M0 to M5 inputs or the MS0 to MS5 inputs, multiple sequential positioning operations can be set. It is convenient for setting a different operating pattern for each component or each process of works.

### When the operating pattern is one type

- ① The positioning operation for the operation data No.0 is performed by turning the SSTART input ON.
- 2) After the operation ① is completed, when turning the SSTART input ON again, the positioning operation for the operation data No.1 will be performed.
- 3 After the operation 2 is completed, when turning the SSTART input ON again, the positioning operation for the operation data No.2 will be performed.
- (4) After the operation (3) is completed, when turning the SSTART input ON again, the positioning operation will be performed by returning to the operation data No.0 because the sequential positioning for the operation data No.3 has been set to "disable."

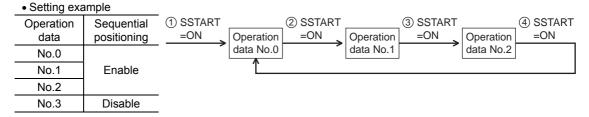

### When the operating patterns are multiple

- ① After selecting the operation data No.3 that is the starting point for the sequential positioning operation, the positioning operation will be performed by turning the START input ON.
- ② After the operation ① is completed, when turning the SSTART input ON again, the positioning operation for the operation data No.4 will be performed.
- ③ After the operation ② is completed, when turning the SSTART input ON again, the positioning operation for the operation data No.5 will be performed.
- 4 After the operation 3 is completed, when turning the SSTART input ON again, the positioning operation will be performed by returning to the operation data No.3 because the sequential positioning for the operation data No.6 has been set to "disable."
- (5) After the operation (4) is completed, the positioning operation is performed by selecting the operation No.7 and turning the START input ON.

  The operation data No.7 becomes a starting point for a new sequential positioning operation.
- 6 After the operation 5 is completed, when turning the SSTART input ON again, the positioning
- operation for the operation data No.8 will be performed.
- (7) When turning the SSTART input ON again after the operation (6) is completed, the positioning operation will be performed by returning to the operation data No.7 because the sequential positioning for the operation data No.9 has been set to "disable."

| Setting example | )                      |  |  |
|-----------------|------------------------|--|--|
| Operation data  | Sequential positioning |  |  |
| No.3            |                        |  |  |
| No.4            | Enable                 |  |  |
| No.5            |                        |  |  |
| No.6            | Disable                |  |  |
| No.7            | Enable                 |  |  |
| No.8            |                        |  |  |
|                 |                        |  |  |

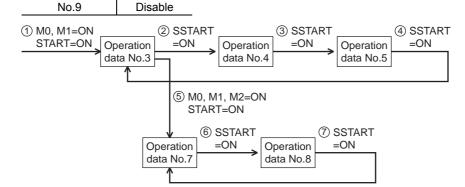

### Operating method

- ① Check the READY output is ON.
- 2 Turn the SSTART input ON.
- 3 The motor starts positioning operation.
- 4 Check that the READY output has been turned OFF and turn the SSTART input OFF.
- (5) When the positioning operation is completed, the READY output will be turned ON.

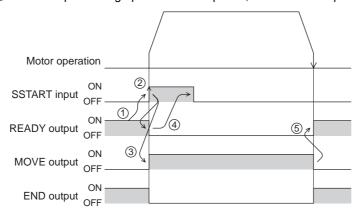

### Key points about sequential positioning operation

When performing any of the following operations while sequential positioning operation is performed, the starting point for sequential positioning will be changed to the operation data No.0. And the current operation data No. is set to "-1".

- When the 24 VDC power supply is turned ON
- When operations other than the positioning operation are performed (return-to home operation, continuous operation, etc.)
- When an alarm is generated and reset
- When the STOP input is turned ON
- When the command turning the excitation OFF is input (When the FREE input is turned ON or the C-ON input is turned OFF)
- · When the P-PRESET is executed
- When a configuration is executed

Set "enable" the "sequential positioning" even when sequential positioning is performed by the operation data being set to "Linked-motion" or "Linked-motion2" in the "operation function."

# **■** Operation function

Single-motion

The positioning operation is performed only once using a single operation data set.

### Example of single-motion operation

| Operation data | Position | Operating speed | Acceleration | Deceleration | Operation mode | Operation function | Dwell<br>time | Push current | Sequential positioning |
|----------------|----------|-----------------|--------------|--------------|----------------|--------------------|---------------|--------------|------------------------|
| No.1           | 5000     | 5000            | 1000         | 1000         | INC            | Single-<br>motion  | Not used      | Not used     | Not used               |

### Operation example

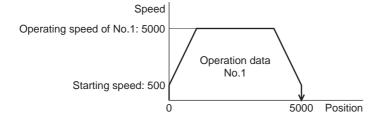

### Operating method

- ① Check the READY output is ON.
- 2 Select the operation data No.1 by turning the M0 input ON and turn the START input ON.
- 3 The motor starts the positioning operation for the operation data No.1.
- 4 Check that the READY output has been turned OFF and turn the START input OFF.
- (5) When the positioning operation is completed, the READY output will be turned ON.

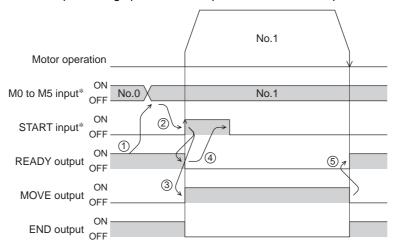

\* In direct I/O, turn the START input ON after setting the M0 to M5 inputs. In network I/O, the operation will be performed even when turning the M0 to M5 inputs and the START input ON simultaneously.

### • Linked-motion operation

When the "operation function" is set to "linked-motion" using operation data, positioning operation based on the next data number will be performed without stopping the motor.

If operation data includes data for which "single-motion" or "push-motion" is set, the motor will stop after the positioning with respect to the "single" or "push-motion" operation data is completed.

A maximum of 4 operation data can be linked. Note that only operation data of the same direction can be linked.

Note

- Multiple operation data of different directions cannot be linked. An operation data error alarm will generate during operation.
- Up to four sets of operation data can be linked. When combining the linked-motion operation
  and the linked-motion operation 2, make sure the total number of linked operation data sets
  does not exceed four. When linked-motion operation is performed with five or more sets of
  operation data linked together, an operation data error alarm will generate upon start of
  operation.
- No.0 will not be linked even when "linked-motion" is set for data No.63, because the operation
  pertaining to No.63 will be processed independently.
- The acceleration/deceleration in linked-motion operation corresponds to the acceleration/ deceleration specified for the operation data No. with which the linked-motion operation is started.
- When the operation data being set to "push-motion" is linked, the push-motion operation is performed at starting speed.

### Example of linked-motion operation

| Operation data | Position | Operating speed | Acceleration | Deceleration | Operation mode | Operation function | Dwell<br>time | Push current | Sequential positioning |
|----------------|----------|-----------------|--------------|--------------|----------------|--------------------|---------------|--------------|------------------------|
| No.1           | 5000     | 5000            | 1000         | 1000         | INC            | Linked-<br>motion  | Not used      | Not used     | Not used               |
| No.2           | 20000    | 10000           | Not used     | Not used     | INC            | Single-<br>motion  | Not used      | Not used     | Not used               |

### Operation example

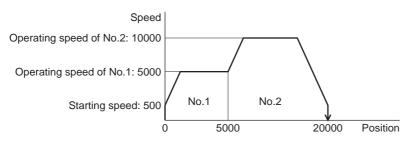

### Operating method

- ① Check the READY output is ON.
- 2 Select the operation data No.1 by turning the M0 input ON and turn the START input ON.
- ③ The motor starts the positioning operation in which the operation data No.1 and No.2 are linked.
- 4 Check that the READY output has been turned OFF and turn the START input OFF.
- (5) When the positioning operation is completed, the READY output will be turned ON.

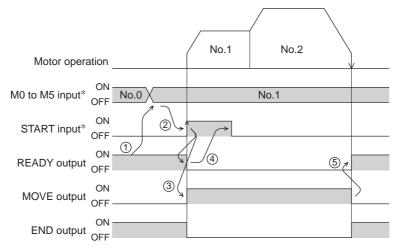

\* In direct I/O, turn the START input ON after setting the M0 to M5 inputs. In network I/O, the operation will be performed even when turning the M0 to M5 inputs and the START input ON simultaneously.

### Linked-motion operation 2

By setting the "operation function" of operation data to "Linked-motion2," an operation data whose rotation direction is different can be linked. In this case, the system stops for the dwell time after each positioning operation, and then performs operation according to the next operation data. If operation data includes data for which "single-motion" or "push-motion" is set, the motor will stop after the positioning with respect to the "single" or "push-motion" operation data is completed.

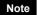

- Up to four sets of operation data can be linked. When combining the linked-motion operation and the linked-motion operation 2, make sure the total number of linked operation data sets does not exceed four. When linked-motion operation is performed with five or more sets of operation data linked together, an operation data error alarm will generate upon start of operation.
- No.0 will not be linked even when "linked-motion2" is set for data No.63, because the operation pertaining to No.63 will be processed independently.

### Example of linked-motion operation 2

| Operation data | Position | Operating speed | Acceleration | Deceleration | Operation mode | Operation function | Dwell<br>time | Push current | Sequential positioning |
|----------------|----------|-----------------|--------------|--------------|----------------|--------------------|---------------|--------------|------------------------|
| No.1           | 5000     | 5000            | 1000         | 1000         | INC            | Linked-<br>motion2 | 1000          | Not used     | Not used               |
| No.2           | -3000    | 3000            | 1000         | 1000         | INC            | Single-<br>motion  | 0             | Not used     | Not used               |

### Operation example

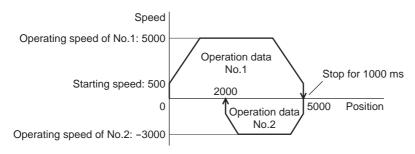

### Operating method

- ① Check the READY output is ON.
- ② Select the operation data No.1 by turning the M0 input ON and turn the START input ON.
- ③ The motor starts the positioning operation for the operation data No.1.
- 4 Check that the READY output has been turned OFF and turn the START input OFF.
- ⑤ When the positioning operation ③ is completed, the MOVE output will be turned OFF.
- (6) When the dwell time has passed, the positioning operation for the operation data No.2 will automatically start. At the same time, the MOVE output will be turned ON.
- When the positioning operation for the operation data No.2 is completed, the READY output will be turned ON.

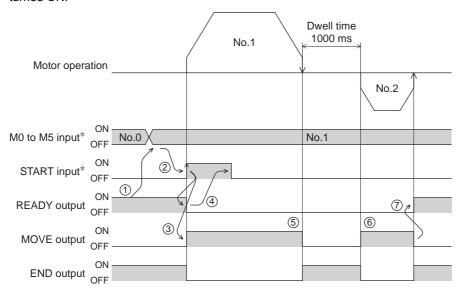

\* In direct I/O, turn the START input ON after setting the M0 to M5 inputs. In network I/O, the operation will be performed even when turning the M0 to M5 inputs and the START input ON simultaneously.

### Example of linked-motion operation 2;

When combining the linked-motion operation and the linked-motion operation 2

| Operation data | Position | Operating speed | Acceleration | Deceleration | Operation mode | Operation function | Dwell<br>time | Push current | Sequential positioning |
|----------------|----------|-----------------|--------------|--------------|----------------|--------------------|---------------|--------------|------------------------|
| No.1           | 5000     | 3000            | 1000         | 1000         | INC            | Linked-<br>motion  | Not used      | Not used     | Not used               |
| No.2           | 10000    | 5000            | Not used     | Not used     | INC            | Linked-<br>motion  | Not used      | Not used     | Not used               |
| No.3           | 25000    | 7000            | Not used     | Not used     | INC            | Linked-<br>motion2 | 1000          | Not used     | Not used               |
| No.4           | 0        | 7000            | 1000         | 1000         | ABS            | Single-<br>motion  | Not used      | Not used     | Not used               |

### Operation example

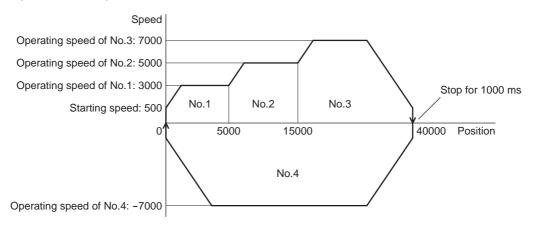

### Operating method

- ① Check the READY output is ON.
- 2 Select the operation data No.1 by turning the M0 input ON and turn the START input ON.
- 3 The motor starts the positioning operation in which the operation data from No.1 to No.3 are linked.
- 4 Check that the READY output has been turned OFF and turn the START input OFF.
- ⑤ When the positioning operation ③ is completed, the MOVE output will be turned OFF.
- **(6)** When the dwell time has passed, the positioning operation for the operation data No.4 will automatically start. At the same time, the MOVE output will be turned ON.
- When the positioning operation for the operation data No.4 is completed, the READY output will be turned ON.

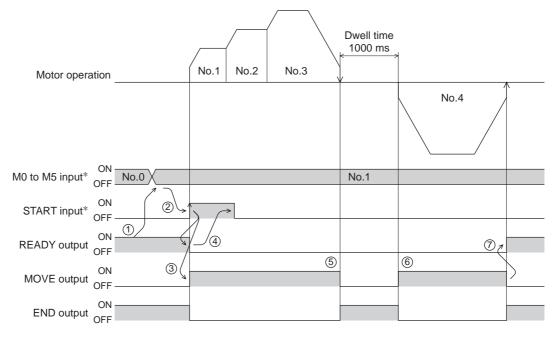

\* In direct I/O, turn the START input ON after setting the M0 to M5 inputs. In network I/O, the operation will be performed even when turning the M0 to M5 inputs and the START input ON simultaneously.

### • Push-motion operation

When the "operation function" is set to "push-motion," the motor performs an operation of continuously applying pressure on the load when pressing against the load.

In push-motion operation, the motor performs constant speed operation at the operating speed of the selected operation data No. but the acceleration/deceleration will not be applied.

The motor becomes "push-motion" status when pressing against the load, and the TLC output and READY output are turned ON. The set current value of push-motion operation is applied to the motor current.

When the operation was completed with non-push-motion status, the motor stops, and the END output and READY output are turned ON. The set current of push-motion operation is applied to the motor current at standstill. When the STOP input is turned ON, the motor stops, and the END output and READY output are turned ON. The STOP current is applied to the motor current at standstill.

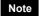

- Regardless of resolution, the maximum speed of push-motion operation is 30 r/min. If the
  push-motion operation is started by setting higher speed than 30 r/min, an operation data error
  alarm will generate.
- Do not perform push-motion operation with geared types. Doing so may cause damage to the motor or gearhead.

### Example of push-motion operation

| Operation data | Position | Operating speed | Acceleration | Deceleration | Operation mode | Operation function | Dwell<br>time | Push current | Sequential positioning |
|----------------|----------|-----------------|--------------|--------------|----------------|--------------------|---------------|--------------|------------------------|
| No.1           | 5000     | 500             | Not used     | Not used     | INC            | Push-<br>motion    | Not used      | 500          | Not used               |

### Operation example (when it had pressed against the load)

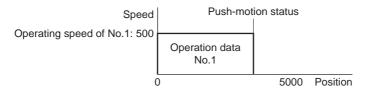

### Operating method

- ① Check the READY output is ON.
- 2 Select the operation data No.1 by turning the M0 input ON and turn the START input ON.
- 3 The motor starts the positioning operation for the operation data No.1.
- 4 Check that the READY output has been turned OFF and turn the START input OFF.
- (5) When the motor becomes "push-motion" status, the TLC output will be turned ON and then the READY output will be turned ON.

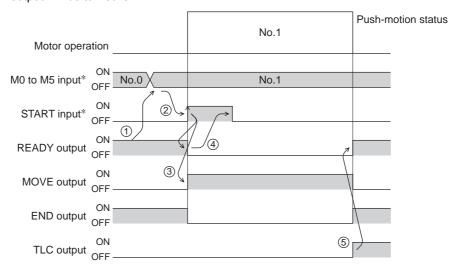

\* In direct I/O, turn the START input ON after setting the M0 to M5 inputs. In network I/O, the operation will be performed even when turning the M0 to M5 inputs and the START input ON simultaneously.

### Operation example (when it had not pressed against the load)

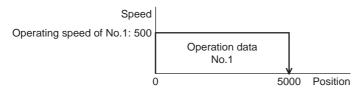

### Operating method

- ① Check the READY output is ON.
- ② Select the operation data No.1 by turning the M0 input ON and turn the START input ON.
- ③ The motor starts the positioning operation for the operation data No.1.
- 4 Check that the READY output has been turned OFF and turn the START input OFF.
- (5) When the motor reaches to the target position, the operation will be stopped and the READY output will be turned ON. Since the motor did not become "push-motion" status, the TLC output remains OFF.

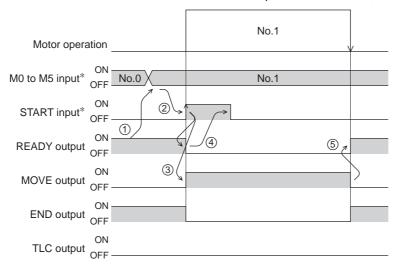

<sup>\*</sup> In direct I/O, turn the START input ON after setting the M0 to M5 inputs. In network I/O, the operation will be performed even when turning the M0 to M5 inputs and the START input ON simultaneously.

### Example of push-motion operation;

### When combining the linked-motion operation and the push-motion operation

| Operation data | Position | Operating speed | Acceleration | Deceleration | Operation mode | Operation function | Dwell<br>time | Push current | Sequential positioning |
|----------------|----------|-----------------|--------------|--------------|----------------|--------------------|---------------|--------------|------------------------|
| No.1           | 5000     | 5000            | 1000         | 1000         | INC            | Linked-<br>motion  | Not used      | Not used     | Not used               |
| No.2           | 5000     | 500             | Not used     | Not used     | INC            | Push-<br>motion    | Not used      | 500          | Not used               |

### Operation example

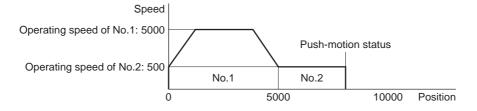

### Operating method

- ① Check the READY output is ON.
- 2 Select the operation data No.1 by turning the M0 input ON and turn the START input ON.
- 3 The motor starts the positioning operation in which the operation data No.1 and No.2 are linked.
- 4 Check that the READY output has been turned OFF and turn the START input OFF.
- (5) When the motor becomes "push-motion" status, the TLC output will be turned ON and then the READY output will be turned ON.

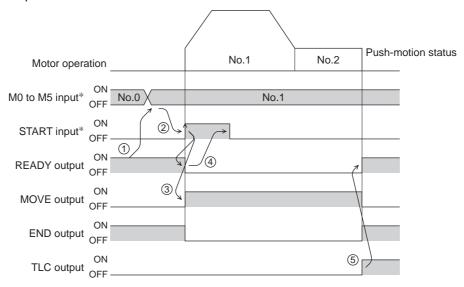

\* In direct I/O, turn the START input ON after setting the M0 to M5 inputs. In network I/O, the operation will be performed even when turning the M0 to M5 inputs and the START input ON simultaneously.

# 11.2 Return-to-home operation

Return-to-home is an operation in which the reference point of positioning (mechanical home position) is detected automatically. Return-to-home operation is performed to return to the home position from the current position when the power supply is turned on or the positioning operation is completed. Return-to-home operation can be performed in the following four modes:

| Item            | Description                                                                                                    | Feature                                                                                                    |
|-----------------|----------------------------------------------------------------------------------------------------|----------------------------------------------------------------------------------------------------|
| 3-sensor mode   | The motor operates at the "operating speed of                                                                                                    | • 3 external sensors are needed *3                                                                                              |
| 3-serisor mode  | home-seeking." When the HOME sensor is detected, the motor will stop and the stop position will be the home position.                                                                                                    | <ul> <li>Operating speed is high<br/>(Operating speed of<br/>return-to-home)</li> </ul>                                         |
| 2-sensor mode   | The motor operates at the "starting speed of home-seeking." When the limit sensor is detected, the motor will rotate in the reverse direction and escape from the limit sensor. After escaping from the limit sensor, the motor will move 200 steps and stop, and then the stop position will be the home position.*2 | 2 external sensors are<br>needed     Operating speed is low<br>(Starting speed of<br>return-to-home)                            |
| Push-mode *1    | The motor operates at the "starting speed of home-seeking." When the moving part for the motor is pressed against a mechanical stopper etc., the motor will rotates in the reverse direction. After reversing, the motor will move 200 steps and stop, and then the stop position will be the home position. *2       | <ul> <li>No external sensor is<br/>needed</li> <li>Operating speed is low<br/>(Starting speed of<br/>return-to-home)</li> </ul> |
| Position preset | When executing the P-PRESET input at the position that the motor stops, the command position will be the value of the "preset position" parameter. The home position can be set to any position.                                                                                                    | <ul> <li>No external sensor is<br/>needed</li> <li>The home position can be<br/>set to any position.</li> </ul>                 |

<sup>\*1</sup> Do not perform push-mode return-to-home operation for geared motors.

<sup>\*2</sup> It moves 200 steps regardless of resolution. Therefore, the actual travel distance may vary according to resolution.

<sup>\*3</sup> In the case of a rotating mechanism, even when using one external sensor, the home position can be detected.

### **■** Additional function

| Item                                     | 2-sensor mode<br>3-sensor mode<br>Push-mode | Position preset | Related parameter                                                           |  |
|------------------------------------------|---------------------------------------------|-----------------|-----------------------------------------------------------------------------|--|
| Home offset                              | Possible                                    | Not possible    | Position offset of home-seeking                                             |  |
| External sensor (signal) detection       | Possible                                    | Not possible    | SLIT detection with home-seeking     TIM signal detection with home-seeking |  |
| Command position after returning to home | The position becomes "0"                    | Any position    | Preset position                                                             |  |

### Home offset

This is a function to perform positioning operation of the offset amount set by the parameter after return-to-home operation and to set the stop position to the home position. The position set by the home offset is called "electrical home" in distinction from the usual home position.

If the amount of offset from mechanical home is "0," the mechanical home and electrical home will become the same.

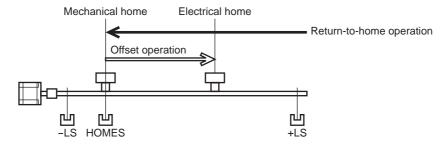

### • Detecting the external sensor (signal)

When detecting the home, use of the SLIT input and/or TIM signal will increase the accuracy of home detection.

Note When the TIM output is used, set the resolution to be an integral multiple of 50.

### Command position after returning to home

When executing the P-PRESET input at the position that the motor stops, the command position will be the value of the "preset position" parameter.

# ■ Parameters related to return-to-home operation

| Name                                      | Description                                                                                    | Setting range                                        | Initial value |  |
|-------------------------------------------|------------------------------------------------------------------------------------------------|------------------------------------------------------|---------------|--|
| Home-seeking mode                         | Set the mode for return-to-home operation.                                                     | 0: 2-sensor mode<br>1: 3-sensor mode<br>2: Push-mode | 1             |  |
| Operating speed of home-seeking           | Operating speed for return-to-home operation.                                                  | 1 to 1,000,000 Hz                                    | 1000          |  |
| Acceleration/deceleration of home-seeking | Acceleration/deceleration rate or acceleration/deceleration time for return-to-home operation. | 1 to 1,000,000<br>(1=0.001 ms/kHz or<br>1=0.001 s)   | 1000          |  |
| Starting speed of home-seeking            | Starting speed for return-to-home operation.                                                   | 1 to 1,000,000 Hz                                    | 500           |  |
| Position offset of home-seeking           | The amount of offset from mechanical home.                                                     | -8,388,608 to<br>8,388,607 step                      | 0             |  |
| Starting direction of home-seeking        | Starting direction for home detection.                                                         | Negative direction     Positive direction            | 1             |  |
| SLIT detection with home-seeking          | Sets whether or not to concurrently use the SLIT input for return-to-home operation.           | 0: Disable                                           | 0             |  |
| TIM signal detection with home-seeking    | Sets whether or not to concurrently use the TIM signal for return-to-home operation.           | 1: Enable                                            | <u> </u>      |  |

### • Operation example (when using 3-sensor mode)

### Operating sequence in seeing a time axis

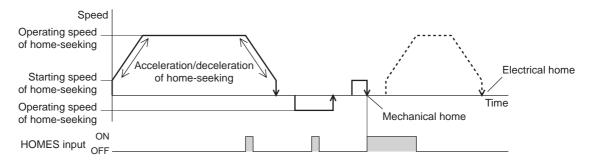

### Operating sequence in seeing a travel amount

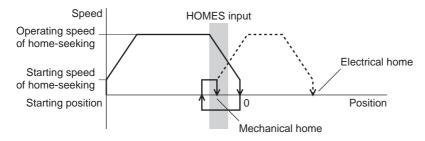

### · Operating method

- ① Check the READY output is ON.
- 2 Turn the HOME input ON.
- ③ Return-to-home operation will be started.
- 4 Check that the READY output has been turned OFF and turn the HOME input OFF.
- ⑤ When return-to-home operation is completed, the HOME-P output will be turned ON.

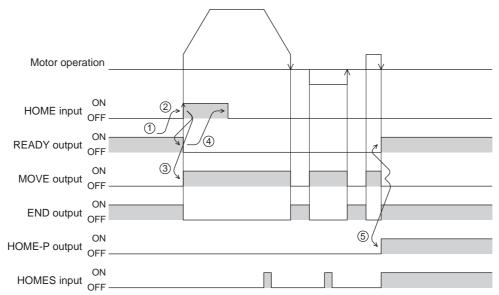

# **■** Operation sequence

# • 3-sensor mode

VS: Starting speed of home-seeking

VR: Operating speed of home-seeking

VL: Last speed of return-to-home (When VS  $\leq$  500 Hz: VS, When VS  $\geq$  500 Hz: 500 Hz)

- - - Broken line indicates a home offset move.

| Starting position of return-to-home operation | Starting direction of return-to-home operation: Positive side |          |                     | Starting direction of return-to-home operation: Negative side |                  |                 |
|-----------------------------------------------|---------------------------------------------------------------|----------|---------------------|---------------------------------------------------------------|------------------|-----------------|
| -LS                                           | -LS<br>+ side                                                 | HOMES    | +LS<br>- VR<br>- VS | -LS<br>+ side                                                 | HOMES            | +LS<br>VR<br>VS |
|                                               | - side                                                        |          | — VS<br>— VR        | - side                                                        | Ť VL             | - VS<br>- VR    |
|                                               | -LS                                                           | HOMES    | +LS<br>□─ VR        | -LS                                                           | HOMES            | +LS<br>- VR     |
| +LS                                           | + side                                                        | VL ∏     | - VS                | + side                                                        |                  | - VR<br>- VS    |
|                                               | - side                                                        |          | VS<br>- VR          | - side                                                        | ↑ VL             | VS<br>- VR      |
|                                               | -LS                                                           | HOMES    | +LS                 | -LS                                                           | HOMES            | +LS             |
| HOMES                                         | + side                                                        | VL ∏. ↓  | — VR<br>— VS        | + side                                                        | n ·              | - VR<br>- VS    |
|                                               | - side                                                        | <b>1</b> | — VS<br>— VR        | - side                                                        | 1 VL             | — VS<br>— VR    |
| Between HOMES and -LS                         | -LS                                                           | HOMES    | +LS<br>□─ VR        | -LS                                                           | HOMES            | +LS             |
|                                               | + side                                                        |          | - VS                | + side                                                        |                  | - VR<br>- VS    |
|                                               | - side                                                        |          | — VS<br>— VR        | - side                                                        | 11 <sub>VL</sub> | — VS<br>— VR    |
| Between HOMES and +LS                         | -LS                                                           | HOMES    | +LS                 | -LS                                                           | HOMES            | +LS             |
|                                               | + side                                                        | VL T     | - VR<br>- VS        | + side                                                        |                  | - VR<br>- VS    |
|                                               | - side                                                        |          | VS<br>- VR          | - side                                                        | † 1 VL           | - VS<br>- VR    |

### When concurrently using the SLIT input and/or TIM signal

After the HOME sensor is detected, the operation will continue until the external sensor (signal) will be detected. If the external sensor (signal) is detected while the HOME sensor is ON, the return-to-home operation will complete.

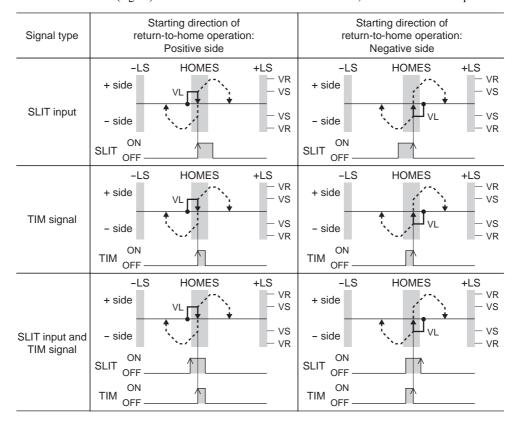

# • 2 -sensor mode

- VS: Starting speed of home-seeking
- VR: Operating speed of home-seeking
- VL: Last speed of return-to-home (When VS  $\leq$  500 Hz: VS, When VS  $\geq$  500 Hz: 500 Hz)
- - Broken line indicates a home offset move.

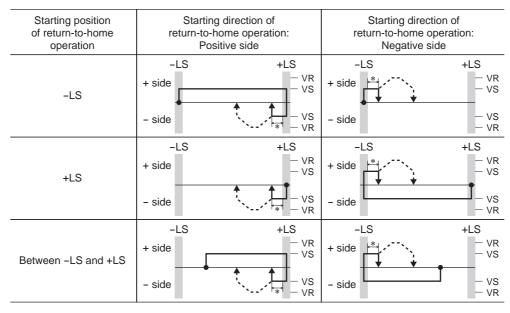

\* After pulling out of the limit sensor, the motor will move 200 steps.

### When concurrently using the SLIT input and/or TIM signal

When the limit sensor is detected, the motor will rotate in the reverse direction and escape from the limit sensor. After escaping from the limit sensor, the motor will move 200 steps and stop once. Then, the motor operation will continue until the external sensor (signal) will be detected.

When the external sensor (signal) is detected, return-to-home operation will complete.

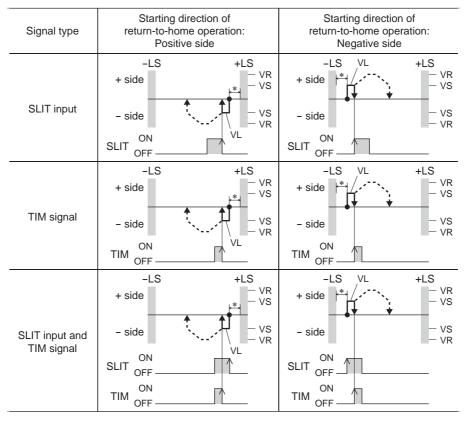

st After pulling out of the limit sensor, the motor will move 200 steps.

### • Push-mode

- VS: Starting speed of home-seeking
- VR: Operating speed of home-seeking
- VL: Last speed of return-to-home (When VS  $\leq$  500 Hz: VS, When VS  $\geq$  500 Hz: 500 Hz)
- - Broken line indicates a home offset move.

| Starting position of return-to-home operation | return-to-ho             | direction of<br>me operation:<br>ive side | Starting direction of return-to-home operation: Negative side |                          |  |
|-----------------------------------------------|--------------------------|-------------------------------------------|---------------------------------------------------------------|--------------------------|--|
|                                               | - side<br>mechanical end | + side<br>mechanical end                  | <ul> <li>side</li> <li>mechanical end</li> </ul>              | + side<br>mechanical end |  |
| - side<br>mechanical end                      | + side                   | - VR<br>- VS                              | + side                                                        | — VR<br>— VS             |  |
|                                               | - side                   | VS<br>WR                                  | - side                                                        | — VS<br>— VR             |  |
| + side<br>mechanical end                      | - side<br>mechanical end | + side<br>mechanical end                  | - side<br>mechanical end                                      | + side<br>mechanical end |  |
|                                               | + side                   | — VR<br>— VS                              | + side                                                        | - VR<br>- VS             |  |
|                                               | - side                   | - VS<br>- VR                              | - side                                                        | VS<br>- VR               |  |
| Between<br>mechanical ends                    | - side<br>mechanical end | + side<br>mechanical end                  | <ul> <li>side</li> <li>mechanical end</li> </ul>              | + side<br>mechanical end |  |
|                                               | + side                   | - VR<br>- VS                              | + side + side                                                 | — VR<br>— VS             |  |
|                                               | - side                   | - VS<br>- VR                              | - side                                                        | - VS<br>- VR             |  |

\* The motor will move 200 steps from the mechanical end.

### When concurrently using the SLIT input and/or TIM signal

When the moving part for the motor is pressed against a mechanical stopper etc., the motor will rotates in the reverse direction. After reversing, the motor will move 200 steps and stop once. Then, the motor operation will continue until the external sensor (signal) will be detected.

When the external sensor (signal) is detected, return-to-home operation will complete.

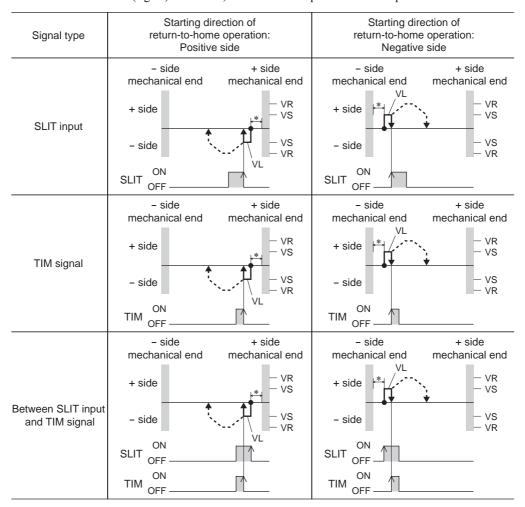

\* The motor will move 200 steps from the mechanical end.

Note

- The maximum speed for the push-mode is 30 r/min on the motor output shaft regardless of resolution. Starting return-to-home operation with setting faster speed than 30 r/min may cause damage to the motor or gearhead.
- Do not perform push-mode return-to-home operation for geared motors. Doing so may cause damage to the motor or gearhead.

### **■** Position preset

When the P-PRESET input is turned ON, the command position is set as the value of the "preset position" parameter. However, the preset will not execute in the following conditions.

- When the motor is operating
- When an alarm is present

#### Related parameters

| Parameter name Description |                           | Setting range                | Initial value |
|----------------------------|---------------------------|------------------------------|---------------|
| Preset position            | Sets the preset position. | -8,388,608 to 8,388,607 step | 0             |

### · Operating method

- ① Check the READY output is ON.
- 2 Turn the P-PRESET input ON
- 3 When the driver internal processing is completed, the HOME-P output will be turned ON.
- (4) Check the HOME-P output has been turned ON, and then turn the P-PRESET input OFF.

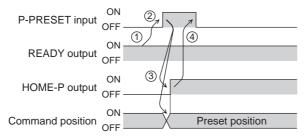

# 11.3 Continuous operation

The motor operates continuously while the FWD or RVS input is ON.

Operation is performed based on the FWD or RVS input and the operating speed corresponding to the selected operation data No.

When the operation data No. is changed during continuous operation, the speed will change to the speed specified by the new operation data No.

When the FWD or RVS input is turned OFF, the motor will decelerate to a stop. If the signal of the same direction is turned ON again during deceleration, the motor will accelerate and continue operating.

If the FWD and RVS inputs are turned ON simultaneously, the motor will decelerate to a stop.

### ■ Operation data

Operation data for continuous operation are as follows.

| Name            | Description                                                     | Setting range                        | Initial value |
|-----------------|-----------------------------------------------------------------|--------------------------------------|---------------|
| Operating speed | Operating speed in continuous operation.                        | 1 to 1,000,000 Hz                    | 1000          |
| Acceleration    | Acceleration rate or acceleration time in continuous operation. | 1 to 1,000,000<br>(1=0.001 ms/kHz or | 1000          |
| Deceleration    | Deceleration rate or deceleration time in continuous operation. | 1=0.001 flis/kH2 of                  |               |

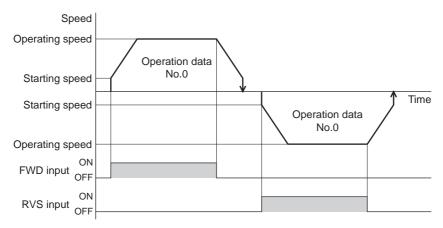

\* The acceleration/deceleration for continuous operation can be set as follows using the "acceleration/deceleration type" parameter:

Separate: The acceleration/deceleration set under the applicable operation data No. will be followed. (Each 64 data for acceleration and deceleration)

Common: The setting of the "common acceleration" and "common deceleration" parameter will be followed. (Each 1 data for acceleration and deceleration)

### ■ Starting method of continuous operation

When selecting the operation data No. and turning the FWD input or RVS input ON, continuous operation will be started.

Select an operation data based on a combination of ON/OFF status of the M0 to M5 inputs. See p.39 for details.

| Operation data No. | M5  | M4  | МЗ  | M2  | M1  | M0  |
|--------------------|-----|-----|-----|-----|-----|-----|
| 0                  | OFF | OFF | OFF | OFF | OFF | OFF |
| 1                  | OFF | OFF | OFF | OFF | OFF | ON  |
| 2                  | OFF | OFF | OFF | OFF | ON  | OFF |
| •                  | •   | •   | •   | •   | •   | •   |
| •                  | •   | •   | •   | •   | •   | •   |
| •                  | •   | •   | •   | •   | •   | •   |
| 61                 | ON  | ON  | ON  | ON  | OFF | ON  |
| 62                 | ON  | ON  | ON  | ON  | ON  | OFF |
| 63                 | ON  | ON  | ON  | ON  | ON  | ON  |

### · Operating method

- ① Check the READY output is ON.
- 2 Select the operation data No. by a combination of the M0 to M5 inputs and turn the FWD input ON.
- ③ The motor starts continuous operation. The READY output will be turned OFF.
- 4 Select the operation data No.1 by turning the M0 input ON. The motor accelerates to the operating speed of the operation data No.1.
- ⑤ Select the operation data No.0 by turning the M0 input OFF. The motor decelerates to the operating speed of the operation data No.0.
- 6 Turn the FWD input OFF.
- ⑦ The motor will decelerate to a stop and the READY output will be turned ON.

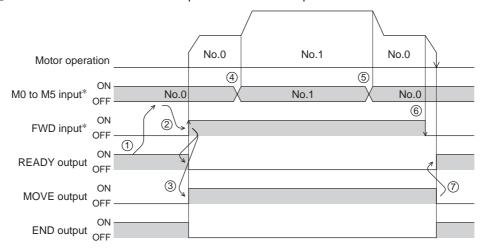

\* In direct I/O, turn the FWD input or RVS input ON after setting the M0 to M5 inputs. In network I/O, the operation will be performed even when turning the M0 to M5 inputs and the FWD (RVS) input ON simultaneously.

- Operating method; When combining the FWD input and RVS input
  - ① Check the READY output is ON.
  - 2) Select the operation data No. by a combination of the M0 to M5 inputs and turn the FWD input ON.
  - ③ The motor starts continuous operation. The READY output will be turned OFF.
  - 4 Turn the FWD input OFF. The motor will decelerate.
  - ⑤ Turn the FWD input ON while the motor is decelerating. The motor accelerates again.
  - **(6)** Turn the FWD input OFF. The motor will decelerate.
  - Turn the RVS input ON while the motor is decelerating. The motor will stop once, and start rotating in the reverse direction.
  - (8) When turning the FWD input ON while the RVS input is ON, the motor will decelerate.
  - 9 The motor will decelerate to a stop and the MOVE output will be turned OFF.
  - (II) When turning both the FWD input and RVS input OFF, the READY output will be turned ON.

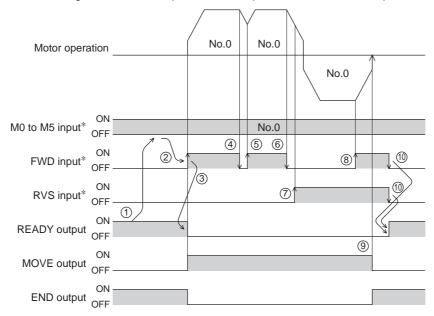

\* In direct I/O, turn the FWD input or RVS input ON after setting the M0 to M5 inputs. In network I/O, the operation will be performed even when turning the M0 to M5 inputs and the FWD (RVS) input ON simultaneously.

### ■ Variable speed operation

- When acceleration/deceleration is "separate"
  - Acceleration/deceleration unit: ms/kHz

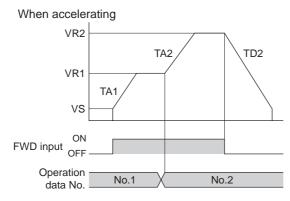

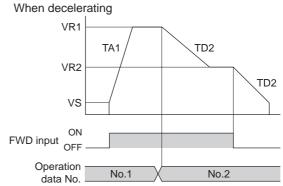

• Acceleration/deceleration unit: s

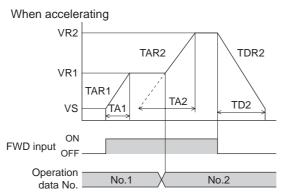

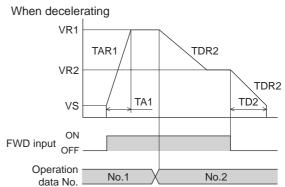

• Explanation of labels

VS: Starting speed (Hz)

VR1: Operating speed of operation data No.1 (Hz)

VR2: Operating speed of operation data No.2 (Hz)

TA1: Acceleration of operation data No.1 TA2: Acceleration of operation data No.2

TD2: Deceleration of operation data No.2

TAR1: Acceleration rate of operation data No.1 (Hz/s)

TAR2: Acceleration rate of operation data No.2 (Hz/s)

TDR2: Deceleration rate of operation data No.2 (Hz/s) • Calculation method for acceleration/deceleration rate

TAR1 = (VR1 - VS)/ TA1 TAR2 = (VR2 - VS)/ TA2 TDR2 = (VR2 - VS)/ TD2

#### • When acceleration/deceleration is "common"

• Acceleration/deceleration unit: ms/kHz

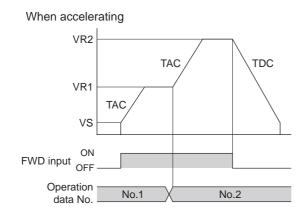

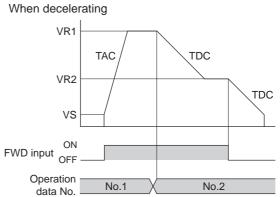

• Acceleration/deceleration unit: s

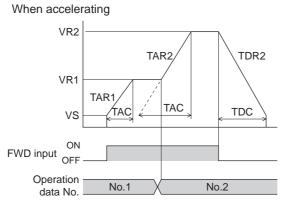

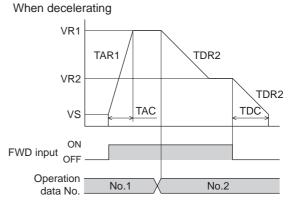

• Explanation of labels

VS: Starting speed (Hz)

VR1: Operating speed of operation data No.1 (Hz)

VR2: Operating speed of operation data No.2 (Hz)

TAC: Common acceleration TDC: Common deceleration

TAR1: Acceleration rate of operation data No.1 (Hz/s)

TAR2: Acceleration rate of operation data No.2 (Hz/s)

TDR1: Deceleration rate of operation data No.1 (Hz/s)

TDR2: Deceleration rate of operation data No.2 (Hz/s)  Calculation method for acceleration/deceleration rate

TAR1 = (VR1 - VS)/ TAC TAR2 = (VR2 - VS)/ TAC TDR2 = (VR2 - VS)/ TDC

# 11.4 Other operation

# **■** JOG operation

JOG operation is a function to perform positioning operation of the travel amount set in the "JOG travel amount" parameter.

When the +JOG signal to ON, JOG operation is in the positive direction.

When the -JOG signal to ON, JOG operation is in the negative direction.

This function is convenient for fine adjustment of the position.

### • Related parameters

| Parameter name                        | Description                                                                         | Setting range                                      | Initial value |
|---------------------------------------|-------------------------------------------------------------------------------------|----------------------------------------------------|---------------|
| JOG travel amount                     | Travel amount for JOG operation.                                                    | 1 to 8,388,607 step                                | 1             |
| JOG operating speed                   | Operating speed for JOG operation.                                                  | 1 to 1,000,000 Hz                                  | 1000          |
| Acceleration/deceleration rate of JOG | Acceleration/deceleration rate or acceleration/deceleration time for JOG operation. | 1 to 1,000,000<br>(1=0.001 ms/kHz or<br>1=0.001 s) | 1000          |
| JOG starting speed                    | Starting speed for JOG operation.                                                   | 0 to 1,000,000 Hz                                  | 500           |

### Operation example

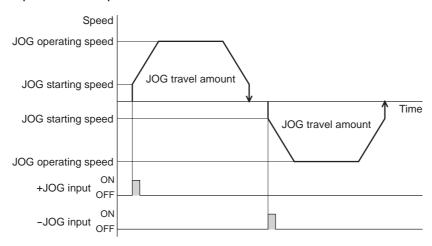

### · Operating method

- ① Check the READY output is ON.
- 2 Turn the +JOG input ON.
- ③ The motor starts positioning operation.
- 4 Check the READY output has been turned OFF and turn the +JOG input OFF.
- ⑤ When the positioning operation is completed, the READY output will be turned ON.

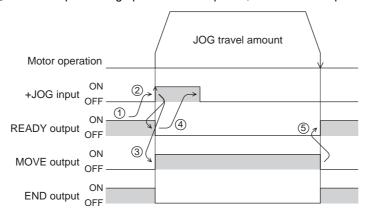

### ■ Test operation

Test operation is performed using the OPX-2A or MEXEO2. JOG operation and teaching function can be performed.

### JOG operation

Connection condition or operation status for the motor and driver can be checked using JOG operation. Refer to the operating manual for each product.

#### Example: When performing test operation with the **OPX-2A**

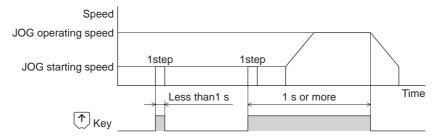

#### Teaching function

This is a function to move the motor using the **OPX-2A** or **MEXEO2** and set the current position as the position (travel amount) of the operation data. When the position (travel amount) is set using teaching function, the "operation mode" will always be the absolute mode. The operating speed, acceleration/deceleration and starting speed of teaching function are same as those of JOG operation.

Note Perform teaching function when the position origin is set. See p.81 for setting the position origin.

### Automatic return operation

When a position deviation occurs by an external force while the motor is in a non-excitation state, the motor can automatically return to the position where the motor last stopped.

If the motor is reexcited by turning the C-ON input ON or turning the FREE input OFF, automatic return operation will be executed under the following conditions;

- When the main power is turned on
- When the C-ON input is turned from OFF to ON
- When the FREE input is turned from ON to OFF

### · Related parameters

| Parameter name                                | Description                                                    | Setting range                                      | Initial value |
|-----------------------------------------------|----------------------------------------------------------------|----------------------------------------------------|---------------|
| Automatic return action                       | Sets enable or disable for the automatic return operation.     | 0: Disable<br>1: Enable                            | 0             |
| Operating speed of automatic return           | Operating speed for automatic return operation.                | 1 to 1,000,000 Hz                                  | 1000          |
| Acceleration/deceleration of automatic return | Acceleration/deceleration rate for automatic return operation. | 1 to 1,000,000<br>(1=0.001 ms/kHz or<br>1=0.001 s) | 1000          |
| Starting speed of automatic return            | Starting speed for automatic return operation.                 | 0 to 1,000,000 Hz                                  | 500           |

#### Example of automatic return operation

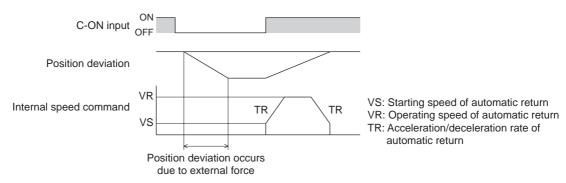

Note

- Automatic return operation will not be executed immediately after turning on the 24 VDC power supply or executing the configuration command.
- If an alarm generates while the motor is in a non-excitation state, the automatic return operation will not executed normally.

### ■ Stop operation

#### STOP action

When the STOP input is turned ON or STOP is commanded via RS-485 communication while the motor is operating, the motor will stop.

The stopping mode is determined by the setting of the "STOP input action" parameter.

For example, the operation when setting "STOP input action" parameter to "deceleration stop" is shown in the figure to the right.

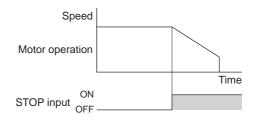

#### Hardware overtravel

Hardware overtravel is the function that limits the operation range by installing the limit sensor (±LS) at the upper and lower limit of the operation range.

If the "hardware overtravel" parameter is set to "enable", the motor can be stopped when detecting the limit sensor. The stopping mode is determined by the setting of "overtravel action" parameter.

The operation example when setting the "overtravel action" parameter to "immediate stop" is shown in the figure to the right.

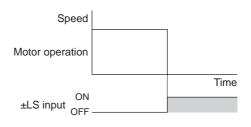

#### Software overtravel

The software overtravel is a function that limits the range of movement via software settings.

If the "software overtravel" parameter is set to "enable", the motor can be stopped when exceeding the software limit. The stopping mode is determined by the setting of "overtravel action" parameter.

The operation example shown on the right applies when an operation where a software limit is to be exceeded is started.

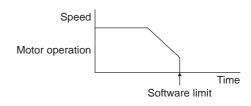

Note

Software overtravel will become effective after the position origin is set. See p.81 for setting the position origin.

#### Escape from the limit sensor

It is possible to escape in the negative direction when detecting the positive direction limit, and possible to escape in the positive direction when detecting the negative direction limit.

The following operations can be used when escaping from the limit sensor.

| Types of operation                                           | Limit sensors (±LS)                 | Software limit                      |
|--------------------------------------------------------------|-------------------------------------|-------------------------------------|
| Positioning operation                                        | Will not operate (unable to escape) |                                     |
| Continuous operation Test operation Return-to-home operation | Allowed to operate (able to escape) | Allowed to operate (able to escape) |

### Position coordinate management

The driver manages the motor position information. If the absolute-position backup system is used connecting an accessory battery set **BAT01B** (sold separately), the position information is kept even when the power is turned off. Refer to p.169 for accessories.

#### · Position origin for the driver

When the absolute-position backup system is disabled

The position origin will be set whenever one of the following operations is executed:

- Return-to-home operation
- P-PRESET input is turned ON

#### When the absolute-position backup system is enabled

When the absolute-position backup system is enabled, once the position origin is set, there is no need to set the position origin again even if the power is turned off. However, if the absolute position error alarm generates, the position origin will be lost. In this case, after clearing the absolute position error alarm by the P-CLR input, set the position origin by executing one of the followings.

- Return-to-home operation
- P-PRESET input is turned ON

#### When the position origin has not been set

If the "return-to-home incomplete alarm" parameter is set to "enable", positioning operations can be prohibited while the position origin has not been set.

The return-to-home incomplete alarm will generate if the START input, SSTART input or the MS0 to MS5 inputs are turned ON while the position origin has not been set. See p.158 for alarm.

#### Related parameters

| Parameter name                  | Description                                                                                                    | Setting range           | Initial value |
|---------------------------------|----------------------------------------------------------------------------------------------------|-------------------------|---------------|
| Return-to-home incomplete alarm | Sets the alarm signal status: When the positioning operation is started while the position origin has not been set, selects whether the alarm generates or not. | 0: Disable<br>1: Enable | 0             |

### ■ Wrap function

The wrap function is a function that resets the command position or multi-rotation data to 0 whenever the command position exceeds the set value by the "wrap setting range" parameter. Since the multi-rotation data is also reset to 0, the unidirectional continuous rotation with the absolute-position backup system will be possible.

The command position varies in a range of "0 to (wrap setting value-1)."

#### Related parameters

| Parameter name     | Description                                 | Setting range           | Initial value |
|--------------------|---------------------------------------------|-------------------------|---------------|
| Wrap setting       | I Sets enable/disable for the wran function | 0: Disable<br>1: Enable | 0             |
| Wrap setting range | Wrap setting range.                         | 1 to 8,388,607 step     | 1000          |

- When setting the " wrap setting" parameter to "enable", the software overtravel will be disabled. (It is disabled even when setting the "software overtravel" parameter to "enable".)
- If the "wrap setting" parameter or "wrap setting range" parameter is changed while the "absolute-position backup system" parameter is "enable", the absolute position may be lost. Perform return-to-home operation or the P-PRESET input when the wrap settings are changed.

### • Setting condition of wrap function

Condition 1: 
$$\frac{\text{Electronic gear B} \times 1000}{\text{Electronic gear A} \times 50} = \text{An integer}$$

Condition 2: Wrap setting value 
$$\times \frac{\text{Electronic gear A} \times 50}{\text{Electronic gear B} \times 1000} = \text{An integer}$$

The wrap setting error warning will generate when not meeting these formulas.

When not meeting these formulas while the "wrap setting" parameter is "enable", the wrap setting error warning will generate. If the power is turned on again or the configuration is executed while the wrap setting error warning is present, the wrap setting error alarm will generate.

### • Example for wrap function

Example of operation when the positioning operation is performed in the following conditions.

- Wrap setting range: 3600
- Resolution: 1000 P/R (electronic gear A=1, electronic gear B=1)
- Command position: 900

Condition 1: 
$$\frac{\text{Electronic gear B} \times 1000}{\text{Electronic gear A} \times 50} = \frac{1 \times 1000}{1 \times 50} = 20$$

Condition 2: Wrap setting value × 
$$\frac{\text{Electronic gear A} \times 50}{\text{Electronic gear B} \times 1000} = 3600 \times \frac{1 \times 50}{1 \times 1000} = 180$$

The calculation result of these two formulas is an integer and this meets the setting condition. Following tables are examples when the positioning operation is performed from 900 steps of the command position.

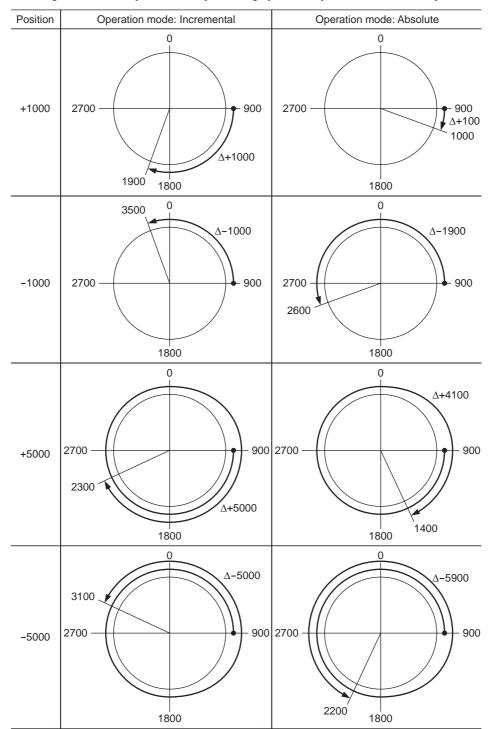

## 11.5 Operation data and parameters

The parameters required for motor operation are available in the following two types.

- Operation data
- User parameters

The parameters are saved in the RAM or NV memory. The data saved in the RAM will be erased once the 24 VDC power supply is turned off. On the other hand, the parameters saved in the NV memory will be retained even after the 24 VDC power supply is turned off.

When turning the driver 24 VDC power supply on, the parameters saved in the NV memory will be sent to the RAM. Then, the recalculation and setup for the parameters are executed in the RAM.

When a parameter is changed, the timing to reflect the new value varies depending on the parameter. See the following four types.

- configuration.

   Effective after turning the power ON again ....... Executes the recalculation and setup after turning the 24 VDC power ON again.
- Note
- The parameters are written in the RAM when writing via RS-485 communication.
- The NV memory can be rewritten approx. 100,000 times.

### Setting the operation data

Up to 64 operation data can be set (data Nos.0 to 63).

| Name                                                        | Description                                                                                                    | Setting range                                                       | Initial<br>value | Effective*1 |
|-------------------------------------------------------------|----------------------------------------------------------------------------------------------------|---------------------------------------------------------------------|------------------|-------------|
| Position No.0<br>to<br>Position No.63                       | Position (distance) for positioning operation.                                                                    | -8,388,608 to<br>+8,388,607 step                                    | 0                |             |
| Operating speed No.0 to Operating speed No.63               | Operating speed in positioning operation and continuous operation.                                                | 0 to 1,000,000 Hz                                                   | 1000             |             |
| Operation mode No.0 to Operation mode No.63                 | Selects how to specify the position (travel amount) in positioning operation (absolute mode or incremental mode). | 0: INC (Incremental)<br>1: ABS (Absolute)                           | 0                |             |
| Operation function No.0 to Operation function No.63         | Selects how to operate consecutive operation data.                                                                | 0: Single-motion 1: Linked-motion 2: Linked-motion 2 3: Push-motion | 0                |             |
| Acceleration No.0<br>to<br>Acceleration No.63               | Acceleration rate or acceleration time in positioning operation and continuous operation.*2                       | 1 to 1,000,000                                                      | 1000             | В           |
| Deceleration No.0<br>to<br>Deceleration No.63               | Deceleration rate or deceleration time in positioning operation and continuous operation.*2                       | (1=0.001 ms/kHz or<br>1=0.001 s) *3                                 | 1000             |             |
| Push current No.0<br>to<br>Push current No.63               | Current value of push-motion operation.                                                                           | 0 to 500 (1=0.1%)                                                   | 200              |             |
| Sequential positioning No.0 to Sequential positioning No.63 | Sets enable or disable sequential positioning operation.                                                          | 0: Disable<br>1: Enable                                             | 0                |             |
| Dwell time No.0<br>to<br>Dwell time No.63                   | Dwell time to be used in linked-motion operation 2.                                                               | 0 to 50000<br>(1=0.001 s)                                           | 0                |             |

<sup>\*1</sup> Indicates the timing for the data to become effective. (B: Effective after stopping the operation)

<sup>\*2</sup> This item is effective when the "acceleration/deceleration type" parameter is set to "separate". If this parameter is set to "common", the values of the "common acceleration" and "common deceleration" parameters will be used (initial value: separate).

<sup>\*3</sup> Acceleration/deceleration rate (ms/kHz) or acceleration/deceleration time (s) can be selected using "acceleration/deceleration unit" parameter. (initial value: acceleration/deceleration rate).

# **■** Parameter list

The setting items for each parameter are as follows.

|                        | STOP input action                          | <ul> <li>Minimum ON time for MOVE output</li> </ul>               |
|------------------------|--------------------------------------------|-------------------------------------------------------------------|
|                        | Hardware overtravel                        | LS logic level                                                    |
|                        | Overtravel action                          | HOMES logic level                                                 |
|                        | Positioning completion signal range        | SLIT logic level                                                  |
| I/O                    | Positioning completion signal offset       | <ul> <li>MS0 operation No. selection</li> </ul>                   |
| (p.86)                 | AREA1 positive direction position          | <ul> <li>MS1 operation No. selection</li> </ul>                   |
| (p.00)                 | AREA1 negative direction position          | <ul> <li>MS2 operation No. selection</li> </ul>                   |
|                        | AREA2 positive direction position          | <ul> <li>MS3 operation No. selection</li> </ul>                   |
|                        | AREA2 negative direction position          | <ul> <li>MS4 operation No. selection</li> </ul>                   |
|                        | AREA3 positive direction position          | <ul> <li>MS5 operation No. selection</li> </ul>                   |
|                        | AREA3 negative direction position          | <ul> <li>HOME-P output function selection</li> </ul>              |
|                        | RUN current                                | <ul> <li>Moving average time</li> </ul>                           |
| Motor                  | STOP current                               | Filter selection                                                  |
|                        | Position loop gain                         | <ul><li>Moving average1</li></ul>                                 |
| (p.87)                 | Speed loop gain                            | <ul><li>Moving average2</li></ul>                                 |
|                        | Speed loop integral time constant          | Control mode                                                      |
|                        | Speed filter                               | Smooth driver                                                     |
|                        | Common acceleration                        | Acceleration/deceleration unit                                    |
|                        | Common deceleration                        | <ul> <li>Automatic return operation</li> </ul>                    |
| 0                      | Starting speed                             | <ul> <li>Operating speed of automatic return</li> </ul>           |
| Operation (p.87)       | JOG operating speed                        | <ul> <li>Acceleration/deceleration of automatic return</li> </ul> |
| (p.o <i>i</i> )        | Acceleration/deceleration rate of JOG      | <ul> <li>Starting speed of automatic return</li> </ul>            |
|                        | JOG starting speed                         | <ul> <li>JOG travel amount</li> </ul>                             |
|                        | Acceleration/deceleration type             |                                                                   |
|                        | Home-seeking mode                          | Starting direction of home-seeking                                |
|                        | Operating speed of home-seeking            | <ul> <li>SLIT detection with home-seeking</li> </ul>              |
| Return-to-home         | Acceleration/deceleration of               | TIM signal detection with home-seeking                            |
| (p.88)                 | home-seeking                               | <ul> <li>Operating current of push-motion</li> </ul>              |
|                        | Starting speed of home-seeking             | home-seeking                                                      |
|                        | Position offset of home-seeking            |                                                                   |
|                        | Overload alarm                             | Overload warning                                                  |
| Alarm/warning          | Overflow rotation alarm during current on  | <ul> <li>Overspeed warning</li> </ul>                             |
| (p.88)                 | Return-to-home incomplete alarm            | <ul> <li>Overvoltage warning</li> </ul>                           |
| (1)                    | Overflow rotation alarm during current off | <ul> <li>Undervoltage warning</li> </ul>                          |
|                        | Overheat warning                           | <ul> <li>Overflow rotation warning during current on</li> </ul>   |
|                        | Electronic gear A                          | <ul> <li>Positive software limit</li> </ul>                       |
| Coordination           | Electronic gear B                          | <ul> <li>Negative software limit</li> </ul>                       |
| (p.89)                 | Motor rotation direction                   | <ul> <li>Preset position</li> </ul>                               |
| (p.00)                 | Software overtravel                        | Wrap setting                                                      |
|                        |                                            | Wrap setting range                                                |
| Common                 | Data setter speed display                  |                                                                   |
| Common<br>(p.89)       | Data setter edit                           |                                                                   |
| (p.00)                 | Absolute-position backup system            |                                                                   |
| I/O function           | IN0 to IN7 input function selection        | <u>-</u>                                                          |
| I/O function<br>(p.89) | IN0 to IN7 input logic level setting       |                                                                   |
| (ρ.σσ)                 | OUT0 to OUT5 output function selection     |                                                                   |
| I/O function           | NET-IN0 to NET-IN15 input function select  | tion                                                              |
| [RS-485]<br>(p.90)     | NET-OUT0 to NET-OUT15 output function      | selection                                                         |
| Communication          | Communication timeout                      | Communication stop bit                                            |
| Communication (p.91)   | Communication error alarm                  | <ul> <li>Transmission waiting time</li> </ul>                     |
| (p.31)                 | Communication parity                       |                                                                   |
|                        | ·                                          | -                                                                 |

# **■** I/O

| Name                                 | Description                                                                               | Setting range                                                                                                    | Initial value | Effective* |
|--------------------------------------|-------------------------------------------------------------------------------------------|----------------------------------------------------------------------------------------------------|---------------|------------|
| STOP input action                    | Sets how the motor should stop when a STOP input is turned ON.                            | 0: Immediate stop<br>1: Deceleration stop<br>2: Immediate stop &<br>Current OFF<br>3: Deceleration stop<br>&Current OFF | 1             |            |
| Hardware overtravel                  | Sets whether to enable or disable hardware overtravel detection using ±LS inputs.         | 0: Disable<br>1: Enable                                                                                                 | 1             |            |
| Overtravel action                    | Motor action to take place upon the occurrence of overtravel.                             | 0: Immediate stop<br>1: Deceleration stop                                                                               | 0             |            |
| Positioning completion signal range  | Output range of the END signal (the motor operation converges within this angular range). | 0 to 180 (1=0.1°)                                                                                                    | 18            |            |
| Positioning completion signal offset | Offset for the END signal (the offset for converging angular range).                      | -18 to 18 (1=0.1°)                                                                                                    | 0             | А          |
| AREA1 positive direction position    | Position of AREA1 positive direction.                                                     |                                                                                                    |               |            |
| AREA1 negative direction position    | Position of AREA1 negative direction.                                                     |                                                                                                    | 0             |            |
| AREA2 positive direction position    | Position of AREA2 positive direction.                                                     | -8,388,608 to<br>8,388,607 step                                                                                         |               |            |
| AREA2 negative direction position    | Position of AREA2 negative direction.                                                     |                                                                                                    |               |            |
| AREA3 positive direction position    | Position of AREA3 positive direction.                                                     |                                                                                                    |               |            |
| AREA3 negative direction position    | Position of AREA3 negative direction.                                                     |                                                                                                    |               |            |
| Minimum ON time for MOVE output      | Minimum time during which the MOVE output remains ON                                      | 0 to 255 ms                                                                                                    | 0             |            |
| LS logic level                       | ±LS input logic.                                                                          | 0: Normally open                                                                                                    |               |            |
| HOMES logic level                    | HOMES input logic.                                                                        | - 1: Normally closed                                                                                                    | 0             | С          |
| SLIT logic level                     | SLIT input logic.                                                                         | ,                                                                                                    |               |            |
| MS0 operation No. selection          | Operation data No. corresponding to MS0 input.                                            |                                                                                                    | 0             |            |
| MS1 operation No. selection          | Operation data No. corresponding to MS1 input.                                            |                                                                                                    | 1             |            |
| MS2 operation No. selection          | Operation data No. corresponding to MS2 input.                                            | 0 to 63                                                                                                    | 2             | В          |
| MS3 operation No. selection          | Operation data No. corresponding to MS3 input.                                            | 0 to 63                                                                                                    | 3             | ט          |
| MS4 operation No. selection          | Operation data No. corresponding to MS4 input.                                            |                                                                                                    | 4             |            |
| MS5 operation No. selection          | Operation data No. corresponding to MS5 input.                                            |                                                                                                    | 5             |            |
| HOME-P function selection            | Timing to output the HOME-P output.                                                       | 0: Home output<br>1: Return-to-home<br>complete output                                                                  | 0             | А          |

<sup>\*</sup> Indicates the timing for the data to become effective. (A: Effective immediately, B: Effective after stopping the operation, C: Effective after executing the configuration)

### **■** Motor

| Name                              | Description                                                                                           | Setting range                                | Initial value | Effective* |
|-----------------------------------|----------------------------------------------------------------------------------------------------|----------------------------------------------|---------------|------------|
| RUN current                       | Motor operating current based on the rated current being 100%.                                        | 0 to 1000 (1=0.1%)                           | 1000          |            |
| STOP current                      | Motor standstill current as a percentage of the rated current, based on the rated current being 100%. | 0 to 500 (1=0.1%)                            | 500           |            |
| Position loop gain                | Adjusts the motor response in reaction to the position deviation.                                     | 1 to 50                                      | 10            | А          |
| Speed loop gain                   | Adjusts the motor response in reaction to the speed deviation.                                        | 10 to 200                                    | 180           |            |
| Speed loop integral time constant | Decreases the deviation that cannot be adjusted with the speed loop gain.                             | 10 to 2000<br>(1=0.1 ms)                     | 1000          |            |
| Speed filter                      | Adjusts the motor response.                                                                           | 0 to 200 ms                                  | 1             | В          |
| Moving average time               | Time constant for the moving average filter.                                                          | 1 to 200 ms                                  | 1             | Ь          |
| Filter selection                  | Sets the filter function to adjust the motor response.                                                | Speed filter     Moving average filter       | 0             | С          |
| Speed error gain 1                | Adjusts vibration during operation.                                                                   |                                              |               |            |
| Speed error gain 2                | Adjusts vibration during acceleration/ deceleration.                                                  | 0 to 500                                     | 45            | Α          |
| Control mode                      | Control mode of the driver.                                                                           | 0: Normal mode<br>1: Current control<br>mode | 0             | С          |
| Smooth driver                     | Sets whether to enable or disable smooth drive function.                                              | 0: Disable<br>1: Enable                      | 1             |            |

<sup>\*</sup> Indicates the timing for the data to become effective. (A: Effective immediately, B: Effective after stopping the operation, C: Effective after executing the configuration)

### ■ Operation

| Name                                                                        | Description                                                                                                    | Setting range                                         | Initial value | Effective *1 |  |
|-----------------------------------------------------------------------------|----------------------------------------------------------------------------------------------------|-------------------------------------------------------|---------------|--------------|--|
| Common acceleration                                                         | Common acceleration rate or common acceleration time in positioning operation and continuous operation.                                                                                              | 1 to 1,000,000<br>(1=0.001 ms/kHz or                  | 1000          |              |  |
| Common deceleration                                                         | common deceleration rate or common deceleration time in positioning operation and continuous operation.  Starting speed in positioning operation and continuous operation. The motor will operate at |                                                       | 1000          |              |  |
| Starting speed                                                              |                                                                                                    |                                                       | 500           | В            |  |
| JOG operating speed                                                         | Operating speed for JOG operation.                                                                                                    | 1 to 1,000,000 Hz                                     | 1000          |              |  |
| Acceleration/<br>deceleration rate of<br>JOG                                | Acceleration/deceleration rate or acceleration/deceleration time for JOG operation.                                                                                                    | 1 to 1,000,000<br>(1=0.001 ms/kHz or<br>1=0.001 s) *2 | 1000          |              |  |
| JOG starting speed                                                          | Starting speed for JOG operation.                                                                                                    | 0 to 1,000,000 Hz                                     | 500           |              |  |
| Acceleration/<br>deceleration type                                          | Sets whether to use the common acceleration/<br>deceleration or the acceleration/deceleration<br>specified for the operation data.                                                                   | 0: Common<br>1: Separate                              | 1             |              |  |
| Acceleration/<br>deceleration unit                                          | Acceleration/ deceleration unit.                                                                                                    | 0: ms/kHz<br>1: s                                     | 0             | С            |  |
| Automatic return Sets enable or disable for the automatic return operation. |                                                                                                    | 0: Disable<br>1: Enable                               |               | C            |  |
| Operating speed of automatic return                                         | Operating speed for automatic return operation.                                                                                                    | 1 to 1,000,000 Hz                                     | 1000          |              |  |
| Acceleration/<br>deceleration of<br>automatic return                        | Acceleration/deceleration rate or acceleration/deceleration time for automatic return operation.                                                                                                    | 1 to 1,000,000<br>(1=0.001 ms/kHz or<br>1=0.001 s) *2 | 1000          | В            |  |

<sup>\*1</sup> Indicates the timing for the data to become effective. (B: Effective after stopping the operation, C: Effective after executing the configuration)

<sup>\*2</sup> Acceleration/deceleration rate (ms/kHz) or acceleration/deceleration time (s) can be selected using "acceleration/deceleration unit" parameter. (initial value: acceleration/deceleration rate).

| Name                               | Description                                    | Setting range       | Initial value | Effective * |
|------------------------------------|------------------------------------------------|---------------------|---------------|-------------|
| Starting speed of automatic return | Starting speed for automatic return operation. | 0 to 1,000,000 Hz   | 500           | В           |
| JOG travel amount                  | Travel amount for JOG operation.               | 1 to 8,388,607 step | 1             |             |

<sup>\*</sup> Indicates the timing for the data to become effective. (B: Effective after stopping the operation)

### ■ Return-to-home

| Name                                                                                                    | Description                                                                                       | Setting range                                        | Initial value | Effective *1 |
|----------------------------------------------------------------------------------------------------|---------------------------------------------------------------------------------------------------|------------------------------------------------------|---------------|--------------|
| Home-seeking mode                                                                                                    | Mode for return-to-home operation.                                                                | 0: 2-sensor mode<br>1: 3-sensor mode<br>2: Push mode | 1             |              |
| Operating speed of home-seeking                                                                                       | Operating speed for return-to-home operation.                                                     | 1 to 1,000,000 Hz                                    | 1000          |              |
| Acceleration/deceleration of home-seeking                                                                             | Acceleration/ deceleration rate or acceleration/deceleration time for return-to-home operation.   | cceleration/deceleration time for (1=0.001 ms/kHz or |               |              |
| Starting speed of home-seeking                                                                                        | Starting speed for return-to-home operation. 1 to 1,000,000 Hz                                    |                                                      | 500           |              |
| Position offset of home-seeking                                                                                       | Amount of offset from mechanical home.  -8,388,608 to 8,388,607 step                              |                                                      | 0             | В            |
| Starting direction of home-seeking                                                                                    | Starting direction for home detection.                                                            | 0: Negative direction 1: Positive direction          | 1             |              |
| SLIT detection with home-seeking Sets whether or not to concurrently use the SLIT input for return-to-home operation. |                                                                                                   | 0: Disable                                           | 0             |              |
| TIM signal detection with home-seeking                                                                                | Sets whether or not to concurrently use the TIM signal for return-to-home operation.              | 1: Enable                                            | 0             |              |
| Operating current of push-motion home-seeking                                                                         | Operating current for push-motion return-to-home operation based on the rated current being 100%. | 0 to 1000 (1=0.1%)                                   | 1000          |              |

<sup>\*1</sup> Indicates the timing for the data to become effective. (B: Effective after stopping the operation)

# ■ Alarm/warning

| Name                                                           | Description                                                                                                    | Setting range                  | Initial value | Effective * |
|----------------------------------------------------------------|----------------------------------------------------------------------------------------------------|--------------------------------|---------------|-------------|
| Overload alarm Condition in which an overload alarm generates. |                                                                                                    | 1 to 300 (1=0.1 s)             | 50            |             |
| Overflow rotation alarm during current on                      | Condition that an excessive position deviation alarm generates when the motor is in a state of current ON.                                                                   | 1 to 30000<br>(1=0.01 rev)     | 300           | А           |
| Return-to-home incomplete alarm                                | Alarm signal status: When the positioning operation is started while the position origin has not been set, selects whether the alarm generates or not.  O: Disable 1: Enable |                                | 0             | С           |
| Overflow rotation alarm during current off                     | Condition that an excessive position deviation alarm generates when the motor is in a state of current OFF.                                                                  | 1 to 30000<br>(1=0.01 rev)     | 10000         |             |
| Overheat warning                                               | Temperature at which a main circuit overheat warning generates.                                                                                                    | 40 to 85 °C<br>(104 to 185 °F) | 85            |             |
| Overload warning                                               | Condition that an overload warning generates.                                                                                                    | 1 to 300 (1=0.1 s)             | 50            |             |
| Overspeed warning                                              | Condition that an overspeed warning generates.                                                                                                    | 1 to 5000 r/min                | 4500          | Α           |
| Overvoltage warning                                            | Voltage at which an overvoltage warning generates.                                                                                                    | 120 to 450 V                   | 435           |             |
| Undervoltage warning                                           | Voltage at which an undervoltage warning generates.                                                                                                    | 120 to 280 V                   | 120           |             |
| Overflow rotation warning during current on                    | Condition that an excessive position deviation warning generates.                                                                                                    | 1 to 30000<br>(1=0.01 rev)     | 300           |             |

<sup>\*</sup> Indicates the timing for the data to become effective. (A: Effective immediately, C: Effective after executing the configuration)

<sup>\*2</sup> Acceleration/deceleration rate (ms/kHz) or acceleration/deceleration time (s) can be selected using "acceleration/deceleration unit" parameter. (initial value: acceleration/deceleration rate).

### **■** Coordination

| Name                     | Description                                                                        | Setting range                                      | Initial value | Effective * |  |
|--------------------------|------------------------------------------------------------------------------------|----------------------------------------------------|---------------|-------------|--|
| Electronic gear A        | Denominator of electric gear.                                                      | 1 to 65535                                         | 1             |             |  |
| Electronic gear B        | Numerator of electric gear.                                                        | 1 10 00000                                         | ı             | С           |  |
| Motor rotation direction | Rotation direction of motor output shaft.                                          | 0: Positive direction=CCW 1: Positive direction=CW | 1             |             |  |
| Software overtravel      | Sets whether to enable or disable software overtravel detection using soft limits. | 0: Disable<br>1: Enable                            | 1             |             |  |
| Positive software limit  | Value of soft limit in positive direction.                                         | 0.000.000 to 0.000.007                             | 8,388,607     | А           |  |
| Negative software limit  | Value of soft limit in negative direction.                                         | -8,388,608 to 8,388,607<br>step                    | -8,388,608    |             |  |
| Preset position          | Preset position.                                                                   |                                                    | 0             |             |  |
| Wrap setting             | Sets enable/disable for the wrap function.                                         | 0: Disable<br>1: Enable                            | 0             | С           |  |
| Wrap setting range       | Wrap setting range.                                                                | 1 to 8,388,607 step                                | 1000          |             |  |

<sup>\*</sup> Indicates the timing for the data to become effective. (A: Effective immediately, C: Effective after executing the configuration)

### **■** Common

| Name                            | Description                                                    | Setting range                  | Initial value | Effective * |
|---------------------------------|----------------------------------------------------------------|--------------------------------|---------------|-------------|
| Data setter speed display       | Display method of the speed monitor for the OPX-2A.            | 0: Signed<br>1: Absolute value | 0             | A           |
| Data setter edit                | Sets whether it is possible to edit using the OPX-2A.          | 0: Disable                     | 1             | A           |
| Absolute-position backup system | Sets enable or disable of the absolute-position backup system. | 1: Enable                      | 0             | С           |

<sup>\*</sup> Indicates the timing for the data to become effective. (A: Effective immediately, C: Effective after executing the configuration)

### ■ I/O function

| Name                           | Description                        | Setting range                          | Initial value | Effective * |
|--------------------------------|------------------------------------|----------------------------------------|---------------|-------------|
| IN0 input function selection   |                                    |                                        | 3: HOME       |             |
| IN1 input function selection   |                                    |                                        | 4: START      |             |
| IN2 input function selection   |                                    |                                        | 48: M0        |             |
| IN3 input function selection   | Function of input terminals IN0 to | See table next.                        | 49: M1        |             |
| IN4 input function selection   | IN7.                               | See table flext.                       | 50: M2        |             |
| IN5 input function selection   |                                    |                                        | 16: FREE      |             |
| IN6 input function selection   |                                    |                                        | 18: STOP      |             |
| IN7 input function selection   |                                    |                                        | 24: ALM-RST   |             |
| IN0 input logic level setting  |                                    |                                        |               |             |
| IN1 input logic level setting  |                                    |                                        |               |             |
| IN2 input logic level setting  |                                    | 0: Normally open<br>1: Normally closed | 0             | С           |
| IN3 input logic level setting  | - IN0 to IN7 input logic.          |                                        |               |             |
| IN4 input logic level setting  |                                    |                                        |               |             |
| IN5 input logic level setting  |                                    |                                        |               |             |
| IN6 input logic level setting  |                                    |                                        |               |             |
| IN7 input logic level setting  |                                    |                                        |               |             |
| OUT0 output function selection |                                    |                                        | 70: HOME-P    |             |
| OUT1 output function selection |                                    |                                        | 69: END       |             |
| OUT2 output function selection | Function of output terminals OUT0  | See table next.                        | 73: AREA1     |             |
| OUT3 output function selection | to OUT5.                           | Gee lable flext.                       | 67: READY     |             |
| OUT4 output function selection |                                    |                                        | 66: WNG       |             |
| OUT5 output function selection |                                    |                                        | 65: ALM       |             |

<sup>\*</sup> Indicates the timing for the data to become effective. (C: Effective after executing the configuration)

# • Setting range for IN input function selection

| 0: Not used     | 8: MS0   | 18: STOP     | 35: R3  | 43: R11 | 51: M3 |
|-----------------|----------|--------------|---------|---------|--------|
| 1: FWD          | 9: MS1   | 24: ALM-RST  | 36: R4  | 44: R12 | 52: M4 |
| 2: RVS          | 10: MS2  | 25: P-PRESET | 37: R5  | 45: R13 | 53: M5 |
| 3: HOME         | 11: MS3  | 26: P-CLR    | 38: R6  | 46: R14 |        |
| 4: START        | 12: MS4  | 27: HMI      | 39: R7  | 47: R15 |        |
| 5: SSTART       | 13: MS5  | 32: R0       | 40: R8  | 48: M0  |        |
| 6: +JOG         | 16: FREE | 33: R1       | 41: R9  | 49: M1  |        |
| 7: <b>-</b> JOG | 17: C-ON | 34: R2       | 42: R10 | 50: M2  |        |
|                 |          |              |         |         |        |

# • Setting range for OUT output function selection

| 0: Not used       | 10: MS2_R  | 35: R3  | 45: R13   | 61: -LS_R   | 72: TIM   |
|-------------------|------------|---------|-----------|-------------|-----------|
| 1: FWD_R          | 11: MS3 R  | 36: R4  | 46: R14   | 62: HOMES R | 73: AREA1 |
| 2: RVS_R          | 12: MS4_R  | 37: R5  | 47: R15   | 63: SLIT_R  | 74: AREA2 |
| 3: HOME_R         | 13: MS5_R  | 38: R6  | 48: M0_R  | 65: ALM     | 75: AREA3 |
| 4: START_R        | 16: FREE_R | 39: R7  | 49: M1_R  | 66: WNG     | 80: S-BSY |
| 5: SSTART_R       | 17: C-ON_R | 40: R8  | 50: M2_R  | 67: READY   | 82: MPS   |
| 6: +JOG_R         | 18: STOP_R | 41: R9  | 51: M3_R  | 68: MOVE    |           |
| 7: <b>-</b> JOG_R | 32: R0     | 42: R10 | 52: M4_R  | 69: END     |           |
| 8: MS0_R          | 33: R1     | 43: R11 | 53: M5_R  | 70: HOME-P  |           |
| 9: MS1_R          | 34: R2     | 44: R12 | 60: +LS_R | 71: TLC     |           |

# ■ I/O function [RS-485]

| Name                                | Description             | Setting range    | Initial value | Effective * |
|-------------------------------------|-------------------------|------------------|---------------|-------------|
| NET-IN0 input function selection    |                         |                  | 48: M0        |             |
| NET-IN1 input function selection    |                         |                  | 49: M1        |             |
| NET-IN2 input function selection    |                         |                  | 50: M2        |             |
| NET-IN3 input function selection    |                         |                  | 4: START      |             |
| NET-IN4 input function selection    |                         |                  | 3: HOME       |             |
| NET-IN5 input function selection    |                         |                  | 18: STOP      |             |
| NET-IN6 input function selection    |                         |                  | 16: FREE      |             |
| NET-IN7 input function selection    | Function of NET-IN0 to  | See table next.  | 0: Not used   |             |
| NET-IN8 input function selection    | NET-IN15.               | See table flext. | 8: MS0        |             |
| NET-IN9 input function selection    |                         |                  | 9: MS1        |             |
| NET-IN10 input function selection   |                         |                  | 10: MS2       |             |
| NET-IN11 input function selection   |                         |                  | 5: SSTART     |             |
| NET-IN12 input function selection   |                         |                  | 6: +JOG       |             |
| NET-IN13 input function selection   |                         |                  | 7: -JOG       |             |
| NET-IN14 input function selection   |                         |                  | 1: FWD        |             |
| NET-IN15 input function selection   |                         |                  | 2: RVS        | С           |
| NET-OUT0 output function selection  |                         |                  | 48: M0_R      | C           |
| NET-OUT1 output function selection  |                         |                  | 49: M1_R      |             |
| NET-OUT2 output function selection  |                         |                  | 50: M2_R      |             |
| NET-OUT3 output function selection  |                         |                  | 4: START_R    |             |
| NET-OUT4 output function selection  |                         |                  | 70: HOME-P    |             |
| NET-OUT5 output function selection  |                         |                  | 67: READY     |             |
| NET-OUT6 output function selection  |                         |                  | 66: WNG       |             |
| NET-OUT7 output function selection  | Function of NET-OUT0 to | See table next.  | 65: ALM       |             |
| NET-OUT8 output function selection  | NET-OUT15.              | Oce table flext. | 80: S-BSY     |             |
| NET-OUT9 output function selection  |                         |                  | 73: AREA1     |             |
| NET-OUT10 output function selection |                         |                  | 74: AREA2     |             |
| NET-OUT11 output function selection |                         |                  | 75: AREA3     |             |
| NET-OUT12 output function selection |                         |                  | 72: TIM       |             |
| NET-OUT13 output function selection |                         |                  | 68: MOVE      |             |
| NET-OUT14 output function selection |                         |                  | 69: END       |             |
| NET-OUT15 output function selection |                         |                  | 71: TLC       |             |

<sup>\*</sup> Indicates the timing for the data to become effective. (C: Effective after executing the configuration)

### • Setting range for NET-IN input function selection

| 0: Not used     | 8: MS0   | 18: STOP | 38: R6  | 46: R14 |
|-----------------|----------|----------|---------|---------|
| 1: FWD          | 9: MS1   | 27: HMI  | 39: R7  | 47: R15 |
| 2: RVS          | 10: MS2  | 32: R0   | 40: R8  | 48: M0  |
| 3: HOME         | 11: MS3  | 33: R1   | 41: R9  | 49: M1  |
| 4: START        | 12: MS4  | 34: R2   | 42: R10 | 50: M2  |
| 5: SSTART       | 13: MS5  | 35: R3   | 43: R11 | 51: M3  |
| 6: +JOG         | 16: FREE | 36: R4   | 44: R12 | 52: M4  |
| 7: <b>-</b> JOG | 17: C-ON | 37: R5   | 45: R13 | 53: M5  |
|                 |          |          |         |         |

### • Setting range for NET-OUT output function selection

| 0: Not used       | 10: MS2_R  | 35: R3  | 45: R13   | 61: -LS_R   | 72: TIM   |
|-------------------|------------|---------|-----------|-------------|-----------|
| 1: FWD_R          | 11: MS3_R  | 36: R4  | 46: R14   | 62: HOMES_R | 73: AREA1 |
| 2: RVS_R          | 12: MS4_R  | 37: R5  | 47: R15   | 63: SLIT_R  | 74: AREA2 |
| 3: HOME R         | 13: MS5 R  | 38: R6  | 48: M0_R  | 65: ALM     | 75: AREA3 |
| 4: START R        | 16: FREE R | 39: R7  | 49: M1_R  | 66: WNG     | 80: S-BSY |
| 5: SSTART_R       | 17: C-ON R | 40: R8  | 50: M2 R  | 67: READY   | 82: MPS   |
| 6: +JOG_R         | 18: STOP_R | 41: R9  | 51: M3_R  | 68: MOVE    |           |
| 7: <b>-</b> JOG_R | 32: R0     | 42: R10 | 52: M4_R  | 69: END     |           |
| 8: MS0_R          | 33: R1     | 43: R11 | 53: M5_R  | 70: HOME-P  |           |
| 9: MS1_R          | 34: R2     | 44: R12 | 60: +LS_R | 71: TLC     |           |

# **■** Communication

| Name                      | Description                                                                                                    | Setting range                              | Initial value | Effective * |
|---------------------------|----------------------------------------------------------------------------------------------------|--------------------------------------------|---------------|-------------|
| Communication timeout     | Condition in which a communication timeout occurs in RS-485 communication.                                                                                                    | 0: Not monitored<br>0 to 10000 ms          | 0             |             |
| Communication error alarm | Condition in which a RS-485 communication error alarm generates. A communication error alarm generates after a RS-485 communication error has occurred by the number of times set here. | 1 to 10 times                              | 3             | Α           |
| Communication parity      | Parity of RS-485 communication.                                                                                                    | 0: None<br>1: Even number<br>2: Odd number | 1             |             |
| Communication stop bit    | Stop bit of RS-485 communication.                                                                                                    | 0: 1 bit<br>1: 2 bit                       | 0             | D           |
| Transmission waiting time | Transmission waiting time of RS-485 communication.                                                                                                    | 0 to 10000<br>(1=0.1 ms)                   | 100           |             |

<sup>\*</sup> Indicates the timing for the data to become effective. (A: Effective immediately, D: Effective after turning the power ON again)

This chapter explains the I/O operation control to be performed based on operation data and parameters set by the accessory **OPX-2A** or **MEXEO2** (sold separately). For the specific setting methods, refer to each <u>OPERATING MANUAL</u>.

# 12.1 Guidance

If you are new to the **AR** Series AC power input built-in controller type, read this section to understand the operating methods along with the operation flow.

Note Before operating the motor, check the condition of the surrounding area to ensure safety.

### STEP 1 Check the installation and connection

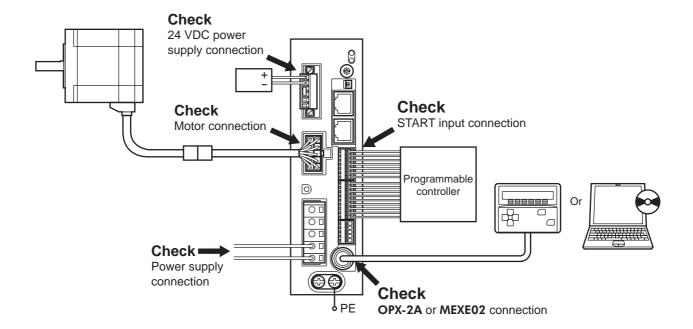

# STEP 2 Turn on the power and set the operation data

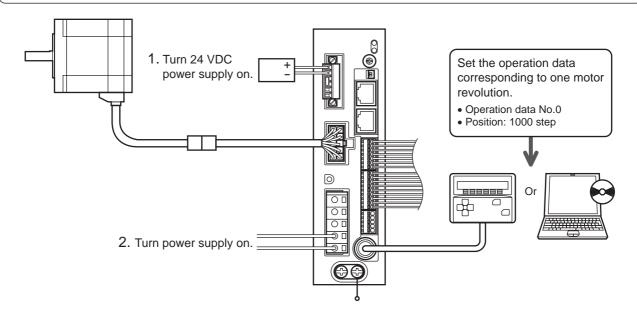

# **STEP 3** Operate the motor

2. Confirm that the motor rotates without problem.

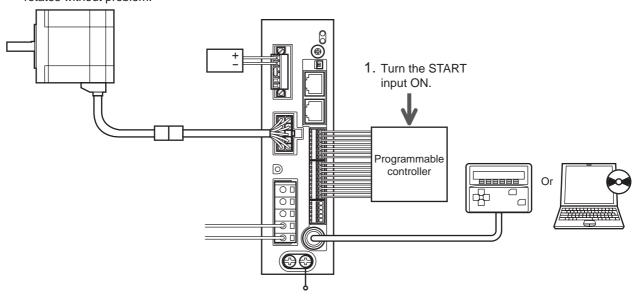

# STEP 4 Were you able to operate the motor properly?

How did it go? Were you able to operate the motor properly? If the motor does not function, check the following points:

- Are the regeneration unit thermal input terminals (TH1 and TH2) on the CN1 short-circuited?
- Is any alarm present?
- Are the power supply and motor connected securely?

For more detailed settings and functions, refer to "11 Operation" on p.54.

# 12.2 Timing chart

### ■ When the power supply is turned ON

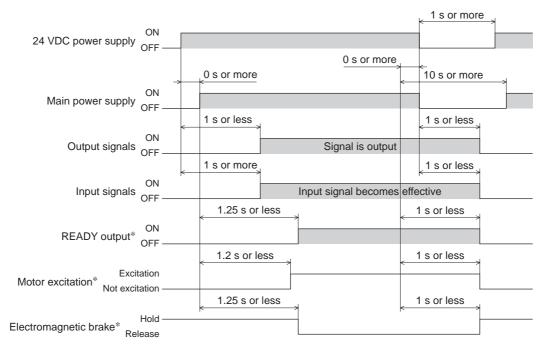

\* When the C-ON input is not assigned or when the C-ON input is assigned as normally closed.

## **■** C-ON input

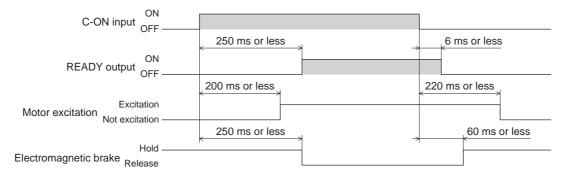

### **■ STOP input**

• When the "STOP input action" parameter is immediate stop.

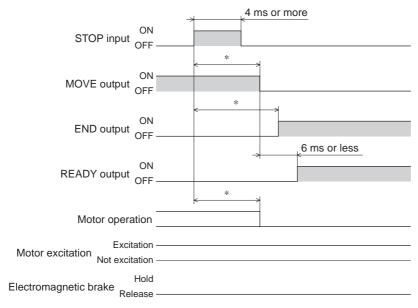

- \* The specific time varies depending on the load, operating speed, speed filter and other.
- When the "STOP input action" parameter is deceleration stop.

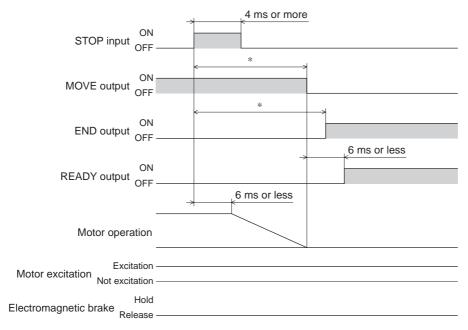

\* The specific time varies depending on the load, operating speed, speed filter and other.

• When the "STOP input action" parameter is immediate stop+current off.

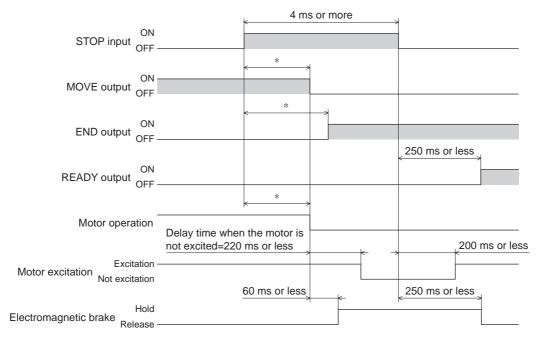

- \* The specific time varies depending on the load, operating speed, speed filter and other.
- When the "STOP input action" parameter is deceleration stop+current off.

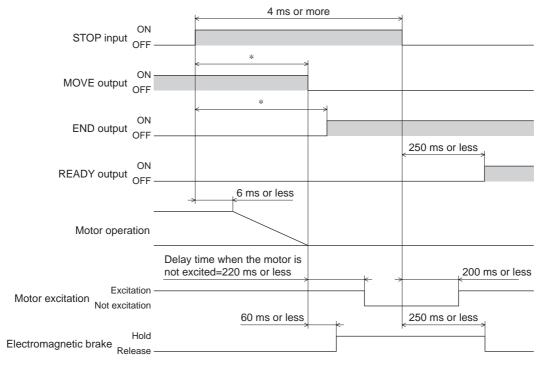

\* The specific time varies depending on the load, operating speed, speed filter and other.

### **■** FREE input

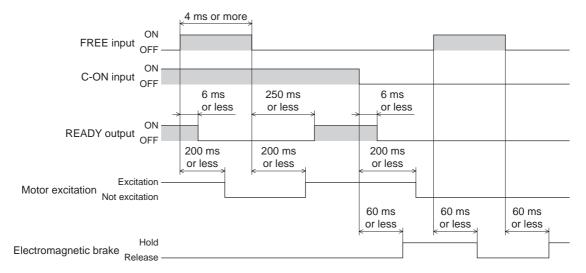

### **■** ALM-RST input

• When an alarm generates and the motor maintains excitation

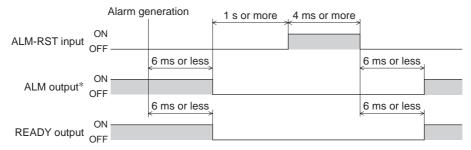

- \* ALM output is normally closed. It is ON during normal operation and it turns OFF when an alarm generates.
- When an alarm generates and the motor does not maintain excitation

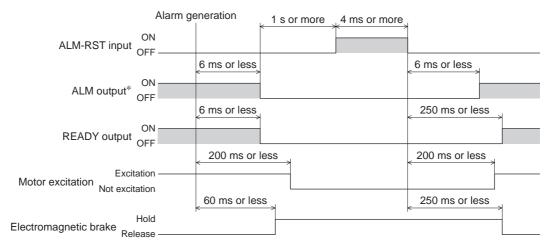

\* ALM output is normally closed. It is ON during normal operation and it turns OFF when an alarm generates.

### **■** HMI input

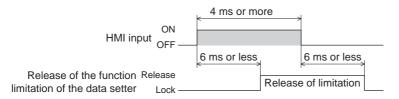

### **■** P-CLR input

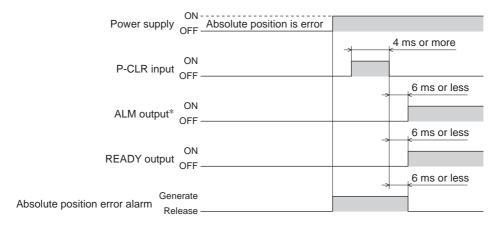

\* ALM output is normally closed. It is ON during normal operation and it turns OFF when an alarm generates.

### **■** P-PRESET input

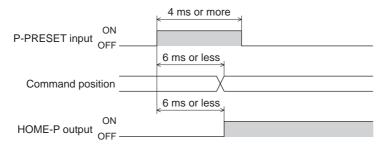

# ■ Single-motion operation (positioning operation)

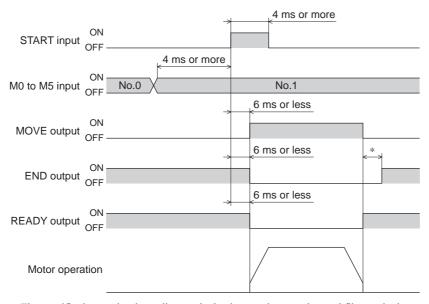

\* The specific time varies depending on the load, operating speed, speed filter and other.

# ■ Linked-motion operation (positioning operation)

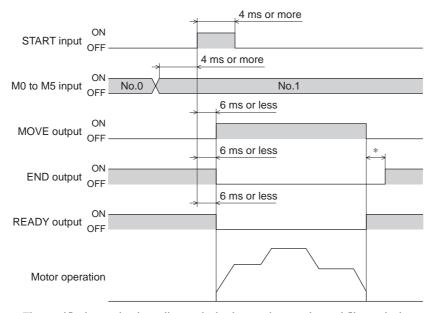

\* The specific time varies depending on the load, operating speed, speed filter and other.

### ■ Linked-motion operation 2 (positioning operation)

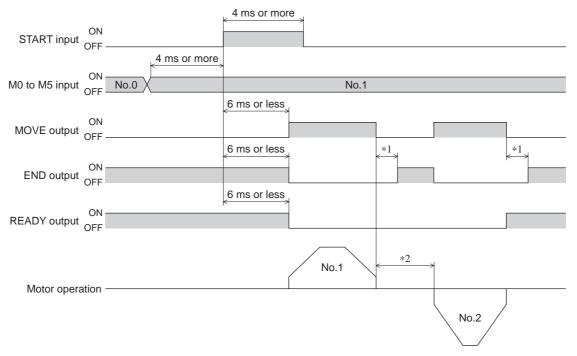

- \*1 The specific time varies depending on the load, operating speed, speed filter and other.
- \*2 This is the value of the dwell time to be set in operation data No.1.

### **■** Push-motion operation

• When the positioning operation is completed before turning to the "push-motion" status

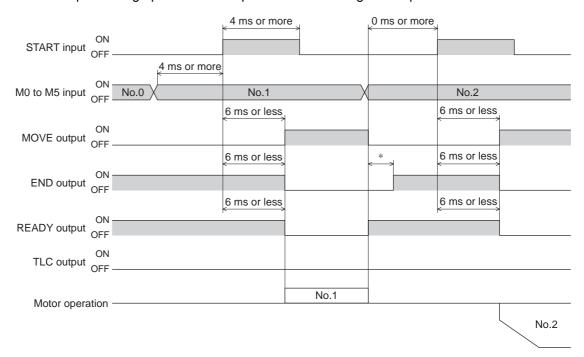

- \* The specific time varies depending on the load, operating speed, speed filter and other.
- When the positioning operation is started from the "push-motion" status

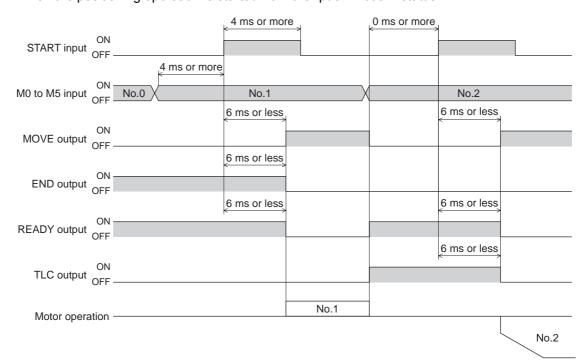

## **■** Direct positioning operation

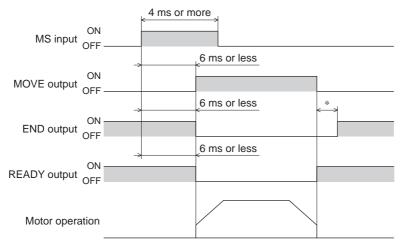

\* The specific time varies depending on the load, operating speed, speed filter and other.

## ■ Sequential positioning operation

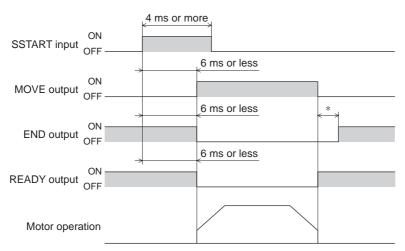

\* The specific time varies depending on the load, operating speed, speed filter and other.

### **■** Continuous operation

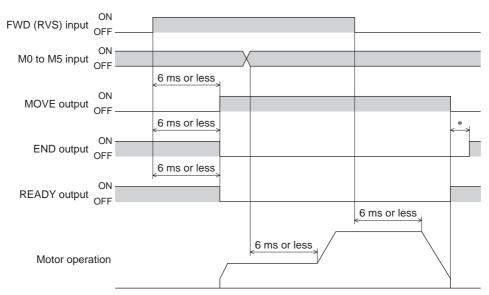

\* The specific time varies depending on the load, operating speed, speed filter and other.

# **■** JOG operation

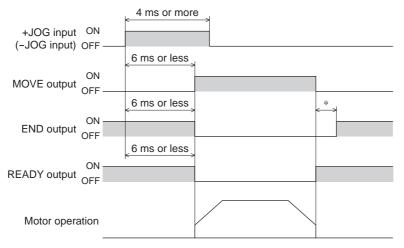

st The specific time varies depending on the load, operating speed, speed filter and other.

## ■ Return-to-home operation

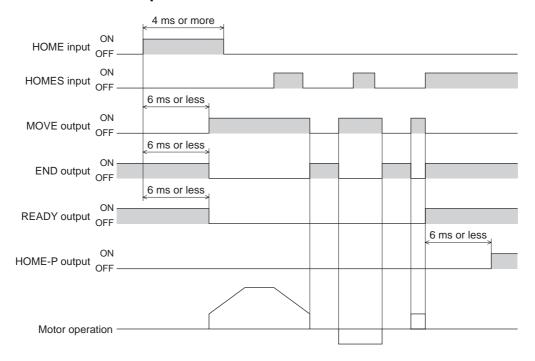

### ■ Automatic return operation

• When the automatic return operation is performed using the main power supply

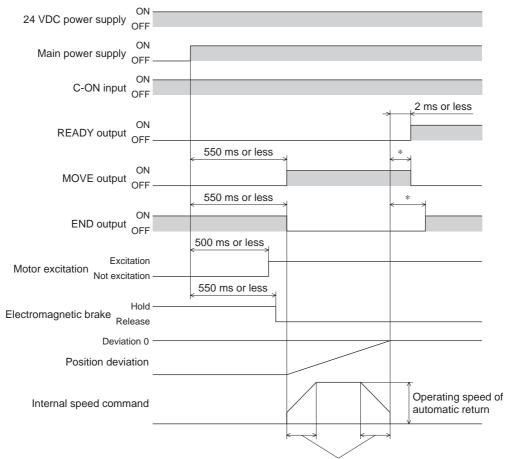

Acceleration/deceleration of automatic return

- st The specific time varies depending on the load, operating speed, speed filter and other.
- When the automatic return operation is performed using the C-ON input

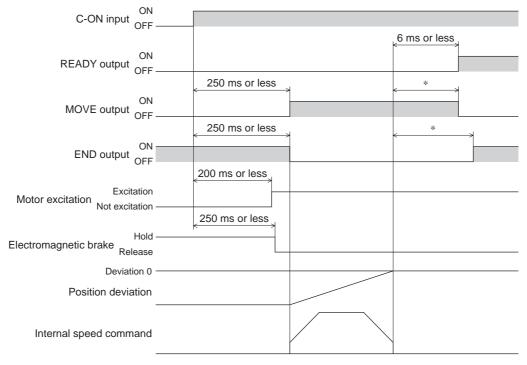

<sup>\*</sup> The specific time varies depending on the load, operating speed, speed filter and other.

### • When the operation is completed using the STOP input

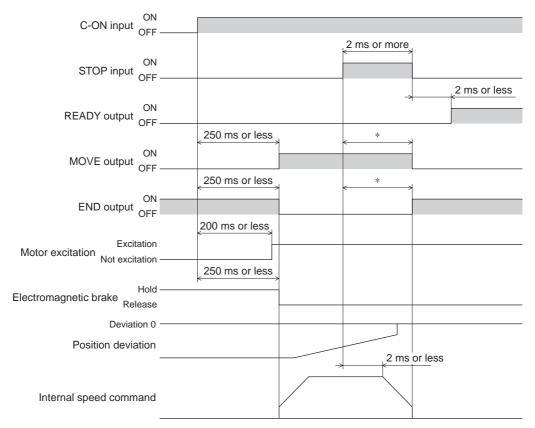

\* The specific time varies depending on the load, operating speed, speed filter and other.

### • When the C-ON input is turned OFF while performing the automatic return operation

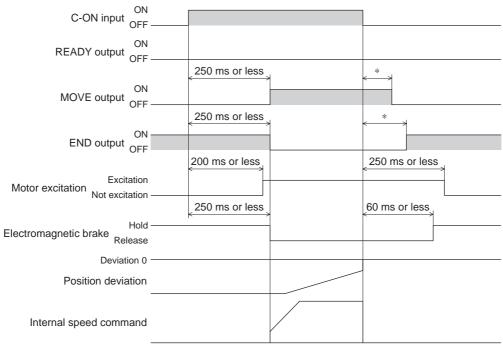

\* The specific time varies depending on the load, operating speed, speed filter and other.

# 13 Method of control via Modbus protocol

The following explains how to implement control from a programmable controller via RS-485 communication. The protocol for the RS-485 communication is the Modbus protocol.

The Modbus protocol is simple and its specification is open to the public, so this protocol is used widely in industrial applications. Modbus communication is based on the single-master/multiple-slave method. Only the master can issue a query (command). Each slave executes the requested process and returns a response message.

### 13.1 Guidance

If you are new to the **AR** Series AC power input built-in controller type, read this section to understand the operating methods along with the operation flow.

Note Before operating the motor, check the condition of the surrounding area to ensure safety.

#### STEP 1 Check the installation and connection

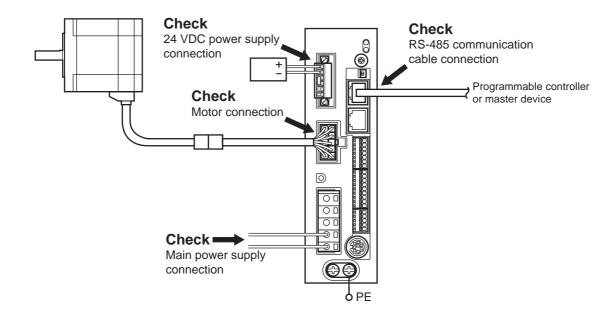

#### STEP 2 Set the switches

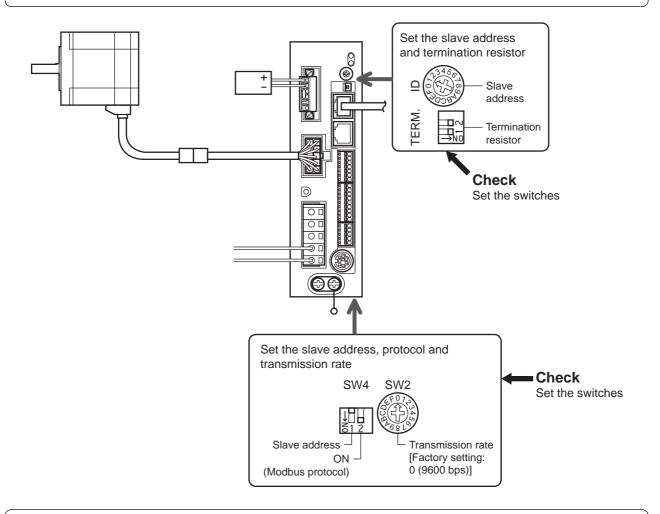

#### STEP 3 Turn on the power and check the parameters

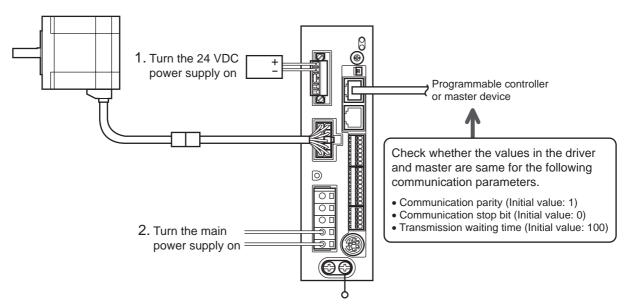

Check that the parameters in the driver and master device (programmable controller) are same. When changing the driver parameter, use the **OPX-2A** or **MEXE02**.

# STEP 4 Cycle the power

Communication parameters will be enabled after the power is cycled. If you have changed any of the communication parameters, be sure to cycle the power.

# **STEP 5** Operate the motor

3. Confirm that the motor rotates without problem.

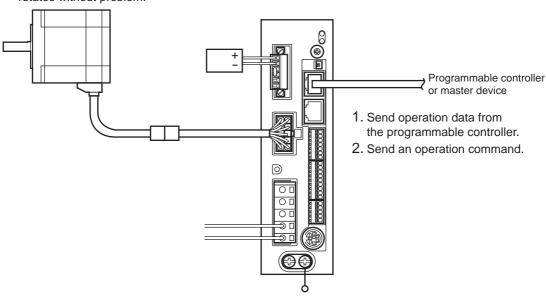

# STEP 6 Were you able to operate the motor properly?

How did it go? Were you able to operate the motor properly? If the motor does not function, check the following points:

- Is any alarm present?
- Are the power supply, motor and RS-485 communication cable connected securely?
- Are the slave address, transmission rate and termination resistor set correctly?
- Is the C-ERR LED lit?
- Is the C-DAT LED lit?

For more detailed settings and functions, refer to "11 Operation" on p.54 or the following pages.

# 13.2 Communication specifications

| Electrical characteristics | In conformance with EIA-485 Use a twisted pair cable (TIA/EIA-568B CAT5e or higher is recommended) and keep the total wiring distance including extension to 50 m (164 ft.) or less. |  |
|----------------------------|----------------------------------------------------------------------------------------------------|--|
| Transmission mode          | Half duplex                                                                                                    |  |
| Transmission rate          | Selectable from 9600 bps, 19200 bps, 38400 bps, 57600 bps and 115,200 bps.                                                                                                    |  |
| Physical layer             | Asynchronous mode (data: 8 bits, stop bit: 1 bit/2 bits, parity: none/even number/odd number)                                                                                        |  |
| Protocol                   | Modbus RTU mode                                                                                                    |  |
| Connection figure          | Up to 31 drivers can be connected to one programmable controller (master device).                                                                                                    |  |

# **■** Connection example

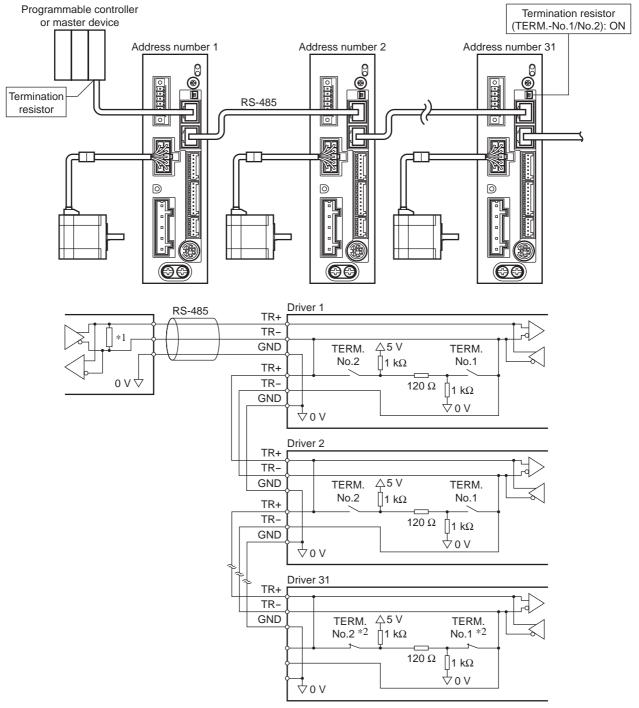

- \*1 Termination resistor 120  $\Omega$
- \*2 Turn the termination resistor (TERM.-No.1 and No.2) to ON.

### 13.3 Setting the switches

Note Be sure to turn off the driver power before setting the switches. If the switches are set while the power is still on, the new switch settings will not become effective until the driver power is cycled.

#### • Driver front face

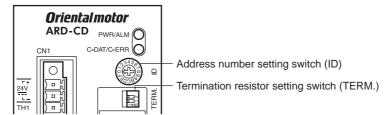

#### Driver bottom face

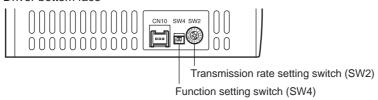

No.1: Set the address number No.2: Set the protocol

### ■ Protocol

Set the SW4-No.2 of the function setting switch to ON. The Modbus protocol is selected. Factory setting OFF

### ■ Address number (slave address)

Set the address number (slave address) using the address number setting switch (ID) and SW4-No.1 of the function setting switch. Make sure each address number (slave address) you set for each driver is unique. Address number (slave address) 0 is reserved for broadcasting, so do not use this address. Factory setting ID: 0, SW4-No.1: OFF

| ID | SW4-No.1 | Address number (slave address) | ID | SW4-No.1 | Address number (slave address) |
|----|----------|--------------------------------|----|----------|--------------------------------|
| 0  |          | Not used                       | 0  |          | 16                             |
| 1  |          | 1                              | 1  |          | 17                             |
| 2  | ]        | 2                              | 2  |          | 18                             |
| 3  |          | 3                              | 3  |          | 19                             |
| 4  |          | 4                              | 4  |          | 20                             |
| 5  |          | 5                              | 5  |          | 21                             |
| 6  |          | 6                              | 6  |          | 22                             |
| 7  | OFF      | 7                              | 7  | ON       | 23                             |
| 8  |          | 8                              | 8  | ON       | 24                             |
| 9  |          | 9                              | 9  |          | 25                             |
| Α  |          | 10                             | Α  |          | 26                             |
| В  |          | 11                             | В  |          | 27                             |
| С  |          | 12                             | С  |          | 28                             |
| D  |          | 13                             | D  |          | 29                             |
| Е  |          | 14                             | Е  |          | 30                             |
| F  |          | 15                             | F  |          | 31                             |

### ■ Transmission rate

Set the transmission rate using transmission rate setting switch (SW2).

The transmission rate to be set should be the same as the transmission rate of the master device.

Factory setting

Note Do not set SW2 to positions 5 to F.

| SW2    | Transmission rate (bps) |
|--------|-------------------------|
| 0      | 9600                    |
| 1      | 19200                   |
| 2      | 38400                   |
| 3      | 57600                   |
| 4      | 115,200                 |
| 5 to F | Not used                |

#### **■** Termination resistor

Use a termination resistor for the driver located farthest away (positioned at the end) from the programmable controller (master device).

Turn the termination resistor setting switch (TERM.-No.1 and No.2) ON to set the termination resistor for RS-485 communication (120  $\Omega$ ).

Factory setting No.1 and No.2: Both OFF (termination resistor disabled)

| TERMNo.1 and No.2 |              | Termination resistor (120 $\Omega$ ) |
|-------------------|--------------|--------------------------------------|
|                   | Both are OFF | Disabled                             |
|                   | Both are ON  | Enabled                              |

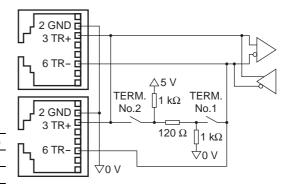

Note If only one of No.1 or No.2 is turned ON, a communication error may occur.

### 13.4 Communication mode

Modbus protocol communication is based on the single-master/multiple-slave method. Under this protocol, messages are sent in one of two methods.

#### Unicast mode

The master sends a command to only one slave. The slave executes the process and returns a response.

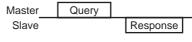

#### Broadcast mode

If slave address 0 is specified on the master, the master can send a command to all slaves. Each slave executes the process, but does not return a response.

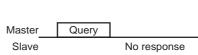

## 13.5 Communication timing

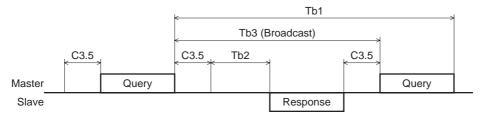

| Character | Name                      | Description                                                                                                    |  |
|-----------|---------------------------|----------------------------------------------------------------------------------------------------|--|
| Tb1       | Communication timeout     | Intervals between received messages are monitored. If no message could be received after the time set in the "communication timeout" parameter, a communication timeout alarm generates.                                                                                                    |  |
| Tb2       | Transmission waiting time | The time after the slave switches its communication line to the transmission mode upon receiving a query from the master, until it starts sending a response. Sets using the "transmission waiting time" parameter.  The actual transmission waiting time corresponds to the silent interval (C3.5) + processing time + transmission waiting time (Tb2). |  |
| Tb3       | Broadcasting interval     | The time until the next query is sent in broadcasting. A time equivalent to clonger than the silent interval (C3.5) plus 5 ms is required.                                                                                                    |  |
| C3.5      | Silent interval           | Be sure to provide a waiting time of 3.5 characters or more. If this waiting time is less than 3.5 characters long, the driver cannot respond. The silent interval should be 1.75 ms or more when the transmission rate is 19200 bps or more.                                                                                                    |  |

### 13.6 Message

The message format is shown below.

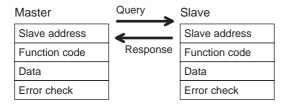

### **■** Query

The query message structure is shown below.

| Slave address | Function code | Data     | Error check |
|---------------|---------------|----------|-------------|
| 8 bits        | 8 bits        | N×8 bits | 16 bits     |

### • Slave address

Specify the slave address (unicast mode).

If the slave address is set to 0, the master can send a query to all slaves (broadcast mode).

#### Function code

The function codes and message lengths supported by the **AR** Series AC power input built-in controller type are as follows.

| Function code | Description                          | Messag   | Broadcast |            |
|---------------|--------------------------------------|----------|-----------|------------|
| Function code | Description                          | Query    | Response  | Divaucasi  |
| 03h           | Read from a holding register(s).     | 8        | 7 to 37   | Impossible |
| 06h           | Write to a holding register.         | 8        | 8         | Possible   |
| 08h           | Perform diagnosis.                   | 8        | 8         | Impossible |
| 10h           | Write to multiple holding registers. | 11 to 41 | 8         | Possible   |

#### Data

Set data associated with the selected function code. The specific data length varies depending on the function code.

#### Error check

In the Modbus RTU mode, error checks are based on the CRC-16 method. The slave calculates a CRC-16 of each received message and compares the result against the error check value included in the message. If the calculated CRC-16 value matches the error check value, the slave determines that the message is normal.

### CRC-16 calculation method

- 1. Calculate an exclusive-OR (XOR) value of the default value of FFFFh and slave address (8 bits).
- 2. Shift the result of step 1 to the right by 1 bit. Repeat this shift until the overflow bit becomes "1."
- 3. Upon obtaining "1" as the overflow bit, calculate an XOR of the result of step 2 and A001h.
- 4. Repeat steps 2 and 3 until a shift is performed eight times.
- Calculate an XOR of the result of step 4 and function code (8 bits). Repeat steps 2 to 4 for all bytes.

The final result gives the result of CRC-16 calculation.

### ■ Response

Slave-returned responses are classified into three types: normal response, no response, and exception response. The response message structure is the same as the command message structure.

| <br>Slave address | Function code | Data     | Error check |
|-------------------|---------------|----------|-------------|
| 8 bits            | 8 bits        | N×8 bits | 16 bits     |

### Normal response

Upon receiving a query from the master, the slave executes the requested process and returns a response.

#### No response

The slave may not return a response to a query sent by the master. This condition is referred to as "No response." The causes of no response are explained below.

#### Transmission error

The slave discards the query and does not return a response if any of the following transmission errors is detected.

| Cause of transmission error | Description                                                                  |
|-----------------------------|------------------------------------------------------------------------------|
| Framing error               | Stop bit 0 was detected.                                                     |
| Parity error                | A mismatch with the specified parity was detected.                           |
| Mismatched CRC              | The calculated value of CRC-16 was found not matching the error check value. |
| Invalid message length      | The message length exceeded 256 bytes.                                       |

#### Other than transmission error

A response may not be returned without any transmission error being detected.

| Cause                    | Description                                                                                          |
|--------------------------|----------------------------------------------------------------------------------------------------|
| Broadcast                | If the query was broadcast, the slave executes the requested process but does not return a response. |
| Mismatched slave address | The slave address in the query was found not matching the slave address of the driver.               |

#### Exception response

An exception response is returned if the slave cannot execute the process requested by the query. Appended to this response is an exception code indicating why the process cannot be executed. The message structure of exception response is as follows.

| Slave address | Function code | Exception code | Error check |
|---------------|---------------|----------------|-------------|
| 8 bits        | 8 bits        | 8 bits         | 16 bits     |

#### Function code

The function code in the exception response is a sum of the function code in the query and 80h. Example) query: 03h → Exception response: 83h

#### Exception code

This code indicates why the process cannot be executed.

| Exception code | Communication error code | Cause                | Description                                                                                                    |
|----------------|--------------------------|----------------------|----------------------------------------------------------------------------------------------------|
| 01h            | 88h                      | Invalid function     | The process could not be executed because the function code was invalid.  The function code is not supported.  The sub-function code for diagnosis (08h) is other than 00h.                                                       |
| 02h            |                          | Invalid data address | The process could not be executed because the data address was invalid.  The address is not supported (other than 0000h to 1FFFh).  Register address and number of registers are 2000h or more in total.                          |
| 03h            | 8Ch                      | Invalid data         | The process could not be executed because the data was invalid.  The number of registers is 0 or more than 17.  The number of bytes is other than twice the number of registers.  The data length is outside the specified range. |

| Exception code | Communication error code | Cause       | Description                                                                                                    |
|----------------|--------------------------|-------------|----------------------------------------------------------------------------------------------------|
| 04h            | 89h<br>8Ah<br>8Ch<br>8Dh | Slave error | The process could not be executed because an error occurred at the slave.  • User I/F communication in progress (89h)  • Downloading, initializing or teaching function is in progress using the OPX-2A  • Downloading or initialization is in progress using the MEXE02  • NV memory processing in progress (8Ah)  • Internal processing was in progress. (S-BSY is ON.)  • An EEPROM error alarm was present.  • Outside the parameter setting range (8Ch) The value write is outside the setting range.  • Command execute disable (8Dh) |

### Example of exception response

| Master                  |                          |     | Query    | Slave               |                |     |
|-------------------------|--------------------------|-----|----------|---------------------|----------------|-----|
| Slave                   | Slave address 01h        |     | <b>—</b> | Slave a             | address        | 01h |
| Function code 06        |                          | 06h | Response | Functio             | on code        | 86h |
|                         | Register address (upper) | 02h |          | Data                | Exception code | 04h |
| Data                    | Register address (lower) | 40h |          | Error check (lower) |                | 02h |
| Data                    | Value written (upper)    | FFh |          | Error check (upper) |                | 61h |
|                         | Value written (lower)    | FFh |          |                     |                |     |
| Error check (lower) 8   |                          | 88h |          |                     |                |     |
| Error check (upper) 16h |                          | 16h |          |                     |                |     |

### 13.7 Function code

### ■ Reading from a holding register(s) (03h)

This function code is used to read a register (16 bits). Up to 16 successive registers ( $16 \times 16$  bits) can be read. Read the upper and lower data at the same time. If they are not read at the same time, the value may be invalid. If multiple holding registers are read, they are read in order of register addresses.

### Example of read

Read operation data for positions Nos.1 and 2 of slave address 1.

| Description                          | Register address | Value read | Corresponding decimal |  |
|--------------------------------------|------------------|------------|-----------------------|--|
| Operation data position No.1 (upper) | 0402h            | 0000h      | 10000                 |  |
| Operation data position No.1 (lower) | 0403h            | 2710h      | 10000                 |  |
| Operation data position No.2 (upper) | 0404h            | FFFFh      | -10000                |  |
| Operation data position No.2 (lower) | 0405h            | D8F0h      | -10000                |  |

### • Query

| Field name          |                             | Data | Description                                               |
|---------------------|-----------------------------|------|-----------------------------------------------------------|
| Slave address       |                             | 01h  | Slave address 1                                           |
| Function code       |                             | 03h  | Reading from holding registers                            |
|                     | Register address (upper)    | 04h  | Register address to start reading from                    |
| Data                | Register address (lower)    | 02h  | Register address to start reading from                    |
| Dala                | Number of registers (upper) | 00h  | Number of registers to be read from the starting register |
|                     | Number of registers (lower) | 04h  | address (4 registers=0004h)                               |
| Error check (lower) |                             | E4h  | Calculation result of CRC-16                              |
| Error check (upper) |                             | F9h  | Calculation result of CRC-16                              |

### • Response

| Field name          |                                            | Data | Description                                |
|---------------------|--------------------------------------------|------|--------------------------------------------|
| Slave address       |                                            | 01h  | Same as query                              |
| Function            | Function code                              |      | Same as query                              |
|                     | Number of data bytes                       | 08h  | Twice the number of registers in the query |
|                     | Value read from register address (upper)   | 00h  | Value road from register address 0402h     |
|                     | Value read from register address (lower)   | 00h  | Value read from register address 0402h     |
|                     | Value read from register address+1 (upper) | 27h  | Value read from register address 0403h     |
| Data                | Value read from register address+1 (lower) | 10h  | value read from register address 040311    |
|                     | Value read from register address+2 (upper) | FFh  | Value read from register address 0404h     |
|                     | Value read from register address+2 (lower) | FFh  | value read from register address 040411    |
|                     | Value read from register address+3 (upper) | D8h  | Value read from register address 040Eh     |
|                     | Value read from register address+3 (lower) | F0h  | Value read from register address 0405h     |
| Error che           | Error check (lower)                        |      | Calculation result of CRC-16               |
| Error check (upper) |                                            | A3h  | Calculation result of CRC-10               |

### ■ Writing to a holding register (06h)

This function code is used to write data to a specified register address.

However, since the result combining the upper and lower may be outside the data range, write the upper and lower at the same time using the "multiple holding registers (10h)."

### Example of write

Write 80 (50h) as speed filter to slave address 2.

| Description Register address |       | Value write | Corresponding decimal |  |
|------------------------------|-------|-------------|-----------------------|--|
| Speed filter                 | 024Bh | 50h         | 80                    |  |

### Query

|                     | Field name               | Data | Description                    |
|---------------------|--------------------------|------|--------------------------------|
| Slave address       |                          | 02h  | Slave address 2                |
| Function code       |                          | 06h  | Writing to a holding register  |
|                     | Register address (upper) | 02h  | Register address to be written |
| Data                | Register address (lower) | 4Bh  | Register address to be written |
| Dala                | Value write (upper)      | 00h  | Value written to the register  |
|                     | Value write (lower)      | 50h  | address                        |
| Error check (lower) |                          | F8h  | Calculation result of CRC-16   |
| Error check (upper) |                          | 6Bh  | Calculation result of CRC-16   |

### • Response

| Field name               |                                                                                                    | Description                  |
|--------------------------|----------------------------------------------------------------------------------------------------|------------------------------|
| Slave address            |                                                                                                    | Same as query                |
| Function code            |                                                                                                    | Same as query                |
| Register address (upper) | 02h                                                                                                    | Samo as quant                |
| Register address (lower) | 4Bh                                                                                                    | - Same as query              |
| Value write (upper)      | 00h                                                                                                    | Sama aa guary                |
| Value write (lower)      | 50h                                                                                                    | - Same as query              |
| Error check (lower)      |                                                                                                    | Calculation result of CRC-16 |
| Error check (upper)      |                                                                                                    | Calculation result of CRC-16 |
|                          | dress code  Register address (upper) Register address (lower) Value write (upper) Value write (lower) eck (lower) | Code                         |

### ■ Diagnosis (08h)

This function code is used to diagnose the communication between the master and slave. Arbitrary data is sent and the returned data is used to determine whether the communication is normal. 00h (reply to query) is the only sub-function supported by this function code.

### Example of diagnosis

Send arbitrary data (1234h) to the slave.

#### Query

| Field name          |                           | Data | Description                  |
|---------------------|---------------------------|------|------------------------------|
| Slave address       |                           | 03h  | Slave address 3              |
| Function code       |                           | 08h  | Diagnosis                    |
|                     | Sub-function code (upper) | 00h  | Deturn the guery dete        |
| Data                | Sub-function code (lower) | 00h  | Return the query data        |
| Dala                | Data value (upper)        | 12h  | Arbitrary data (1234h)       |
|                     | Data value (lower)        | 34h  | Arbitrary data (125411)      |
| Error check (lower) |                           | ECh  | Calculation result of CRC-16 |
| Error check (upper) |                           | 9Eh  | Calculation result of CRC-16 |

### • Response

|                     | Field name                | Data | Description   |
|---------------------|---------------------------|------|---------------|
| Slave address       |                           | 03h  | Same as query |
| Function code       |                           | 08h  | Same as query |
|                     | Sub-function code (upper) | 00h  | Samo as guary |
| Data                | Sub-function code (lower) | 00h  | Same as query |
| Dala                | Data value (upper)        | 12h  | Samo as guany |
|                     | Data value (lower)        | 34h  | Same as query |
| Error check (lower) |                           | ECh  | Samo as quant |
| Error check (upper) |                           | 9Eh  | Same as query |

### ■ Writing to multiple holding registers (10h)

This function code is used to write data to multiple successive registers. Up to 16 registers can be written. Write the data to the upper and lower at the same time. If not, an invalid value may be written. Registers are written in order of register addresses. Note that even when an exception response is returned because some data is invalid as being outside the specified range, etc., other data may have been written properly.

#### Example of write

Set the following data as acceleration Nos.2 to 4 as part of operation data at slave address 4.

| Description                              | Register address | Value written | Corresponding decimal |  |
|------------------------------------------|------------------|---------------|-----------------------|--|
| Operation data acceleration No.2 (upper) | 0604h            | 0000h         | 10000                 |  |
| Operation data acceleration No.2 (lower) | 0605h 2710h      |               | 10000                 |  |
| Operation data acceleration No.3 (upper) | 0606h            | 0000h         | 20000                 |  |
| Operation data acceleration No.3 (lower) | 0607h            | 4E20h         | 20000                 |  |
| Operation data acceleration No.4 (upper) | 0608h            | 0007h         | 500.000               |  |
| Operation data acceleration No.4 (lower) | 0609h            | A120h         | 500,000               |  |

### Query

| Field name |                                             | Data | Description                                                          |
|------------|---------------------------------------------|------|----------------------------------------------------------------------|
| Slave ac   | ddress                                      | 04h  | Slave address 4                                                      |
| Function   | Function code                               |      | Writing to multiple holding registers                                |
|            | Register address (upper)                    | 06h  | Register address to start writing from                               |
|            | Register address (lower)                    | 04h  | Register address to start writing from                               |
|            | Number of registers (upper)                 | 00h  | Number of registers to be written from the starting register address |
|            | Number of registers (lower)                 | 06h  | (6 registers=0006h)                                                  |
|            | Number of data bytes                        | 0Ch  | Twice the number of registers in the command                         |
|            | Value written to register address (upper)   | 00h  | Value written to register address 0604h                              |
|            | Value written to register address (lower)   | 00h  | value writter to register address 000411                             |
| Data       | Value written to register address+1 (upper) | 27h  | Value written to register address 0605h                              |
|            | Value written to register address+1 (lower) | 10h  | value writter to register address 000311                             |
|            | Value written to register address+2 (upper) | 00h  | Value written to register address 0606h                              |
|            | Value written to register address+2 (lower) | 00h  | value writter to register address obtoin                             |
|            | Value written to register address+3 (upper) | 4Eh  | Value written to register address 0607h                              |
|            | Value written to register address+3 (lower) | 20h  | value writter to register address 000711                             |
|            | Value written to register address+4 (upper) | 00h  | Value written to register address 0608h                              |
|            | Value written to register address+4 (lower) | 07h  | value writter to register address 000011                             |
|            | Value written to register address+5 (upper) | A1h  | Value written to register address 0609h                              |
|            | Value written to register address+5 (lower) | 20h  | value writteri to register address 000911                            |
| Error ch   | Error check (lower)                         |      | Calculation result of CRC-16                                         |
| Error ch   | eck (upper)                                 | A9h  | Galculation result of CRC-10                                         |

### Response

|                     | Field name                  | Data | Description                  |
|---------------------|-----------------------------|------|------------------------------|
| Slave address       |                             | 04h  | Same as query                |
| Function code       |                             | 10h  | Same as query                |
|                     | Register address (upper)    | 06h  | Sama as guant                |
| Data                | Register address (lower)    | 04h  | Same as query                |
| Dala                | Number of registers (upper) | 00h  | Samo as guant                |
|                     | Number of registers (lower) | 06h  | Same as query                |
| Error check (lower) |                             | 01h  | Calculation result of CRC-16 |
| Error check (upper) |                             | 17h  | Calculation result of CRC-16 |

### 13.8 Setting of RS-485 communication

Set parameters required RS-485 communication first.

### • Parameters set with the **OPX-2A** or **MEXE02**

Set the following parameters using the **OPX-2A** or **MEXEO2** since they cannot be set via RS-485 communication.

| Parameter name            | Setting range                              | Initial value | Description                                         |
|---------------------------|--------------------------------------------|---------------|-----------------------------------------------------|
| Communication parity      | 0: None<br>1: Even number<br>2: Odd number | 1             | Parity for RS-485 communication.                    |
| Communication stop bit    | 0: 1 bit<br>1: 2 bits                      | 0             | Stop bit for RS-485 communication.                  |
| Transmission waiting time | 0 to 10000 (1=0.1 ms)                      | 100           | Transmission waiting time for RS-485 communication. |

### • Parameters set with the OPX-2A, MEXE02 or via RS-485 communication

Set the following parameters using the **OPX-2A**, **MEXE02** or via RS-485 communication.

| Parameter name            | Setting range                     | Initial value | Description                                                                                                    |
|---------------------------|-----------------------------------|---------------|----------------------------------------------------------------------------------------------------|
| Communication timeout     | 0: Not monitored<br>0 to 10000 ms | 0             | Condition in which a communication timeout occurs in RS-485 communication.                                                                                                    |
| Communication error alarm | 1 to 10 times                     | 3             | Condition in which a RS-485 communication error alarm generates. A communication error alarm generates after a RS-485 communication error has occurred by the number of times set here. |

### 13.9 Register address list

All data used by the driver is 32-bit wide. Since the register for the Modbus protocol is 16-bit wide, one data is described by two registers.

Since the address assignment is big endian, the even number addresses become the upper and the odd number addresses become the lower.

### ■ Operation commands

Commands related to motor operation. Operation commands are not saved in the NV memory.

| Register | address | Name                          | Description                | READ/ | Setting range                                                  |  |
|----------|---------|-------------------------------|----------------------------|-------|----------------------------------------------------------------|--|
| Dec      | Hex     | Ivaille                       | Description                | WRITE | Setting range                                                  |  |
| 48       | 0030h   | Group (upper)                 | Sets the address           |       | -1: No group specification (Group send                         |  |
| 49       | 0031h   | Group (lower)                 | number for the group send. | R/W   | is not performed) 1 to 31: Sets a group address.               |  |
| 124      | 007Ch   | Driver input command (upper)  | Sets the input command     | R/W   | See the following explanation.  See the following explanation. |  |
| 125      | 007Dh   | Driver input command (lower)  | to the driver.             | F/VV  |                                                                |  |
| 126      | 007Eh   | Driver output command (upper) | Sets the output status of  | R     |                                                                |  |
| 127      | 007Fh   | Driver output command (lower) | the driver.                | K     |                                                                |  |

### • Group (0030h/0031h)

Multiple slaves are made into a group and a query is sent to all slaves in the group at once. See p.129 for group details.

The initial value is -1. When setting a group, read/write to the upper and lower at the same time.

| Address<br>(Hex) | Description of address * |       |        |                 |                |       |      |      |  |
|------------------|--------------------------|-------|--------|-----------------|----------------|-------|------|------|--|
|                  | bit15                    | bit14 | bit13  | bit12           | bit11          | bit10 | bit9 | bit8 |  |
| 00006            |                          |       |        | (FFI            | -Fh)           |       |      |      |  |
| 0030h            | bit7                     | bit6  | bit5   | bit4            | bit3           | bit2  | bit1 | bit0 |  |
|                  |                          |       |        | (FFI            | Fh)            |       |      |      |  |
| Address<br>(Hex) |                          |       |        | Description     | of address *   |       |      |      |  |
|                  | bit15                    | bit14 | bit13  | bit12           | bit11          | bit10 | bit9 | bit8 |  |
| 0031h            |                          |       | 1 to 3 | 31: Sets a grou | p address. (Fl | FFFh) |      |      |  |
| 003111           | bit7                     | bit6  | bit5   | bit4            | bit3           | bit2  | bit1 | bit0 |  |
|                  |                          |       | 1 to 3 | 31: Sets a grou | p address. (Fl | FFFh) |      |      |  |

<sup>\* ():</sup> Initial value

### • Driver input command (007Ch/007Dh)

These are the driver input signals that can be accessed via RS-485 communication. See p.38 for each input signal.

| Address<br>(Hex) | Description of address |                          |                    |                    |                      |                   |                  |                  |  |
|------------------|------------------------|--------------------------|--------------------|--------------------|----------------------|-------------------|------------------|------------------|--|
|                  | bit15                  | bit14                    | bit13              | bit12              | bit11                | bit10             | bit9             | bit8             |  |
| 007Ch            | -                      | -                        | _                  | -                  | -                    | -                 | _                | -                |  |
| 007 CII          | bit7                   | bit6                     | bit5               | bit4               | bit3                 | bit2              | bit1             | bit0             |  |
|                  | -                      | -                        | 1                  | 1                  | _                    | -                 | 1                | -                |  |
| Address<br>(Hex) |                        | Description of address * |                    |                    |                      |                   |                  |                  |  |
|                  | bit15                  | bit14                    | bit13              | bit12              | bit11                | bit10             | bit9             | bit8             |  |
| 007Dh            | NET-IN15<br>(RVS)      | NET-IN14<br>(FWD)        | NET-IN13<br>(-JOG) | NET-IN12<br>(+JOG) | NET-IN11<br>(SSTART) | NET-IN10<br>(MS2) | NET-IN9<br>(MS1) | NET-IN8<br>(MS0) |  |
| 007011           | bit7                   | bit6                     | bit5               | bit4               | bit3                 | bit2              | bit1             | bit0             |  |
|                  | NET-IN7<br>(Not used)  | NET-IN6<br>(FREE)        | NET-IN5<br>(STOP)  | NET-IN4<br>(HOME)  | NET-IN3<br>(START)   | NET-IN2<br>(M2)   | NET-IN1<br>(M1)  | NET-IN0<br>(M0)  |  |

\* (): Initial value

### • Driver output command (007Eh/007Fh)

These are the driver output signals that can be received via RS-485 communication. See p.43 for each output signal.

| Address<br>(Hex) |       | Description of address |       |       |       |       |      |      |  |  |
|------------------|-------|------------------------|-------|-------|-------|-------|------|------|--|--|
| ,                | bit15 | bit14                  | bit13 | bit12 | bit11 | bit10 | bit9 | bit8 |  |  |
| 007Eh            | -     | -                      | -     | -     | -     | _     | _    | _    |  |  |
| 007EII           | bit7  | bit6                   | bit5  | bit4  | bit3  | bit2  | bit1 | bit0 |  |  |
|                  | -     | -                      | -     | -     | -     | -     | _    | _    |  |  |

| Address<br>(Hex) |                    | Description of address * |                     |                      |                       |                      |                     |                     |  |  |
|------------------|--------------------|--------------------------|---------------------|----------------------|-----------------------|----------------------|---------------------|---------------------|--|--|
|                  | bit15              | bit14                    | bit13               | bit12                | bit11                 | bit10                | bit9                | bit8                |  |  |
| 007Fh            | NET-OUT15<br>(TLC) | NET-OUT14<br>(END)       | NET-OUT13<br>(MOVE) | NET-OUT12<br>(TIM)   | NET-OUT11<br>(AREA3)  | NET-OUT10<br>(AREA2) | NET-OUT9<br>(AREA1) | NET-OUT8<br>(S-BSY) |  |  |
|                  | bit7               | bit6                     | bit5                | bit4                 | bit3                  | bit2                 | bit1                | bit0                |  |  |
|                  | NET-OUT7<br>(ALM)  | NET-OUT6<br>(WNG)        | NET-OUT5<br>(READY) | NET-OUT4<br>(HOME-P) | NET-OUT3<br>(START_R) | NET-OUT2<br>(M2_R)   | NET-OUT1<br>(M1_R)  | NET-OUT0<br>(M0_R)  |  |  |

<sup>\* ( ):</sup> Initial value

### **■** Maintenance commands

These commands are used to reset alarms and warnings. They are also used to execute the batch processing for the NV memory. All commands can be read and written (READ/WRITE). Executes when writing from 0 to 1.

| Register | address | - Name                                      | Description                                                                                                 | Setting |  |  |  |
|----------|---------|---------------------------------------------|----------------------------------------------------------------------------------------------------|---------|--|--|--|
| Dec      | Hex     | Ivaille                                     | Description                                                                                                 | range   |  |  |  |
| 384      | 0180h   | Reset alarm (upper)                         | Resets the alarms that are present. Some alarms cannot                                                      |         |  |  |  |
| 385      | 0181h   | Reset alarm (lower)                         | be reset with the "reset alarm."                                                                            |         |  |  |  |
| 386      | 0182h   | Absolute position error alarm reset (upper) | Resets the absolute position error alarm.                                                                   |         |  |  |  |
| 387      | 0183h   | Absolute position error alarm reset (lower) | resets the absolute position end alarm.                                                                     |         |  |  |  |
| 388      | 0184h   | Clear alarm records (upper)                 | Clears alarm records.                                                                                       |         |  |  |  |
| 389      | 0185h   | Clear alarm records (lower)                 | Clears alarm records.                                                                                       |         |  |  |  |
| 390      | 0186h   | Clear warning records (upper)               | Clears warning records                                                                                      |         |  |  |  |
| 391      | 0187h   | Clear warning records (lower)               |                                                                                                    |         |  |  |  |
| 392      | 0188h   | Clear communication error records (upper)   | Clears the communication error records.                                                                     |         |  |  |  |
| 393      | 0189h   | Clear communication error records (lower)   | Clears the communication error records.                                                                     | 0, 1    |  |  |  |
| 394      | 018Ah   | P-PRESET execute (upper)                    | Dragate the command position                                                                                |         |  |  |  |
| 395      | 018Bh   | P-PRESET execute (lower)                    | Presets the command position.                                                                               |         |  |  |  |
| 396      | 018Ch   | Configuration (upper)                       | Executes the parameter recolculation and the actua                                                          |         |  |  |  |
| 397      | 018Dh   | Configuration (lower)                       | Executes the parameter recalculation and the setup.                                                         |         |  |  |  |
| 398      | 018Eh   | All data initialization (upper)*            | Resets the operation data and parameters saved in the                                                       |         |  |  |  |
| 399      | 018Fh   | All data initialization (lower)*            | NV memory, to their defaults.                                                                               |         |  |  |  |
| 400      | 0190h   | Batch NV memory read (upper)                | Reads the parameters saved in the NV memory, to the RAM. All operation data and parameters previously saved |         |  |  |  |
| 401      | 0191h   | Batch NV memory read (lower)                | in the RAM are overwritten.                                                                                 | _       |  |  |  |
| 402      | 0192h   | Batch NV memory write (upper)               | Writes the parameters saved in the RAM to the NV memory. The NV memory can be rewritten approx.             |         |  |  |  |
| 403      | 0193h   | Batch NV memory write (lower)               | 100,000 times.                                                                                              | ( 0 1   |  |  |  |

<sup>\*</sup> Communication parity, communication stop bit and transmission waiting time are not initialized. Initialize them using the **OPX-2A** or **MEXEO2**.

### • Configuration (018Ch)

Configuration will be executed when all of the following conditions are satisfied:

- An alarm is not present.
- The motor is not operated.
- The **OPX-2A** is in other modes than the test mode or copy mode.
- The **MEXEO2** is in other status than downloading, I/O test, test operation or teaching function.

Shows the driver status before and after executing the configuration.

| Item                  | Configuration is ready to execute | Configuration is executing | Configuration is completed |  |
|-----------------------|-----------------------------------|----------------------------|----------------------------|--|
| POWER LED             | Lit                               | Lit                        |                            |  |
| ALM LED               | OFF                               | OFF                        | Based on the driver        |  |
| Electromagnetic brake | Hold/Release                      | Hold                       | condition.                 |  |
| Motor excitation      | Excitation/no excitation          | No excitation              |                            |  |
| Output signals        | Allowed                           | Indeterminable             | Allowed                    |  |
| Input signals         | Allowed                           | Not allowed                | Allowed                    |  |
| Sensor input          | Allowed                           | Not allowed                | Allowed                    |  |

Note

- The correct monitor value may not return even when the monitor is executed while executing the configuration.
- If the "automatic return action" parameter is "enable" while meeting the conditions performing the automatic return operation, the automatic return operation will not perform immediately after executing the configuration.

### Monitor commands

These commands are used to monitor the operating speed, alarm and warning records, etc. All commands can be read (READ).

| Registe | r address                                                                                                    | - Name                       | Description                         | Cotting rooms |
|---------|----------------------------------------------------------------------------------------------------|------------------------------|-------------------------------------|---------------|
| Dec     | Hex                                                                                                    | Name                         | Description                         | Setting range |
| 128     | 0080h                                                                                                    | Present alarm (upper)        | Monitors the present alarm code.    |               |
| 129     | 0081h                                                                                                    | Present alarm (lower)        | Monitors the present alarm code.    |               |
| 130     | 0082h                                                                                                    | Alarm record 1 (upper)       |                                     |               |
| 131     | 0083h                                                                                                    | Alarm record 1 (lower)       |                                     |               |
| 132     | 0084h                                                                                                    | Alarm record 2 (upper)       |                                     |               |
| 133     | 4 0086h Alarm record 3 (upper) 5 0087h Alarm record 3 (lower) 6 0088h Alarm record 4 (upper) 7 0089h Alarm record 4 (lower) |                              |                                     |               |
| 134     |                                                                                                    |                              |                                     |               |
| 135     |                                                                                                    |                              |                                     |               |
| 136     |                                                                                                    |                              |                                     |               |
| 137     |                                                                                                    |                              |                                     |               |
| 138     |                                                                                                    |                              |                                     |               |
| 139     | 008Bh                                                                                                    | 008Bh Alarm record 5 (lower) | Monitors the alarm records 1 to 10. | 00h to FFh    |
| 140     | 008Ch                                                                                                    | Alarm record 6 (upper)       | Worldors the diamfrecords 1 to 10.  | 00111011111   |
| 141     | 008Dh                                                                                                    | Alarm record 6 (lower)       |                                     |               |
| 142     | 008Eh                                                                                                    | Alarm record 7 (upper)       |                                     |               |
| 143     | 008Fh                                                                                                    | Alarm record 7 (lower)       |                                     |               |
| 144     | 0090h                                                                                                    | Alarm record 8 (upper)       |                                     |               |
| 145     | 0091h                                                                                                    | Alarm record 8 (lower)       |                                     |               |
| 146     | 0092h                                                                                                    | Alarm record 9 (upper)       |                                     |               |
| 147     | 0093h                                                                                                    | Alarm record 9 (lower)       |                                     |               |
| 148     |                                                                                                    |                              |                                     |               |
| 149     |                                                                                                    |                              |                                     |               |
| 150     | 0096h                                                                                                    | Present warning (upper)      | Monitors the present warning code.  |               |
| 151     | 0097h                                                                                                    | Present warning (lower)      | Monitors the present warning code.  |               |

| Registe | r address         | Nome                                                | Description                                                                                                    | Cotting range                      |  |
|---------|-------------------|-----------------------------------------------------|----------------------------------------------------------------------------------------------------|------------------------------------|--|
| Dec     | Hex               | - Name                                              | Description                                                                                                    | Setting range                      |  |
| 191     | 00BFh             | Communication error code record 9 (lower)           |                                                                                                    |                                    |  |
| 192     | record 10 (upper) |                                                     | Monitors the communication error records 1 to 10 that have occurred in the past.                                                                                                    | 00h to FFh                         |  |
| 193     | 00C1h             | Communication error code record 10 (lower)          |                                                                                                    |                                    |  |
| 194     | 00C2h             | Present selected data No. (upper)                   | Monitors the operation data No. currently                                                                                                    | 0 to 63                            |  |
| 195     | 00C3h             | Present selected data No. (lower)                   | selected.                                                                                                    | 0 10 03                            |  |
| 196     | 00C4h             | Present operation data No. (upper)                  | Monitors the operation data No. corresponding to the data used in the current positioning operation. This address is used in linked-motion operation and sequential positioning     | -1 to 63                           |  |
| 197     | 00C5h             | Present operation data No. (lower)                  | operation. While the motor is stopped, the last used operation data number is indicated. "-1" is indicated until the positioning operation is performed after turning the power on. |                                    |  |
| 198     | 00C6h             | Command position (upper)                            | Monitors the command position.                                                                                                    | -2,147,483,648 to                  |  |
| 199     | 00C7h             | Command position (lower)                            | - Monitors the command position.                                                                                                    | 2,147,483,647 step                 |  |
| 200     | 00C8h             | Command speed (upper)                               | Monitors the current command speed.                                                                                                    | -4500 to +4500 r/min<br>+: Forward |  |
| 201     | 00C9h             | Command speed (lower)                               |                                                                                                    | -: Reverse<br>0: Stop              |  |
| 204     | 00CCh             | Feedback position (upper)                           | Monitors the feedback position.                                                                                                    | -2,147,483,648 to                  |  |
| 205     | 00CDh             | Feedback position (lower)                           | Worklord the reducion position.                                                                                                    | 2,147,483,647 step                 |  |
| 206     | 00CEh             | Feedback speed (upper)                              | Monitors the feedback speed.                                                                                                    | -4500 to +4500 r/min               |  |
| 207     | 00CFh             | Feedback speed (lower)                              | Monitoro are recuback speed.                                                                                                    | 1000 to 14000 1/111111             |  |
| 210     | 00D2h             | Remaining dwell time (upper)                        | Monitors how much of the dwell time used in                                                                                                    | 0 to 50000 ms                      |  |
| 211     | 00D3h             | Remaining dwell time (lower)                        | the linked-motion operation 2 remains.                                                                                                    | 0 10 00000 1110                    |  |
| 212     | 00D4h             | Direct I/O and electromagnetic brake status (upper) | Monitors the each direct I/O signal and                                                                                                    | See next table.                    |  |
| 213     | 00D5h             | Direct I/O and electromagnetic brake status (lower) | electromagnetic brake status.                                                                                                    |                                    |  |

### • Direct I/O and electromagnetic brake status (00D4h)

| Addres | s (Hex) | bit7 | bit6 | bit5 | bit4 | bit3 | bit2  | bit1 | bit0 |
|--------|---------|------|------|------|------|------|-------|------|------|
| 00D4h  | Upper   | -    | _    | ı    | -    | ı    | -     | ı    | MB   |
| 00D4n  | Lower   | -    | -    | OUT5 | OUT4 | OUT3 | OUT2  | OUT1 | OUT0 |
| 00D5h  | Upper   | -    | -    | IN7  | IN6  | IN5  | IN4   | IN3  | IN2  |
| 000311 | Lower   | IN1  | IN0  | 1    | -    | SLIT | HOMES | -LS  | +LS  |

■ Parameter R/W commands

Write or read parameters. All commands can be read and written (READ/WRITE). For details on parameters, see p.85 and later.

### Operation data

| •                                                                        |                                                                         |                                                                                                    |                                                                     |                  |             |
|--------------------------------------------------------------------------|-------------------------------------------------------------------------|----------------------------------------------------------------------------------------------------|---------------------------------------------------------------------|------------------|-------------|
| Register<br>Dec                                                          | address                                                                 | Name                                                                                                    | Setting range                                                       | Initial<br>value | Effective*1 |
| 1024<br>1025<br>to<br>1150<br>1151                                       | 0400h<br>0401h<br>to<br>047Eh<br>047Fh                                  | Position No.0 (upper) Position No.0 (lower) to Position No.63 (upper) Position No.63 (lower)                                                                                                    | -8,388,608 to 8,388,607 step                                        | 0                |             |
| 1152<br>1153<br>to<br>1278<br>1279                                       | 0480h<br>0481h<br>to<br>04FEh<br>04FFh                                  | Operating speed No.0 (upper) Operating speed No.0 (lower) to Operating speed No.63 (upper) Operating speed No.63 (lower)                                                                                                    | 0 to 1,000,000 Hz                                                   | 1000             |             |
| 1280<br>1281<br>to<br>1406<br>1407                                       | 0500h<br>0501h<br>to<br>057Eh<br>057Fh                                  | Operation mode No.0 (upper) Operation mode No.0 (lower) to Operation mode No.63 (upper) Operation mode No.63 (lower)                                                                                                    | 0: Incremental<br>1: Absolute                                       | 0                |             |
| 1408<br>1409<br>to<br>1534<br>1535                                       | 0580h<br>0581h<br>to<br>05FEh<br>05FFh                                  | Operation function No.0 (upper) Operation function No.0 (lower) to Operation function No.63 (upper) Operation function No.63 (lower)                                                                                                    | 0: Single-motion 1: Linked-motion 2: Linked-motion 2 3: Push-motion | 0                |             |
| 1536<br>1537<br>to<br>1662<br>1663<br>1664<br>1665<br>to<br>1790<br>1791 | 0600h<br>0601h<br>to<br>067Eh<br>067Fh<br>0680h<br>0681h<br>to<br>06FEh | Acceleration No.0 (upper) Acceleration No.0 (lower) to Acceleration No.63 (upper) Acceleration No.63 (lower)  Deceleration No.0 (upper) Deceleration No.0 (lower) to Deceleration No.63 (upper) Deceleration No.63 (upper) Deceleration No.63 (lower) | 1 to 1,000,000<br>(1=0.001 ms/kHz or 1=0.001 s) *2*3                | 1000             | В           |
| 1792<br>1793<br>to<br>1918<br>1919                                       | 0700h<br>0701h<br>to<br>077Eh<br>077Fh                                  | Push current No.0 (upper) Push current No.0 (lower) to Push current No.63 (upper) Push current No.63 (lower)                                                                                                    | 0 to 500 (1=0.1%)                                                   | 200              |             |
| 1920<br>1921<br>to<br>2046<br>2047                                       | 0780h<br>0781h<br>to<br>07FEh<br>07FFh                                  | Sequential positioning No.0 (upper) Sequential positioning No.0 (lower) to Sequential positioning No.63 (upper) Sequential positioning No.63 (lower)                                                                                                  | 0: Disable<br>1: Enable                                             | 0                |             |
| 2048<br>2049<br>to<br>2174<br>2175                                       | 0800h<br>0801h<br>to<br>087Eh<br>087Fh                                  | Dwell time No.0 (upper) Dwell time No.0 (lower) to Dwell time No.63 (upper) Dwell time No.63 (lower)                                                                                                    | 0 to 50000 (1=0.001 s)                                              | 0                |             |

<sup>\*1</sup> Indicates the timing for the data to become effective. (B: Effective after stopping the operation)

<sup>\*2</sup> This item is effective when the "acceleration/deceleration type" parameter is set to "separate". If this parameter is set to "common", the values of the "common acceleration" and "common deceleration" parameters will be used (initial value: separate).

\*3 Acceleration/deceleration rate (ms/kHz) or acceleration/deceleration time (s) can be selected using "acceleration/deceleration unit"

parameter. (initial value: acceleration/deceleration rate).

### • User parameter

| Register     | r address                                                                                                    | News                                                                    | Cotting                                                    | Initial value | T#o atti  |
|--------------|----------------------------------------------------------------------------------------------------|-------------------------------------------------------------------------|------------------------------------------------------------|---------------|-----------|
| Dec          | Hex                                                                                                    | - Name                                                                  | Setting range                                              | Initial value | Effective |
| 512          | 0200h                                                                                                    | STOP input action (upper)                                               | 0: Immediate stop 1: Deceleration stop 2: Immediate stop & | 1             |           |
| 513          | 0201h                                                                                                    | STOP input action (lower)                                               | Current OFF 3: Deceleration stop & Current OFF             |               |           |
| 514          | 0202h                                                                                                    | Hardware overtravel (upper)                                             | 0: Disable                                                 | 1             |           |
| 515          | 0203h                                                                                                    | Hardware overtravel (lower)                                             | el (lower) 1: Enable                                       |               |           |
| 516          | 0204h                                                                                                    | Overtravel action (upper)                                               | 0: Immediate stop                                          | 0             |           |
| 517          | 0205h                                                                                                    | Overtravel action (lower)                                               | 1: Deceleration stop                                       | Ů,            |           |
| 518          | 0206h                                                                                                    | Positioning completion signal range (upper)                             | 0 to 180 (1=0.1°)                                          | 18            |           |
| 519          | 0207h                                                                                                    | Positioning completion signal range (lower)                             | 0 10 100 (1-0.1 )                                          | 10            |           |
| 520          | 0208h                                                                                                    | Positioning completion signal offset (upper)                            | -18 to 18 (1=0.1°)                                         | 0             |           |
| 521          | 0209h                                                                                                    | Positioning completion signal offset (lower)                            | 10 to 10 (1–0.1 )                                          | Ü             | Α         |
| 522          | 020Ah                                                                                                    | AREA1 positive direction position (upper)                               |                                                            |               |           |
| 523          | 020Bh                                                                                                    | AREA1 positive direction position (lower)                               |                                                            |               |           |
| 524          | 020Ch                                                                                                    | AREA1 negative direction position (upper)                               |                                                            |               |           |
| 525          | 020Dh                                                                                                    | AREA1 negative direction position (lower)                               |                                                            |               |           |
| 526          | 020Eh                                                                                                    | AREA2 positive direction position (upper)                               |                                                            |               |           |
| 527          | 020Fh                                                                                                    | AREA2 positive direction position (lower)                               | -8,388,608 to                                              | 0             |           |
| 528          | 0210h AREA2 negative direction position (upper) 8,388,607 step 0211h AREA2 negative direction position (lower) |                                                                         | 8,388,607 step                                             |               |           |
| 529          |                                                                                                    |                                                                         |                                                            |               |           |
| 530          | 0212h                                                                                                    | AREA3 positive direction position (upper)                               |                                                            |               |           |
| 531          | 1 0213h AREA3 positive direction position (lower)                                                              |                                                                         |                                                            |               |           |
| 532          | 0214h                                                                                                    | AREA3 negative direction position (upper)                               |                                                            |               |           |
| 533          | 0215h                                                                                                    | AREA3 negative direction position (lower)                               |                                                            |               |           |
| 534          | 0216h                                                                                                    | Minimum ON time for MOVE output (upper)                                 | 0 to 255 ms                                                | 0             |           |
| 535          | 0217h                                                                                                    | Minimum ON time for MOVE output (lower)                                 |                                                            | _             |           |
| 536          | 0218h                                                                                                    | LS logic level (upper)                                                  |                                                            |               |           |
| 537          | 0219h                                                                                                    | LS logic level (lower)                                                  |                                                            |               |           |
| 538          | 021Ah                                                                                                    | HOMES logic level (upper)                                               | 0: Normally open                                           | 0             | С         |
| 539          | 021Bh                                                                                                    | HOMES logic level (lower)                                               | 1: Normally closed                                         |               |           |
| 540          | 021Ch                                                                                                    | SLIT logic level (upper)                                                |                                                            |               |           |
| 541          | 021Dh                                                                                                    | SLIT logic level (lower)                                                |                                                            |               |           |
| 4096         | 1000h                                                                                                    | MS0 operation No. selection (upper)                                     |                                                            | 0             |           |
| 4097         | 1001h                                                                                                    | MS0 operation No. selection (lower)                                     |                                                            |               |           |
| 4098         | 1002h                                                                                                    | MS1 operation No. selection (upper)                                     | _                                                          | 1             |           |
| 4099         | 1003h                                                                                                    | MS1 operation No. selection (lower)                                     | _                                                          |               |           |
| 4100         | 1004h                                                                                                    | MS2 operation No. selection (upper)                                     | _                                                          | 2             |           |
| 4101         | 1005h                                                                                                    | MS2 operation No. selection (lower)                                     | 0 to 63                                                    |               | В         |
| 4102         | 1006h                                                                                                    | MS3 operation No. selection (upper)                                     | -                                                          | 3             |           |
| 4103         | 1007h                                                                                                    | MS3 operation No. selection (lower)                                     | -                                                          |               |           |
| 4104         | 1008h                                                                                                    | MS4 operation No. selection (upper)                                     | $\dashv$                                                   | 4             |           |
| 4105<br>4106 | 1009h<br>100Ah                                                                                                 | MS4 operation No. selection (lower)                                     | -                                                          |               |           |
| 4107         | 100An                                                                                                    | MS5 operation No. selection (upper) MS5 operation No. selection (lower) | $\dashv$                                                   | 5             |           |
|              |                                                                                                    | , ,                                                                     | 0: Home output                                             |               |           |
| 4108         | 100Ch                                                                                                    | HOME-P function selection (upper)                                       | 1: Return-to-home                                          | 0             |           |
| 4109         | 100Dh                                                                                                    | HOME-P function selection (lower)                                       | complete output                                            |               |           |
| 576          | 0240h                                                                                                    | RUN current (upper)                                                     | 0 to 1000 (1=0.1%)                                         | 1000          | Α         |
| 577          | 0241h                                                                                                    | RUN current (lower)                                                     | 0 10 1000 (1-0.1%)                                         | 1000          |           |
| 578          | 0242h                                                                                                    | STOP current (upper)                                                    | 0 to 500 (1=0.1%)                                          | 500           |           |
| 579          | 0243h                                                                                                    | STOP current (lower)                                                    | 0 10 300 (1-0.170)                                         | 300           |           |

<sup>\* &</sup>quot;Effective" Indicates the timing for the data to become effective. (A: Effective immediately, B: Effective after stopping the operation, C: Effective after executing the configuration)

| Register    | address   |                                                           |                                        |               |             |
|-------------|-----------|-----------------------------------------------------------|----------------------------------------|---------------|-------------|
| Dec         | Hex       | Name                                                      | Setting range                          | Initial value | Effective*1 |
| 580         | 0244h     | Position loop gain (upper)                                |                                        |               |             |
| 581         | 0245h     | Position loop gain (lower)                                | 1 to 50                                | 10            |             |
| 582         | 0246h     | Speed loop gain (upper)                                   | 40.4- 000                              | 400           | •           |
| 583         | 0247h     | Speed loop gain (lower)                                   | 10 to 200                              | 180           | Α           |
| 584         | 0248h     | Speed loop integral time constant (upper)                 | 400 (- 0000 (4 0 4)                    | 4000          |             |
| 585         | 0249h     | Speed loop integral time constant (lower)                 | 100 to 2000 (1=0.1 ms)                 | 1000          |             |
| 586         | 024Ah     | Speed filter (upper)                                      | 0 to 200 mg                            | 4             |             |
| 587         | 024Bh     | Speed filter (lower)                                      | 0 to 200 ms                            | 1             | Б           |
| 588         | 024Ch     | Moving average time (upper)                               | 1 to 200 ms                            | 1             | В           |
| 589         | 024Dh     | Moving average time (lower)                               | 1 to 200 fils                          | '             |             |
| 4128        | 1020h     | Filter selection (upper)                                  | 0: Speed filter                        | 0             | С           |
| 4129        | 1021h     | Filter selection (lower)                                  | 1: Moving average filter               | U             | C           |
| 4130        | 1022h     | Speed error gain 1 (upper)                                |                                        | 45            |             |
| 4131        | 1023h     | Speed error gain 1 (lower)                                | 0 to 500                               | 45            | ۸           |
| 4132        | 1024h     | Speed error gain 2 (upper)                                | 0 10 500                               | 45            | Α           |
| 4133        | 1025h     | Speed error gain 2 (lower)                                |                                        | 45            |             |
| 4134        | 1026h     | Control mode (upper)                                      | 0: Normal mode                         | 0             |             |
| 4135        | 1027h     | Control mode (lower)                                      | 1: Current control mode                | U             | С           |
| 4136        | 1028h     | Smooth driver (upper)                                     | 0: Disable                             | 1             | C           |
| 4137        | 1029h     | Smooth driver (lower)                                     | 1: Enable                              | '             |             |
| 640         | 0280h     | Common acceleration (upper)                               |                                        | 1000          |             |
| 641         | 0281h     | Common acceleration (lower)                               | 1 to 1,000,000<br>- (1=0.001 ms/kHz or |               |             |
| 642         | 0282h     | Common deceleration (upper)                               | 1=0.001 s) *2                          | 1000          |             |
| 643         | 0283h     | Common deceleration (lower)                               |                                        |               |             |
| 644         | 0284h     | Starting speed (upper)                                    | 0 to 1,000,000 Hz                      | 500           |             |
| 645         | 0285h     | Starting speed (lower)                                    | 0 to 1,000,000 HZ                      | 500           |             |
| 646         | 0286h     | JOG operating speed (upper)                               | 1 to 1,000,000 Hz                      | 1000          | _           |
| 647         | 0287h     | JOG operating speed (lower)                               | 1 to 1,000,000 112                     | 1000          | В           |
| 648         | 0288h     | Acceleration/deceleration rate of JOG (upper)             | 1 to 1,000,000                         |               |             |
| 649         | 0289h     | Acceleration/deceleration rate of JOG (lower)             | (1=0.001 ms/kHz or<br>1=0.001 s) *2    | 1000          |             |
| 650         | 028Ah     | JOG starting speed (upper)                                | 0.4- 4.000.000.11-                     | 500           |             |
| 651         | 028Bh     | JOG starting speed (lower)                                | 0 to 1,000,000 Hz                      | 500           |             |
| 652         | 028Ch     | Acceleration/deceleration type (upper)                    | 0: Common                              | 4             |             |
| 653         | 028Dh     | Acceleration/deceleration type (lower)                    | 1: Separate                            | 1             |             |
| 654         | 028Eh     | Acceleration/deceleration unit (upper)                    | 0: ms/kHz                              | 0             |             |
| 655         | 028Fh     | Acceleration/deceleration unit (lower)                    | 1: s                                   | U             | С           |
| 4160        | 1040h     | Automatic return action (upper)                           | 0: Disable                             | 0             | C           |
| 4161        | 1041h     | Automatic return action (lower)                           | 1: Enable                              | U             |             |
| 4162        | 1042h     | Operating speed of automatic return (upper)               | 1 to 1,000,000 Hz                      | 1000          |             |
| 4163        | 1043h     | Operating speed of automatic return (lower)               | 1 to 1,000,000 112                     | 1000          |             |
| 4164        | 1044h     | Acceleration/deceleration of automatic return (upper)     | 1 to 1,000,000                         |               |             |
| 4165        | 1045h     | Acceleration/deceleration of automatic return (lower)     | - (1=0.001 ms/kHz or<br>1=0.001 s) *2  | 1000          |             |
| 4166        | 1046h     | Starting speed of automatic return (upper)                | 0.4- 4.000.000.11                      | 500           | В           |
| 4167        | 1047h     | Starting speed of automatic return (lower)                | 0 to 1,000,000 Hz                      | 500           |             |
| 4168        | 1048h     | JOG travel amount (upper)                                 | 4 +- 0 000 007 (                       | 4             |             |
| 4169        | 1049h     | JOG travel amount (lower)                                 | 1 to 8,388,607 step                    | 1             |             |
| 704         | 02C0h     | Home-seeking mode (upper)                                 | 0: 2-sensor mode                       |               |             |
| 705         | 02C1h     | Home-seeking mode (lower)                                 | 1: 3-sensor mode<br>2: Push mode       | 1             |             |
| . 1 (()= () | 22 T 12 4 | the timing for the date to become effective (A: Effective | I .                                    | ·             | · .         |

<sup>\*1 &</sup>quot;Effective" Indicates the timing for the data to become effective. (A: Effective immediately, B: Effective after stopping the operation, C: Effective after executing the configuration)

<sup>\*2</sup> Acceleration/deceleration rate (ms/kHz) or acceleration/deceleration time (s) can be selected using "acceleration/deceleration unit" parameter. (initial value: acceleration/deceleration rate).

| Dec       | address<br>Hex | - Name                                                | Name Setting range                   |       | Effective* |
|-----------|----------------|-------------------------------------------------------|--------------------------------------|-------|------------|
| 706       | 02C2h          | Operating speed of home-seeking (upper)               | 4.4.4.000.000.11                     | 1000  |            |
| 707       | 02C3h          | Operating speed of home-seeking (lower)               | 1 to 1,000,000 Hz                    | 1000  |            |
| 708       | 02C4h          | Acceleration/deceleration of home-seeking (upper)     | 1 to 1,000,000<br>(1=0.001 ms/kHz or | 4000  |            |
| 709       | 02C5h          | Acceleration/deceleration of home-seeking (lower)     | 1=0.001 ms/kHz of                    | 1000  |            |
| 710       | 02C6h          | Starting speed of home-seeking (upper)                | 1 to 1,000,000 Hz                    | 500   |            |
| 711       | 02C7h          | Starting speed of home-seeking (lower)                | 1 to 1,000,000 112                   | 300   |            |
| 712       | 02C8h          | Position offset of home-seeking (upper)               | -8,388,608 to                        | 0     |            |
| 713       | 02C9h          | Position offset of home-seeking (lower)               | 8,388,607 step                       |       |            |
| 714       | 02CAh          | Starting direction of home-seeking (upper)            | 0: Negative direction                | 1     | В          |
| 715       | 02CBh          | Starting direction of home-seeking (lower)            | 1: Positive direction                |       |            |
| 716       | 02CCh          | SLIT detection with home-seeking (upper)              |                                      |       |            |
| 717       | 02CDh          | SLIT detection with home-seeking (lower)              |                                      |       |            |
| 718       | 02CEh          | TIM signal detection with home-seeking (upper)        | 0: Disable<br>1: Enable              | 0     |            |
| 719       | 02CFh          | TIM signal detection with home-seeking (lower)        |                                      |       |            |
| 720       | 02D0h          | Operating current of push-motion home-seeking (upper) | 0 to 1000 (1=0.1%)                   | 1000  |            |
| 721       | 02D1h          | Operating current of push-motion home-seeking (lower) | 0 10 1000 (1-0.170)                  | 1000  |            |
| 768       | 0300h          | Overload (upper)                                      | 1 to 300 (1=0.1 s)                   | 50    | А          |
| 769       | 0301h          | Overload (lower)                                      | 1 10 000 (1-0.1 3)                   | 00    |            |
| 770       | 0302h          | Overflow rotation alarm during current on (upper)     | 1 to 30000 (1=0.01 rev)              | 300   |            |
| 771       | 0303h          | Overflow rotation alarm during current on (lower)     | 1 to 30000 (1-0.011eV)               | 300   |            |
| 776       | 0308h          | Return-to-home incomplete alarm (upper)               | 0: Disable                           | 0     | С          |
| 777       | 0309h          | Return-to-home incomplete alarm (lower)               | 1: Enable                            | Ů     |            |
| 4224      | 1080h          | Overflow rotation alarm during current off (upper)    | 1 to 30000 (1=0.01 rev)              | 10000 |            |
| 4225      | 1081h          | Overflow rotation alarm during current off (lower)    | 1 to 30000 (1=0.01 lev)              |       |            |
| 832       | 0340h          | Overheat warning (upper)                              | 40 to 85 °C                          | 85    |            |
| 833       | 0341h          | Overheat warning (lower)                              | (104 to 185 °F)                      | 00    |            |
| 834       | 0342h          | Overload warning (upper)                              | 1 to 300 (1=0.1 s)                   | 50    |            |
| 835       | 0343h          | Overload warning (lower)                              | 1 10 000 (1-0.1 3)                   | 30    |            |
| 836       | 0344h          | Overspeed warning (upper)                             | 1 to 5000 r/min                      | 4500  | Α          |
| 837       | 0345h          | Overspeed warning (lower)                             | 1 10 0000 1/111111                   | 1000  | ,,         |
| 838       | 0346h          | Overvoltage warning (upper)                           | 120 to 450 V                         | 435   |            |
| 839       | 0347h          | Overvoltage warning (lower)                           | 120 10 400 1                         | 100   |            |
| 840       | 0348h          | Undervoltage warning (upper)                          | 120 to 280 V                         | 120   |            |
| 841       | 0349h          | Undervoltage warning (lower)                          | 120 to 200 V                         | 120   |            |
| 842       | 034Ah          | Overflow rotation warning during current on (upper)   | 1 to 30000 (1=0.01 rev)              | 300   |            |
| 843       | 034Bh          | Overflow rotation warning during current on (lower)   | 7 to 00000 (1-0.011eV)               |       |            |
| 896       | 0380h          | Electronic gear A (upper)                             |                                      |       |            |
| 897       | 0381h          | Electronic gear A (lower)                             | 1 to 65525                           | 4     | _          |
| 898       | 0382h          | Electronic gear B (upper)                             | 1 to 65535                           | 1     | С          |
| 899 0383h |                | Electronic gear B (lower)                             |                                      |       |            |

<sup>\*1 &</sup>quot;Effective" Indicates the timing for the data to become effective. (A: Effective immediately, B: Effective after stopping the operation, C: Effective after executing the configuration)

\*2 Acceleration/deceleration rate (ms/kHz) or acceleration/deceleration time (s) can be selected using "acceleration/deceleration unit"

parameter. (initial value: acceleration/deceleration rate).

| Register |       | Name                                    | Setting range              | Initial value  | Effective* |
|----------|-------|-----------------------------------------|----------------------------|----------------|------------|
| Dec      | Hex   | Motor rotation direction (              | 0: Positive direction      |                |            |
| 900      | 0384h | Motor rotation direction (upper)        | =CCW 1: Positive direction | 1              | С          |
| 901      | 0385h | Motor rotation direction (lower)        | =CW                        |                |            |
| 902      | 0386h | Software overtravel (upper)             | 0: Disable                 | 1              |            |
| 903      | 0387h | Software overtravel (lower)             | 1: Enable                  |                |            |
| 904      | 0388h | Positive software limit (upper)         |                            | 8,388,607      |            |
| 905      | 0389h | Positive software limit (lower)         |                            | 0,000,001      | Α          |
| 906      | 038Ah | Negative software limit (upper)         | -8,388,608 to              | -8,388,608     | , ,        |
| 907      | 038Bh | Negative software limit (lower)         | 8,388,607 step             | 3,000,000      |            |
| 908      | 038Ch | Preset position (upper)                 |                            | 0              |            |
| 909      | 038Dh | Preset position (lower)                 |                            |                |            |
| 910      | 038Eh | Wrap setting (upper)                    | 0: Disable                 | 0              |            |
| 911      | 038Fh | Wrap setting (lower)                    | 1: Enable                  |                | С          |
| 912      | 0390h | Wrap setting range (upper)              | 1 to 8,388,607 step        | 1000           | Ŭ          |
| 913      | 0391h | Wrap setting range (lower)              | 1 to 0,000,007 step        | 1000           |            |
| 960      | 03C0h | Data setter speed display (upper)       | 0: Signed                  | 0              |            |
| 961      | 03C1h | Data setter speed display (lower)       | 1: Absolute value          | - U            | Α          |
| 962      | 03C2h | Data setter edit (upper)                |                            | 1              | , ,        |
| 963      | 03C3h | Data setter edit (lower)                | 0: Disable                 | •              |            |
| 964      | 03C4h | Absolute-position backup system (upper) | 1: Enable                  | 0              |            |
| 965      | 03C5h | Absolute-position backup system (lower) |                            | Ů              |            |
| 4352     | 1100h | IN0 input function selection (upper)    |                            | 3: HOME        |            |
| 4353     | 1101h | IN0 input function selection (lower)    |                            | J. HOWL        |            |
| 4354     | 1102h | IN1 input function selection (upper)    |                            | 4: START       | -          |
| 4355     | 1103h | IN1 input function selection (lower)    |                            | 4.01/4(1       |            |
| 4356     | 1104h | IN2 input function selection (upper)    |                            | 48: M0         |            |
| 4357     | 1105h | IN2 input function selection (lower)    |                            | 40. WIO        |            |
| 4358     | 1106h | IN3 input function selection (upper)    |                            | 49: M1         |            |
| 4359     | 1107h | IN3 input function selection (lower)    | See P.128                  | 45. W1         |            |
| 4360     | 1108h | IN4 input function selection (upper)    | 0001.120                   | 50: M2         |            |
| 4361     | 1109h | IN4 input function selection (lower)    |                            | 30. IVIZ       |            |
| 4362     | 110Ah | IN5 input function selection (upper)    |                            | 16: FREE       |            |
| 4363     | 110Bh | IN5 input function selection (lower)    |                            | 10.11KLL       |            |
| 4364     | 110Ch | IN6 input function selection (upper)    |                            | 18: STOP       |            |
| 4365     | 110Dh | IN6 input function selection (lower)    |                            | 10.0101        |            |
| 4366     | 110Eh | IN7 input function selection (upper)    |                            | 24: ALM-RST    | С          |
| 4367     | 110Fh | IN7 input function selection (lower)    |                            | 24. /\LIVI-NO1 | O          |
| 4384     | 1120h | IN0 input logic level setting (upper)   |                            |                |            |
| 4385     | 1121h | IN0 input logic level setting (lower)   |                            |                |            |
| 4386     | 1122h | IN1 input logic level setting (upper)   |                            |                |            |
| 4387     | 1123h | IN1 input logic level setting (lower)   |                            |                |            |
| 4388     | 1124h | IN2 input logic level setting (upper)   |                            |                |            |
| 4389     | 1125h | IN2 input logic level setting (lower)   |                            |                |            |
| 4390     | 1126h | IN3 input logic level setting (upper)   |                            |                |            |
| 4391     | 1127h | IN3 input logic level setting (lower)   | 0: Normally open           | 0              |            |
| 4392     | 1128h | IN4 input logic level setting (upper)   | 1: Normally closed         |                |            |
| 4393     | 1129h | IN4 input logic level setting (lower)   |                            |                |            |
| 4394     | 112Ah | IN5 input logic level setting (upper)   |                            |                |            |
| 4395     | 112Bh | IN5 input logic level setting (lower)   |                            |                |            |
| 4396     | 112Ch | IN6 input logic level setting (upper)   |                            |                |            |
| 4397     | 112Dh | IN6 input logic level setting (lower)   |                            |                |            |
| 4398     | 112Eh | IN7 input logic level setting (upper)   |                            |                |            |
| 4399     | 112Fh | IN7 input logic level setting (lower)   |                            |                |            |

<sup>\* &</sup>quot;Effective" Indicates the timing for the data to become effective. (A: Effective immediately, C: Effective after executing the configuration)

| Register     | address       |                                                           | 0 "                           |               | - · · · *  |
|--------------|---------------|-----------------------------------------------------------|-------------------------------|---------------|------------|
| Dec          | Hex           | Name                                                      | Setting range                 | Initial value | Effective* |
| 4416         | 1140h         | OUT0 output function selection (upper)                    |                               | 70. HOME D    |            |
| 4417         | 1141h         | OUT0 output function selection (lower)                    |                               | 70: HOME-P    |            |
| 4418         | 1142h         | OUT1 output function selection (upper)                    |                               | 00 5115       |            |
| 4419         | 1143h         | OUT1 output function selection (lower)                    |                               | 69: END       |            |
| 4420         | 1144h         | OUT2 output function selection (upper)                    |                               | 70 40544      |            |
| 4421         | 1145h         | OUT2 output function selection (lower)                    |                               | 73: AREA1     |            |
| 4422         | 1146h         | OUT3 output function selection (upper)                    | See P.128                     | 07. DEADY     |            |
| 4423         | 1147h         | OUT3 output function selection (lower)                    |                               | 67: READY     |            |
| 4424         | 1148h         | OUT4 output function selection (upper)                    |                               | CC: M/N/C     |            |
| 4425         | 1149h         | OUT4 output function selection (lower)                    |                               | 66: WNG       |            |
| 4426         | 114Ah         | OUT5 output function selection (upper)                    |                               | CF. AL M      |            |
| 4427         | 114Bh         | OUT5 output function selection (lower)                    |                               | 65: ALM       |            |
| 4448         | 1160h         | NET-IN0 input function selection (upper)                  |                               | 40: MO        |            |
| 4449         | 1161h         | NET-IN0 input function selection (lower)                  |                               | 48: M0        |            |
| 4450         | 1162h         | NET-IN1 input function selection (upper)                  |                               | 40. 144       |            |
| 4451         | 1163h         | NET-IN1 input function selection (lower)                  |                               | 49: M1        |            |
| 4452         | 1164h         | NET-IN2 input function selection (upper)                  |                               | 50.140        |            |
| 4453         | 1165h         | NET-IN2 input function selection (lower)                  |                               | 50: M2        |            |
| 4454         | 1166h         | NET-IN3 input function selection (upper)                  |                               | 4. 074.07     |            |
| 4455         | 1167h         | NET-IN3 input function selection (lower)                  |                               | 4: START      |            |
| 4456         | 1168h         | NET-IN4 input function selection (upper)                  |                               | 2.110ME       |            |
| 4457         | 1169h         | NET-IN4 input function selection (lower)                  |                               | 3: HOME       |            |
| 4458         | 116Ah         | NET-IN5 input function selection (upper)                  |                               | 40. CTOD      |            |
| 4459         | 116Bh         | NET-IN5 input function selection (lower)                  |                               | 18: STOP      |            |
| 4460         | 116Ch         | NET-IN6 input function selection (upper)                  |                               | 40. EDEE      |            |
| 4461         | 116Dh         | NET-IN6 input function selection (lower)                  |                               | 16: FREE      |            |
| 4462         | 116Eh         | NET-IN7 input function selection (upper)                  |                               | 0: Not used   | С          |
| 4463         | 116Fh         | NET-IN7 input function selection (lower)                  | See P.128                     | o. Not used   | C          |
| 4464         | 1170h         | NET-IN8 input function selection (upper)                  | 366 F. 120                    | 8: MS0        |            |
| 4465         | 1171h         | NET-IN8 input function selection (lower)                  |                               | 0. IVISU      |            |
| 4466         | 1172h         | NET-IN9 input function selection (upper)                  |                               | 9: MS1        |            |
| 4467         | 1173h         | NET-IN9 input function selection (lower)                  |                               | 9. 1013 1     |            |
| 4468         | 1174h         | NET-IN10 input function selection (upper)                 |                               | 10: MS2       |            |
| 4469         | 1175h         | NET-IN10 input function selection (lower)                 |                               | 10. 10132     |            |
| 4470         | 1176h         | NET-IN11 input function selection (upper)                 |                               | 5: SSTART     |            |
| 4471         | 1177h         | NET-IN11 input function selection (lower)                 |                               | J. 33 IAIN    |            |
| 4472         | 1178h         | NET-IN12 input function selection (upper)                 |                               | 6: +JOG       |            |
| 4473         | 1179h         | NET-IN12 input function selection (lower)                 |                               | 0. 1300       |            |
| 4474         | 117Ah         | NET-IN13 input function selection (upper)                 |                               | 7: -JOG       |            |
| 4475         | 117Bh         | NET-IN13 input function selection (lower)                 |                               | 7. 30G        |            |
| 4476         | 117Ch         | NET-IN14 input function selection (upper)                 |                               | 1: FWD        |            |
| 4477         | 117Dh         | NET-IN14 input function selection (lower)                 |                               | 1.1 000       |            |
| 4478         | 117Eh         | NET-IN15 input function selection (upper)                 |                               | 2: RVS        |            |
| 4479         | 117Fh         | NET-IN15 input function selection (lower)                 |                               | 2.13          |            |
| 4480         | 1180h         | NET-OUT0 output function selection (upper)                |                               | 48: M0_R      |            |
| 4481         | 1181h         | NET-OUT0 output function selection (lower)                |                               | +0. IVIO_IX   |            |
| 4482         | 1182h         | NET-OUT1 output function selection (upper)                |                               | 49: M1_R      |            |
| 4483         | 1183h         | NET-OUT1 output function selection (lower)                |                               | 73. WH_IX     |            |
| 4484         | 1184h         | NET-OUT2 output function selection (upper)                | See P.129                     | 50 M2 P       |            |
| 4485         | 1185h         | NET-OUT2 output function selection (lower)                | 000 F. 128                    | 50: M2_R      |            |
| 4486         | 1186h         | NET-OUT3 output function selection (upper)                |                               | 1. STADT D    |            |
| 4487         | 1187h         | NET-OUT3 output function selection (lower)                |                               | 4: START_R    |            |
| 4488         | 1188h         | NET-OUT4 output function selection (upper)                |                               | 70: HOME-P    |            |
| 4489         | 1189h         | NET-OUT4 output function selection (lower)                |                               |               |            |
| * "Effective | " Indicates t | he timing for the data to become effective. (C: Effective | ve after executing the config | ouration)     |            |

<sup>\* &</sup>quot;Effective" Indicates the timing for the data to become effective. (C: Effective after executing the configuration)

| Register address Name |       | Sotting range                                          | Initial value    | Effective*     |           |
|-----------------------|-------|--------------------------------------------------------|------------------|----------------|-----------|
| Dec                   | Hex   | Name                                                   | Setting range    | ITIIllai value | Ellective |
| 4490                  | 118Ah | NET-OUT5 output function selection (upper)             |                  | 67: READY      |           |
| 4491                  | 118Bh | NET-OUT5 output function selection (lower)             |                  | 07. READT      |           |
| 4492                  | 118Ch | NET-OUT6 output function selection (upper)             |                  | 66: WNG        |           |
| 4493                  | 118Dh | NET-OUT6 output function selection (lower)             |                  | oo. wing       |           |
| 4494                  | 118Eh | NET-OUT7 output function selection (upper)             |                  | 65: ALM        |           |
| 4495                  | 118Fh | NET-OUT7 output function selection (lower)             |                  | 05. ALIVI      |           |
| 4496                  | 1190h | NET-OUT8 output function selection (upper)             |                  | 80: S-BSY      |           |
| 4497                  | 1191h | NET-OUT8 output function selection (lower)             |                  | 60. S-BS1      |           |
| 4498                  | 1192h | NET-OUT9 output function selection (upper)             |                  | 73: AREA1      |           |
| 4499                  | 1193h | NET-OUT9 output function selection (lower)             |                  | 73. AREAT      |           |
| 4500                  | 1194h | NET-OUT10 output function selection (upper)  See P.129 |                  | 74: AREA2      | С         |
| 4501                  | 1195h | NET-OUT10 output function selection (lower)            |                  | 74. AREAZ      | ·         |
| 4502                  | 1196h | NET-OUT11 output function selection (upper)            |                  | 75: AREA3      |           |
| 4503                  | 1197h | NET-OUT11 output function selection (lower)            |                  | 75. AREAS      |           |
| 4504                  | 1198h | NET-OUT12 output function selection (upper)            |                  | 72: TIM        |           |
| 4505                  | 1199h | NET-OUT12 output function selection (lower)            |                  | 72: TIIVI      |           |
| 4506                  | 119Ah | NET-OUT13 output function selection (upper)            |                  | 68: MOVE       |           |
| 4507                  | 119Bh | NET-OUT13 output function selection (lower)            |                  | 00. NIOVE      |           |
| 4508                  | 119Ch | NET-OUT14 output function selection (upper)            |                  | 69: END        |           |
| 4509                  | 119Dh | NET-OUT14 output function selection (lower)            |                  | 09. END        |           |
| 4510                  | 119Eh | NET-OUT15 output function selection (upper)            |                  | 71: TLC        |           |
| 4511                  | 119Fh | NET-OUT15 output function selection (lower)            |                  | / 1. ILC       |           |
| 4608                  | 1200h | Communication timeout (upper)                          | 0: Not monitored | 0              |           |
| 4609                  | 1201h | Communication timeout (lower)                          | 1 to 10000 ms    | 0              | А         |
| 4610                  | 1202h | Communication error alarm (upper)                      | 1 to 10 times    | 3              |           |
| 4611                  | 1203h | Communication error alarm (lower)                      | i to to times    |                |           |

<sup>\* &</sup>quot;Effective" Indicates the timing for the data to become effective. (A: Effective immediately, C: Effective after executing the configuration)

### • Setting range for IN input function selection

| 0: Not used | 8: MS0   | 18: STOP     | 35: R3  | 43: R11 | 51: M3 |
|-------------|----------|--------------|---------|---------|--------|
| 1: FWD      | 9: MS1   | 24: ALM-RST  | 36: R4  | 44: R12 | 52: M4 |
| 2: RVS      | 10: MS2  | 25: P-PRESET | 37: R5  | 45: R13 | 53: M5 |
| 3: HOME     | 11: MS3  | 26: P-CLR    | 38: R6  | 46: R14 |        |
| 4: START    | 12: MS4  | 27: HMI      | 39: R7  | 47: R15 |        |
| 5: SSTART   | 13: MS5  | 32: R0       | 40: R8  | 48: M0  |        |
| 6: +JOG     | 16: FREE | 33: R1       | 41: R9  | 49: M1  |        |
| 7: -JOG     | 17: C-ON | 34: R2       | 42: R10 | 50: M2  |        |

### • Setting range for OUT output function selection

|                   | •          |         |           |             |           |
|-------------------|------------|---------|-----------|-------------|-----------|
| 0: Not used       | 10: MS2_R  | 35: R3  | 45: R13   | 61: -LS_R   | 72: TIM   |
| 1: FWD_R          | 11: MS3_R  | 36: R4  | 46: R14   | 62: HOMES_R | 73: AREA1 |
| 2: RVS_R          | 12: MS4_R  | 37: R5  | 47: R15   | 63: SLIT_R  | 74: AREA2 |
| 3: HOME_R         | 13: MS5 R  | 38: R6  | 48: M0_R  | 65: ALM     | 75: AREA3 |
| 4: START_R        | 16: FREE_R | 39: R7  | 49: M1_R  | 66: WNG     | 80: S-BSY |
| 5: SSTART_R       | 17: C-ON_R | 40: R8  | 50: M2_R  | 67: READY   | 82: MPS   |
| 6: +JOG_R         | 18: STOP_R | 41: R9  | 51: M3_R  | 68: MOVE    |           |
| 7: <b>-</b> JOG_R | 32: R0     | 42: R10 | 52: M4_R  | 69: END     |           |
| 8: MS0_R          | 33: R1     | 43: R11 | 53: M5_R  | 70: HOME-P  |           |
| 9: MS1_R          | 34: R2     | 44: R12 | 60: +LS_R | 71: TLC     |           |

### • Setting range for NET-IN input function selection

| 0: Not used     | 8: MS0   | 18: STOP | 38: R6  | 46: R14 |
|-----------------|----------|----------|---------|---------|
| 1: FWD          | 9: MS1   | 27: HMI  | 39: R7  | 47: R15 |
| 2: RVS          | 10: MS2  | 32: R0   | 40: R8  | 48: M0  |
| 3: HOME         | 11: MS3  | 33: R1   | 41: R9  | 49: M1  |
| 4: START        | 12: MS4  | 34: R2   | 42: R10 | 50: M2  |
| 5: SSTART       | 13: MS5  | 35: R3   | 43: R11 | 51: M3  |
| 6: +JOG         | 16: FREE | 36: R4   | 44: R12 | 52: M4  |
| 7: <b>-</b> JOG | 17: C-ON | 37: R5   | 45: R13 | 53: M5  |

#### Setting range for NET-OUT output function selection

| 0: Not used | 10: MS2_R  | 35: R3  | 45: R13   | 61: -LS_R   | 72: TIM   |
|-------------|------------|---------|-----------|-------------|-----------|
| 1: FWD_R    | 11: MS3_R  | 36: R4  | 46: R14   | 62: HOMES_R | 73: AREA1 |
| 2: RVS_R    | 12: MS4_R  | 37: R5  | 47: R15   | 63: SLIT_R  | 74: AREA2 |
| 3: HOME_R   | 13: MS5_R  | 38: R6  | 48: M0_R  | 65: ALM     | 75: AREA3 |
| 4: START_R  | 16: FREE_R | 39: R7  | 49: M1_R  | 66: WNG     | 80: S-BSY |
| 5: SSTART_R | 17: C-ON_R | 40: R8  | 50: M2_R  | 67: READY   | 82: MPS   |
| 6: +JOG R   | 18: STOP R | 41: R9  | 51: M3 R  | 68: MOVE    |           |
| 7: -JOG_R   | 32: R0     | 42: R10 | 52: M4_R  | 69: END     |           |
| 8: MS0_R    | 33: R1     | 43: R11 | 53: M5_R  | 70: HOME-P  |           |
| 9: MS1_R    | 34: R2     | 44: R12 | 60: +LS_R | 71: TLC     |           |

### 13.10 Group send

Multiple slaves are made into a group and a query is sent to all slaves in the group at once.

#### • Group composition

A group consists of one parent slave and child slaves and only the parent slave returns a response.

### Group address

To perform a group send, set a group address to the child slaves to be included in the group.

The child slaves to which the group address has been set can receive a query sent to the parent slave.

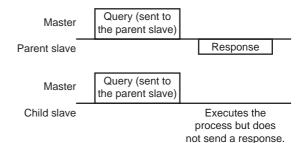

#### Parent slave

No special setting is required on the parent slave to perform a group send. The address of the parent slave becomes the group address. When a query is sent to the parent slave from the master, the parent slave executes the requested process and then returns a response (same as with the unicast mode).

#### · Child slave

Use a "group" command to set a group address to each child slave. Change the group in the unicast mode. When setting a group, read/write to the upper and lower at the same time.

| Register address |       | —— Name Description I · · · · · |                                       | READ/ | Sotting range                                            |
|------------------|-------|---------------------------------|---------------------------------------|-------|----------------------------------------------------------|
| Dec              | Hex   | Name                            | Description                           | WRITE | Setting range                                            |
| 48               | 0030h | Group (upper)                   | Sets the address number for the group | R/W   | -1: No group specification (Group send is not performed) |
| 49               | 0031h | Group (lower)                   | send.                                 | FX/VV | 1 to 31: Sets a group address.                           |

Note

Since the group setting is not saved in the NV memory even when the "batch NV memory write" executes, the group setting will be cleared when turning the driver power OFF.

### • Function code to execute in a group send

| Function code | Function                              |
|---------------|---------------------------------------|
| 10h           | Writing to multiple holding registers |

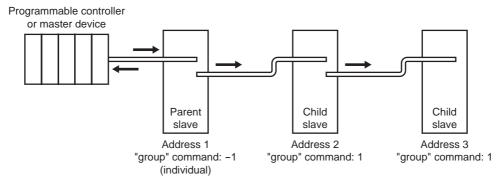

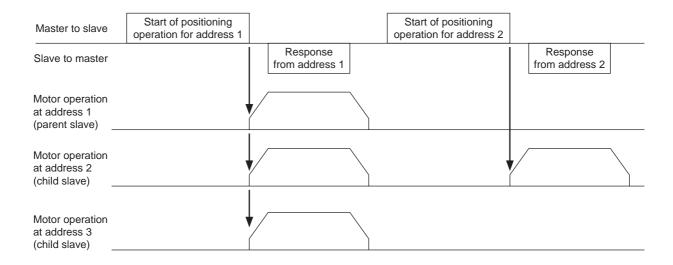

### 13.11 Detection of communication errors

This function detects abnormalities that may occur during RS-485 communication. The abnormalities that can be detected include alarms, warnings and communication errors.

### ■ Communication errors

A communication error record will be saved in the RAM. You can check the communication errors using the "communication error record" command via RS-485 communication.

The communication error record will be cleared once the driver power is turned off.

| Type of communication error                                 | Error code | Cause                                                                    |
|-------------------------------------------------------------|------------|--------------------------------------------------------------------------|
| RS-485 communication error                                  | 84h        | A transmission error was detected. See "Transmission error" on p.112.    |
| Command not yet defined                                     | 88h        | An exception response (exception code 01h, 02h) was detected. See p.112. |
| Execution disable due to user I/F communication in progress | 89h        | An exception response (exception code 04h) was detected. See p.112.      |
| NV memory processing in progress                            | 8Ah        | detected. See p.112.                                                     |
| Outside setting range                                       | 8Ch        | An exception response (exception code 03h, 04h) was detected. See p.112. |
| Command execute disable                                     | 8Dh        | An exception response (exception code 04h) was detected. See p.112.      |

### ■ Alarms and warnings

When an alarm generates, the ALM output will turn OFF and the motor will stop. At the same time, the ALARM LED will start blinking.

When a warning generates, the WNG output will turn ON. The motor will continue to operate. Once the cause of the warning is removed, the WNG output will turn OFF automatically.

You can also clear the warning records by turning off the driver power. Note

### Communication switch setting error

When setting the transmission rate setting switch (SW2) to positions 8 to F, the transmission rate setting switch error will occur.

### RS-485 communication error (84h)

The table below shows the relationship between alarms and warnings when an RS-485 communication error occurs.

| Description of error | Description                                                                                                    |
|----------------------|----------------------------------------------------------------------------------------------------|
| Warning              | A warning generates when one RS-485 communication error (84h) has been detected.  If normal reception occurs while the warning is present, the warning will be reset automatically. |
| Alarm                | An alarm generates when a RS-485 communication error (84h) has been detected consecutively by the number of times set in the "communication error alarm" parameter.                 |

#### • RS-485 communication timeout (85h)

If communication is not established with the master after an elapse of the time set by the "communication timeout" parameter, a RS-485 communication timeout alarm will generate.

### 13.12 Timing charts

# ■ Communication start

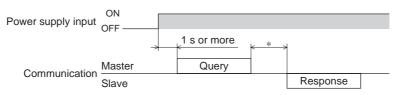

\* Tb2 (transmission waiting time) + C3.5 (silent interval) + command processing time

### **■** Operation start

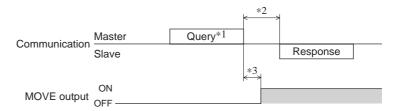

- \*1 A message including a query to start operation via RS-485 communication.
- \*2 Tb2 (transmission waiting time) + C3.5 (silent interval) + command processing time
- \*3 C3.5 (silent interval) + 4 ms or less

# ■ Operation stop, speed change

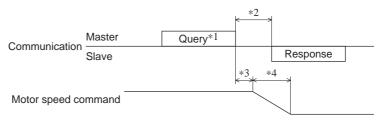

- \*1 A message including a query to stop operation and another to change the speed via RS-485 communication.
- \*2 Tb2 (transmission waiting time) + C3.5 (silent interval) + command processing time
- \*3 The specific time varies depending on the command speed.
- \*4 The deceleration method to be applied at the time of stopping varies according to the value set by the "STOP input action" parameter.

### **■** General signals

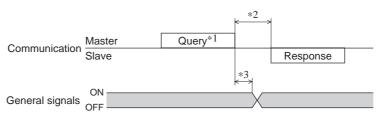

- \*1 A message including a query for remote output via RS-485 communication.
- \*2 Tb2 (transmission waiting time) + C3.5 (silent interval) + command processing time
- \*3 C3.5 (silent interval) + 4 ms or less

### ■ Configuration

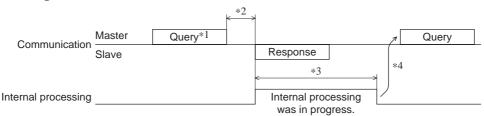

- \*1 A message including a query for configuration via RS-485 communication.
- \*2 Tb2 (transmission waiting time) + C3.5 (silent interval) + command processing time
- \*3 Command processing time + 1 s or less
- \*4 Execute a query after the driver internal processing is completed.

See the following explanation when using the **AR** Series AC power input built-in controller type in combination with the network converter **NETC01-CC** via CC-Link communication.

Refer to "16 Details of network converter" on p.146 for remote I/O and command code.

### 14.1 Guidance

If you are new to the **AR** Series AC power input built-in controller type, read this section to understand the operating methods along with the operation flow.

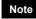

- Before operating the motor, check the condition of the surrounding area to ensure safety.
- See the network converter **NETC01-CC** <u>USER MANUAL</u> for how to set the parameter.

# STEP 1 Set the transmission rate, station address and address number.

### **■** Using the switches

### Setting condition of driver

- Address number of the driver: 0
- RS-485 transmission rate: 625,000 bps
- SW4-No.2 of the function setting switch: OFF

### Setting condition of NETC01-CC

- CC-Link station number: 1
- RS-485 transmission rate: 625,000 bps
- CC-Link baud rate: Same as the master station
- Operation mode: 6 axes connection mode

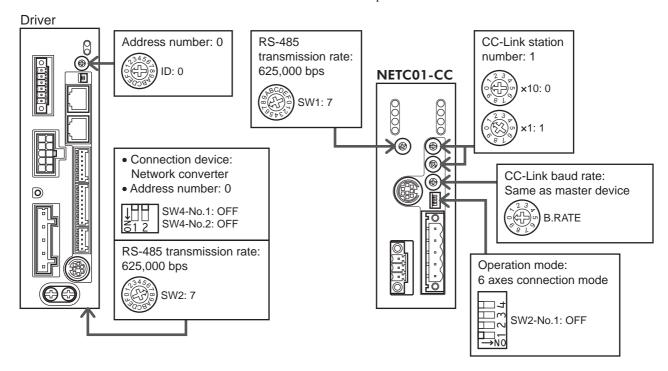

### ■ Using the parameter

- 1. Set the "connection (address number 0) (1D80h)" parameter of the NETC01-CC to "1: Enable."
- 2. Execute the "batch NV memory write (3E85h)" of the NETC01-CC.
- 3. Cycle the **NETC01-CC** power.

Note

"Connection" parameters will be enabled after the power is cycled.

### **STEP 2** Check the connection

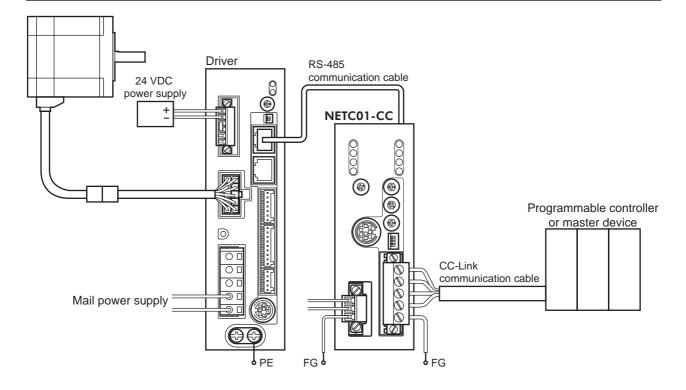

### **STEP 3** Check the termination resistor

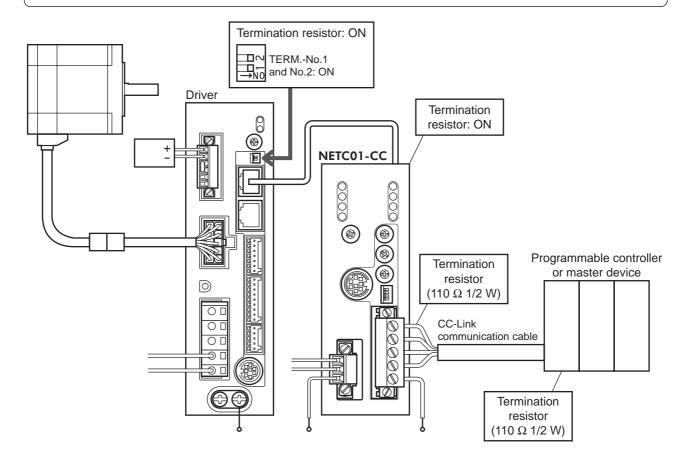

#### STEP 4 Turn on the power and check the setting

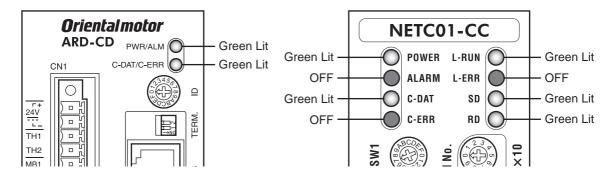

- When C-ERR (red) of the driver or NETC01-CC is lit: Check the transmission rate or address number of RS-485 communication.
- When L-ERR (red) of the NETC01-CC is lit: Check the type of the CC-Link communication error.

### STEP 5 **Execute positioning operation via remote I/O of CC-Link communication.**

- 1. Set the position (1200h) and operating speed (1240h) of the operation data No.0 of the driver.
- 2. Execute positioning operation by turning the START of the CC-Link remote I/O address number 0 to

| RY (Master to NETC01-CC) |             |               |  |  |  |
|--------------------------|-------------|---------------|--|--|--|
| Device No.               | Signal name | Initial value |  |  |  |
| RY0                      | NET-IN0     | M0            |  |  |  |
| RY1                      | NET-IN1     | M1            |  |  |  |
| RY2                      | NET-IN2     | M2            |  |  |  |
| RY3                      | NET-IN3     | START         |  |  |  |
| RY4                      | NET-IN4     | HOME          |  |  |  |
| RY5                      | NET-IN5     | STOP          |  |  |  |
| RY6                      | NET-IN6     | FREE          |  |  |  |
| RY7                      | NET-IN7     | Not used      |  |  |  |

| RY (Master to NETC01-CC) |             |               |  |  |
|--------------------------|-------------|---------------|--|--|
| Device No.               | Signal name | Initial value |  |  |
| RY8                      | NET-IN8     | MS0           |  |  |
| RY9                      | NET-IN9     | MS1           |  |  |
| RYA                      | NET-IN10    | MS2           |  |  |
| RYB                      | NET-IN11    | SSTART        |  |  |
| RYC                      | NET-IN12    | +JOG          |  |  |
| RYD                      | NET-IN13    | -JOG          |  |  |
| RYE                      | NET-IN14    | FWD           |  |  |
| RYF                      | NET-IN15    | RVS           |  |  |

#### STEP 6 Were you able to operate the motor properly?

How did it go? Were you able to operate the motor properly? If the motor does not function, check the following

- Is any alarm present in the driver or **NETC01-CC**?
- Are the address number, transmission rate and termination resistor set correctly?
- Is the "connection" parameter of the **NETC01-CC** set correctly?
- Is the C-ERR LED lit? (RS-485 communication error)
- Is the L-ERR LED lit? (CC-Link communication error)
- Is the motor excited? Or is the excitation setting correct?
- Is the operation data (position, operating speed) set correctly?
- Are the driver parameters set correctly?
- Is the STOP input of the driver I/O turned ON?

For more detailed settings and functions, refer to "11 Operation" on p.54, network converter NETC01-CC USER MANUAL and following pages.

### 14.2 Setting the switches

When using the driver in combination with the network converter, set the switches before use.

#### Driver front face

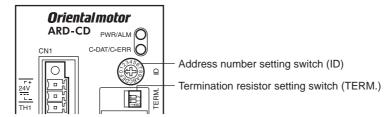

#### Driver bottom face

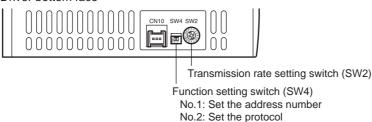

Note

Be sure to turn off the motor power before setting the switches. If the switches are set while the power is still on, the new switch settings will not become effective until the driver power is cycled.

### ■ Setting the connection device

Set the connection device of RS-485 communication using the function setting switch SW4-No.2. Turn this switch OFF when controlling via the network converter.

Factory setting OFF (Network converter)

### ■ Address number (slave address)

Set the address number (slave address) using the address number setting switch (ID) and SW4-No.1 of the function setting switch. Make sure each address number (slave address) you set for each driver is unique.

Factory setting SW4-No.1: OFF, ID: 0 (Address number 0)

| Address number (slave address) | 0                      | 1 | 2 | 3 | 4 | 5     | 6       | 7       | 8    | 9 | 10 | 11 |
|--------------------------------|------------------------|---|---|---|---|-------|---------|---------|------|---|----|----|
| ID                             | 0                      | 1 | 2 | 3 | 4 | 5     | 6       | 7       | 8    | 9 | Α  | В  |
| SW4-No.1                       | OFF                    |   |   |   |   |       |         |         |      |   |    |    |
| Operation mode                 | 6 axes connection mode |   |   |   |   | 12 ax | es conr | nection | mode |   |    |    |

### ■ Transmission rate

Set the transmission rate to 625,000 bps using the transmission rate setting switch (SW2). Factory setting 7 (625,000 bps)

### **■** Termination resistor

Use a termination resistor for the motor located farthest away (positioned at the end) from the programmable controller (master device).

Turn the termination resistor setting switch (TERM.-No.1 and No.2) ON to set the termination resistor for RS-485 communication (120  $\Omega$ ).

Factory setting No.1 and No.2: Both OFF (termination resistor disabled)

| TERM<br>No.1, No.2 | Termination resistor (120 Ω) |
|--------------------|------------------------------|
| Both are OFF       | Disabled                     |
| Both are ON        | Enabled                      |

Note

If only one of No.1 or No.2 is turned ON, a communication error may occur.

### 14.3 Remote register list

Remote register is common to 6-axes connection mode and 12-axes connection mode.

"Monitor", "read and write of parameters" and "maintenance command" for the driver or **NETC01-CC** are executed using remote register.

"n" is an address assigned to the master station by the CC-Link station number setting.

| RWw (Master to <b>NETC01-CC</b> ) |                             |  |
|-----------------------------------|-----------------------------|--|
| Address No.                       | Description                 |  |
| RWwn0                             | Command code of monitor 0   |  |
| RWwn1                             | Address number of monitor 0 |  |
| RWwn2                             | Command code of monitor 1   |  |
| RWwn3                             | Address number of monitor 1 |  |
| RWwn4                             | Command code of monitor 2   |  |
| RWwn5                             | Address number of monitor 2 |  |
| RWwn6                             | Command code of monitor 3   |  |
| RWwn7                             | Address number of monitor 3 |  |
| RWwn8                             | Command code of monitor 4   |  |
| RWwn9                             | Address number of monitor 4 |  |
| RWwnA                             | Command code of monitor 5   |  |
| RWwnB                             | Address number of monitor 5 |  |
| RWwnC                             | Command code                |  |
| RWwnD                             | Address number              |  |
| RWwnE                             | Data (lower)                |  |
| RWwnF                             | Data (upper)                |  |

| RWr (NETC01-CC to master) |                                  |  |  |
|---------------------------|----------------------------------|--|--|
| Address No.               | Description                      |  |  |
| RWrn0                     | Data of monitor 0 (lower 16 bit) |  |  |
| RWrn1                     | Data of monitor 0 (upper 16 bit) |  |  |
| RWrn2                     | Data of monitor 1 (lower 16 bit) |  |  |
| RWrn3                     | Data of monitor 1 (upper 16 bit) |  |  |
| RWrn4                     | Data of monitor 2 (lower 16 bit) |  |  |
| RWrn5                     | Data of monitor 2 (upper 16 bit) |  |  |
| RWrn6                     | Data of monitor 3 (lower 16 bit) |  |  |
| RWrn7                     | Data of monitor 3 (upper 16 bit) |  |  |
| RWrn8                     | Data of monitor 4 (lower 16 bit) |  |  |
| RWrn9                     | Data of monitor 4 (upper 16 bit) |  |  |
| RWrnA                     | Data of monitor 5 (lower 16 bit) |  |  |
| RWrnB                     | Data of monitor 5 (upper 16 bit) |  |  |
| RWrnC                     | Command code response            |  |  |
| RWrnD                     | Address number response          |  |  |
| RWrnE                     | Data (lower)                     |  |  |
| RWrnF                     | Data (upper)                     |  |  |

### 14.4 Assignment of remote I/O

Remote I/O assignments of the driver are as follows.

"n" is an address assigned to the master station by the CC-Link station number setting. See the network converter **NETC01-CC** <u>USER MANUAL</u> for 6-axes or 12-axes mode.

### ■ 6-axes connection mode

| Command RY (N            | Master to NETC01-CC)                |
|--------------------------|-------------------------------------|
| Device No.               | Description                         |
| RYn7 to RYn0             | Address number "0" remote I/O       |
| RYnF to RYn8             | input                               |
| RY (n+1) 7 to RY (n+1) 0 | Address number "1" remote I/O       |
| RY (n+1) F to RY (n+1) 8 | input                               |
| RY (n+2) 7 to RY (n+2) 0 | Address number "2" remote I/O       |
| RY (n+2) F to RY (n+2) 8 | input                               |
| RY (n+3) 7 to RY (n+3) 0 | Address number "3" remote I/O       |
| RY (n+3) F to RY (n+3) 8 | input                               |
| RY (n+4) 7 to RY (n+4) 0 | Address number "4" remote I/O       |
| RY (n+4) F to RY (n+4) 8 | input                               |
| RY (n+5) 7 to RY (n+5) 0 | Address number "5" remote I/O       |
| RY (n+5) F to RY (n+5) 8 | input                               |
| RY (n+6) 7 to RY (n+6) 0 | Control input of <b>NETC01-CC</b> * |
| RY (n+6) F to RY (n+6) 8 | Control input of NETCOT-CC          |
| RY (n+7) 7 to RY (n+7) 0 | Control input of system area*       |
| RY (n+7) F to RY (n+7) 8 | Control input of System area        |

| Response RX (NETC01-CC to master) |                                     |  |  |
|-----------------------------------|-------------------------------------|--|--|
| Device No.                        | Description                         |  |  |
| RXn7 to RXn0                      | Address number "0" remote I/O       |  |  |
| RXnF to RXn8                      | output                              |  |  |
| RX (n+1) 7 to RX (n+1) 0          | Address number "1" remote I/O       |  |  |
| RX (n+1) F to RX (n+1) 8          | output                              |  |  |
| RX (n+2) 7 to RX (n+2) 0          | Address number "2" remote I/O       |  |  |
| RX (n+2) F to RX (n+2) 8          | output                              |  |  |
| RX (n+3) 7 to RX (n+3) 0          | Address number "3" remote I/O       |  |  |
| RX (n+3) F to RX (n+3) 8          | output                              |  |  |
| RX (n+4) 7 to RX (n+4) 0          | Address number "4" remote I/O       |  |  |
| RX (n+4) F to RX (n+4) 8          | output                              |  |  |
| RX (n+5) 7 to RX (n+5) 0          | Address number "5" remote I/O       |  |  |
| RX (n+5) F to RX (n+5) 8          | output                              |  |  |
| RX (n+6) 7 to RX (n+6) 0          | Status autout of NETCO1 CC*         |  |  |
| RX (n+6) F to RX (n+6) 8          | Status output of <b>NETC01-CC</b> * |  |  |
| RX (n+7) 7 to RX (n+7) 0          | Ctatus autout of austana ana *      |  |  |
| RX (n+7) F to RX (n+7) 8          | Status output of system area*       |  |  |

<sup>\*</sup> See the network converter **NETC01-CC** <u>USER MANUAL</u> for details.

### ■ 12-axes connection mode

| Command RY (Master to <b>NETC01-CC</b> ) |                                      |  |  |
|------------------------------------------|--------------------------------------|--|--|
| Device No.                               | Description                          |  |  |
| RYn7 to RYn0                             | Address number "0" remote I/O input  |  |  |
| RYnF to RYn8                             | Address number "1" remote I/O input  |  |  |
| RY (n+1) 7 to RY (n+1) 0                 | Address number "2" remote I/O input  |  |  |
| RY (n+1) F to RY (n+1) 8                 | Address number "3" remote I/O input  |  |  |
| RY (n+2) 7 to RY (n+2) 0                 | Address number "4" remote I/O input  |  |  |
| RY (n+2) F to RY (n+2) 8                 | Address number "5" remote I/O input  |  |  |
| RY (n+3) 7 to RY (n+3) 0                 | Address number "6" remote I/O input  |  |  |
| RY (n+3) F to RY (n+3) 8                 | Address number "7" remote I/O input  |  |  |
| RY (n+4) 7 to RY (n+4) 0                 | Address number "8" remote I/O input  |  |  |
| RY (n+4) F to RY (n+4) 8                 | Address number "9" remote I/O input  |  |  |
| RY (n+5) 7 to RY (n+5) 0                 | Address number "10" remote I/O input |  |  |
| RY (n+5) F to RY (n+5) 8                 | Address number "11" remote I/O input |  |  |
| RY (n+6) 7 to RY (n+6) 0                 | Control input of <b>NETC01-CC</b> *  |  |  |
| RY (n+6) F to RY (n+6) 8                 | Control input of INCICOT-CC          |  |  |
| RY (n+7) 7 to RY (n+7) 0                 | Control input of system area*        |  |  |
| RY (n+7) F to RY (n+7) 8                 | Control input of System area         |  |  |

| Response RX (N           | NETC01-CC to master)                  |
|--------------------------|---------------------------------------|
| Device No.               | Description                           |
| RXn7 to RXn0             | Address number "0" remote I/O output  |
| RXnF to RXn8             | Address number "1" remote I/O output  |
| RX (n+1) 7 to RX (n+1) 0 | Address number "2" remote I/O output  |
| RX (n+1) F to RX (n+1) 8 | Address number "3" remote I/O output  |
| RX (n+2) 7 to RX (n+2) 0 | Address number "4" remote I/O output  |
| RX (n+2) F to RX (n+2) 8 | Address number "5" remote I/O output  |
| RX (n+3) 7 to RX (n+3) 0 | Address number "6" remote I/O output  |
| RX (n+3) F to RX (n+3) 8 | Address number "7" remote I/O output  |
| RX (n+4) 7 to RX (n+4) 0 | Address number "8" remote I/O output  |
| RX (n+4) F to RX (n+4) 8 | Address number "9" remote I/O output  |
| RX (n+5) 7 to RX (n+5) 0 | Address number "10" remote I/O output |
| RX (n+5) F to RX (n+5) 8 | Address number "11" remote I/O output |
| RX (n+6) 7 to RX (n+6) 0 | Status output of NETC01-CC*           |
| RX (n+6) F to RX (n+6) 8 | Claids Sulput of 1421CO1-CC           |
| RX (n+7) 7 to RX (n+7) 0 | Status output of system area*         |
| RX (n+7) F to RX (n+7) 8 | CO1 CC LICED MANUAL for data:         |

<sup>\*</sup> See the network converter **NETC01-CC** <u>USER MANUAL</u> for details.

### ■ Remote I/O input

( ): Initial value

### • 6-axes connection mode

| Device No.   | bit7       | bit6     | bit5     | bit4     | bit3     | bit2     | bit1    | bit0    |
|--------------|------------|----------|----------|----------|----------|----------|---------|---------|
| RYn7 to RYn0 | NET-IN7    | NET-IN6  | NET-IN5  | NET-IN4  | NET-IN3  | NET-IN2  | NET-IN1 | NET-IN0 |
|              | (Not used) | (FREE)   | (STOP)   | (HOME)   | (START)  | (M2)     | (M1)    | (M0)    |
| RYnF to RYn8 | NET-IN15   | NET-IN14 | NET-IN13 | NET-IN12 | NET-IN11 | NET-IN10 | NET-IN9 | NET-IN8 |
|              | (RVS)      | (FWD)    | (-JOG)   | (+JOG)   | (SSTART) | (MS2)    | (MS1)   | (MS0)   |

### • 12-axes connection mode

| Device No.   | bit7       | bit6    | bit5    | bit4    | bit3    | bit2    | bit1    | bit0    |
|--------------|------------|---------|---------|---------|---------|---------|---------|---------|
| RYn7 to RYn0 | NET-IN7    | NET-IN6 | NET-IN5 | NET-IN4 | NET-IN3 | NET-IN2 | NET-IN1 | NET-IN0 |
|              | (Not used) | (FREE)  | (STOP)  | (HOME)  | (START) | (M2)    | (M1)    | (M0)    |

### ■ Remote I/O output

( ): Initial value

### • 6-axes connection mode

| Device No.   | bit7               | bit6               | bit5                | bit4               | bit3                  | bit2                 | bit1                | bit0                |
|--------------|--------------------|--------------------|---------------------|--------------------|-----------------------|----------------------|---------------------|---------------------|
| RXn7 to RXn0 | NET-OUT7<br>(ALM)  | NET-OUT6<br>(WNG)  | NET-OUT5<br>(READY) |                    | NET-OUT3<br>(START_R) | NET-OUT2<br>(M2_R)   | NET-OUT1<br>(M1_R)  | NET-OUT0<br>(M0_R)  |
| RXnF to RXn8 | NET-OUT15<br>(TLC) | NET-OUT14<br>(END) | NET-OUT13<br>(MOVE) | NET-OUT12<br>(TIM) | NET-OUT11<br>(AREA3)  | NET-OUT10<br>(AREA2) | NET-OUT9<br>(AREA1) | NET-OUT8<br>(S-BSY) |

### • 12-axes connection mode

| Device No.   | bit7     | bit6     | bit5     | bit4     | bit3      | bit2     | bit1     | bit0     |
|--------------|----------|----------|----------|----------|-----------|----------|----------|----------|
| RXn7 to RXn0 | NET-OUT7 | NET-OUT6 | NET-OUT5 | NET-OUT4 | NET-OUT3  | NET-OUT2 | NET-OUT1 | NET-OUT0 |
|              | (ALM)    | (WNG)    | (READY)  | (HOME-P) | (START_R) | (M2_R)   | (M1_R)   | (M0_R)   |

## 15 Method of control via **MECHATROLINK** communication

See the following explanation when using the AR Series AC power input built-in controller type in combination with the network converter **NETC01-M2** or **NETC01-M3**, via MECHATROLINK communication. Refer to "16 Details of network converter" on p.146 for remote I/O and command code.

### 15.1 Guidance

If you are new to the AR Series AC power input built-in controller type, read this section to understand the operating methods along with the operation flow.

This section explains the operation method in combination with the **NETC01-M2** as an example.

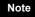

- Before operating the motor, check the condition of the surrounding area to ensure safety.
- See the network converter NETC01-M2/NETC01-M3 USER MANUAL for how to set the parameter.

### STEP 1 Set the transmission rate, station address and address number.

### ■ Using the switches

Setting condition of driver

- Address number of the driver: 0
- RS-485 transmission rate: 625,000 bps
- SW4-No.2 of the function setting switch: OFF

### Setting condition of NETC01-M2

- MECHATROLINK-II station address: 61
- RS-485 transmission rate: 625,000 bps
- Remote I/O occupied size: 16 bit mode
- Number of transmission bytes: 32 bytes

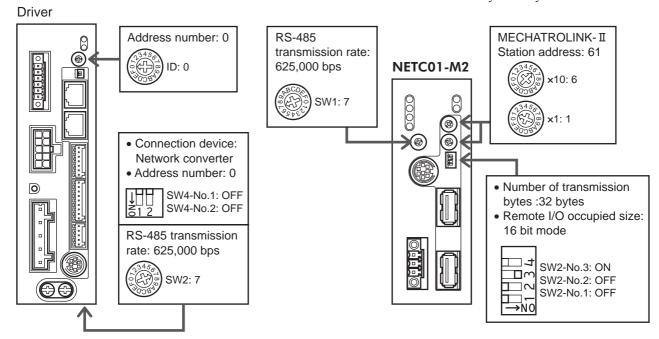

### **■** Using the parameter

- 1. Set the "communication (address number 0)" parameter of the NETC01-M2 to " Enable" using the OPX-2A or MEXEO2.
- 2. Cycle the **NETC01-M2** power.

- "Communication" parameters will be enabled after the power is cycled.
- When setting the parameters of the NETC01-M2, use the OPX-2A or MEXE02.

### **STEP 2** Check the connection

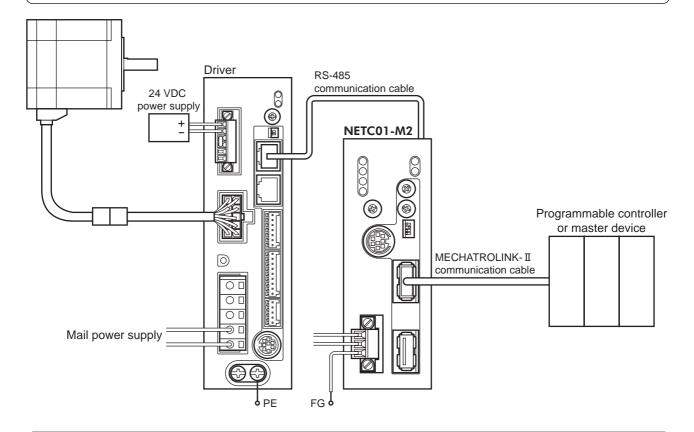

### **STEP 3** Check the termination resistor

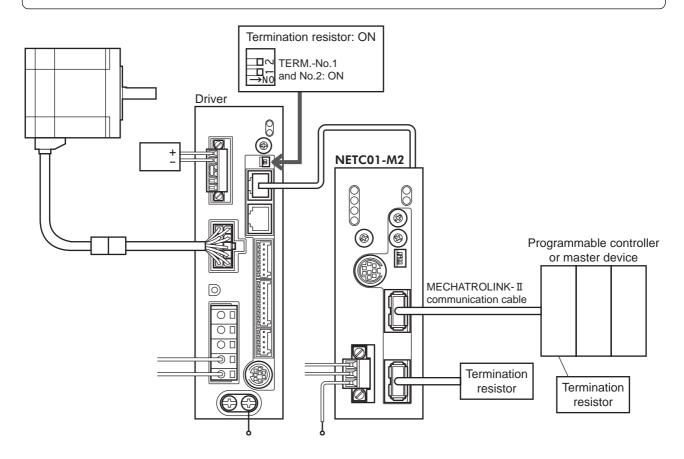

#### STEP 4 Turn on the power and check the setting

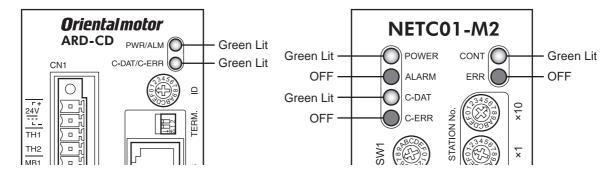

- When C-ERR (red) of the driver or **NETC01-M2** is lit: Check the transmission rate or address number of RS-485 communication.
- When ERR (red) of the **NETC01-M2** is lit: Check the MECHATROLINK- II communication error.

#### STEP 5 **Positioning operation**

Control the I/O signal of the driver using the I/O command (DATA RWA: 50h) of MECHATROLINK-II communication.

- 1. Set the position (1200h) and operating speed (1240h) of operation data No.0 of the driver.
- 2. Execute positioning operation by turning the START of the address number 0 to ON.

| bit15      | bit14    | bit13    | bit12    | bit11    | bit10    | bit9    | bit8    |
|------------|----------|----------|----------|----------|----------|---------|---------|
| NET-IN15   | NET-IN14 | NET-IN13 | NET-IN12 | NET-IN11 | NET-IN10 | NET-IN9 | NET-IN8 |
| (RVS)      | (FWD)    | (-JOG)   | (+JOG)   | (SSTART) | (MS2)    | (MS1)   | (MS0)   |
| bit7       | bit6     | bit5     | bit4     | bit3     | bit2     | bit1    | bit0    |
| NET-IN7    | NET-IN6  | NET-IN5  | NET-IN4  | NET-IN3  | NET-IN2  | NET-IN1 | NET-IN0 |
| (Not used) | (FREE)   | (STOP)   | (HOME)   | (START)  | (M2)     | (M1)    | (M0)    |

\* ( ): Initial value

#### STEP 6 Were you able to operate the motor properly?

How did it go? Were you able to operate the motor properly? If the motor does not function, check the following points:

- Is any alarm present in the driver or **NETC01-M2**?
- Are the address number, transmission rate and termination resistor set correctly?
- Is the "connection" parameter of the **NETC01-M2** set correctly?
- Is the C-ERR LED lit? (RS-485 communication error)
- Is the ERR LED of the **NETC01-M2** lit? (MECHATROLINK-II communication error)
- Is the motor excited? Or is the excitation setting correct?
- Is the operation data (position, operating speed) set correctly?
- Are the driver parameters set correctly?
- Is the STOP input of the driver I/O turned ON?

For more detailed settings and functions, refer to "11 Operation" on p.54, network converter **NETCO1-M2** <u>USER</u> MANUAL and following pages.

### 15.2 Setting the switches

When using the driver in combination with the network converter, set the switches before use.

#### • Driver front face

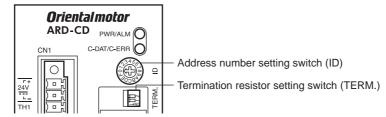

#### • Driver bottom face

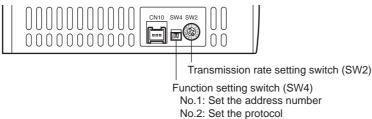

No.2. Set the prote

Note

Be sure to turn off the motor power before setting the switches. If the switches are set while the power is still on, the new switch settings will not become effective until the driver power is cycled.

### ■ Setting the connection device

Set the connection device of RS-485 communication using the function setting switch SW4-No.2. Turn this switch OFF when controlling via the network converter.

Factory setting OFF (Network converter)

### ■ Address number (slave address)

Set the address number (slave address) using the address number setting switch (ID) and SW4-No.1 of the function setting switch. Make sure each address number (slave address) you set for each driver is unique.

Factory setting SW4-No.1: OFF, ID: 0 (Address number 0)

| Address number (slave address) | 0 | 1                                              | 2 | 3 | 4 | 5 | 6 | 7    | 8                       | 9 | 10 | 11 | 12 | 13 | 14 | 15 |
|--------------------------------|---|------------------------------------------------|---|---|---|---|---|------|-------------------------|---|----|----|----|----|----|----|
| ID                             | 0 | 1                                              | 2 | 3 | 4 | 5 | 6 | 7    | 8                       | 9 | Α  | В  | С  | D  | Е  | F  |
| SW4-No.1                       |   | OFF                                            |   |   |   |   |   |      |                         |   |    |    |    |    |    |    |
| Connection                     |   | 8 axes connection mode 16 axes connection mode |   |   |   |   |   |      | 16 axes connection mode |   |    |    |    |    |    |    |
| mode                           |   |                                                |   |   |   |   |   | mode |                         |   |    |    |    |    |    |    |

#### ■ Transmission rate

Set the transmission rate to 625,000 bps using the transmission rate setting switch (SW2). Factory setting 7 (625,000 bps)

### **■** Termination resistor

Use a termination resistor for the driver located farthest away (positioned at the end) from the programmable controller (master device).

Turn the termination resistor setting switch (TERM.-No.1 and No.2) ON to set the termination resistor for RS-485 communication (120  $\Omega$ ).

Factory setting No.1 and No.2: Both OFF (termination resistor disabled)

| TERM<br>No.1, No.2 | Termination resistor (120 Ω) |
|--------------------|------------------------------|
| Both are OFF       | Disabled                     |
| Both are ON        | Enabled                      |
|                    |                              |

Note

If only one of No.1 or No.2 is turned ON, a communication error may occur.

## 15.3 I/O field map for the NETC01-M2

Update of remote I/O data (asynchronous) is executed by the "DATA\_RWA" Command (50h). When the remote I/O occupied size is 16-bit mode and the number of transmission bytes is 32 bytes (initial setting), I/O field map will be as follows. See the network converter **NETC01-M2** <u>USER MANUAL</u> for other I/O field map.

| Byte | Part          | Туре             | Command                       | Response                         |        |
|------|---------------|------------------|-------------------------------|----------------------------------|--------|
| 1    |               | _                | DATA_RWA (50h)                | DATA_RWA (50h)                   |        |
| 2    | lloodor field | _                |                               | ALARM                            |        |
| 3    | Header field  | _                | OPTION                        | CTATLIC                          |        |
| 4    |               | _                |                               | STATUS                           |        |
| 5    |               | _                | Reserved                      | Connection status                |        |
| 6    |               | _                | Reserved                      | Connection status                |        |
| 7    |               |                  | Address number "0" remote I/O | Address number "0" remote I/O    |        |
| 8    | ]             |                  | input                         | output                           |        |
| 9    |               |                  | Address number "1" remote I/O | Address number "1" remote I/O    |        |
| 10   | ]             |                  | input                         | output                           |        |
| 11   | ]             |                  | Address number "2" remote I/O | Address number "2" remote I/O    |        |
| 12   |               |                  | input                         | output                           |        |
| 13   | ]             |                  | Address number "3" remote I/O | Address number "3" remote I/O    |        |
| 14   |               | Remote I/O       | Pomoto I/O                    | input                            | output |
| 15   |               |                  | Address number "4" remote I/O | Address number "4" remote I/O    |        |
| 16   |               |                  | input                         | output                           |        |
| 17   |               | 1                | Address number "5" remote I/O | Address number "5" remote I/O    |        |
| 18   | Data field    |                  | input                         | output                           |        |
| 19   |               |                  | Address number "6" remote I/O | Address number "6" remote I/O    |        |
| 20   |               |                  | input                         | output                           |        |
| 21   |               |                  | Address number "7" remote I/O | Address number "7" remote I/O    |        |
| 22   |               |                  | input                         | output                           |        |
| 23   |               |                  | Register address number       | Register address number response |        |
| 24   |               |                  | register address number       | register address number response |        |
| 25   |               |                  | Command code+TRIG             | Command code response+           |        |
| 26   |               | Remote resistor  | Command Code (TAIG            | TRIG response+STATUS             |        |
| 27   |               | Terrote resistor |                               |                                  |        |
| 28   |               |                  | DATA                          | DATA response                    |        |
| 29   |               |                  | DAIA                          | DAIATeaponae                     |        |
| 30   |               |                  |                               |                                  |        |
| 31   |               | -                | Reserved                      | Reserved                         |        |

## 15.4 I/O field map for the NETC01-M3

Update of remote I/O data (asynchronous) is executed by "DATA\_RWA" Command (20h). When the remote I/O occupied size is 16-bit mode and the number of transmission bytes is 32 bytes (initial setting), I/O field map will be as follows. See the network converter **NETCO1-M3** <u>USER MANUAL</u> for other I/O field map.

| Byte | Type            | Command                                                                                                    | Response                                                                                                    |  |  |
|------|-----------------|----------------------------------------------------------------------------------------------------|----------------------------------------------------------------------------------------------------|--|--|
| 0    | -               | DATA_RWA (20h)                                                                                                    | DATA_RWA (20h)                                                                                                    |  |  |
| 1    | -               | WDT                                                                                                    | RWDT                                                                                                    |  |  |
| 2    | -               | CMD CTDI                                                                                                    | CMD CTAT                                                                                                    |  |  |
| 3    | -               | CMD_CTRL                                                                                                    | CMD_STAT                                                                                                    |  |  |
| 4    | -               | Reserved                                                                                                    | Connection status                                                                                                    |  |  |
| 5    | -               | Reserved                                                                                                    | Connection status                                                                                                    |  |  |
| 6    |                 | Address number "0" remote I/O input                                                                                                    | Address number "0" remote I/O output                                                                                                    |  |  |
| 7    |                 | Address fidiliber o Terriote i/O iriput                                                                                                    | Address number o remote 1/0 output                                                                                                    |  |  |
| 8    |                 | Address number "1" remote I/O input                                                                                                    | Address number "1" remote I/O output                                                                                                    |  |  |
| 9    |                 | ridardo nambor i romoto no input                                                                                                    | / tadioco nambol / Tomoto we oatput                                                                                                    |  |  |
| 10   |                 | Address number "2" remote I/O input                                                                                                    | Address number "2" remote I/O output                                                                                                    |  |  |
| 11   |                 | The state of the state of the s | / tau-out italian italian ita ita ita ita ita ita ita ita ita ita |  |  |
| 12   |                 | Address number "3" remote I/O input                                                                                                    | Address number "3" remote I/O output                                                                                                    |  |  |
| 13   | Remote I/O      |                                                                                                    |                                                                                                    |  |  |
| 14   |                 | Address number "4" remote I/O input                                                                                                    | Address number "4" remote I/O output                                                                                                    |  |  |
| 15   |                 |                                                                                                    |                                                                                                    |  |  |
| 16   | -               | Address number "5" remote I/O input                                                                                                    | Address number "5" remote I/O output  Address number "6" remote I/O output                                                                                                    |  |  |
| 17   |                 |                                                                                                    |                                                                                                    |  |  |
| 18   |                 | Address number "6" remote I/O input                                                                                                    |                                                                                                    |  |  |
| 19   |                 |                                                                                                    |                                                                                                    |  |  |
| 20   | -               | Address number "7" remote I/O input                                                                                                    | Address number "7" remote I/O output                                                                                                    |  |  |
| 21   |                 |                                                                                                    |                                                                                                    |  |  |
| 23   | -               | Register address number                                                                                                    | Register address number response                                                                                                    |  |  |
| 24   | -               |                                                                                                    | Command code response+                                                                                                    |  |  |
| 25   | -               | Command code+TRIG                                                                                                    | TRIG response+STATUS                                                                                                    |  |  |
| 26   | Remote resistor |                                                                                                    |                                                                                                    |  |  |
| 27   | 1               |                                                                                                    |                                                                                                    |  |  |
| 28   | 1               | DATA                                                                                                    | DATA response                                                                                                    |  |  |
| 29   | 1               |                                                                                                    |                                                                                                    |  |  |
| 30   | -               |                                                                                                    |                                                                                                    |  |  |
| 31   | _               | Reserved                                                                                                    | Reserved                                                                                                    |  |  |

### 15.5 Communication format

Communication format to the driver and **NETC01-M2** (**NETC01-M3**) are as follows.

### ■ Remote I/O input

For details on remote I/O, refer to p.146.

( ): Initial value

### • 8 axes connection mode [16 bit mode]

|                   |                   | 1                  |                    |                      |                   |                  |                  |
|-------------------|-------------------|--------------------|--------------------|----------------------|-------------------|------------------|------------------|
| bit15             | bit14             | bit13              | bit12              | bit11                | bit10             | bit9             | bit8             |
| NET-IN15<br>(RVS) | NET-IN14<br>(FWD) | NET-IN13<br>(-JOG) | NET-IN12<br>(+JOG) | NET-IN11<br>(SSTART) | NET-IN10<br>(MS2) | NET-IN9<br>(MS1) | NET-IN8<br>(MS0) |
| bit7              | bit6              | bit5               | bit4               | bit3                 | bit2              | bit1             | bit0             |
| NET-IN7           | NET-IN6           | NET-IN5            | NET-IN4            | NET-IN3              | NET-IN2           | NET-IN1          | NET-IN0          |
| (Not used)        | (FREE)            | (STOP)             | (HOME)             | (START)              | (M2)              | (M1)             | (M0)             |

### • 16 axes connection mode [8 bit mode]

| bit7       | bit6    | bit5    | bit4    | bit3    | bit2    | bit1    | bit0    |
|------------|---------|---------|---------|---------|---------|---------|---------|
| NET-IN7    | NET-IN6 | NET-IN5 | NET-IN4 | NET-IN3 | NET-IN2 | NET-IN1 | NET-IN0 |
| (Not used) | (FREE)  | (STOP)  | (HOME)  | (START) | (M2)    | (M1)    | (M0)    |

### ■ Remote I/O output

( ): Initial value

### • 8 axes connection mode [16 bit mode]

| bit15 bit14 bit13 l               | bit12 bit11     | bit10              | bit9               | bit8               |
|-----------------------------------|-----------------|--------------------|--------------------|--------------------|
| NET-OUT15 NET-OUT14 NET-OUT13 NET | OUT12 NET-OUT11 | NET-OUT10          | NET-OUT9           | NET-OUT8           |
| (TLC) (END) (MOVE) (              | TIM) (AREA3)    | (AREA2)            | (AREA1)            | (S-BSY)            |
| bit7 bit6 bit5                    | bit4 bit3       | bit2               | bit1               | bit0               |
|                                   | T-OUT4 NET-OUT3 | NET-OUT2<br>(M2 R) | NET-OUT1<br>(M1 R) | NET-OUT0<br>(M0 R) |

### • 16 axes connection mode [8 bit mode]

| bit7     | bit6     | bit5     | bit4     | bit3      | bit2     | bit1     | bit0     |
|----------|----------|----------|----------|-----------|----------|----------|----------|
| NET-OUT7 | NET-OUT6 | NET-OUT5 | NET-OUT4 | NET-OUT3  | NET-OUT2 | NET-OUT1 | NET-OUT0 |
| (ALM)    | (WNG)    | (READY)  | (HOME-P) | (START_R) | (M2_R)   | (M1_R)   | (M0_R)   |

### ■ Remote register input

### • Command [NETC01-M2 (NETC01-M3) to driver]

| bit 7        | bit 6 | bit 5        | bit 4 | bit 3 | bit 2 | bit 1 | bit 0 |
|--------------|-------|--------------|-------|-------|-------|-------|-------|
| Command code |       |              |       |       |       |       |       |
| -            | TRIG  | Command code |       |       |       |       |       |
| DATA         |       |              |       |       |       |       |       |

### • Explanation of command

| Name         | Description                                                                                                    | Setting range                |
|--------------|----------------------------------------------------------------------------------------------------|------------------------------|
| Command code | The command sets the command code for "write and read of parameters," "monitor" and "maintenance."                                            | -                            |
| TRIG         | This is the trigger for handshake to execute the command code. When turning the TRIG from 0 to 1, the command code and DATA will be executed. | 0: No Motion<br>1: Execution |
| DATA         | This is the data writing to the driver (little endian).                                                                                       | -                            |

# ■ Remote register output

# • Response [Driver to NETC01-M2 (NETC01-M3)]

| bit 7       | bit 6  | bit 5 | bit 4        | bit 3 | bit 2 | bit 1 | bit 0 |  |
|-------------|--------|-------|--------------|-------|-------|-------|-------|--|
| Command and |        |       |              |       |       |       |       |  |
| STATUS      | TRIG_R |       | Command code |       |       |       |       |  |
| DATA_R      |        |       |              |       |       |       |       |  |

# • Explanation of command

| Name         | Description                                                                                                    | Setting range                             |
|--------------|----------------------------------------------------------------------------------------------------|-------------------------------------------|
| Command code | The response returns the command code of the command.                                                                                                    | -                                         |
| TRIG_R       | This is the trigger for handshake indicating the completion of the command code. When the command code is completed, the TRIG_R will be turned from 0 to 1. | 0: Not processing 1: Execution completion |
| STATUS       | This indicates the result that executed the command code.                                                                                                   | 0: Normal operation 1: Error              |
| DATA_R       | This is the data reading from the driver (little endian).                                                                                                   | -                                         |

# **Details of network converter**

# 16.1 Remote I/O

This is common to NETC01-CC, NETC01-M2 and NETC01-M3.

# Input signals to the driver

The following input signals can be assigned to the NET-IN0 to NET-IN15 of remote I/O using the parameter. See the following table for the assignments of the NET-IN0 to NET-IN15. For details on parameter, refer to "I/O function [RS-485]" on p.156

| bit15      | bit14    | bit13    | bit12    | bit11    | bit10    | bit9    | bit8    |
|------------|----------|----------|----------|----------|----------|---------|---------|
| NET-IN15   | NET-IN14 | NET-IN13 | NET-IN12 | NET-IN11 | NET-IN10 | NET-IN9 | NET-IN8 |
| (RVS)      | (FWD)    | (-JOG)   | (+JOG)   | (SSTART) | (MS2)    | (MS1)   | (MS0)   |
| bit7       | bit6     | bit5     | bit4     | bit3     | bit2     | bit1    | bit0    |
| NET-IN7    | NET-IN6  | NET-IN5  | NET-IN4  | NET-IN3  | NET-IN2  | NET-IN1 | NET-IN0 |
| (Not used) | (FREE)   | (STOP)   | (HOME)   | (START)  | (M2)     | (M1)    | (M0)    |

): Initial value

| Signal name | Function                                                                                 | Setting range                                                       |  |  |
|-------------|------------------------------------------------------------------------------------------|---------------------------------------------------------------------|--|--|
| Not used    | Set when the input terminal is not used.                                                 | _                                                                   |  |  |
| FWD         | Continuous operation in the positive direction.                                          | 0: Deceleration stop                                                |  |  |
| RVS         | Continuous operation in the negative direction.                                          | 1: Operation                                                        |  |  |
| HOME        | Return-to-home operation.                                                                |                                                                     |  |  |
| START       | Positioning operation.                                                                   |                                                                     |  |  |
| SSTART      | Sequential positioning operation.                                                        | 0: No operation                                                     |  |  |
| +JOG        | JOG operation in the positive direction.                                                 | 1: Start operation                                                  |  |  |
| -JOG        | JOG operation in the negative direction.                                                 |                                                                     |  |  |
| MS0 to MS5  | Direct positioning operation.                                                            |                                                                     |  |  |
| FREE        | Stop the motor excitation and release the electromagnetic brake.                         | No operation     Electromagnetic brake release+motor non-excitation |  |  |
| C-ON        | Motor excitation switching between excitation and non-excitation.                        | 0: Non-excitation 1: Excitation                                     |  |  |
| STOP        | Stop of the motor                                                                        | 0: No operation 1: Stop operation                                   |  |  |
| НМІ         | Release of the function limitation of the <b>OPX-2A</b> or <b>MEXE02</b>                 | O: Function limitation     Function limitation release              |  |  |
| R0 to R15   | General signals. Use these signals when controlling the system via RS-485 communication. | 0: OFF<br>1: ON                                                     |  |  |
| M0 to M5    | Select the operation data No. using these six bits.                                      | 0 to 63: Operation data No.                                         |  |  |

- . Do not assign the same input signal to multiple input terminals. When the same input signal is assigned to multiple input terminals, the function will be executed if any of the terminals becomes active.
- · When the C-ON input and HMI input are not assigned to the input terminals, these inputs will always be set to ON (1). When assigning to both direct I/O and network I/O, the function will be executed when both of them are set to ON (1).

# ■ Output signals from the driver

The following output signals can be assigned to the NET-OUT0 to NET-OUT15 of remote I/O using the parameter. See the following table for the assignments of the NET-OUT0 to NET-OUT15. For details on parameter, refer to "I/O function [RS-485]" on p.156.

| bit15     | bit14     | bit13     | bit12     | bit11     | bit10     | bit9     | bit8     |
|-----------|-----------|-----------|-----------|-----------|-----------|----------|----------|
| NET-OUT15 | NET-OUT14 | NET-OUT13 | NET-OUT12 | NET-OUT11 | NET-OUT10 | NET-OUT9 | NET-OUT8 |
| (TLC)     | (END)     | (MOVE)    | (TIM)     | (AREA3)   | (AREA2)   | (AREA1)  | (S-BSY)  |
| bit7      | bit6      | bit5      | bit4      | bit3      | bit2      | bit1     | bit0     |
| NET-OUT7  | NET-OUT6  | NET-OUT5  | NET-OUT4  | NET-OUT3  | NET-OUT2  | NET-OUT1 | NET-OUT0 |
| (ALM)     | (WNG)     | (READY)   | (HOME-P)  | (START_R) | (M2_R)    | (M1_R)   | (M0_R)   |

\* ( ): Initial value

| Signal name    | Function                                                   | Setting range                                       |  |  |
|----------------|------------------------------------------------------------|-----------------------------------------------------|--|--|
| Not used       | Set when the output terminal is not used.                  | -                                                   |  |  |
| FWD_R          | Output in response to the FWD.                             |                                                     |  |  |
| RVS_R          | Output in response to the RVS.                             |                                                     |  |  |
| HOME_R         | Output in response to the HOME.                            |                                                     |  |  |
| START_R        | Output in response to the START                            |                                                     |  |  |
| SSTART_R       | Output in response to the SSTART.                          |                                                     |  |  |
| +JOG_R         | Output in response to the +JOG.                            | 0: OFF                                              |  |  |
| -JOG_R         | Output in response to the -JOG.                            | 1: ON                                               |  |  |
| MS0_R to MS5_R | Output in response to the MS0 to MS5.                      |                                                     |  |  |
| FREE_R         | Output in response to the FREE.                            |                                                     |  |  |
| C-ON_R         | Output in response to the C-ON.                            |                                                     |  |  |
| STOP_R         | Output in response to the STOP.                            |                                                     |  |  |
| R0 to R15      | Output the status of the general signal R0 to R15.         |                                                     |  |  |
| M0_R to M5_R   | Output in response to the M0 to M5.                        | 0 to 63: Operation data No.                         |  |  |
| +LS_R          | Output in response to the +LS.                             |                                                     |  |  |
| -LS_R          | Output in response to the -LS.                             | 0: OFF                                              |  |  |
| HOMES_R        | Output in response to the HOMES.                           | 1: ON                                               |  |  |
| SLIT_R         | Output in response to the SLIT.                            |                                                     |  |  |
| ALM            | Output the alarm status (normally open).                   | 0: Alarm not present<br>1: Alarm present            |  |  |
| WNG            | Output the warning status.                                 | 0: Warning not present 1: Warning present           |  |  |
| READY          | Output when the driver is ready.                           | 0: Not ready<br>1: Ready                            |  |  |
| MOVE           | Output when the motor operates.                            | 0: Motor stopped 1: Motor operating                 |  |  |
| END            | Output when the positioning operation is completed.        | O: Motor operating     History operating completion |  |  |
| HOME-P         | Output when the motor is in home position.                 | 0: Not home position<br>1: Home position            |  |  |
| TLC            | Output when the load is outside of the motor torque range. | 0: Inside torque range<br>1: Outside torque range   |  |  |
| TIM            | Output once every 7.2° rotation of the motor output shaft. | 0: OFF<br>1: ON                                     |  |  |
| AREA1          | Output when the motor is within the area 1.                | 0. 0. 45 45 555                                     |  |  |
| AREA2          | Output when the motor is within the area 2.                | 0: Outside area<br>1: Inside area                   |  |  |
| AREA3          | Output when the motor is within the area 3.                | ו. ווואועה מוהמ                                     |  |  |
| S-BSY          | Output when the motor is in internal processing state.     | 0: OFF                                              |  |  |
| MPS            | Output the ON-OFF state of the main power supply.          | 1: ON                                               |  |  |

This is common to NETC01-CC, NETC01-M2 and NETC01-M3.

# **■** Group function

The driver has a group function. Multiple slaves are made into a group and a operation command is sent to all slaves in the group at once.

#### • Group composition

A group consists of one parent slave and child slaves.

### Group address

To perform a group send, set a group address to the child slaves to be included in the group.

The child slaves to which the group address has been set can receive a command sent to the parent slave.

The operation command will be sent to the child slaves in the same group by sending it to the parent slave.

#### Parent slave

No special setting is required on the parent slave to perform a group send. The address of the parent slave becomes the group address.

#### Child slave

Use a "group" (1018h) to set a group address to each child slave.

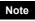

Only remote I/O input can execute the group function. Read from commands and parameters or write to commands and parameters cannot be executed.

#### Group setting

The group setting is not saved in the NV memory even when the maintenance command "batch NV memory write" executes.

| Command code |       | Description | Sotting range                                                          | Initial value  |  |
|--------------|-------|-------------|------------------------------------------------------------------------|----------------|--|
| Read         | Write | Description | Setting range                                                          | initial value  |  |
| 0018h        | 1018h | Group       | Set the group1: Individual (No group setting) 0 to 31: Set the group.* | −1: Individual |  |

<sup>\*</sup> Set in the 0 to 11 range when using the **NETC01-CC**, and set in the 0 to 15 range when using the **NETC01-M2** or **NETC01-M3**.

#### • Example for setting of the group function

Set as follows when making a group by setting the driver of address number 0 to the parent slave and by setting the driver of address number 1 and 2 to the child slaves.

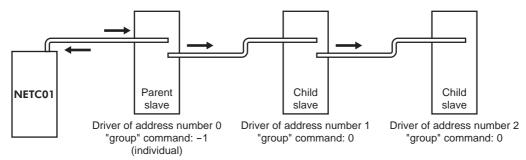

This is a timing chart for when assigning the START signal to NET-IN3 (remote I/O) of the driver in the group.

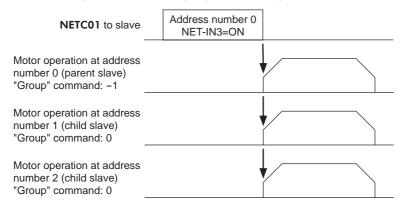

When inputting a command to the parent slave with remote I/O, the motors of the parent slave and child slaves will operate. The motors will not operate if the command is input to the child slaves.

# **■** Maintenance command

These commands are used to reset alarms and warnings. They are also used to execute the batch processing for the NV memory.

| Command code | Name                                | Description                                                                                                    | Setting range |
|--------------|-------------------------------------|----------------------------------------------------------------------------------------------------|---------------|
| 30C0h        | Reset alarm                         | Resets the alarms that are present.                                                                                                    |               |
| 30C1h        | Absolute position error alarm reset | Resets the absolute position error alarm. Since this alarm is the dedicated alarm for the absolute position error, other alarms cannot be reset.                                                |               |
| 30C2h        | Clear alarm records                 | Clears alarm records.                                                                                                    |               |
| 30C3h        | Clear warning records               | Clears warning records.                                                                                                    |               |
| 30C4h        | Clear communication error records   | Clears the communication error records.                                                                                                    |               |
| 30C5h        | P-PRESET execute                    | Presets the command position.                                                                                                    |               |
| 30C6h        | Configuration                       | Executes the parameter recalculation and the setup.                                                                                                    | 1: Execute    |
| 30C7h        | All data initialization             | Resets the parameters saved in the NV memory to the initial settings. Note thad "communication parity", "communication stop bit" and "transmission waiting time" prameters are not initialized. |               |
| 30C8h        | Batch NV memory read                | Reads the parameters saved in the NV memory, to the RAM. All operation data and parameters previously saved in the RAM are overwritten.                                                         |               |
| 30C9h        | Batch NV memory write               | Writes the parameters saved in the RAM to the NV memory.                                                                                                    |               |

Note The NV memory can be rewritten approx. 100,000 times.

# **■** Monitor command

Monitor the command position, command speed, alarm and warning records, etc.

| Command code | Name                                        | Description                                                                                                    |  |  |
|--------------|---------------------------------------------|----------------------------------------------------------------------------------------------------|--|--|
| 2040h        | Present alarm                               | Monitors the present alarm code.                                                                                                    |  |  |
| 2041h        | Alarm record 1                              |                                                                                                    |  |  |
| 2042h        | Alarm record 2                              | _                                                                                                    |  |  |
| 2043h        | Alarm record 3                              |                                                                                                    |  |  |
| 2044h        | Alarm record 4                              | 7                                                                                                    |  |  |
| 2045h        | Alarm record 5                              | Manitara the clarm records 1 to 10                                                                                                    |  |  |
| 2046h        | Alarm record 6                              | Monitors the alarm records 1 to 10.                                                                                                    |  |  |
| 2047h        | Alarm record 7                              |                                                                                                    |  |  |
| 2048h        | Alarm record 8                              | ]                                                                                                    |  |  |
| 2049h        | Alarm record 9                              | 7                                                                                                    |  |  |
| 204Ah        | Alarm record 10                             | ]                                                                                                    |  |  |
| 204Bh        | Present warning                             | Monitors the present warning code.                                                                                                    |  |  |
| 204Ch        | Warning record 1                            |                                                                                                    |  |  |
| 204Dh        | Warning record 2                            |                                                                                                    |  |  |
| 204Eh        | Warning record 3                            |                                                                                                    |  |  |
| 204Fh        | Warning record 4                            |                                                                                                    |  |  |
| 2050h        | Warning record 5                            | i., ,, ,, ,, ,, ,, ,,                                                                                                    |  |  |
| 2051h        | Warning record 6                            | Monitors the warning records 1 to 10.                                                                                                    |  |  |
| 2052h        | Warning record 7                            |                                                                                                    |  |  |
| 2053h        | Warning record 8                            |                                                                                                    |  |  |
| 2054h        | Warning record 9                            | 1                                                                                                    |  |  |
| 2055h        | Warning record 10                           | <del>-</del>                                                                                                    |  |  |
| 2057h        | Communication error code record 1           |                                                                                                    |  |  |
| 2058h        | Communication error code record 2           | <del>-</del>                                                                                                    |  |  |
| 2059h        | Communication error code record 3           | ╡                                                                                                    |  |  |
| 205Ah        | Communication error code record 4           | 1                                                                                                    |  |  |
| 205Bh        | Communication error code record 5           | Monitors the communication error records 1 to 10 that                                                                                                    |  |  |
| 205Ch        | Communication error code record 6           | have occurred in the past.                                                                                                    |  |  |
| 205Dh        | Communication error code record 7           | 1                                                                                                    |  |  |
| 205Eh        | Communication error code record 8           |                                                                                                    |  |  |
| 205Fh        | Communication error code record 9           | <del>-</del>                                                                                                    |  |  |
| 2060h        | Communication error code record 10          | <del>-</del>                                                                                                    |  |  |
| 2061h        | Present selected data No.                   | Monitors the operation data No. currently selected.                                                                                                    |  |  |
| 2062h        | Present operation data No.                  | Monitors the operation data No. corresponding to the data used in the current positioning operation. This address is used in linked-motion operation and sequential positioning operation. While the motor is stopped, the last used operation data number is indicated. |  |  |
| 2063h        | Command position                            | Monitors the command position.                                                                                                    |  |  |
| 2064h        | Command speed                               | Monitors the current command speed.                                                                                                    |  |  |
| 2066h        | Feedback position                           | Monitors the feedback position.                                                                                                    |  |  |
| 2067h        | Feedback speed                              | Monitors the feedback speed.                                                                                                    |  |  |
| 2069h        | Remaining dwell time                        | Monitors how much of the dwell time used in the linked-motion operation 2 remains.                                                                                                    |  |  |
| 206Ah        | Direct I/O and electromagnetic brake status | Monitors the each direct I/O signal and electromagnetic brake status. See the following table for the assignments.                                                                                                    |  |  |

# Direct I/O and electromagnetic brake status (206Ah)

| Byte | bit7 | bit6 | bit5 | bit4 | bit3 | bit2  | bit1 | bit0 |
|------|------|------|------|------|------|-------|------|------|
| 0    | IN1  | IN0  | -    | -    | SLIT | HOMES | -LS  | +LS  |
| 1    | -    | -    | IN7  | IN6  | IN5  | IN4   | IN3  | IN2  |
| 2    | -    | -    | OUT5 | OUT4 | OUT3 | OUT2  | OUT1 | OUT0 |
| 3    | -    | -    | -    | -    | -    | -     | -    | MB   |

# Operation data

The parameters required for motor operation are available in the following two types.

- Operation data
- User parameters

The parameters are saved in the RAM or NV memory. The data saved in the RAM will be erased once the power is turned off. On the other hand, the parameters saved in the NV memory will be retained even after the power supply is turned off.

When turning the driver power ON, the parameters saved in the NV memory will be sent to the RAM. Then, the recalculation and setup for the parameters are executed in the RAM.

When a parameter is changed, the timing to reflect the new value varies depending on the parameter. See the following four types.

- Effective immediately ...... Executes the recalculation and setup immediately when writing the parameter.
- Effective after stopping the operation...... Executes the recalculation and setup after stopping the operation.
- Effective after executing the configuration...... Executes the recalculation and setup after executing the configuration.
- Effective after turning the power ON again ...... Executes the recalculation and setup after turning the power ON again.

Note

- The parameters are written in the RAM area when writing via the NETC01-CC, NETC01-M2 or NETC01-M3.
- When saving data to the NV memory, execute "batch NV memory write" of the maintenance command.
- The NV memory can be rewritten approx. 100,000 times.

| Command code                                 |                                              | Name                                                                             | Setting range                                                       | Initial value  | Effective*1 |
|----------------------------------------------|----------------------------------------------|----------------------------------------------------------------------------------|---------------------------------------------------------------------|----------------|-------------|
| Read                                         | Write                                        | Name Setting range                                                               |                                                                     | Illiliai value | Ellective   |
| 0200h<br>to<br>023Fh                         | 1200h<br>to<br>123Fh                         | Position No.0<br>to<br>Position No.63                                            | -8,388,608 to<br>8,388,607 step                                     | 0              |             |
| 0240h<br>to<br>027Fh                         | 1240h<br>to<br>127Fh                         | Operating speed No.0 to Operating speed No.63                                    | 0 to 1,000,000 Hz                                                   | 1000           |             |
| 0280h<br>to<br>02BFh                         | 1280h<br>to<br>12BFh                         | Operation mode No.0 to Operation mode No.63                                      | 0: Incremental<br>1: Absolute                                       | 0              |             |
| 02C0h<br>to<br>02FFh                         | 12C0h<br>to<br>12FFh                         | Operation function No.0 to Operation function No.63                              | 0: Single-motion 1: Linked-motion 2: Linked-motion 2 3: Push-motion | 0              |             |
| 0300h<br>to<br>033Fh<br>0340h<br>to<br>037Fh | 1300h<br>to<br>133Fh<br>1340h<br>to<br>137Fh | Acceleration No.0 to Acceleration No.63  Deceleration No.0 to Deceleration No.63 | 1 to 1,000,000<br>-(1=0.001 ms/kHz or<br>1=0.001 s) *2*3            | 1000           | В           |
| 0380h<br>to<br>03BFh                         | 1380h<br>to<br>13BFh                         | Push current No.0<br>to<br>Push current No.63                                    | 0 to 500 (1=0.1%)                                                   | 200            |             |
| 03C0h<br>to<br>03FFh                         | 13C0h<br>to<br>13FFh                         | Sequential positioning No.0 to Sequential positioning No.63                      | 0: Disable<br>1: Enable                                             | 0              |             |
| 0400h<br>to<br>043Fh                         | 1400h<br>to<br>143Fh                         | Dwell time No.0 to Dwell time No.63                                              | 0 to 50000 (1=0.001 s)                                              | 0              |             |

<sup>\*1</sup> Indicates the timing for the data to become effective. (B: Effective after stopping the operation)

<sup>\*2</sup> This item is effective when the "acceleration/deceleration type" parameter is set to "separate". If this parameter is set to "common", the values of the "common acceleration" and "common deceleration" parameters will be used (initial value: separate).

<sup>\*3</sup> Acceleration/deceleration rate (ms/kHz) or acceleration/deceleration time (s) can be selected using "acceleration/deceleration unit" parameter. (initial value: acceleration/deceleration rate).

# **■** User parameters

# I/O

| Comma | ind code | Description                          | Setting range                                                                                                    | Initial value  | Effective * |
|-------|----------|--------------------------------------|----------------------------------------------------------------------------------------------------|----------------|-------------|
| READ  | WRITE    | Description                          | Setting range                                                                                                    | Illitiai value | LileClive   |
| 0100h | 1100h    | STOP input action                    | O: Immediate stop     1: Deceleration stop     2: Immediate stop & Current OFF     3: Deceleration stop & Current OFF | 1              |             |
| 0101h | 1101h    | Hardware overtravel                  | 0: Disable<br>1: Enable                                                                                               | 1              |             |
| 0102h | 1102h    | Overtravel action                    | Immediate stop     Deceleration stop                                                                                  | 0              |             |
| 0103h | 1103h    | Positioning completion signal range  | 0 to 180 (1=0.1°)                                                                                                    | 18             |             |
| 0104h | 1104h    | Positioning completion signal offset | -18 to 18 (1=0.1°)                                                                                                    | 0              |             |
| 0105h | 1105h    | AREA1 positive direction position    |                                                                                                    |                | Α           |
| 0106h | 1106h    | AREA1 negative direction position    |                                                                                                    |                |             |
| 0107h | 1107h    | AREA2 positive direction position    | 0 200 C00 to 0 200 C07 oton                                                                                           | 0              |             |
| 0108h | 1108h    | AREA2 negative direction position    | 8,388,608 to 8,388,607 step                                                                                           |                |             |
| 0109h | 1109h    | AREA3 positive direction position    | -                                                                                                    |                |             |
| 010Ah | 110Ah    | AREA3 negative direction position    | -                                                                                                    |                |             |
| 010Bh | 110Bh    | Minimum ON time for MOVE output      | 0 to 255 ms                                                                                                    | 0              |             |
| 010Ch | 110Ch    | LS logic level                       |                                                                                                    |                |             |
| 010Dh | 110Dh    | HOMES logic level                    | 0: Normally open 1: Normally closed                                                                                   | 0              | С           |
| 010Eh | 110Eh    | SLIT logic level                     | 1. Normany dioded                                                                                                    |                |             |
| 0800h | 1800h    | MS0 operation No. selection          |                                                                                                    | 0              |             |
| 0801h | 1801h    | MS1 operation No. selection          |                                                                                                    | 1              |             |
| 0802h | 1802h    | MS2 operation No. selection          | -<br>- 0 to 63                                                                                                    | 2              | В           |
| 0803h | 1803h    | MS3 operation No. selection          | 0 10 00                                                                                                    | 3              | В           |
| 0804h | 1804h    | MS4 operation No. selection          |                                                                                                    | 4              |             |
| 0805h | 1805h    | MS5 operation No. selection          |                                                                                                    | 5              |             |
| 0806h | 1806h    | HOME-P function selection            | 0: Home output<br>1: Return-to-home complete output                                                                   | 0              | А           |

<sup>\*</sup> Indicates the timing for the data to become effective. (A: Effective immediately, B: Effective after stopping the operation, C: Effective after executing the configuration)

#### • Motor

| Comma | ind code | Description                       | Setting range                                                      | Initial value | Effective* |  |
|-------|----------|-----------------------------------|--------------------------------------------------------------------|---------------|------------|--|
| READ  | WRITE    | Description                       | County range                                                       | initial value | Lilective  |  |
| 0120h | 1120h    | RUN current                       | 0 to 1000 (1=0.1%)                                                 | 1000          |            |  |
| 0121h | 1121h    | STOP current                      | 0 to 500 (1=0.1%)                                                  | 500           |            |  |
| 0122h | 1122h    | Position loop gain                | 1 to 50                                                            | 10            | Α          |  |
| 0123h | 1123h    | Speed loop gain                   | 10 to 200                                                          | 180           | , ,        |  |
| 0124h | 1124h    | Speed loop integral time constant | 10 to 2000 (1=0.1 ms)                                              | 1000          |            |  |
| 0125h | 1125h    | Speed filter                      | 0 to 200 ms                                                        | 1             | В          |  |
| 0126h | 1126h    | Moving average time               | 1 to 200 ms                                                        | '             |            |  |
| 0810h | 1810h    | Filter selection                  | <ul><li>0: Speed filter</li><li>1: Moving average filter</li></ul> | 0             | С          |  |
| 0811h | 1811h    | Speed error gain 1                | 0 to 500                                                           | 45            | А          |  |
| 0812h | 1812h    | Speed error gain 2                | 0 10 300                                                           | 45            | A          |  |
| 0813h | 1813h    | Control mode                      | 0: Normal mode 1: Current control mode                             | 0             | С          |  |
| 0814h | 1814h    | Smooth driver                     | 0: Disable<br>1: Enable                                            | 1             | C          |  |

<sup>\*</sup> Indicates the timing for the data to become effective. (A: Effective immediately, B: Effective after stopping the operation, C: Effective after executing the configuration)

# Operation

| Comma | nd code | Description                                    | Setting range                                      | Initial value  | Effective*1 |
|-------|---------|------------------------------------------------|----------------------------------------------------|----------------|-------------|
| READ  | WRITE   | Description                                    | Setting range                                      | Illiliai value | Ellective   |
| 0140h | 1140h   | Common acceleration                            | 1 to 1,000,000                                     | 1000           | _           |
| 0141h | 1141h   | Common deceleration                            | (1=0.001 ms/kHz or 1=0.001 s) *2                   | 1000           |             |
| 0142h | 1142h   | Starting speed                                 | 0 to 1,000,000 Hz                                  | 500            |             |
| 0143h | 1143h   | JOG operating speed                            | 1 to 1,000,000 Hz                                  | 1000           |             |
| 0144h | 1144h   | Acceleration/ deceleration rate of JOG         | 1 to 1,000,000<br>(1=0.001 ms/kHz or 1=0.001 s) *2 | 1000           | В           |
| 0145h | 1145h   | JOG starting speed                             | 0 to 1,000,000 Hz                                  | 500            |             |
| 0146h | 1146h   | Acceleration/ deceleration type                | 0: Common<br>1: Separate                           | 1              |             |
| 0147h | 1147h   | Acceleration/ deceleration unit                | 0: ms/kHz<br>1: s                                  | 0              | С           |
| 0820h | 1820h   | Automatic return operation                     | 0: Disable<br>1: Enable                            | 0              | C           |
| 0821h | 1821h   | Operating speed of automatic return            | 1 to 1,000,000 Hz                                  | 1000           |             |
| 0822h | 1822h   | Acceleration/ deceleration of automatic return | 1 to 1,000,000<br>(1=0.001 ms/kHz or 1=0.001 s) *2 | 1000           | В           |
| 0823h | 1823h   | Starting speed of automatic return             | 0 to 1,000,000 Hz                                  | 500            |             |
| 0824h | 1824h   | JOG travel amount                              | 1 to 8,388,607 step                                | 1              |             |

<sup>\*1</sup> Indicates the timing for the data to become effective. (B: Effective after stopping the operation, C: Effective after executing the configuration)

<sup>\*2</sup> Acceleration/deceleration rate (ms/kHz) or acceleration/deceleration time (s) can be selected using "acceleration/deceleration unit" parameter. (initial value: acceleration/deceleration rate).

#### • Return-to-home

| Comma | nd code | Description                                   | Setting range                                        | Initial value | Effective*1 |
|-------|---------|-----------------------------------------------|------------------------------------------------------|---------------|-------------|
| READ  | WRITE   | Becomption                                    | County rungs                                         | ilitiai valae | LICOLIVE    |
| 0160h | 1160h   | Home-seeking mode                             | 0: 2-sensor mode<br>1: 3-sensor mode<br>2: Push mode | 1             |             |
| 0161h | 1161h   | Operating speed of home-seeking               | 1 to 1,000,000 Hz                                    | 1000          |             |
| 0162h | 1162h   | Acceleration/deceleration of home-seeking     | 1 to 1,000,000<br>(1=0.001 ms/kHz or 1=0.001 s) *2   | 1000          |             |
| 0163h | 1163h   | Starting speed of home-seeking                | 1 to 1,000,000 Hz                                    | 500           |             |
| 0164h | 1164h   | Position offset of home-seeking               | -8,388,608 to 8,388,607 step                         | 0             | В           |
| 0165h | 1165h   | Starting direction of home-seeking            | Negative direction     Positive direction            | 1             |             |
| 0166h | 1166h   | SLIT detection with home-seeking              | 0: Disable                                           | 0             |             |
| 0167h | 1167h   | TIM signal detection with home-seeking        | 1: Enable                                            |               |             |
| 0168h | 1168h   | Operating current of push-motion home-seeking | 0 to 1000 (1=0.1%)                                   | 1000          |             |

<sup>\*1</sup> Indicates the timing for the data to become effective. (B: Effective after stopping the operation)

# • Alarm/warning

| Comma | nd code | Description                                 | 0.46.                       | La 2C a La calla a | □#ootivo*  |
|-------|---------|---------------------------------------------|-----------------------------|--------------------|------------|
| READ  | WRITE   | Description                                 | Setting range               | Initial value      | Effective* |
| 0180h | 1180h   | Overload alarm                              | 1 to 300 (1=0.1 s)          | 50                 |            |
| 0181h | 1181h   | Overflow rotation alarm during current on   | 1 to 30000 (1=0.01 rev)     | 300                | Α          |
| 0184h | 1184h   | Return-to-home incomplete alarm             | 0: Disable<br>1: Enable     | 0                  | С          |
| 0840h | 1840h   | Overflow rotation alarm during current off  | 1 to 30000 (1=0.01 rev)     | 10000              |            |
| 01A0h | 11A0h   | Overheat warning                            | 40 to 85 °C (104 to 185 °F) | 85                 |            |
| 01A1h | 11A1h   | Overload warning                            | 1 to 300 (1=0.1 s)          | 50                 |            |
| 01A2h | 11A2h   | Overspeed warning                           | 1 to 5000 r/min             | 4500               | Α          |
| 01A3h | 11A3h   | Overvoltage warning                         | 120 to 450 V                | 435                |            |
| 01A4h | 11A4h   | Undervoltage warning                        | 120 to 280 V                | 120                |            |
| 01A5h | 11A5h   | Overflow rotation warning during current on | 1 to 30000 (1=0.01 rev)     | 300                |            |

<sup>\*</sup> Indicates the timing for the data to become effective. (A: Effective immediately, C: Effective after executing the configuration)

# Coordination

| Comma | nd code | Description              | Setting range                                       | Initial value | Effective* |
|-------|---------|--------------------------|-----------------------------------------------------|---------------|------------|
| READ  | WRITE   | Description              | Setting range                                       | ililiai value | Lifective  |
| 01C0h | 11C0h   | Electronic gear A        | 1 to 65535                                          | 1             |            |
| 01C1h | 11C1h   | Electronic gear B        | 1 10 00000                                          | ı             | С          |
| 01C2h | 11C2h   | Motor rotation direction | O: Positive direction=CCW     Positive direction=CW | 1             | C          |
| 01C3h | 11C3h   | Software overtravel      | 0: Disable<br>1: Enable                             | 1             |            |
| 01C4h | 11C4h   | Positive software limit  |                                                     | 8,388,607     | Α          |
| 01C5h | 11C5h   | Negative software limit  | -8,388,608 to 8,388,607 step                        | -8,388,608    |            |
| 01C6h | 11C6h   | Preset position          |                                                     | 0             |            |
| 01C7h | 11C7h   | Wrap setting             | 0: Disable<br>1: Enable                             | 0             | С          |
| 01C8h | 11C8h   | Wrap setting range       | 1 to 8,388,607 step                                 | 1000          |            |

<sup>\*</sup> Indicates the timing for the data to become effective. (A: Effective immediately, C: Effective after executing the configuration)

<sup>\*2</sup> Acceleration/deceleration rate (ms/kHz) or acceleration/deceleration time (s) can be selected using "acceleration/deceleration unit" parameter. (initial value: acceleration/deceleration rate).

#### • Common

| Comma | nd code | Description                     | Setting range                  | Initial value  | Effective* |
|-------|---------|---------------------------------|--------------------------------|----------------|------------|
| READ  | WRITE   | Description                     | Setting range                  | iriiliai value | LileCtive  |
| 01E0h | 11E0h   | Data setter speed display       | 0: Signed<br>1: Absolute value | 0              | А          |
| 01E1h | 11E1h   | Data setter edit                | 0: Disable                     | 1              |            |
| 01E2h | 11E2h   | Absolute-position backup system | 1: Enable                      | 0              | С          |

<sup>\*</sup> Indicates the timing for the data to become effective. (A: Effective immediately, C: Effective after executing the configuration)

# • I/O function

| Comma | nd code |                                |                    |               |            |
|-------|---------|--------------------------------|--------------------|---------------|------------|
| READ  | WRITE   | Description                    | Setting range      | Initial value | Effective* |
| 0880h | 1880h   | IN0 input function selection   |                    | 3: HOME       |            |
| 0881h | 1881h   | IN1 input function selection   |                    | 4: START      |            |
| 0882h | 1882h   | IN2 input function selection   |                    | 48: M0        |            |
| 0883h | 1883h   | IN3 input function selection   | See table below.   | 49: M1        |            |
| 0884h | 1884h   | IN4 input function selection   | See table below.   | 50: M2        |            |
| 0885h | 1885h   | IN5 input function selection   |                    | 16: FREE      |            |
| 0886h | 1886h   | IN6 input function selection   |                    | 18: STOP      |            |
| 0887h | 1887h   | IN7 input function selection   |                    | 24: ALM-RST   |            |
| 0890h | 1890h   | IN0 input logic level setting  |                    |               |            |
| 0891h | 1891h   | IN1 input logic level setting  |                    |               |            |
| 0892h | 1892h   | IN2 input logic level setting  |                    | 0             | С          |
| 0893h | 1893h   | IN3 input logic level setting  | 0: Normally open   |               |            |
| 0894h | 1894h   | IN4 input logic level setting  | 1: Normally closed |               |            |
| 0895h | 1895h   | IN5 input logic level setting  |                    |               |            |
| 0896h | 1896h   | IN6 input logic level setting  |                    |               |            |
| 0897h | 1897h   | IN7 input logic level setting  |                    |               |            |
| 08A0h | 18A0h   | OUT0 output function selection |                    | 70: HOME-P    |            |
| 08A1h | 18A1h   | OUT1 output function selection |                    | 69: END       |            |
| 08A2h | 18A2h   | OUT2 output function selection | See table below.   | 73: AREA1     |            |
| 08A3h | 18A3h   | OUT3 output function selection |                    | 67: READY     |            |
| 08A4h | 18A4h   | OUT4 output function selection |                    | 66: WNG       | 1          |
| 08A5h | 18A5h   | OUT5 output function selection |                    | 65: ALM       |            |

<sup>\*</sup> Indicates the timing for the data to become effective. (C. Effective after executing the configuration)

# • Setting range for IN input function selection

| Setting range for his input random solication |          |              |         |         |        |  |  |  |
|-----------------------------------------------|----------|--------------|---------|---------|--------|--|--|--|
| 0: Not used                                   | 8: MS0   | 18: STOP     | 35: R3  | 43: R11 | 51: M3 |  |  |  |
| 1: FWD                                        | 9: MS1   | 24: ALM-RST  | 36: R4  | 44: R12 | 52: M4 |  |  |  |
| 2: RVS                                        | 10: MS2  | 25: P-PRESET | 37: R5  | 45: R13 | 53: M5 |  |  |  |
| 3: HOME                                       | 11: MS3  | 26: P-CLR    | 38: R6  | 46: R14 |        |  |  |  |
| 4: START                                      | 12: MS4  | 27: HMI      | 39: R7  | 47: R15 |        |  |  |  |
| 5: SSTART                                     | 13: MS5  | 32: R0       | 40: R8  | 48: M0  |        |  |  |  |
| 6: +JOG                                       | 16: FREE | 33: R1       | 41: R9  | 49: M1  |        |  |  |  |
| 7: <b>-</b> JOG                               | 17: C-ON | 34: R2       | 42: R10 | 50: M2  |        |  |  |  |

# • Setting range for OUT output function selection

| 0: Not used       | 10: MS2 R  | 35: R3  | 45: R13   | 61: -LS R   | 72: TIM   |
|-------------------|------------|---------|-----------|-------------|-----------|
| 1: FWD R          | 11: MS3_R  | 36: R4  | 46: R14   | 62: HOMES_R | 73: AREA1 |
| 2: RVS_R          | 12: MS4_R  | 37: R5  | 47: R15   | 63: SLIT_R  | 74: AREA2 |
| 3: HOME_R         | 13: MS5_R  | 38: R6  | 48: M0_R  | 65: ALM     | 75: AREA3 |
| 4: START_R        | 16: FREE_R | 39: R7  | 49: M1_R  | 66: WNG     | 80: S-BSY |
| 5: SSTART_R       | 17: C-ON_R | 40: R8  | 50: M2_R  | 67: READY   | 82: MPS   |
| 6: +JOG_R         | 18: STOP_R | 41: R9  | 51: M3_R  | 68: MOVE    |           |
| 7: <b>-</b> JOG_R | 32: R0     | 42: R10 | 52: M4_R  | 69: END     |           |
| 8: MS0_R          | 33: R1     | 43: R11 | 53: M5_R  | 70: HOME-P  |           |
| 9: MS1_R          | 34: R2     | 44: R12 | 60: +LS_R | 71: TLC     |           |

# • I/O function [RS-485]

|       | <del></del> |                                     |                          |               |            |
|-------|-------------|-------------------------------------|--------------------------|---------------|------------|
|       | nd code     | Description                         | Setting range            | Initial value | Effective* |
| READ  | WRITE       | NET INO is an A Constitute of the   |                          | 40. 140       |            |
| 08B0h | 18B0h       | NET-IN0 input function selection    | -                        | 48: M0        |            |
| 08B1h | 18B1h       | NET-IN1 input function selection    | -                        | 49: M1        |            |
| 08B2h | 18B2h       | NET-IN2 input function selection    | -                        | 50: M2        |            |
| 08B3h | 18B3h       | NET-IN3 input function selection    | -                        | 4: START      |            |
| 08B4h | 18B4h       | NET-IN4 input function selection    | -                        | 3: HOME       |            |
| 08B5h | 18B5h       | NET-IN5 input function selection    | -                        | 18: STOP      |            |
| 08B6h | 18B6h       | NET-IN6 input function selection    | <u> </u><br><del> </del> | 16: FREE      |            |
| 08B7h | 18B7h       | NET-IN7 input function selection    | See table below.         | 0: Not used   |            |
| 08B8h | 18B8h       | NET-IN8 input function selection    | -                        | 8: MS0        |            |
| 08B9h | 18B9h       | NET-IN9 input function selection    |                          | 9: MS1        |            |
| 08BAh | 18BAh       | NET-IN10 input function selection   |                          | 10: MS2       |            |
| 08BBh | 18BBh       | NET-IN11 input function selection   | -                        | 5: SSTART     |            |
| 08BCh | 18BCh       | NET-IN12 input function selection   |                          | 6: +JOG       |            |
| 08BDh | 18BDh       | NET-IN13 input function selection   |                          | 7: -JOG       |            |
| 08BEh | 18BEh       | NET-IN14 input function selection   |                          | 1: FWD        |            |
| 08BFh | 18BFh       | NET-IN15 input function selection   |                          | 2: RVS        | С          |
| 08C0h | 18C0h       | NET-OUT0 output function selection  |                          | 48: M0_R      | Ü          |
| 08C1h | 18C1h       | NET-OUT1 output function selection  |                          | 49: M1_R      |            |
| 08C2h | 18C2h       | NET-OUT2 output function selection  |                          | 50: M2_R      |            |
| 08C3h | 18C3h       | NET-OUT3 output function selection  |                          | 4: START_R    |            |
| 08C4h | 18C4h       | NET-OUT4 output function selection  |                          | 70: HOME-P    |            |
| 08C5h | 18C5h       | NET-OUT5 output function selection  |                          | 67: READY     |            |
| 08C6h | 18C6h       | NET-OUT6 output function selection  |                          | 66: WNG       |            |
| 08C7h | 18C7h       | NET-OUT7 output function selection  | See table below.         | 65: ALM       |            |
| 08C8h | 18C8h       | NET-OUT8 output function selection  | See lable below.         | 80: S-BSY     |            |
| 08C9h | 18C9h       | NET-OUT9 output function selection  |                          | 73: AREA1     |            |
| 08CAh | 18CAh       | NET-OUT10 output function selection |                          | 74: AREA2     |            |
| 08CBh | 18CBh       | NET-OUT11 output function selection |                          | 75: AREA3     |            |
| 08CCh | 18CCh       | NET-OUT12 output function selection | 1                        | 72: TIM       |            |
| 08CDh | 18CDh       | NET-OUT13 output function selection | 1                        | 68: MOVE      |            |
| 08CEh | 18CEh       | NET-OUT14 output function selection | 1                        | 69: END       |            |
| 08CFh | 18CFh       | NET-OUT15 output function selection |                          | 71: TLC       |            |

<sup>\*</sup> Indicates the timing for the data to become effective. (C: Effective after executing the configuration)

# • Setting range for NET-IN input function selection

| 0: Not used | 8: MS0   | 18: STOP | 38: R6  | 46: R14 |
|-------------|----------|----------|---------|---------|
| 1: FWD      | 9: MS1   | 27: HMI  | 39: R7  | 47: R15 |
| 2: RVS      | 10: MS2  | 32: R0   | 40: R8  | 48: M0  |
| 3: HOME     | 11: MS3  | 33: R1   | 41: R9  | 49: M1  |
| 4: START    | 12: MS4  | 34: R2   | 42: R10 | 50: M2  |
| 5: SSTART   | 13: MS5  | 35: R3   | 43: R11 | 51: M3  |
| 6: +JOG     | 16: FREE | 36: R4   | 44: R12 | 52: M4  |
| 7: -JOG     | 17: C-ON | 37: R5   | 45: R13 | 53: M5  |

# • Setting range for NET-OUT output function selection

| 0: Not used       | 10: MS2_R  | 35: R3  | 45: R13   | 61: -LS_R   | 72: TIM   |
|-------------------|------------|---------|-----------|-------------|-----------|
| 1: FWD_R          | 11: MS3_R  | 36: R4  | 46: R14   | 62: HOMES_R | 73: AREA1 |
| 2: RVS_R          | 12: MS4_R  | 37: R5  | 47: R15   | 63: SLIT_R  | 74: AREA2 |
| 3: HOME_R         | 13: MS5_R  | 38: R6  | 48: M0_R  | 65: ALM     | 75: AREA3 |
| 4: START_R        | 16: FREE_R | 39: R7  | 49: M1_R  | 66: WNG     | 80: S-BSY |
| 5: SSTART_R       | 17: C-ON_R | 40: R8  | 50: M2_R  | 67: READY   | 82: MPS   |
| 6: +JOG_R         | 18: STOP_R | 41: R9  | 51: M3_R  | 68: MOVE    |           |
| 7: <b>-</b> JOG_R | 32: R0     | 42: R10 | 52: M4_R  | 69: END     |           |
| 8: MS0_R          | 33: R1     | 43: R11 | 53: M5_R  | 70: HOME-P  |           |
| 9: MS1_R          | 34: R2     | 44: R12 | 60: +LS_R | 71: TLC     |           |

# Communication

| Command code |       | Description               | Setting range                     | Initial value  | Effective* |  |
|--------------|-------|---------------------------|-----------------------------------|----------------|------------|--|
| READ         | WRITE | Description               | Setting range                     | iriiliai value | Ellective  |  |
| 0900h        | 1900h | Communication timeout     | 0: Not monitored<br>0 to 10000 ms | 0              | А          |  |
| 0901h        | 1901h | Communication error alarm | 1 to 10 times                     | 3              |            |  |

<sup>\*</sup> Indicates the timing for the data to become effective. (A: Effective immediately)

The driver provides alarms that are designed to protect the driver from overheating, poor connection, error in operation, etc. (protective functions), as well as warnings that are output before the corresponding alarms generate (warning functions).

# 17.1 Alarms

When an alarm generates, the ALM output will turn OFF and the motor will stop. At the same time, the ALARM LED will start blinking. The present alarm can be checked by counting the number of times the ALARM LED blinks, or using the **OPX-2A**, **MEXEO2** or RS-485 communication.

Example: Overvoltage alarm (number of blinks: 3)

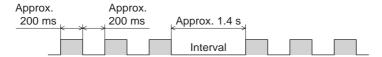

#### **■** Alarm reset

Before resetting an alarm, always remove the cause of the alarm and ensure safety, and perform one of the reset operations specified below. Refer to p.94 for the timing chart.

- Turn the ALM-RST input from ON to OFF. (The alarm will be reset at the OFF edge of the ALM-RST input.)
- Perform an alarm reset using RS-485 communication.
- Perform an alarm reset using the **OPX-2A** or **MEXE02**.
- Cycle the power.

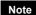

- Some alarms cannot be reset with the ALM-RST input, OPX-2A, MEXEO2 or RS-485 communication. Check the following table to identify which alarms meet this condition. To reset these alarms, cycle the power.
- The absolute position error alarm can be reset by turning the P-CLR input from ON to OFF, or
  executing the reset of the absolute position error alarm using the OPX-2A, MEXEO2 or RS-485
  communication. This alarm cannot be reset by any other methods.

#### ■ Alarm records

Up to 10 generated alarms are saved in the NV memory in order of the latest to oldest. Alarm records saved in the NV memory can be read and cleared when performing any of the following.

- Read the alarm records by the monitor command via RS-485 communication.
- Clear the alarm records by the maintenance command via RS-485 communication.
- Read and clear the alarm records using the **OPX-2A** or **MEXEO2**.

# **■** Alarm list

- \*1 When an alarm generates, the motor operates as follows.

  Excitation off: When an alarm generates, the motor current will be cut off and the motor will lose its holding torque. The electromagnetic brake will automatically actuate and hold the position when using the electromagnetic brake motor.
  - Excitation on: Even when an alarm generates, the motor current will not be cut off and the motor position will be held.
- \*2 This alarm cannot be reset by the ALM-RST input. Reset the alarm using the P-CLR input.

| Code | No. of<br>ALARM<br>LED<br>blinks | Alarm type                                      | Cause                                                                                                    | Remedial action                                                                                                    | Reset<br>using the<br>ALM-RST<br>input | Motor excitation |
|------|----------------------------------|-------------------------------------------------|----------------------------------------------------------------------------------------------------|----------------------------------------------------------------------------------------------------|----------------------------------------|------------------|
| 10h  | 4                                | Excessive position deviation                    | When the motor was in a state of current on, the deviation between the command position and actual position exceeded the value set in the parameter for overflow rotation alarm during current on.      The load is large, or the acceleration/deceleration rate or time is too rapid. | Reduce the load or increase the acceleration/ deceleration. If the driver is in the current control mode, increase the current limit value.                                                         | Possible                               |                  |
| 12h  |                                  | Excessive position deviation during current OFF | The C-ON input was turned ON while an excessive position deviation warning during current OFF was present.                                                                                                    | <ul> <li>Do not turn the C-ON input<br/>ON while an excessive<br/>position deviation warning<br/>at current OFF is present.</li> <li>Set the parameter for auto<br/>return to "disable."</li> </ul> |                                        |                  |
| 20h  | 5                                | Overcurrent                                     | The motor, cable and driver output circuit were short-circuited.                                                                                                    | Turn off the power and turn on the power again after checking that the motor, cable and driver output circuit are not short-circuited.                                                              | Not<br>possible                        | Excitation off   |
| 21h  | 2                                | Main circuit overheat                           | The internal temperature of the driver exceeded 85 °C (185 °F).                                                                                                    | Review the ventilation condition in the enclosure.                                                                                                    | Possible                               |                  |
| 22h  | 2                                | Overvoltage                                     | <ul> <li>A voltage exceeding the specification value was applied.</li> <li>A large inertial load was stopped abruptly or vertical operation was performed.</li> </ul>                                                                                                    | <ul> <li>Check the input voltage of<br/>the power supply.</li> <li>If this alarm generates<br/>during operation, reduce<br/>the load or increase the<br/>acceleration/deceleration.</li> </ul>      | Not<br>possible                        |                  |
| 23h  | 3                                | Main power off                                  | The motor was started when the main power supply had been cut off.                                                                                                    | Check if the main power supply has been input normally.                                                                                                    |                                        |                  |
| 25h  |                                  | Undervoltage                                    | The main power was cut off momentarily or the voltage became low.                                                                                                    | Check the input voltage of the main power supply.                                                                                                    | Possible                               |                  |
| 27h  | 7                                | Backup battery undervoltage                     | The battery voltage became below the rated value.                                                                                                    | Charge the battery.                                                                                                    |                                        | Excitation on    |
| 28h  | 8                                | Sensor error                                    | A sensor error occurred while the motor was operating.                                                                                                    | Turn off the power and check<br>the connection of the motor<br>cable and driver, and then<br>cycle the power.                                                                                       |                                        |                  |
| 29h  | 9                                | CPU peripheral circuit error                    | Error occurred in the CPU.                                                                                                    | Cycle the power. Be sure to perform return-to-home operation after cycling the power.                                                                                                    | Not<br>possible                        | Excitation off   |
| 2Dh  | 5                                | Main circuit output error                       | The motor cable was disconnected.                                                                                                    | Turn off the power and turn on the power again after checking the connection for the motor cable and driver.                                                                                        |                                        |                  |

|      | No. of                 | T                            |                                                                                                    | T                                                                                                    | Pecot                                  | <u> </u>         |
|------|------------------------|------------------------------|----------------------------------------------------------------------------------------------------|----------------------------------------------------------------------------------------------------|----------------------------------------|------------------|
| Code | ALARM<br>LED<br>blinks | Alarm type                   | Cause                                                                                                    | Remedial action                                                                                                    | Reset<br>using the<br>ALM-RST<br>input | Motor excitation |
| 30h  | 2                      | Overload                     | A load exceeding the maximum torque was applied for the time exceeded the value set in the "overload alarm" parameter.                                                                                                    | <ul> <li>Reduce the load or increase the acceleration/ deceleration.</li> <li>If the driver is in the current control mode, increase the current limit value.</li> <li>Check the connection between the driver and electromagnetic brake.</li> </ul> | Possible                               | Excitation off   |
| 31h  |                        | Overspeed                    | The rotation speed of the motor output shaft exceeded approx. 4500 r/min.                                                                                                    | Check the "electronic gear" setting and set the speed of the motor output shaft to 4500 r/min or less.  If the motor is overshooting at the time of acceleration, increase the acceleration.                                                         |                                        |                  |
| 33h  | 7                      | Absolute position error      | When one of the following conditions is satisfied while the "absolute-position backup system" parameter was "enable," this alarm was generated.  • The power was turned on while the position origin was not set.  • The power was turned on while the battery was not connected.  • The power was turned on while operation range of multi-rotation was exceeded the specification. | Perform the P-PRESET or return-to-home operation. Check the connection of the battery. Or change the battery.                                                                                                    | Possible or not possible *2            | Excitation on    |
| 34h  | 2                      | Command pulse error          | The command pulse frequency exceeded the specified value.                                                                                                    | Check the "electronic gear" parameter setting and reduce the speed of the motor output shaft to 4500 r/min or less.                                                                                                    | Possible                               |                  |
| 41h  | 9                      | EEPROM error                 | The stored data was damaged.                                                                                                    | Initialize the all parameters.                                                                                                    |                                        |                  |
| 42h  |                        | Initial sensor error         | A sensor error occurred when the power was turned on.                                                                                                    | Turn off the power and check<br>the connection of the motor<br>cable and driver, and then<br>cycle the power.                                                                                                    |                                        | Excitation off   |
| 43h  | 8                      | Initial rotor rotation error | The motor output shaft did not stand still when the power was turned on.                                                                                                    | Make sure the motor output shaft does not turn by an external force when the power is turned on.                                                                                                    | Not<br>possible                        |                  |
| 45h  |                        | Motor combination error      | A motor not supported by the driver is connected.                                                                                                    | Check the model name of motor and driver, and use the motor and driver in the correct combination.                                                                                                    |                                        |                  |
| 4Ah  | 7                      | Return-to-home incomplete    | The positioning operation was started when the position origin has not been set.                                                                                                    | Perform the position preset or return-to-home operation.                                                                                                    | Possible                               | Excitation on    |

| Code | No. of<br>ALARM<br>LED<br>blinks | Alarm type                      | Cause                                                                                                    | Remedial action                                                                                                    | Reset<br>using the<br>ALM-RST<br>input | Motor excitation |
|------|----------------------------------|---------------------------------|----------------------------------------------------------------------------------------------------|----------------------------------------------------------------------------------------------------|----------------------------------------|------------------|
| 51h  | 2                                | Regeneration unit overheat      | The regeneration unit is not connected correctly. The regeneration unit was overheated abnormally.                           | Turn off the power and turn on the power again after checking the following items.  • When the regeneration unit is not used, short-circuit the TH1 terminal and TH2 terminal on the CN1.  • Connect the regeneration unit correctly.  • Regenerative power from the motor exceeds the allowable regenerative power of the regeneration unit. Make sure the load and operating condition.                                                                                                    | Not<br>possible                        | Excitation off   |
| 60h  |                                  | ±LS both sides active           | Both the +LS and -LS signals were detected when LS detection was enabled.                                                    | Reset alarm using the ALM-RST input, and then check the sensor logic and setting of "LS logic level" parameter.                                                                                                    |                                        |                  |
| 61h  |                                  | Reverse limit sensor connection | The LS opposite to the operating direction has detected during a return-to-home operation in 2-sensor mode or 3-sensor mode. | Reset alarm using the ALM-RST input, and then check the ±LS wiring.                                                                                                    |                                        |                  |
| 62h  | 7                                | Home seeking error              | Return-to-home operation did not complete normally.                                                                          | <ul> <li>An unanticipated load may have been applied during the return-to-home operation. Check the load.</li> <li>If the installation positions of ±LS and HOMES are close to one another, the return-to-home sequence may not end properly, depending on the starting direction of return-to-home operation. Review the sensor installation positions and the starting direction of return-to-home operation.</li> <li>Return-to-home operation may have been performed in a condition where both +LS and -LS were detected. Check the sensor logic and the setting of "LS logic level" parameter.</li> </ul> | Possible                               | Excitation on    |
| 63h  |                                  | No HOMES                        | The HOMES is not detected at a position between +LS and -LS during return-to-home operation in 3-sensor mode.                | Set a HOMES between +LS and -LS.                                                                                                    |                                        |                  |

| Code | No. of<br>ALARM<br>LED<br>blinks | Alarm type                         | Cause                                                                                                    | Remedial action                                                                                                    | Reset<br>using the<br>ALM-RST<br>input | Motor excitation |
|------|----------------------------------|------------------------------------|----------------------------------------------------------------------------------------------------|----------------------------------------------------------------------------------------------------|----------------------------------------|------------------|
| 64h  |                                  | TIM, SLIT signal error             | None of the SLIT input or TIM output could be detected during return-to-home operation.                                                                                                    | Adjust the connection condition of the motor output shaft and load as well as the HOMES position so that at least one of the SLIT input or TIM output will turn ON while HOMES is ON.      Set the "SLIT detection with home-seeking" parameter to "disable" if the SLIT input are not used with HOMES, while set the "TIM signal detection with home-seeking" parameter to "disable" if the TIM output are not used with HOMES. |                                        |                  |
| 66h  |                                  | Hardware overtravel                | A +LS or -LS signal was detected when hardware overtravel was enabled.                                                                                                    | Reset alarm using the ALM-RST input, and then pull out from the limit sensor via continuous operation or return-to-home operation.                                                                                                    |                                        | Excitation       |
| 67h  |                                  | Software overtravel                | A software limit was reached when software overtravel was enabled.                                                                                                    | In single-motion operation, check to see if the position exceeds the softlimit. In linked-motion operation, check to see if the result of linked position exceeds the softlimit.                                                                                                    | Possible                               | on               |
| 6Ah  | 7                                | Home seeking offset error          | A limit sensor signal was detected during offset movement as part of return-to-home operation.                                                                                                    | Reset alarm using the ALM-RST input, and then check the offset value.                                                                                                    |                                        |                  |
| 70h  |                                  | Abnormal operation data            | <ul> <li>Data of different directions may be linked in linked-motion operation.</li> <li>Five or more data may be linked.</li> <li>Positioning operation of the operating speed 0 r/min was performed.</li> <li>The larger value than 30 r/min was set in the operating speed of push-motion operation.</li> </ul> | Reset alarm using the ALM-RST input, and then check the operation data.                                                                                                    |                                        |                  |
| 71h  |                                  | Electronic gear setting error      | The resolution set by the "electronic gear" parameter was outside of the specification.                                                                                                    | Set the electronic gear correctly, and then cycle the power.                                                                                                    | Not<br>possible                        | Excitation off   |
| 72h  |                                  | Wrap setting error                 | The resolution and "wrap setting range" parameter was inconsistent.                                                                                                    | Set the "wrap setting range" parameter correctly and cycle the power.                                                                                                    | possible                               | Oii              |
| 81h  |                                  | Network bus error                  | When the motor operates, the host system for the network converter shows a disconnected status.                                                                                                    | Check the host system connector or cable.                                                                                                    | Possible                               | Excitation on    |
| 83h  |                                  | Communication switch setting error | Transmission rate setting switch (SW2) was out-of-specification.                                                                                                    | Check the transmission rate setting switch (SW2).                                                                                                    | Not<br>possible                        | Excitation off   |

| Code | No. of<br>ALARM<br>LED<br>blinks | Alarm type                         | Cause                                                                                                    | Remedial action                                                                                                    | Reset<br>using the<br>ALM-RST<br>input | Motor excitation |
|------|----------------------------------|------------------------------------|----------------------------------------------------------------------------------------------------|----------------------------------------------------------------------------------------------------|----------------------------------------|------------------|
| 84h  |                                  | RS-485 communication error         | The number of consecutive RS-485 communication errors reached the value set in the "communication error alarm" parameter.                   | <ul> <li>Check the connection<br/>between the host system<br/>and driver.</li> <li>Check the setting of<br/>RS-485 communication.</li> </ul> |                                        |                  |
| 85h  | 7                                | RS-485<br>communication<br>timeout | The time set in the "communication timeout" parameter has elapsed, and yet the communication could not be established with the host system. | Check the connection between the host system and driver.                                                                                     | Possible                               | Excitation<br>on |
| 8Eh  |                                  | Network converter error            | The network converter generated an alarm.                                                                                                   | Check the alarm code of the network converter.                                                                                               |                                        |                  |
| F0h  | Lit                              | CPU error                          | CPU malfunctioned.                                                                                                    | Cycle the power.                                                                                                    | Not possible                           | Excitation off   |

When a warning generates, the WNG output will turn ON. The motor will continue to operate. Once the cause of the warning is removed, the WNG output will turn OFF automatically.

# ■ Warning list

| Code | Warning type                                    | Cause                                                                                                    | Remedial action                                                                                                    |
|------|-------------------------------------------------|----------------------------------------------------------------------------------------------------|----------------------------------------------------------------------------------------------------|
| 10h  | Excessive position deviation                    | When the motor was in a state of current ON, the deviation between the command position and actual position exceeded the value set in the parameter for overflow warning rotation during current on.  The load is large or acceleration/ deceleration rate is too short.       | Reduce the load or increase the acceleration/deceleration rate.  If the driver is in the current control mode, increase the current limit value.                                                                                                    |
| 12h  | Excessive position deviation during current OFF | When the motor was in a state of current OFF, the deviation between the command position and actual position exceeded the value set in the parameter for overflow rotation during current off. (This warning is output when the parameter for auto return is set to "Enable".) | Reduce the amount of rotation at current OFF to the specified setting value or less. Or, change the setting value.                                                                                                    |
| 21h  | Main circuit overheat                           | The temperature inside the driver exceeded the value set in the parameter for overheat warning.                                                                                                    | Review the ventilation condition in the enclosure.                                                                                                    |
| 22h  | Overvoltage                                     | <ul> <li>The voltage of the power supply exceeded<br/>the value set in the parameter for<br/>overvoltage warning.</li> <li>A large inertial load was stopped abruptly or<br/>vertical operation was performed.</li> </ul>                                                      | Check the input voltage of the power supply.     If this alarm generates during operation, decrease the load or increase the acceleration/deceleration rate.                                                                                                    |
| 25h  | Undervoltage                                    | <ul> <li>The power supply voltage dropped from the value set in the parameter for undervoltage warning.</li> <li>The main power was cut off momentarily or the voltage became low.</li> </ul>                                                                                  | Check the input voltage of the power supply.                                                                                                    |
| 30h  | Overload                                        | <ul> <li>A load exceeding the maximum torque was applied for the time set in parameter for the overload warning or longer.</li> <li>The load is large or acceleration/ deceleration rate is too short.</li> </ul>                                                              | <ul> <li>Reduce the load or increase the acceleration/deceleration rate.</li> <li>If the driver is in the current control mode, increase the current limit value.</li> <li>Check the connection between the driver and electromagnetic brake.</li> </ul>        |
| 31h  | Overspeed                                       | The detected motor speed exceeded the value set in the parameter for overspeed warning.                                                                                                    | <ul> <li>Check the electronic gear setting and reduce the speed of the motor output shaft to the value set in the parameter or less.</li> <li>If the motor is overshooting at the time of acceleration, increase the acceleration/deceleration rate.</li> </ul> |
| 48h  | Battery connection error                        | The battery was unconnected while the absolute-position backup system was "enable."                                                                                                    | Check the battery connection.                                                                                                    |
| 71h  | Electronic gear setting error                   | The resolution set in the parameter for electronic gear is outside the specified range.                                                                                                    | Set the electronic gear correctly, and then cycle the power.                                                                                                    |
| 72h  | Wrap setting error                              | The resolution and "wrap setting range" parameter was inconsistent.                                                                                                    | Set the "wrap setting range" parameter correctly and cycle the power.                                                                                                    |
| 84h  | RS-485 communication error                      | A RS-485 communication error was detected.                                                                                                    | <ul> <li>Check the connection between the host<br/>system and driver.</li> <li>Check the setting of RS-485 communication.</li> </ul>                                                                                                    |

# ■ Warning records

Up to 10 generated warnings are saved in the RAM in order of the latest to oldest. Warning records saved in the RAM can be read or cleared when performing any of the following.

- Read the warning records by the monitor command via RS-485 communication.
- Clear the warning records by the maintenance command via RS-485 communication.
- Read and clear the warning records using the **OPX-2A** or **MEXE02**.

Note You can also clear the warning records by turning off the driver power.

# 17.3 Communication errors

Up to 10 communication errors are saved in the RAM in order of the latest to the oldest and you can check using the **MEXEO2** or via RS-485 communication.

# **■** Communication error list

| Code | Communication error type                                    | Cause                                                                                                    | Remedial action                                                                                                    |
|------|-------------------------------------------------------------|----------------------------------------------------------------------------------------------------|----------------------------------------------------------------------------------------------------|
| 84h  | RS-485 communication error                                  | One of the following errors was detected.  · Framing error  · BCC error                                                                                                   | <ul> <li>Check the connection between the host system and driver.</li> <li>Check the setting of RS-485 communication.</li> </ul>                                       |
| 88h  | Command not yet defined                                     | The command requested by the master could not be executed because of being undefined.                                                                                     | <ul><li>Check the setting value for the command.</li><li>Check the flame configuration.</li></ul>                                                                      |
| 89h  | Execution disable due to user I/F communication in progress | The command requested by the master could not be executed since the OPX-2A or MEXEO2 was communicating with the driver.                                                   | Wait until the processing for the OPX-2A or MEXE02 will be completed.                                                                                                  |
| 8Ah  | NV memory<br>processing in<br>progress                      | The command could not be executed because the driver was processing the NV memory. Internal processing was in progress. (S-BSY is ON.) An EEPROM error alarm was present. | Wait until the internal processing will complete.      When the EEPROM error was generated, initialize the parameter using the OPX-2A, MEXEO2 or RS-485 communication. |
| 8Ch  | Outside setting range                                       | The setting data requested by the master could not be executed due to outside the range.                                                                                  | Check the setting data.                                                                                                    |
| 8Dh  | Command execute disable                                     | When the command could not be executed, it tried to do it.                                                                                                    | Check the driver status.                                                                                                    |

# **■** Communication error records

Up to 10 communication errors are saved in the RAM in order of the latest to oldest.

Communication error records saved in the RAM can be read or cleared when performing any of the following.

- Read the communication error records by the monitor command via RS-485 communication.
- Clear the communication error records by the maintenance command via RS-485 communication.
- Read and clear the communication error records using the status monitor of the **MEXEO2**.

Note You can also clear the communication records by turning off the driver power.

# 18 Troubleshooting and remedial actions

During motor operation, the motor or driver may fail to function properly due to an improper speed setting or wiring. When the motor cannot be operated correctly, refer to the contents provided in this section and take appropriate action. If the problem persists, contact your nearest Oriental Motor sales office.

| Phenomenon                                                                        | Possible cause                                                                                | Remedial action                                                                                                    |
|-----------------------------------------------------------------------------------|-----------------------------------------------------------------------------------------------|----------------------------------------------------------------------------------------------------|
| <ul><li>The motor is not excited.</li><li>The motor output shaft can be</li></ul> | The C-ON input is turned OFF.                                                                 | Turn the C-ON input ON and confirm that the motor will be excited.                                                                                                    |
| moved by hand.                                                                    | The FREE input is turned ON.                                                                  | Turn the FREE input OFF.                                                                                                    |
|                                                                                   | An electromagnetic brake motor is used and the electromagnetic brake is in the holding state. | Check the connections between electromagnetic brake and driver.                                                                                                    |
|                                                                                   | The STOP input is turned ON.                                                                  | Turn the STOP input OFF.                                                                                                    |
| The motor does not operate.                                                       | The position (distance) is not set in the operation data while positioning operation.         | Check the operation data.                                                                                                    |
|                                                                                   | The FWD input and RVS input are turned ON simultaneously in the continuous operation.         | Turn either FWD input or RVS input ON.                                                                                                    |
| The motor rotates in the direction opposite to the specified direction.           | The parameter for rotation direction is set wrong.                                            | Check the setting of the parameter for rotation direction.                                                                                                    |
| The gear output shaft rotates in the direction opposite to the motor.             | A gear that rotates in the direction opposite to the motor shaft is used.                     | <ul> <li>With TH geared motors, the gear output shaft rotates in the direction opposite to the motor when the gear ratio is 20 or 30.</li> <li>With Harmonic geared motors, the gear output shaft always rotates in the direction opposite to the motor.</li> </ul> |
|                                                                                   | Connection error in the motor or power supply.                                                | Check the connections between the driver, motor and power supply.                                                                                                    |
| Motor operation is unstable.                                                      | The "RUN current" or "STOP current" parameter is too low.                                     | Return the "RUN current" or "STOP current" to its initial setting and check. If the operating current is too low, the motor torque will also be too low and operation will be unstable.                                                                             |
| Motor vibration is too great.                                                     | Load is too small.                                                                            | Lower the operating current using the "RUN current" parameter. Vibration will increase if the motor's output torque is too large for the load.                                                                                                    |
| The electromagnetic brake does not release.                                       | The power is not supplied to the electromagnetic brake.                                       | Check the connection of the electromagnetic brake.                                                                                                    |

- Check the alarm message when the alarm generates.
- I/O signals can be monitored using the **OPX-2A**, **MEXEO2** or RS-485 communication. Use to check the wiring condition of the I/O signals.

# 19 Inspection

It is recommended that periodic inspections be conducted for the items listed below after each operation of the motor. If an abnormal condition is noted, discontinue any use and contact your nearest Oriental Motor sales office.

# **■** During inspection

- Are any of the motor mounting screws loose?
- Check for any unusual noises in the motor bearings (ball bearings) or other moving parts.
- Are there any scratches, signs of stress or loose driver connections in the motor cable?
- Are the motor output shaft and load shaft out of alignment?
- Check for a blocked opening of the driver case.
- Are any of the driver mounting screws or connection loose?
- Is there attachment of dust, etc., on the driver?
- Are there any strange smells or appearances within the driver?

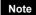

Note The driver uses semiconductor elements. Handle the driver with care since static electricity may damage semiconductor elements. Static electricity may damage the driver.

# 20 General specifications

|                       |                        | Motor                                                                                                    | Driver                                                                                                    |  |
|-----------------------|------------------------|----------------------------------------------------------------------------------------------------|----------------------------------------------------------------------------------------------------|--|
| Degree of pro         | tection                | IP54* (IP20 for double shaft type)                                                                                                    | IP10                                                                                                    |  |
| Operation             | Ambient temperature    | -10 to +50 °C (+14 to +122 °F)<br>(non-freezing)<br>Harmonic geared type: 0 to +40 °C<br>(+32 to +104 °F) (non-freezing)                                                     | 0 to +55 °C (+32 to +131 °F) (non-freezing)                                                                                                    |  |
| environment           | Humidity               | 85% or less (non-condensing)                                                                                                    |                                                                                                    |  |
|                       | Altitude               | Up to 1000 m (3300 ft.) above sea level                                                                                                    |                                                                                                    |  |
|                       | Surrounding atmosphere | No corrosive gas, dust, water or oil                                                                                                    |                                                                                                    |  |
|                       | Ambient temperature    | -20 to +60 °C (-4 to +140 °F)<br>(non-freezing)                                                                                                    | -25 to +70 °C (-13 to +158 °F)<br>(non-freezing)                                                                                                    |  |
| Storage               | Humidity               | 85% or less (non-condensing)                                                                                                    |                                                                                                    |  |
| environment           | Altitude               | Up to 3000 m (10000 ft.) above sea leve                                                                                                    | l                                                                                                    |  |
|                       | Surrounding atmosphere | No corrosive gas, dust, water or oil                                                                                                    |                                                                                                    |  |
|                       | Ambient temperature    | -20 to +60 °C (-4 to +140 °F)<br>(non-freezing)                                                                                                    | -25 to +70 °C (-13 to +158 °F)<br>(non-freezing)                                                                                                    |  |
| Shipping              | Humidity               | 85% or less (non-condensing)                                                                                                    |                                                                                                    |  |
| environment           | Altitude               | Up to 3000 m (10000 ft.) above sea level                                                                                                    |                                                                                                    |  |
|                       | Surrounding atmosphere | No corrosive gas, dust, water or oil                                                                                                    |                                                                                                    |  |
| Insulation resistance |                        | 100 MΩ or more when 500 VDC megger is applied between the following places:  · Case - Motor and sensor windings · Case - Electromagnetic brake windings                      | 100 MΩ or more when 500 VDC megger is applied between the following places:     Protective Earth Terminal - Power supply terminals     Signal I/O terminals - Power supply terminals                                     |  |
| Dielectric strength   |                        | Sufficient to withstand 1.5 kVAC at 50/60 Hz applied between the following places for 1 minute:  · Case - Motor and sensor windings  · Case - Electromagnetic brake windings | Sufficient to withstand the following for 1 minute, leak current 13 mA or less.  Protective Earth Terminal - Power supply terminals: 1.8 kVAC 50/60 Hz  Signal I/O terminals - Power supply terminals: 1.9 kVAC 50/60 Hz |  |

<sup>\*</sup> Excluding the mounting surface and connectors.

# 21 Accessories (sold separately)

# **■** Motor connection cable

The cable supplied with the **AR** Series AC power input built-in controller type is all you need to connect the motor and driver.

Take note, however, that if you wish to connect the motor and driver over a distance of 3 m (9.8 ft.) or more, the supplied cable is not long enough and you must use a connection cable set or extension cable set.

A cable set for the electromagnetic brake motor consists of a motor cable and an electromagnetic brake cable. When installing the motor on a moving part, use a flexible cable offering excellent flexibility.

• Extending the wiring length using a connection cable set Do not use the supplied cable.

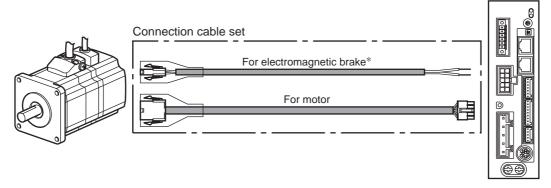

\* Only when the motor is of electromagnetic brake type.

• Extending the wiring length using an extension cable set Connect an extension cable to the supplied cable.

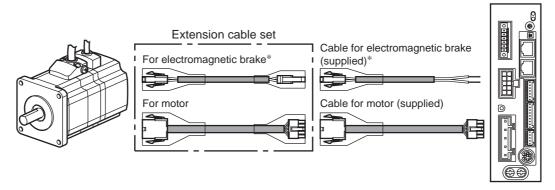

st Only when the motor is of electromagnetic brake type.

Note

When extending the wiring length by connecting an extension cable to the supplied cable, keep the total cable length to 30 m (98.4 ft.) or less.

# • Connection cable set

See p.171 for connector pin assignments of the cable.

| • FOI MOIOI |                  |  |  |  |
|-------------|------------------|--|--|--|
| Model       | Length [m (ft.)] |  |  |  |
| CC050VAF    | 5 (16.4)         |  |  |  |
| CC070VAF    | 7 (23.0)         |  |  |  |
| CC100VAF    | 10 (32.8)        |  |  |  |
| CC150VAF    | 15 (49.2)        |  |  |  |
| CC200VAF    | 20 (65.6)        |  |  |  |
| CC300VAF    | 30 (98.4)        |  |  |  |

#### • For electromagnetic brake

| Model     | Length [m (ft.)] |
|-----------|------------------|
| CC050VAFB | 5 (16.4)         |
| CC070VAFB | 7 (23.0)         |
| CC100VAFB | 10 (32.8)        |
| CC150VAFB | 15 (49.2)        |
| CC200VAFB | 20 (65.6)        |
| CC300VAFB | 30 (98.4)        |

# • Flexible connection cable set

#### • For motor

| Model              | Length [m (ft.)] |
|--------------------|------------------|
| CC010VAR           | 1 (3.3)          |
| CC020VAR           | 2 (6.6)          |
| CC030VAR           | 3 (9.8)          |
| CC050VAR           | 5 (16.4)         |
| CC070VAR           | 7 (23.0)         |
| CC100VAR           | 10 (32.8)        |
| CC150VAR           | 15 (49.2)        |
| CC200VAR           | 20 (65.6)        |
| CC300VAR 30 (98.4) |                  |
|                    | ·                |

| For electromagnetic brake |  |  |  |
|---------------------------|--|--|--|
| Length [m (ft.)]          |  |  |  |
| 1 (3.3)                   |  |  |  |
| 2 (6.6)                   |  |  |  |
| 3 (9.8)                   |  |  |  |
| 5 (16.4)                  |  |  |  |
| 7 (23.0)                  |  |  |  |
| 10 (32.8)                 |  |  |  |
| 15 (49.2)                 |  |  |  |
| 20 (65.6)                 |  |  |  |
| 30 (98.4)                 |  |  |  |
|                           |  |  |  |

# • Extension cable set

# • For motor

| Model     | Length [m (ft.)] |  |
|-----------|------------------|--|
| CC010VAFT | 1 (3.3)          |  |
| CC020VAFT | 2 (6.6)          |  |
| CC030VAFT | 3 (9.8)          |  |
| CC050VAFT | 5 (16.4)         |  |
| CC070VAFT | 7 (23.0)         |  |
| CC100VAFT | 10 (32.8)        |  |
| CC150VAFT | 15 (49.2)        |  |
| CC200VAFT | 20 (65.6)        |  |

# • For electromagnetic brake

| Model      | Length [m (ft.)] |  |
|------------|------------------|--|
| CC010VAFBT | 1 (3.3)          |  |
| CC020VAFBT | 2 (6.6)          |  |
| CC030VAFBT | 3 (9.8)          |  |
| CC050VAFBT | 5 (16.4)         |  |
| CC070VAFBT | 7 (23.0)         |  |
| CC100VAFBT | 10 (32.8)        |  |
| CC150VAFBT | 15 (49.2)        |  |
| CC200VAFBT | 20 (65.6)        |  |
|            |                  |  |

# • Flexible extension cable set

# • For motor

| Model     | Length [m (ft.)] |  |
|-----------|------------------|--|
| CC010VART | 1 (3.3)          |  |
| CC020VART | 2 (6.6)          |  |
| CC030VART | 3 (9.8)          |  |
| CC050VART | 5 (16.4)         |  |
| CC070VART | 7 (23.0)         |  |
| CC100VART | 10 (32.8)        |  |
| CC150VART | 15 (49.2)        |  |
| CC200VART | 20 (65.6)        |  |
|           |                  |  |

# • For electromagnetic brake

| Model      | Length [m (ft.)] |
|------------|------------------|
| CC010VARBT | 1 (3.3)          |
| CC020VARBT | 2 (6.6)          |
| CC030VARBT | 3 (9.8)          |
| CC050VARBT | 5 (16.4)         |
| CC070VARBT | 7 (23.0)         |
| CC100VARBT | 10 (32.8)        |
| CC150VARBT | 15 (49.2)        |
| CC200VARBT | 20 (65.6)        |
|            |                  |

### · Connector pin assignments

#### • Pin assignment of "cable for motor"

| Pin No. | Color      | Lead size                      |  |
|---------|------------|--------------------------------|--|
| 1       | White      | AWG26 (0.14 mm <sup>2</sup> )  |  |
| 2       | Purple     | AVVG26 (0.14 IIIIII )          |  |
| 3       | Red        |                                |  |
| 4       | Blue       | AWG22 (0.3 mm <sup>2</sup> )   |  |
| 5       | Green      |                                |  |
| 6       | Black      | AWG26 (0.14 mm <sup>2</sup> )  |  |
| 7       | Brown      | AVVG20 (0.14 IIIII )           |  |
| 8       | Gray       | - AWG22 (0.3 mm <sup>2</sup> ) |  |
| 9       | Orange     |                                |  |
| 10      | Drain wire | AWG26 (0.14 mm <sup>2</sup> )  |  |
|         | _          |                                |  |

#### • Motor side

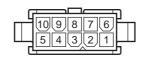

Model: 5559-10P-210 (Molex)

• Driver side

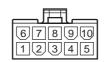

Model: 5557-10R-210 (Molex)

# • Pin assignment of "cable for electromagnetic brake"

| Pin No. | Color | Lead size                     |
|---------|-------|-------------------------------|
| 1       | White | AWG20 (0.5 mm <sup>2</sup> )* |
| 2       | Black | AVVG20 (0.5 IIIII )           |

<sup>\*</sup> AWG21 (0.5 mm<sup>2</sup>) for flexible cable

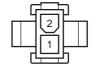

Model: 5559-02P-210 (Molex)

# ■ Data setter

The data setter lets you set operation data and parameters for your **AR** Series FLEX AC power input built-in controller type with ease and also functions as a monitor.

Model: OPX-2A

# ■ Data setting software

The data setting software lets you set parameters for your **AR** Series FLEX AC power input built-in controller type and monitor its operating condition using a PC. The software comes with a PC interface cable [5 m (16.4 ft.)]. The cable is connected to the USB port on the PC.

Model: MEXE02

# ■ RS-485 communication cable

You can link drivers using this cable connected to the RS-485 communication connectors (CN6, CN7).

Model: CC002-RS4 [0.25 m (1 ft.)]

# ■ Battery set

This is a battery set (including a battery and battery holder) required in the absolute-position backup system.

Model: BAT01B

# ■ Regeneration unit

Connect the regeneration unit if gravitational operation or other operations involving up/down movement, or sudden starting/stopping of a large inertial load, will be repeated frequently. Always connect the regeneration unit if an overvoltage protection warning or alarm generates.

Model: RGB100

# Related products (sold separately)

# ■ Network converter

**NETC01-CC**; supporting CC-Link communication

NETC01-M2; supporting MECHATROLINK-II communication

NETC01-M3; supporting MECHATROLINK-III communication

When the AR Series FLEX AC power input built-in controller type is used in a CC-Link system or MECHATROLINK system while connecting the driver via the network converter, the converted data from the each communication protocol to the RS-485 communication protocol can be sent to the driver.

Alarms and other data output from the driver, which normally conform to the RS-485 communication protocol, can also be converted to each communication protocol and sent to the master station accordingly.

# Example: Connecting to the network converter NETC01-CC

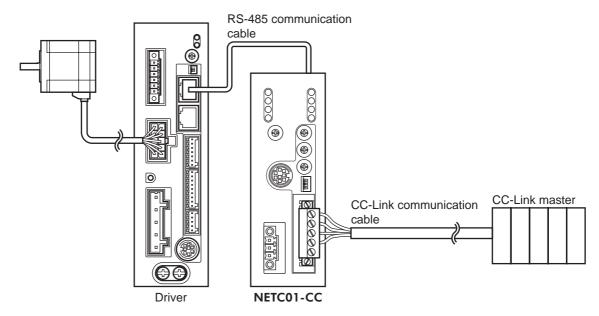

- Unauthorized reproduction or copying of all or part of this manual is prohibited.
   If a new copy is required to replace an original manual that has been damaged or lost, please contact your nearest Oriental Motor branch or sales office.
- Oriental Motor shall not be liable whatsoever for any problems relating to industrial property rights arising from use of any information, circuit, equipment or device provided or referenced in this manual.
- Characteristics, specifications and dimensions are subject to change without notice.
- While we make every effort to offer accurate information in the manual, we welcome your input. Should you find unclear descriptions, errors or omissions, please contact the nearest office.
- **Oriental motor** and **Oster** are registered trademark or trademark of Oriental Motor Co., Ltd., in Japan and other countries. Modbus is a registered trademark of the Schneider Automation Inc.

CC-Link is a registered trademark of the CC-Link Partner Association.

MECHATROLINK is a registered trademark of the MECHATROLINK Members Association.

Other product names and company names mentioned in this manual may be registered trademarks or trademarks of their respective companies and are hereby acknowledged. The third-party products mentioned in this manual are recommended products, and references to their names shall not be construed as any form of performance guarantee. Oriental Motor is not liable whatsoever for the performance of these third-party products.

© Copyright ORIENTAL MOTOR CO., LTD. 2012

• Please contact your nearest Oriental Motor office for further information.

ORIENTAL MOTOR U.S.A. CORP.
Technical Support Tel:(800)468-3982
8:30 A.M. to 5:00 P.M., P.S.T. (M-F)
7:30 A.M. to 5:00 P.M., C.S.T. (M-F)
E-mail: techsupport@orientalmotor.com
www.orientalmotor.com

Tel:089-3181225-00 Fax:089-3181225-25
Hamburg Office
Tel:040-76910443 Fax:040-76910445

ORIENTAL MOTOR (UK) LTD.
Tel:01256-347090 Fax:01256-347099

ORIENTAL MOTOR (FRANCE) SARL
Tel:01 47 86 97 50 Fax:01 47 82 45 16

ORIENTAL MOTOR ITALIA s.r.l.
Tel:02-93906346 Fax:02-93906348

ORIENTAL MOTOR (EUROPA) GmbH

Fax:0211-52067-099

Headquarters and Düsseldorf Office

Tel:0211-52067-00

Munich Office

SHANGHAI ORIENTAL MOTOR CO.,LTD. Tel:400-820-6516 Fax:021-6278-0269 TAIWAN ORIENTAL MOTOR CO.,LTD. Tel:(02)8228-0707 Fax:(02)8228-0708 SINGAPORE ORIENTAL MOTOR PTE LTD Tel:+65-6745-7344 Fax:+65-6745-9405 ORIENTAL MOTOR (MALAYSIA) SDN. BHD. Tel:(03)22875778 Fax:(03)22875528 ORIENTAL MOTOR (THAILAND) CO.,LTD. Tel:+66-2-251-1871 Fax:+66-2-251-1872 INA ORIENTAL MOTOR CO.,LTD. **KOREA** Tel:080-777-2042 Fax:02-2026-5495 ORIENTAL MOTOR CO.,LTD. Headquarters Tokyo, Japan Tel:03-6744-0361 Fax:03-5826-2576